# **SCPI Command Reference**

# **Agilent Technologies PSG Signal Generators**

**This guide applies to the signal generator models listed below. Due to our continuing efforts to improve our products through firmware and hardware revisions, signal generator design and operation may vary from descriptions in this guide. We recommend that you use the latest revision of this guide to ensure you have up-to-date product information. Compare the print date of this guide (see bottom of this page) with the latest revision, which can be downloaded from the website shown below.**

**E8247C PSG CW E8257C PSG Analog E8267C PSG Vector**

**www.agilent.com/find/signalgenerators**

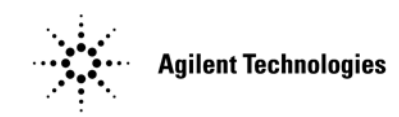

**Part Number: E8251-90256 Printed in USA September 2002**

© Copyright 2002 Agilent Technologies, Inc.

# **Notice**

The material contained in this document is provided "as is", and is subject to being changed, without notice, in future editions.

Further, to the maximum extent permitted by applicable law, Agilent disclaims all warranties, either express or implied with regard to this manual and to any of the Agilent products to which it pertains, including but not limited to the implied warranties of merchantability and fitness for a particular purpose. Agilent shall not be liable for errors or for incidental or consequential damages in connection with the furnishing, use, or performance of this document or any of the Agilent products to which it pertains. Should Agilent have a written contract with the User and should any of the contract terms conflict with these terms, the contract terms shall control.

## **Questions or Comments about our Documentation?**

We welcome any questions or comments you may have about our documentation. Please send us an E-mail at **sources\_manuals@am.exch.agilent.com**.

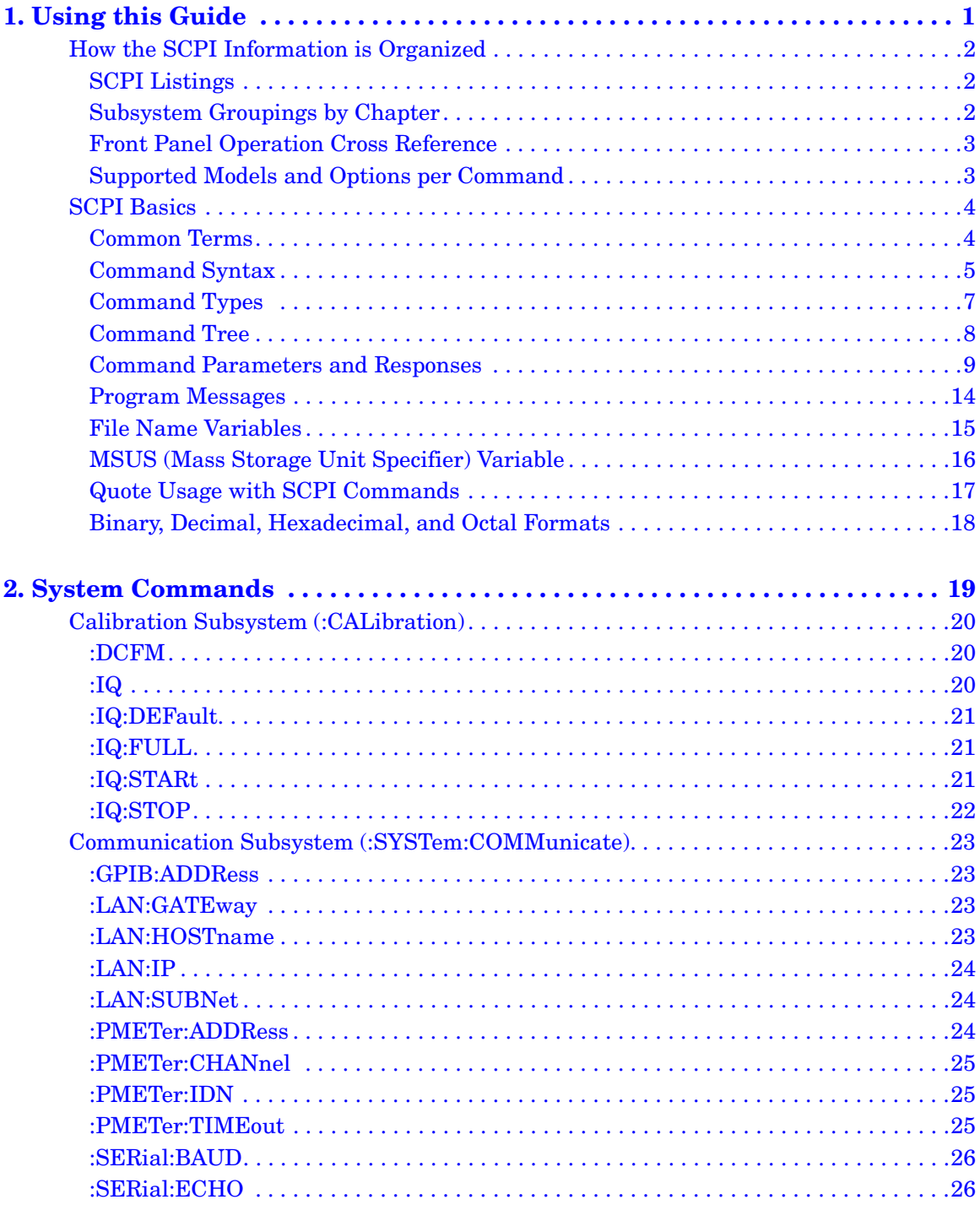

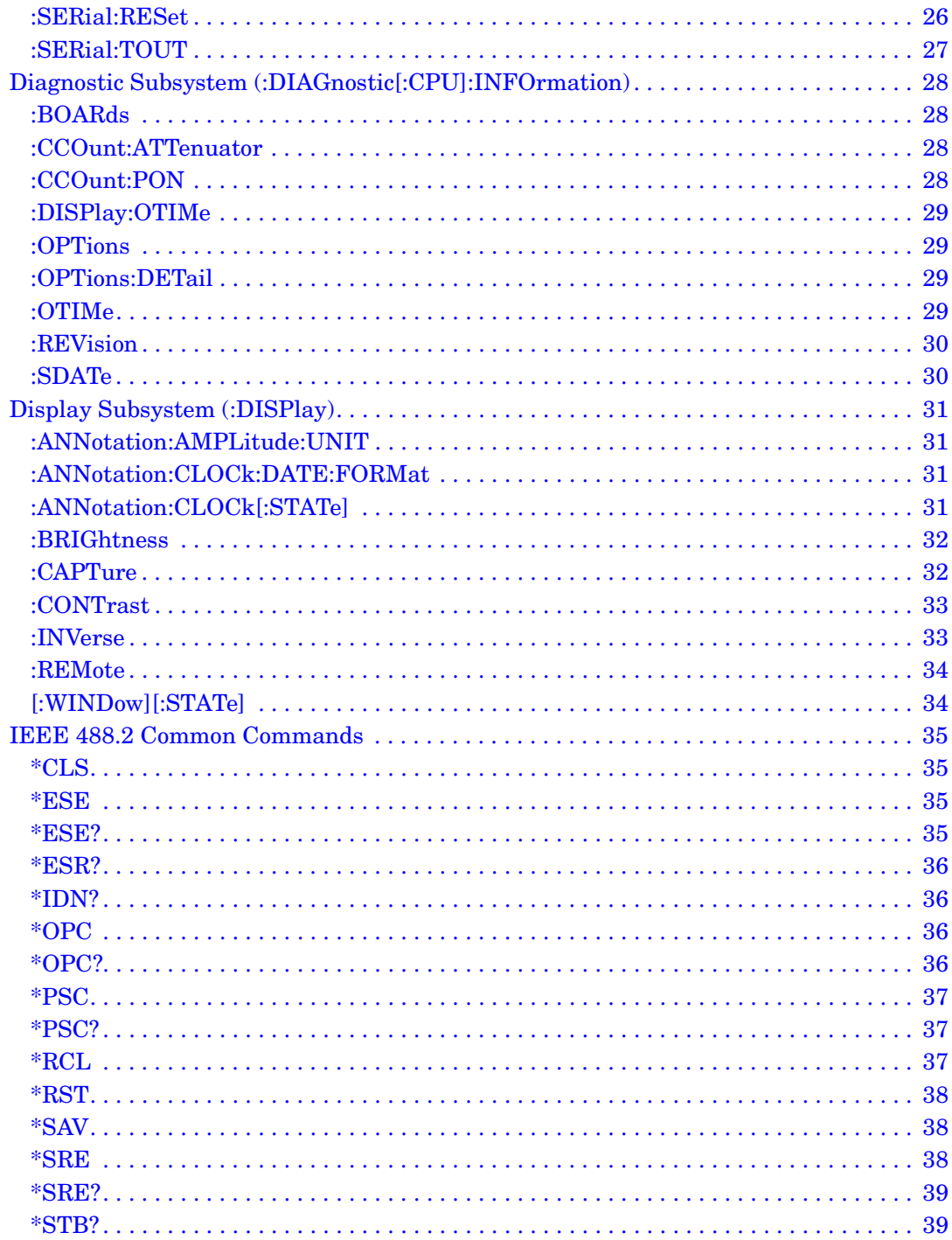

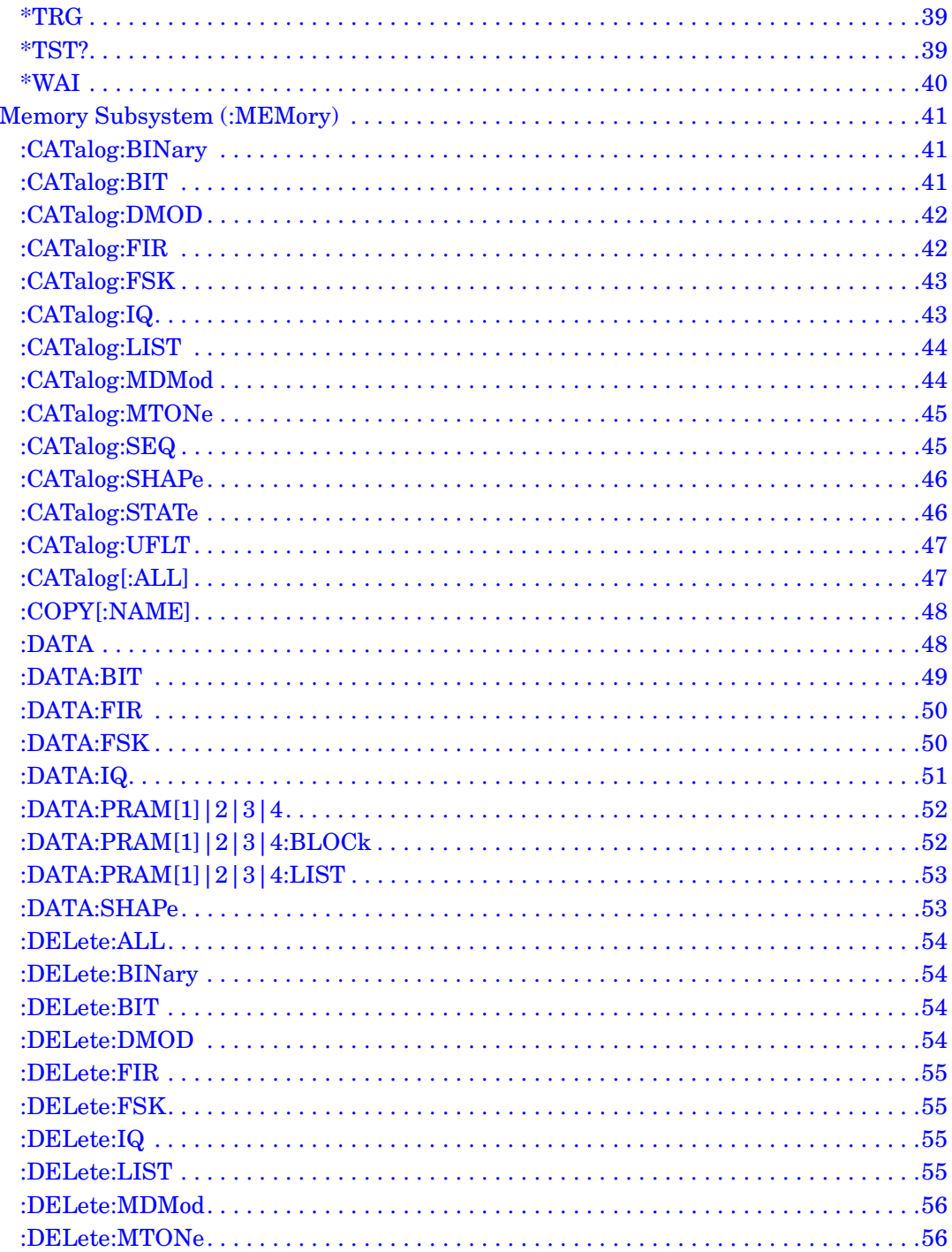

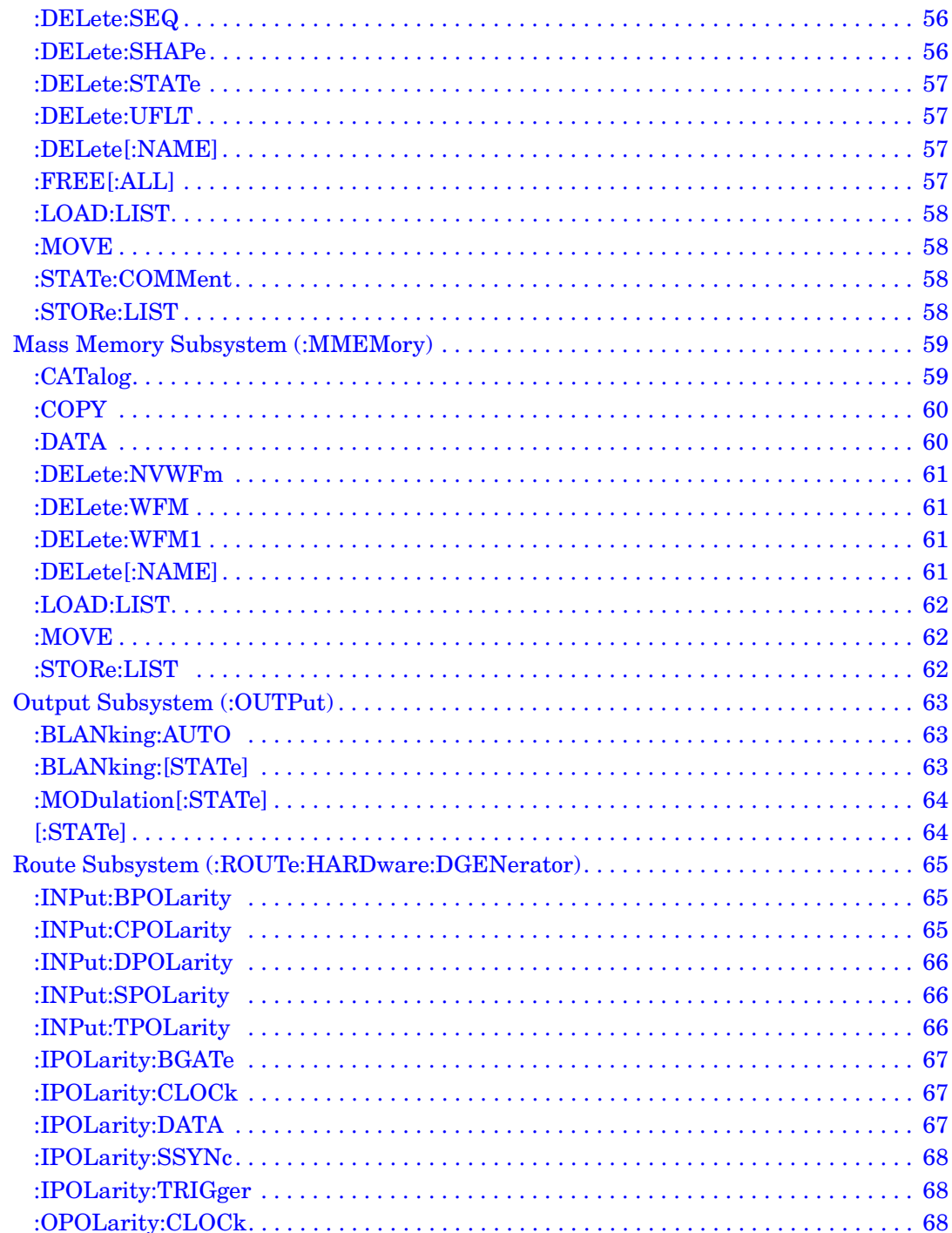

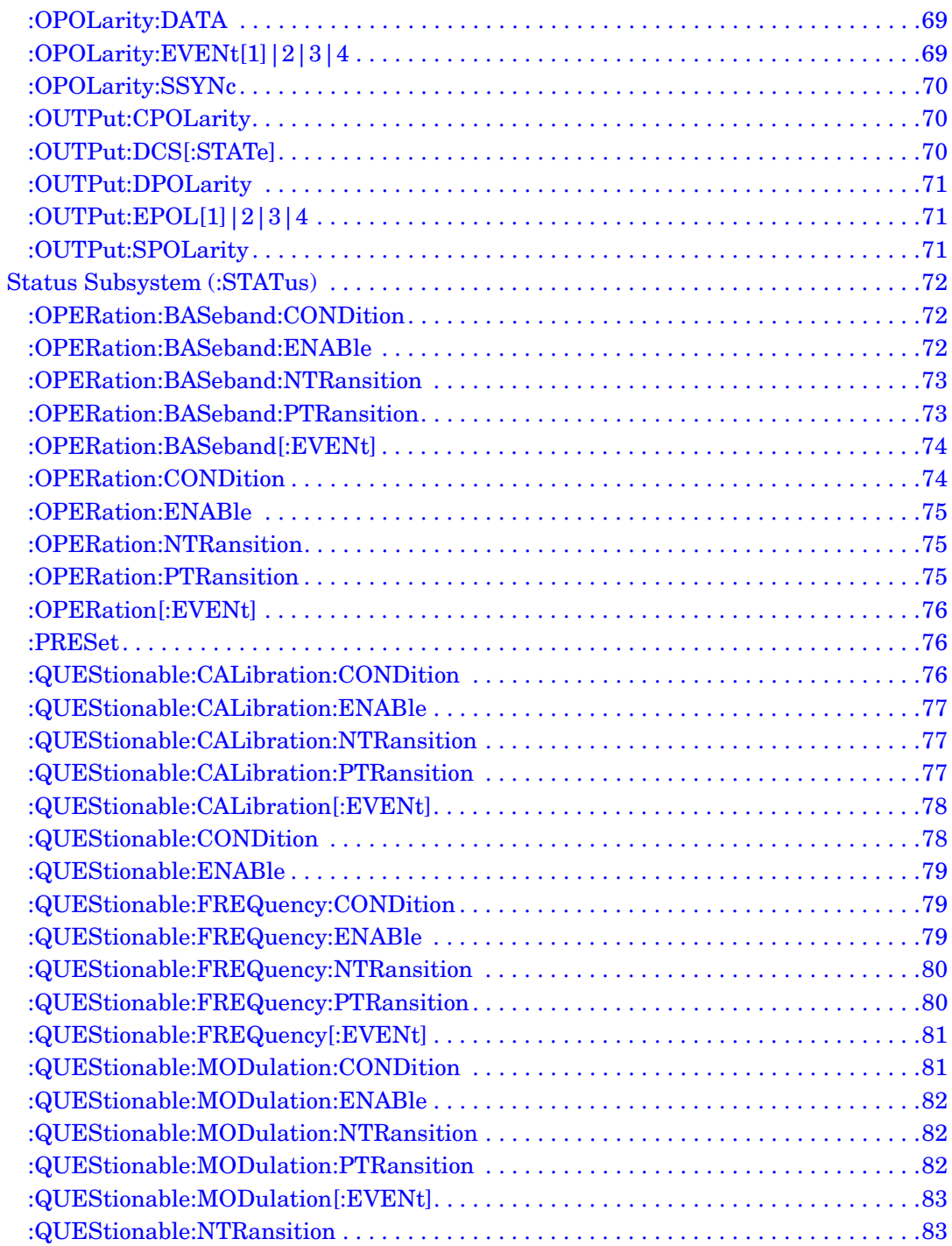

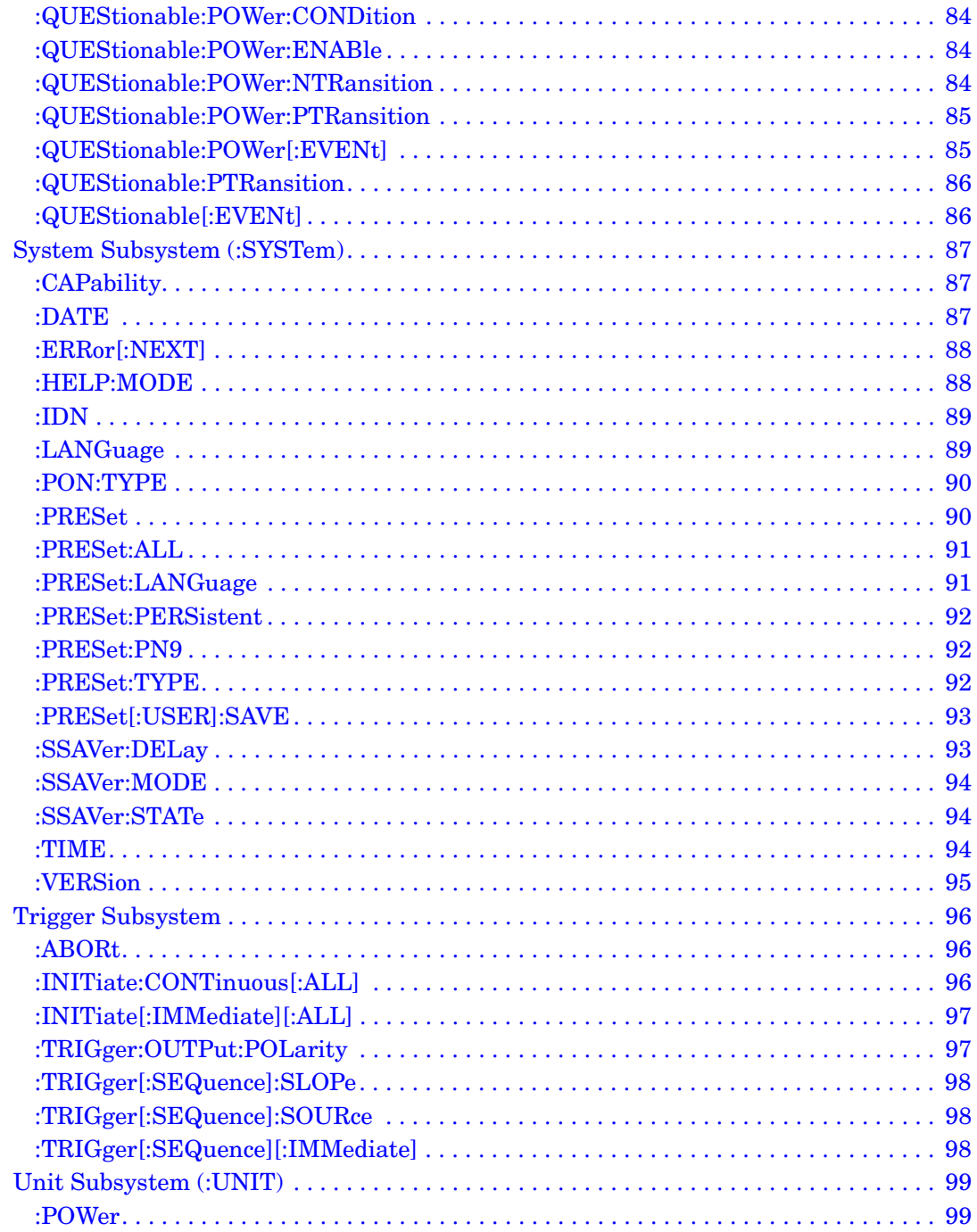

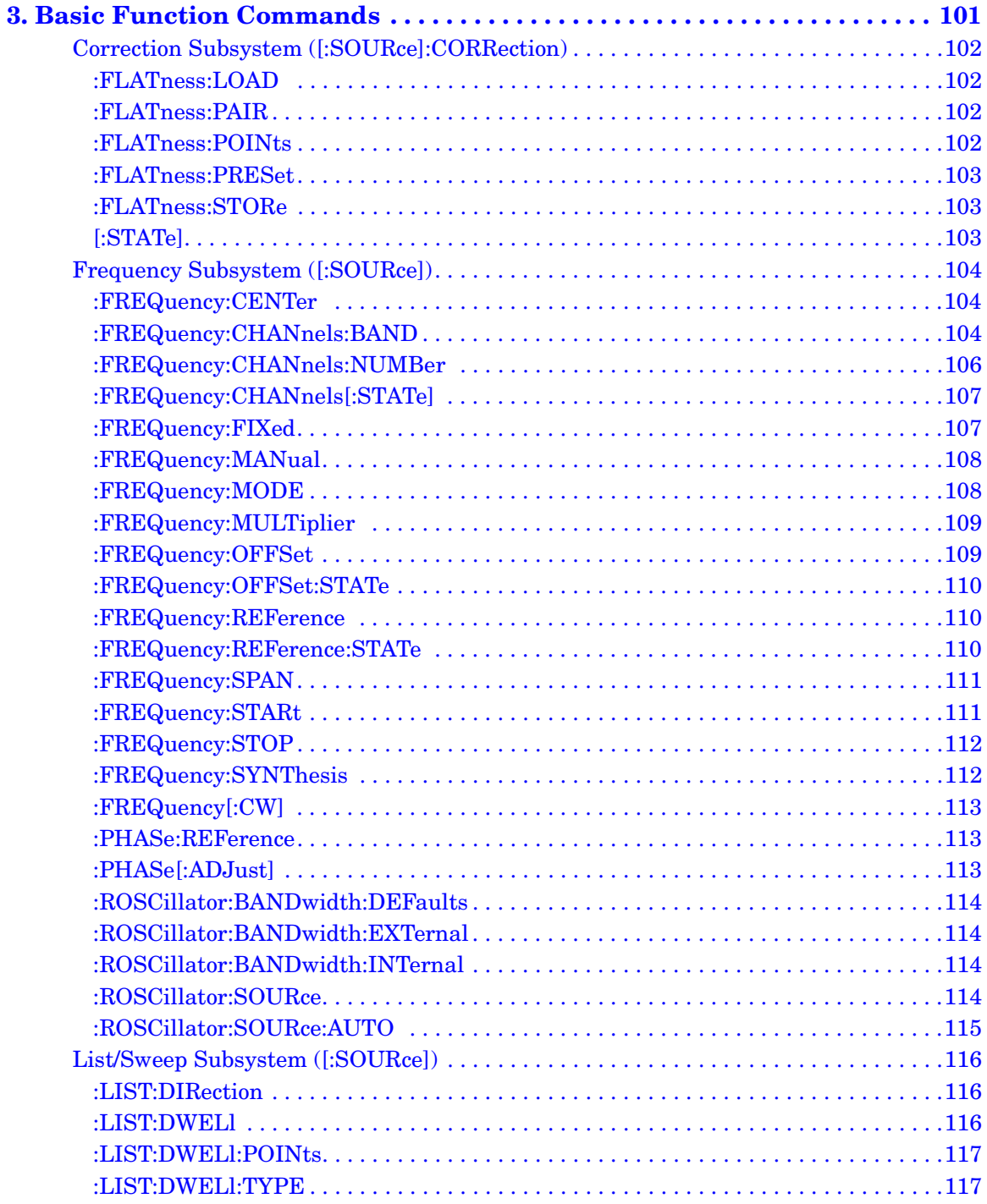

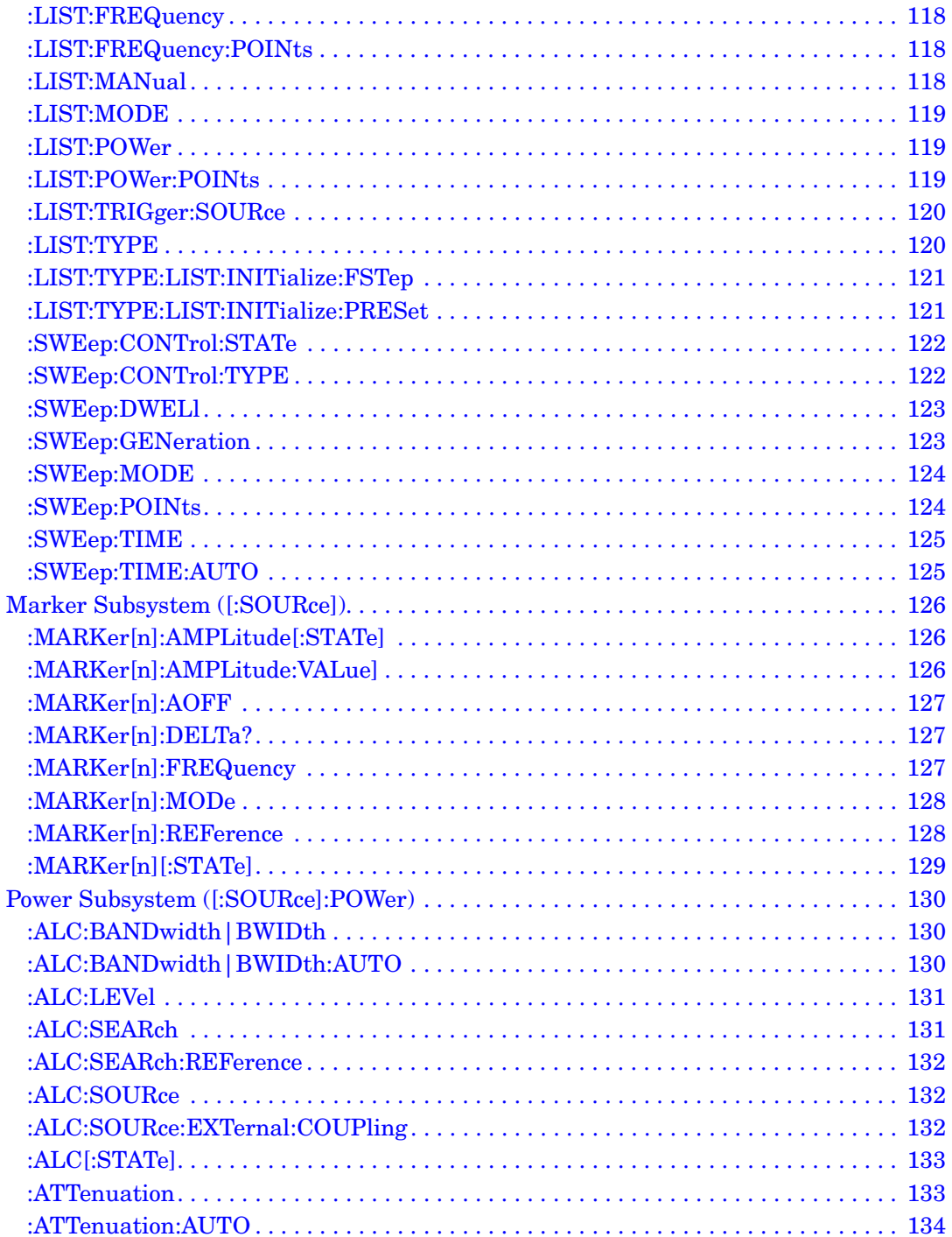

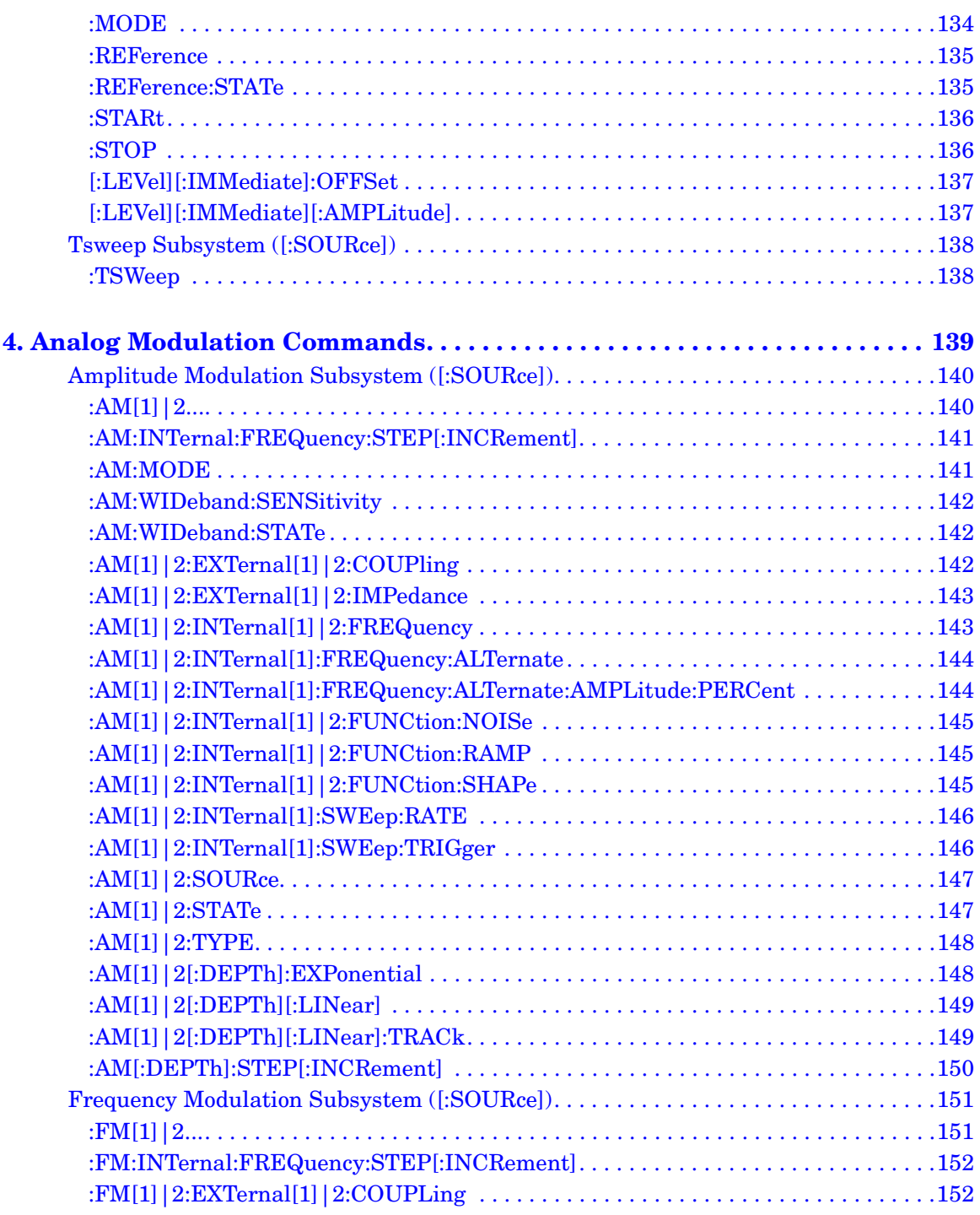

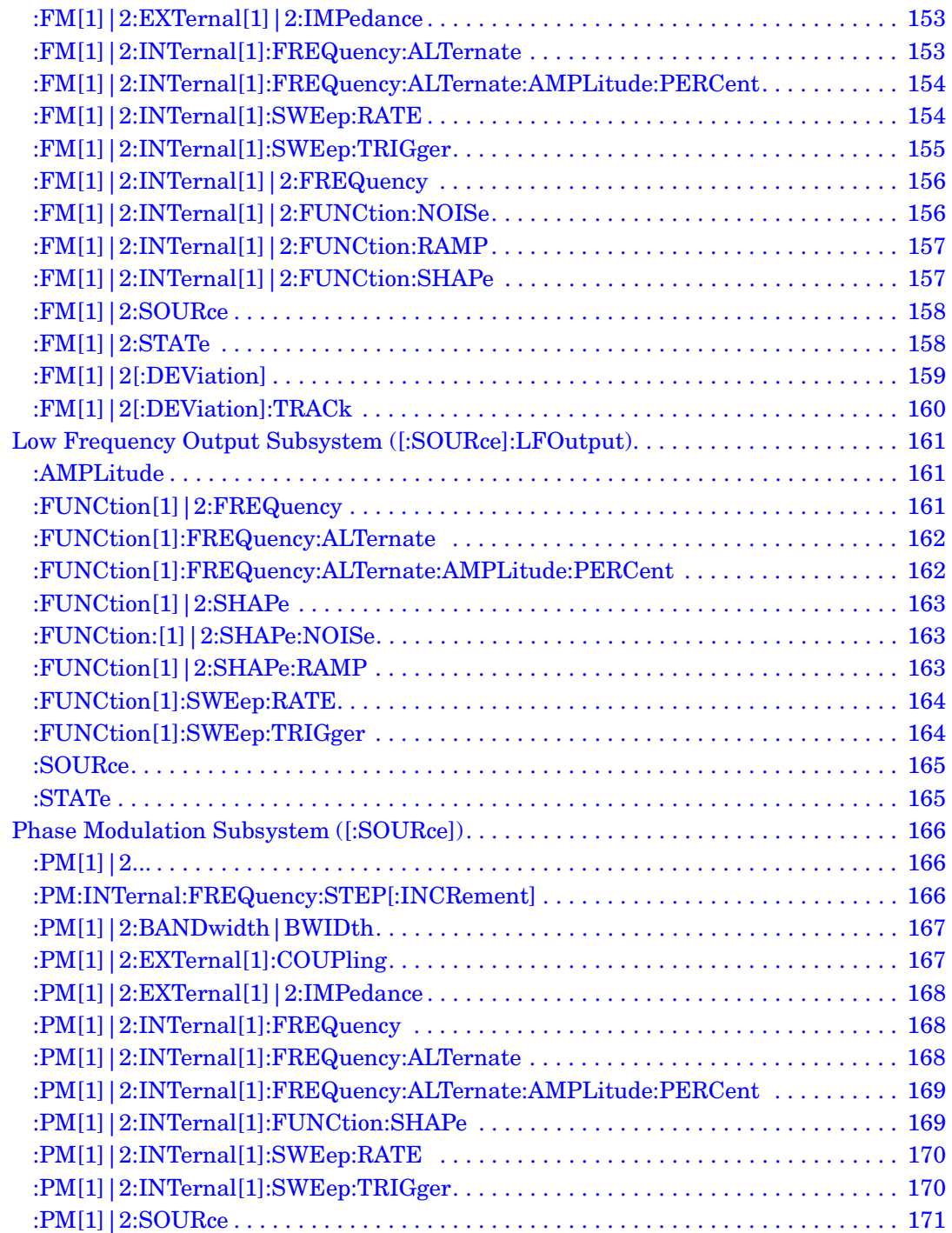

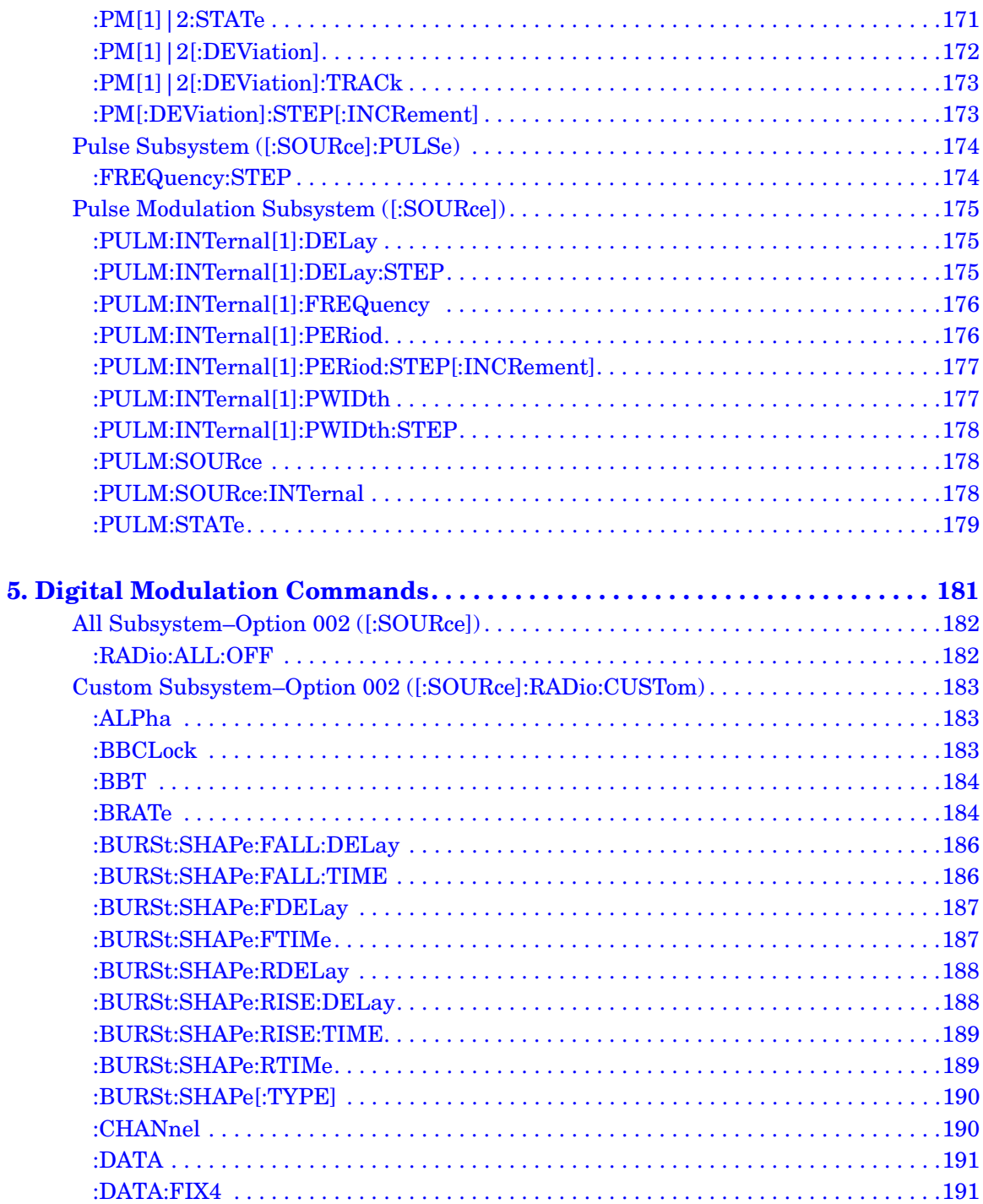

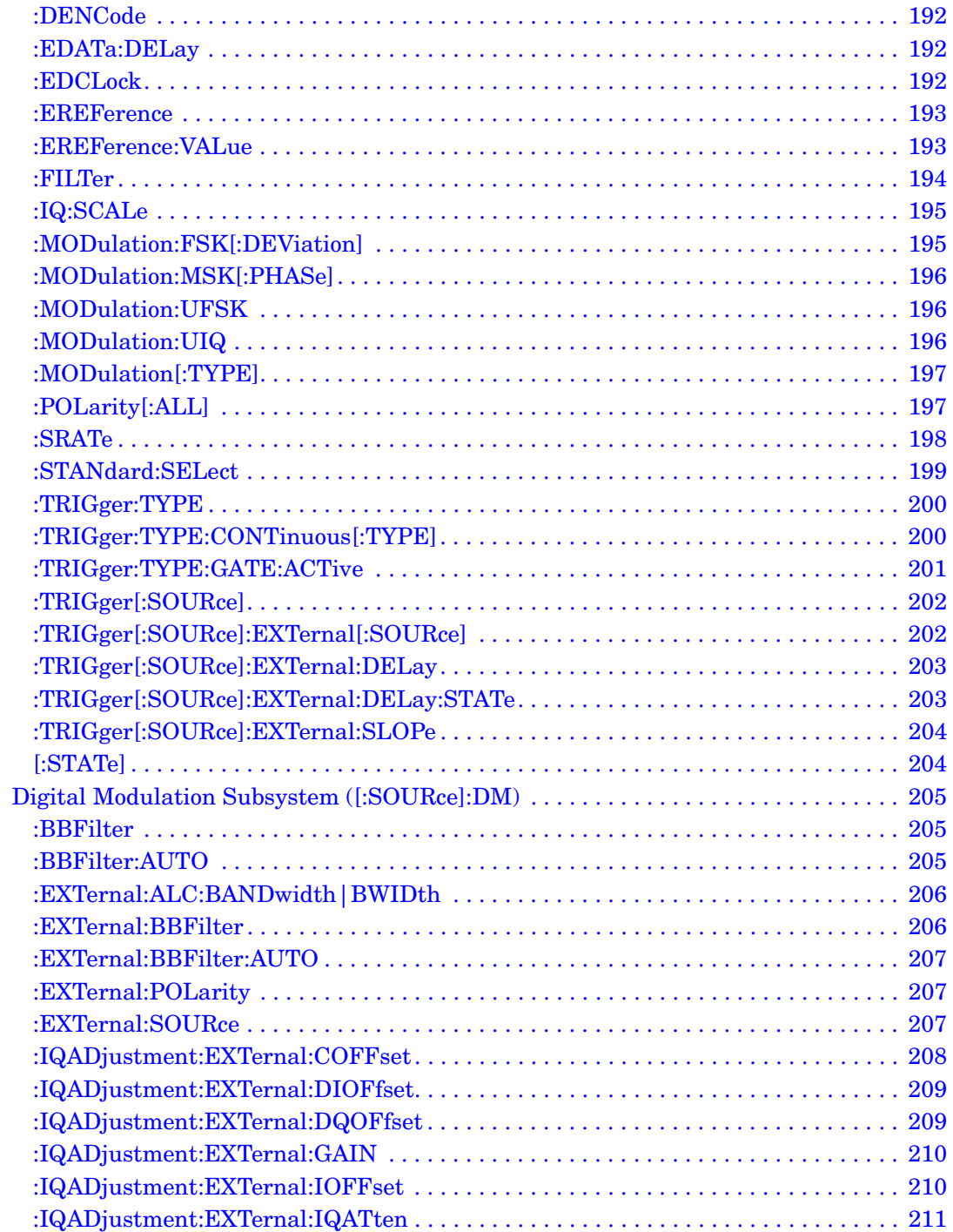

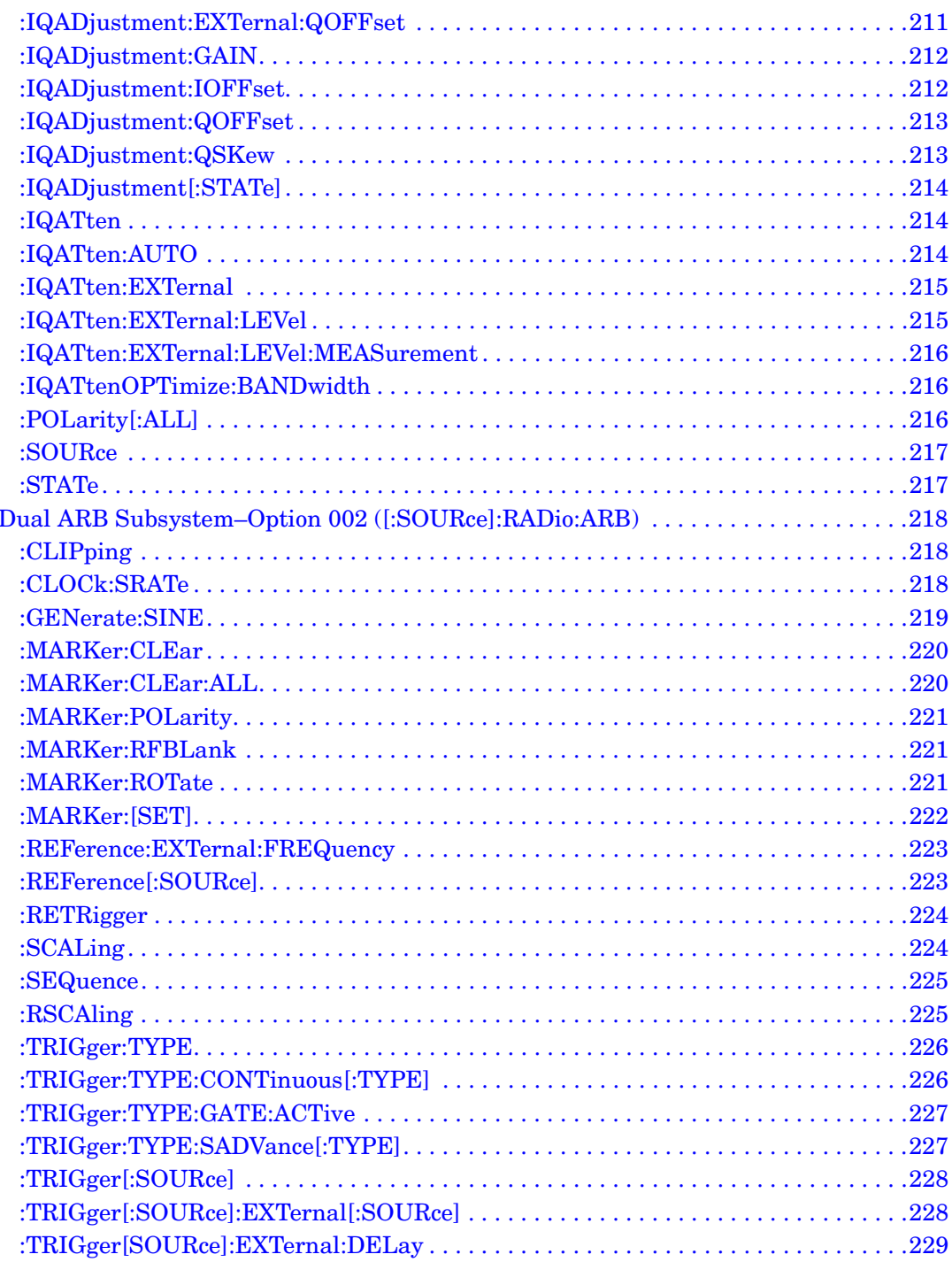

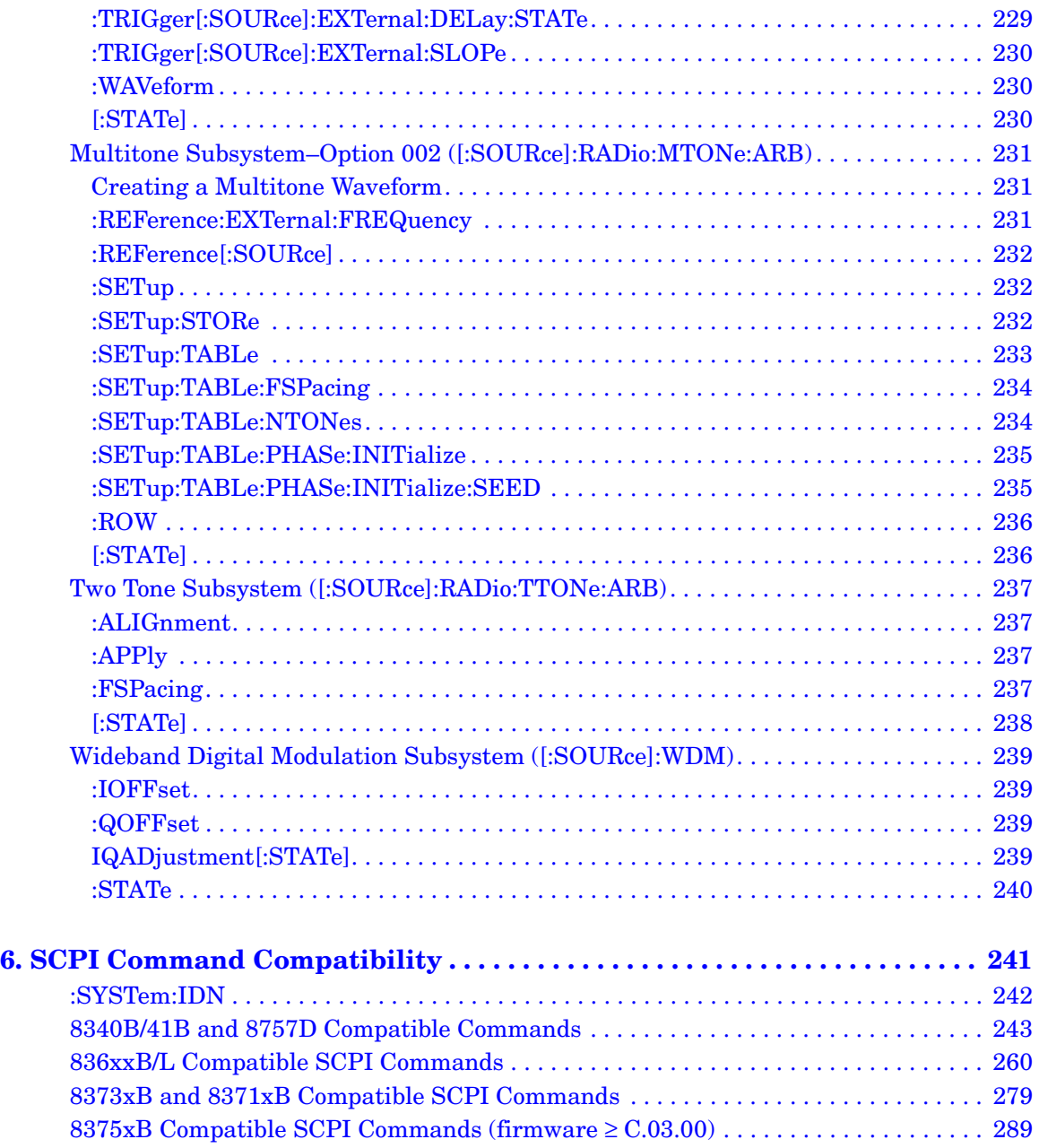

# <span id="page-16-0"></span>**1 Using this Guide**

This chapter describes how SCPI information is organized and presented in this guide. An overview of the SCPI language is also provided. This chapter contains the following major sections:

- ["How the SCPI Information is Organized" on page 2](#page-17-3)
- ["SCPI Basics" on page 4](#page-19-2)

## <span id="page-17-3"></span><span id="page-17-0"></span>**How the SCPI Information is Organized**

## <span id="page-17-1"></span>**SCPI Listings**

The table of contents lists the Standard Commands for Programmable Instruments (SCPI) without the parameters. The SCPI subsystem name will generally have the first part of the command in parenthesis that is repeated in all commands within the subsystem. The title(s) beneath the subsystem name is the remaining command syntax. The following example demonstrates this listing:

Communication Subsystem (:SYSTem:COMMunicate) :PMETer:CHANnel :SERial:ECHO

The following examples show the complete commands from the above Table of Contents listing:

:SYSTem:COMMunicate:PMETer:CHANnel :SYSTem:COMMunicate:SERial:ECHO

## <span id="page-17-2"></span>**Subsystem Groupings by Chapter**

A subsystem is a group of commands used to configure and operate a certain function or feature. Like individual commands, subsystems that share a similar scope or role can also be categorized and grouped together. This guide uses chapters to divide subsystems into the following groups:

- System Commands
- Basic Function Commands
- Analog Modulation Commands
- Digital Modulation Commands

## <span id="page-18-0"></span>**Front Panel Operation Cross Reference**

The index is set up so that hardkeys, softkeys, and data fields used in front panel operation can be cross-referenced to the corresponding SCPI command. The index sorts key and data field names two ways:

- individual softkey, hardkey, or data field name
- SCPI subsystem name with associated key and data field names nested underneath

## <span id="page-18-1"></span>**Supported Models and Options per Command**

Within each command section, the *Supported* heading describes which signal generator configurations are supported by the SCPI command. When "All" is shown next to this heading, all signal generator models and options are supported by the SCPI command. When "All with Option  $\overline{xx}$  is shown next to this heading, only the stated option(s) is supported.

## <span id="page-19-2"></span><span id="page-19-0"></span>**SCPI Basics**

This section describes the general use of the SCPI language for the PSG. It is not intended to teach you everything about the SCPI language; the SCPI Consortium or IEEE can provide that level of detailed information. For a list of the specific commands available for the signal generator, refer to the table of contents.

For additional information, refer to the following publications:

- IEEE Standard 488.1-1987, *IEEE Standard Digital Interface for Programmable Instrumentation*. New York, NY, 1998.
- IEEE Standard 488.2-1992, *IEEE Standard Codes, Formats, Protocols and Command Commands for Use with ANSI/IEEE Standard 488.1-1987*. New York, NY, 1998.

## <span id="page-19-1"></span>**Common Terms**

The following terms are used throughout the remainder of this section:

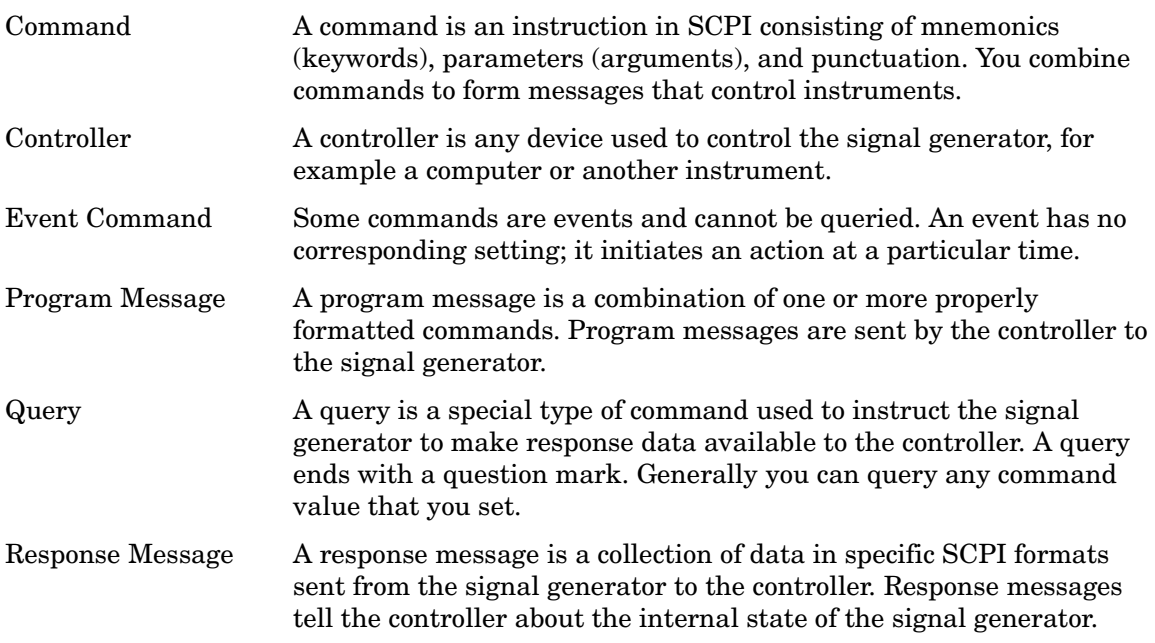

## <span id="page-20-0"></span>**Command Syntax**

A typical command is made up of keywords prefixed with colons (:). The keywords are followed by parameters. The following is an example syntax statement:

[:SOURce]:POWer[:LEVel] MAXimum|MINimum

In the example above, the [:LEVel] portion of the command immediately follows the :POWer portion with no separating space. The portion following the [:LEVel], MINimum|MAXimum, are the parameters (argument for the command statement). There is a separating space (white space) between the command and its parameter.

<span id="page-20-1"></span>Additional conventions in syntax statements are shown in [Table 1-1](#page-20-1) and [Table 1-2](#page-20-1).

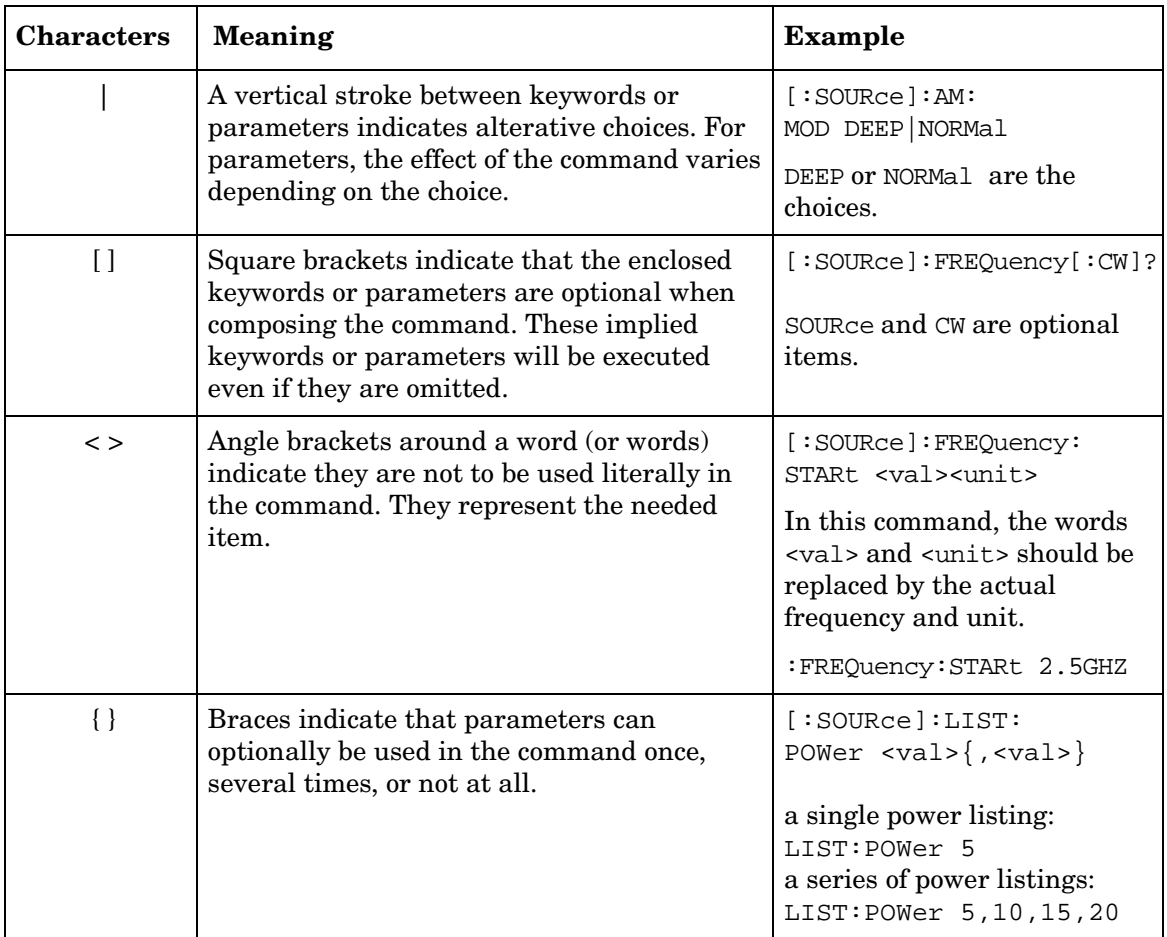

#### **Table 1-1 Special Characters in Command Syntax**

## **Table 1-2 Command Syntax**

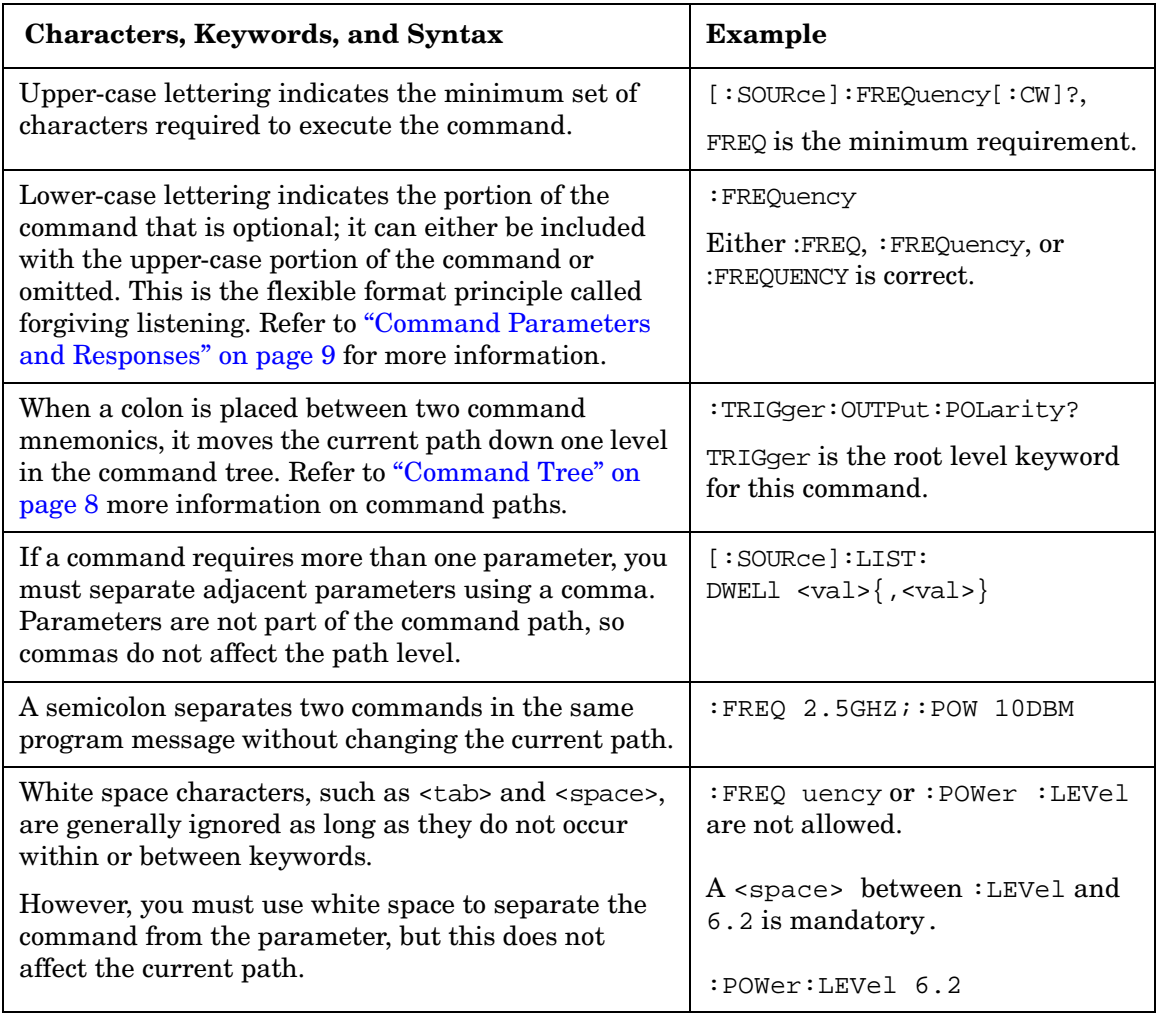

## <span id="page-22-0"></span>**Command Types**

Commands can be separated into two groups: common commands and subsystem commands. [Figure 1-1,](#page-22-1) shows the separation of the two command groups.

Common commands are used to manage macros, status registers, synchronization, and data storage and are defined by IEEE 488.2. They are easy to recognize because they all begin with an asterisk. For example \*IDN?, \*OPC, and \*RST are common commands. Common commands are not part of any subsystem and the signal generator interprets them in the same way, regardless of the current path setting.

Subsystem commands are distinguished by the colon  $(\cdot)$ . The colon is used at the beginning of a command statement and between keywords, as in :FREQuency[:CW?]. Each command subsystem is a set of commands that roughly correspond to a functional block inside the signal generator. For example, the power subsystem  $($ :  $POWer)$  contains commands for power generation, while the status subsystem (:STATus) contains commands for controlling status registers.

#### <span id="page-22-1"></span>**Figure 1-1 Command Types**

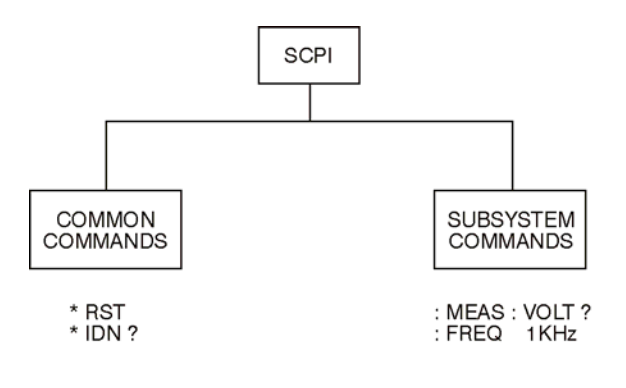

ck709a

## <span id="page-23-1"></span><span id="page-23-0"></span>**Command Tree**

Most programming tasks involve subsystem commands. SCPI uses a structure for subsystem commands similar to the file systems on most computers. In SCPI, this command structure is called a command tree and is shown in [Figure 1-2.](#page-23-2)

#### <span id="page-23-2"></span>**Figure 1-2 Simplified Command Tree**

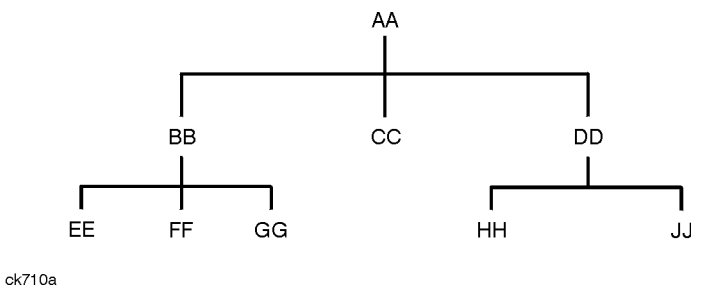

The command closest to the top is the root command, or simply "the root." Notice that you must follow a particular path to reach lower level commands. In the following example, :POWer represents AA, :ALC represents BB, :SOURce represents GG. The complete command path is :POWer:ALC:SOURce? (:AA:BB:GG).

#### **Paths Through the Command Tree**

To access commands from different paths in the command tree, you must understand how the signal generator interprets commands. The parser, a part of the signal generator firmware, decodes each message sent to the signal generator. The parser breaks up the message into component commands using a set of rules to determine the command tree path used. The parser keeps track of the current path (the level in the command tree) and where it expects to find the next command statement. This is important because the same keyword may appear in different paths. The particular path is determined by the keyword(s) in the command statement.

A message terminator, such as a <new line> character, sets the current path to the root. Many programming languages have output statements that automatically send message terminators.

**NOTE** The current path is set to the root after the line-power is cycled or when \*RST is sent.

## <span id="page-24-1"></span><span id="page-24-0"></span>**Command Parameters and Responses**

SCPI defines different data formats for use in program and response messages. It does this to accommodate the principle of forgiving listening and precise talking. For more information on program data types refer to IEEE 488.2.

Forgiving listening means the command and parameter formats are flexible.

For example, with the :FREQuency:REFerence:STATe ON|OFF|1|0 command, the signal generator accepts :FREQuency:REFerence:STATe ON, :FREQuency:REFerence:STATe 1, :FREQ:REF:STAT ON, :FREQ:REF:STAT 1 to turn on the frequency reference mode.

Each parameter type has one or more corresponding response data types. A setting that you program using a numeric parameter returns either real or integer response data when queried. Response data (data returned to the controller) is more concise and restricted and is called precise talking.

Precise talking means that the response format for a particular query is always the same.

For example, if you query the power state (: $POWer:ALC:STATE$ ?) when it is on, the response is always 1, regardless of whether you previously sent :POWer:ALC:STATe 1 or :POWer:ALC:STATe ON.

| <b>Parameter Types</b>  | <b>Response Data Types</b> |
|-------------------------|----------------------------|
| Numeric                 | Real, Integer              |
| <b>Extended Numeric</b> | Real, Integer              |
| Discrete                | Discrete                   |
| Boolean                 | Numeric Boolean            |
| String                  | String                     |

**Table 3 Parameter and Response Types**

#### **Numeric Parameters**

Numeric parameters are used in both common and subsystem commands. They accept all commonly used decimal representations of numbers including optional signs, decimal points, and scientific notation.

If a signal generator setting is programmed with a numeric parameter which can only assume a finite value, it automatically rounds any entered parameter which is greater or less than the finite value. For example, if a signal generator has a programmable output impedance of 50 or 75 ohms, and you specified 76.1 for the output impedance, the value is rounded to 75. The

following are examples of numeric parameters:

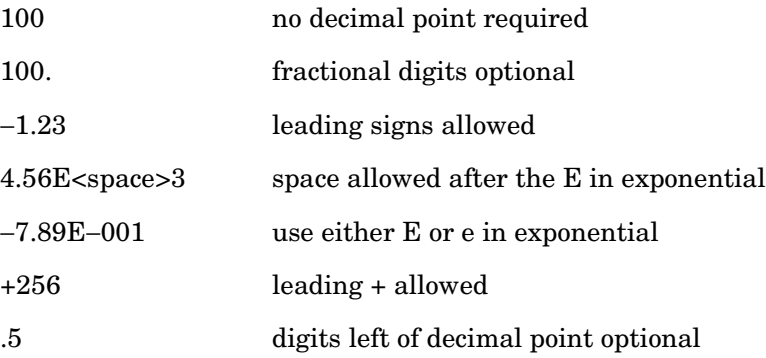

#### **Extended Numeric Parameters**

Most subsystems use extended numeric parameters to specify physical quantities. Extended numeric parameters accept all numeric parameter values and other special values as well.

The following are examples of extended numeric parameters:

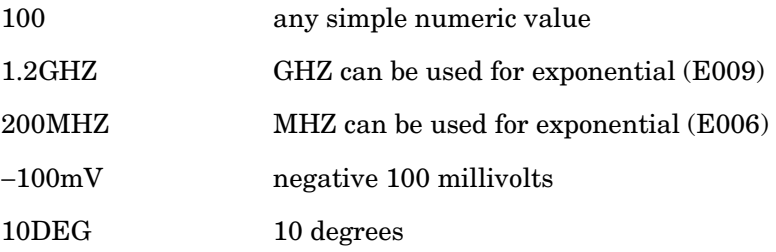

Extended numeric parameters also include the following special parameters:

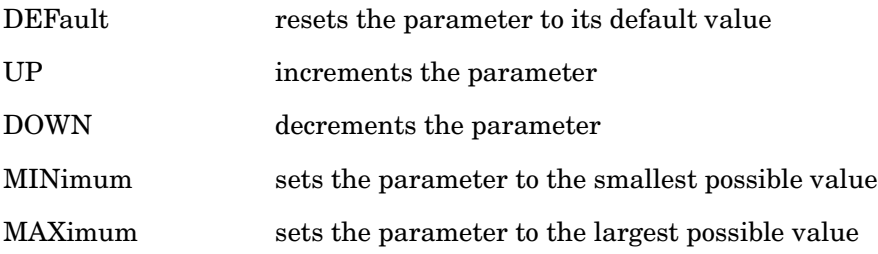

#### **Discrete Parameters**

Discrete parameters use mnemonics to represent each valid setting. They have a long and a short form, just like command mnemonics. You can mix upper and lower case letters for discrete parameters.

The following examples of discrete parameters are used with the command :TRIGger[:SEQuence]:SOURce BUS|IMMediate|EXTernal.

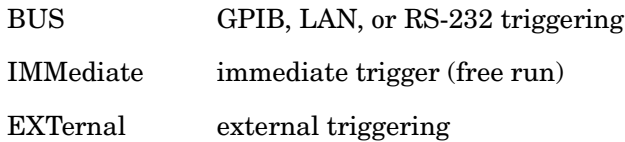

Although discrete parameters look like command keywords, do not confuse the two. In particular, be sure to use colons and spaces properly. Use a colon to separate command mnemonics from each other and a space to separate parameters from command mnemonics.

The following are examples of discrete parameters in commands:

TRIGger:SOURce BUS TRIGger:SOURce IMMediate TRIGger:SOURce EXTernal

#### **Boolean Parameters**

Boolean parameters represent a single binary condition that is either true or false. The two-state boolean parameter has four arguments. The following list shows the arguments for the two-state boolean parameter:

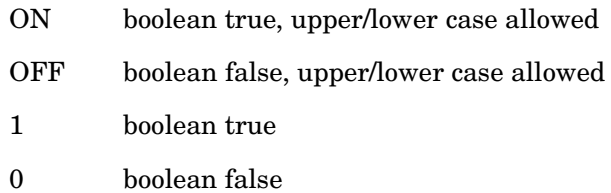

#### **String Parameters**

String parameters allow ASCII strings to be sent as parameters. Single or double quotes are used as delimiters.

The following are examples of string parameters:

'This is valid' "This is also valid" 'SO IS THIS'

#### **Real Response Data**

Real response data represent decimal numbers in either fixed decimal or scientific notation. Most high-level programming languages that support signal generator input/output (I/O) handle either decimal or scientific notation transparently.

The following are examples of real response data:

+4.000000E+010, −9.990000E+002 −9.990000E+002 +4.0000000000000E+010  $+1$ 0

#### **Integer Response Data**

Integer response data are decimal representations of integer values including optional signs. Most status register related queries return integer response data.

The following are examples of integer response data:

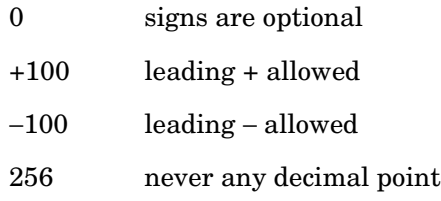

#### **Discrete Response Data**

Discrete response data are similar to discrete parameters. The main difference is that discrete response data only returns the short form of a particular mnemonic, in all upper case letters.

The following are examples of discrete response data:

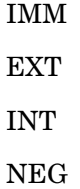

#### **Numeric Boolean Response Data**

Boolean response data returns a binary numeric value of one or zero.

#### **String Response Data**

String response data are similar to string parameters. The main difference is that string response data returns double quotes, rather than single quotes. Embedded double quotes may be present in string response data. Embedded quotes appear as two adjacent double quotes with no characters between them.

The following are examples of string response data:

```
"This is a string"
"one double quote inside brackets: [""]"
"Hello!"
```
## <span id="page-29-0"></span>**Program Messages**

The following commands will be used to demonstrate the creation of program messages:

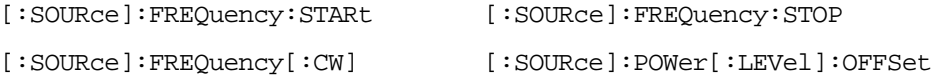

#### **Example 1**

:FREQuency:STARt 500MHZ;STOP 1000MHZ

This program message is correct and will not cause errors; STARt and STOP are at the same path level. It is equivalent to sending the following message:

FREQuency:STARt 500MHZ;FREQuency:STOP 1000MHZ

#### **Example 2**

:POWer 10DBM;:OFFSet 5DB

This program message will result in an error. The message makes use of the default POWer[:LEVel] node (root command). When using a default node, there is no change to the current path position. Since there is no command OFFSet at the root level, an error results.

The following example shows the correct syntax for this program message:

:POWer 10DBM;:POWer:OFFSet 5DB

#### **Example 3**

:POWer:OFFSet 5DB;POWer 10DBM

This program message results in a command error. The path is dropped one level at each colon. The first half of the message drops the command path to the lower level command OFFSet; POWer does not exist at this level.

The POWer 10DBM command is missing the leading colon and when sent, it causes confusion because the signal generator cannot find POWer at the POWer:OFFSet level. By adding the leading colon, the current path is reset to the root. The following shows the correct program message:

:POWer:OFFSet 5DB;:POWer 10DBM

#### **Example 4**

```
FREQ 500MHZ;POW 4DBM
```
In this example, the keyword short form is used. The program message is correct because it utilizes the default nodes of :FREQ[:CW] and :POW[:LEVel]. Since default nodes do not affect the current path, it is not necessary to use a leading colon before FREQ or POW.

## <span id="page-30-1"></span><span id="page-30-0"></span>**File Name Variables**

File name variables, such as "<file name>", represent three formats, "<file name>", "<file name@file type>", and "</user/file type/file name>". The following shows the file name syntax for the three formats, but uses "FLATCAL" as the file name in place of the variable "<file name>":

Format 1 "FLATCAL"

Format 2 "FLATCAL@USERFLAT"

Format 3 "/USER/USERFLAT/FLATCAL"

Format 2 uses the file type extension (@USERFLAT) as part of the file name syntax. Format 3 uses the directory path which includes the file name and file type. Use Formats 2 and 3 when the command does not specify the file type. This generally occurs in the Memory  $(\cdot \text{MEMory})$  or Mass Memory (: MMEMory) subsystems.

The following examples demonstrate a command where Format 1 applies:

*Command Syntax with the file name variable*

:MEMory:STORe:LIST "<file name>"

*Command Syntax with the file name*

:MEMory:STORe:LIST "SWEEP\_1"

This command has  $:LIST$  in the command syntax. This denotes that "SWEEP  $1$ " will be saved in the :List file type location as a list type file.

The following examples demonstrate a command where Format 2 applies:

*Command Syntax with the file name variable*

:MMEMory:COPY "<file name>","<file name>"

*Command Syntax with the file name*

:MMEMory:COPY "FLATCAL@USERFLAT","FLAT\_2CAL@USERFLAT"

This command cannot distinguish which file type "FLATCAL" belongs to without the file type extension (@USERFLAT). If this command were executed without the extension, the command would assume the file type was Binary.

The following examples demonstrate a command where format 3 applies:

*Command Syntax with the file name variable*

:MMEMory:DATA "/USER/BBG1/WAVEFORM/<file name>",#ABC

*Command Syntax with the file name*

:MMEMory:DATA "/USER/BBG1/WAVEFORM/FLATCAL",#ABC

This command gives the directory path name where the file "FLATCAL" is stored.

- A the number of decimal digits to follow in B.
- B a decimal number specifying the number of data bytes in C.
- C the binary waveform data.

Refer to [Table 2-1 on page 59](#page-74-2) for a listing of the file systems and types. The entries under file type are used in the directory path.

### <span id="page-31-0"></span>**MSUS (Mass Storage Unit Specifier) Variable**

The variable "<msus>" enables a command to be file type specific when working with user files. Some commands use it as the only command parameter, while others can use it in conjunction with a file name when a command is not file type specific. When used with a file name, it is similar to Format 2 in the ["File Name Variables"](#page-30-1) section on [page 15](#page-30-1). The difference is the file type specifier (msus) occupies its own variable and is not part of the file name syntax.

The following examples illustrate the usage of the variable "<msus>" when it is the only command parameter:

*Command Syntax with the msus variable*

:MMEMory:CATalog? "<msus>"

*Command Syntax with the file system*

:MMEMory:CATalog? "LIST:"

The variable "<msus>" is replaced with "LIST:". When the command is executed, the output displays only the files from the List file system.

The following examples illustrate the usage of the variable "<file name>" with the variable "<msus>":

*Command Syntax with the file name and msus variable*s

:MMEMory:DELete[:NAME] "<file name>",["<msus>"]

*Command Syntax with the file name and file system*

:MMEMory:DELete:NAME "LIST\_1","LIST:"

The command from the above example cannot discern which file system LIST\_1 belongs to without a file system specifier and will not work without it. When the command is properly executed, LIST\_1 is deleted from the List file system.

The following example shows the same command, but using Format 2 from the ["File Name](#page-30-1)  [Variables"](#page-30-1) section on [page 15](#page-30-1):

:MMEMory:DELete:NAME "LIST\_1@LIST"

When a file name is a parameter for a command that is not file system specific, either format ("<file name>","<msus>" or "<file name@file system>") will work.

Refer to [Table 1-1 on page 5](#page-20-1) for a listing of the file systems and types.

### <span id="page-32-0"></span>**Quote Usage with SCPI Commands**

As a general rule, programming languages require that SCPI commands be enclosed in double quotes as shown in the following example:

":FM:EXTernal:IMPedance 600"

However, when a string is the parameter for a SCPI command, additional quotes or other delimiters may be required to identify the string. Your programming language may use two sets of double quotes, one set of single quotes, or back slashes with quotes to signify the string parameter. The following examples illustrate these different formats:

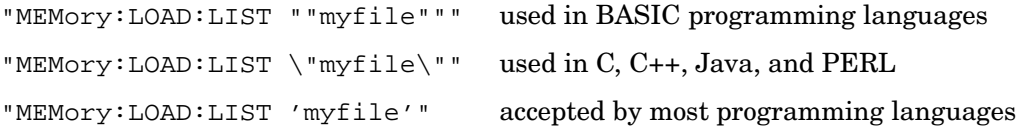

Consult your programming language reference manual to determine the correct format.

## <span id="page-33-0"></span>**Binary, Decimal, Hexadecimal, and Octal Formats**

Command values may be entered using a binary, decimal, hexadecimal, or octal format. When the binary, hexadecimal, or octal format is used, their values must be preceded with the proper identifier. The decimal format (default format) requires no identifier and the signal generator assumes this format when a numeric value is entered without one. The following list shows the identifiers for the formats that require them:

- #B identifies the number as a binary numeric value (base-2).
- #H identifies the number as a hexadecimal alphanumeric value (base-16).
- #Q identifies the number as a octal alphanumeric value (base-8).

The following are examples of SCPI command values and identifiers for the decimal value 45:

#B101101 binary equivalent

#H2D hexadecimal equivalent

#Q55 octal equivalent

The following example sets the RF output power to 10 dBm (or the equivalent value for the currently selected power unit, such as DBUV or DBUVEMF) using the hexadecimal value 000A:

:POW #H000A

A unit of measure, such as DBM or mV, will not work with the values when using a format other than decimal.

The following example sets the bluetooth board address to FFBF7 (hexadecimal):

```
:RADio:BLUEtooth:ARB:BDADdr #HFFBF7
```
# <span id="page-34-0"></span>**2 System Commands**

This chapter provides SCPI descriptions for subsystems dedicated to peripheral signal generator operations common to all PSG models. This chapter contains the following major sections:

- ["Calibration Subsystem \(:CALibration\)" on page 20](#page-35-3)
- ["Communication Subsystem \(:SYSTem:COMMunicate\)" on page 23](#page-38-4)
- ["Diagnostic Subsystem \(:DIAGnostic\[:CPU\]:INFOrmation\)" on page 28](#page-43-4)
- ["Display Subsystem \(:DISPlay\)" on page 31](#page-46-4)
- ["IEEE 488.2 Common Commands" on page 35](#page-50-4)
- ["Memory Subsystem \(:MEMory\)" on page 41](#page-56-3)
- ["Mass Memory Subsystem \(:MMEMory\)" on page 59](#page-74-3)
- ["Output Subsystem \(:OUTPut\)" on page 63](#page-78-3)
- ["Route Subsystem \(:ROUTe:HARDware:DGENerator\)" on page 65](#page-80-3)
- ["Status Subsystem \(:STATus\)" on page 72](#page-87-3)
- ["System Subsystem \(:SYSTem\)" on page 87](#page-102-3)
- ["Trigger Subsystem" on page 96](#page-111-3)
- ["Unit Subsystem \(:UNIT\)" on page 99](#page-114-2)

## <span id="page-35-3"></span><span id="page-35-0"></span>**Calibration Subsystem (:CALibration)**

### <span id="page-35-1"></span>**:DCFM**

**Supported** E8257C and E8267C

:CALibration:DCFM

This command initiates a DCFM or DCΦM calibration depending on the currently active modulation. This calibration eliminates any dc or modulation offset of the carrier signal.

Use this calibration for externally applied signals. While the calibration can also be performed for internally generated signals, dc offset is not a normal characteristic for them.

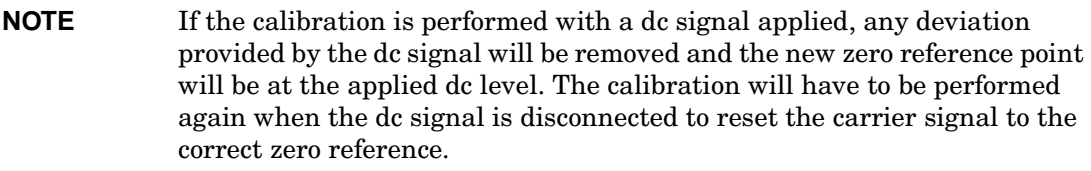

**Key Entry DCFM/DC**Φ**M Cal**

## <span id="page-35-2"></span>**:IQ**

**Supported** E8267C

:CALibration:IQ

This command initiates an I/Q calibration.

**Key Entry Execute Cal**
## **:IQ:DEFault**

#### **Supported** E8267C

:CALibration:IQ:DEFault

This command will restore the original factory calibration data for the internal I/Q modulator.

**Key Entry Revert to Default Cal Settings**

### **:IQ:FULL**

**Supported** E8267C

:CALibration:IQ:FULL

This command sets and performs a full-frequency range (regardless of the start and stop frequency settings) I/Q calibration and stores the results in the signal generator's firmware.

Start and stop frequencies will default to the full frequency range of the signal generator.

**Key Entry Execute Cal** (with **Calibration Type User Full** set to Full)

### **:IQ:STARt**

#### **Supported** E8267C

:CALibration:IQ:STARt <val><unit> :CALibration:IQ:STARt?

This command sets the start frequency and automatically sets the calibration type to User for an I/Q calibration.

The setting enabled by this command is not affected by signal generator power-on, preset, or \*RST.

**Range** *Option 520:* 100kHZ–20GHZ

**Key Entry Start Frequency**

# **:IQ:STOP**

#### **Supported** E8267C

```
:CALibration:IQ:STOP <val><unit>
:CALibration:IQ:STOP?
```
This command sets the stop frequency and automatically sets the calibration type to User for an I/Q calibration.

The setting enabled by this command is not affected by signal generator power-on, preset, or \*RST.

**Range** *Option 520:* 100kHZ–20GHZ

**Key Entry Stop Frequency**

# **Communication Subsystem (:SYSTem:COMMunicate)**

## **:GPIB:ADDRess**

#### **Supported** All

:SYSTem:COMMunicate:GPIB:ADDRess <number> :SYSTem:COMMunicate:GPIB:ADDRess?

This command sets the signal generator's GPIB address.

The setting enabled by this command is not affected by signal generator power-on, preset, or \*RST.

**Range** 0–30

**Key Entry GPIB Address**

### **:LAN:GATEway**

#### **Supported** All

:SYSTem:COMMunicate:LAN:GATEway "<ipstring>" :SYSTem:COMMunicate:LAN:GATEway?

This command sets the gateway for local area network (LAN) access to the signal generator from outside the current sub-network.

Using an empty string restricts access to the signal generator to local hosts on the LAN.

**Key Entry Default Gateway**

### **:LAN:HOSTname**

#### **Supported** All

```
:SYSTem:COMMunicate:LAN:HOSTname "<string>"
:SYSTem:COMMunicate:LAN:HOSTname?
```
This command sets the signal generator's local area network (LAN) connection hostname.

The setting enabled by this command is not affected by signal generator power-on, preset, or \*RST.

**Key Entry Hostname**

### System Commands **Communication Subsystem (:SYSTem:COMMunicate)**

# **:LAN:IP**

#### **Supported** All

```
:SYSTem:COMMunicate:LAN:IP "<ipstring>"
:SYSTem:COMMunicate:LAN:IP?
```
This command sets the signal generator's local area network (LAN) internet protocol (IP) address for your IP network connection.

The setting enabled by this command is not affected by signal generator power-on, preset, or \*RST.

**Key Entry IP Address**

### **:LAN:SUBNet**

#### **Supported** All

```
:SYSTem:COMMunicate:LAN:SUBNet "<ipstring>"
:SYSTem:COMMunicate:LAN:SUBNet?
```
This command sets the signal generator's local area network (LAN) subnet mask address for your internet protocol (IP) network connection.

The setting enabled by this command is not affected by signal generator power-on, preset, or \*RST.

**Key Entry Subnet Mask**

### **:PMETer:ADDRess**

**Supported** All

:SYSTem:COMMunicate:PMETer:ADDRess

:SYSTem:COMMunicate:PMETer:ADDRess?

This command sets the address for a power meter that is controlled by the signal generator. The power meter is controlled only through a GPIB cable.

Ensure that the power meter address is different from the signal generator address.

The setting enabled by this command is not affected by signal generator power-on, preset, or \*RST.

**Range** 0–30

**Key Entry Meter Address**

# **:PMETer:CHANnel**

#### **Supported** All

```
:SYSTem:COMMunicate:PMETer:CHANnel A|B
```

```
:SYSTem:COMMunicate:PMETer:CHANnel?
```
This command sets the measurement channel on the power meter that is controlled by the signal generator.

A single-channel power meter uses channel A and selecting channel B will have no effect.

The setting enabled by this command is not affected by signal generator power-on, preset, or \*RST.

The power meter is controlled only through a GPIB cable.

**Key Entry Meter Channel A B**

# **:PMETer:IDN**

**Supported** All

```
:SYSTem:COMMunicate:PMETer:IDN E4418B|E4419B|E4416A|E4417A
```
:SYSTem:COMMunicate:PMETer:IDN?

This command sets the model number of the power meter that is controlled by the signal generator.

The setting enabled by this command is not affected by signal generator power-on, preset, or \*RST.

The power meter is controlled only through a GPIB cable.

**Key Entry Power Meter**

# **:PMETer:TIMEout**

#### **Supported** All

:SYSTem:COMMunicate:PMETer:TIMEout <num>[<time suffix>]

:SYSTem:COMMunicate:PMETer:TIMEout?

This command sets the period of time which the signal generator will wait for a valid reading from the power meter.

The variable  $\langle \text{num} \rangle$  has a resolution of 0.001.

### System Commands **Communication Subsystem (:SYSTem:COMMunicate)**

The setting enabled by this command is not affected by signal generator power-on, preset, or \*RST.

The power meter is controlled only through a GPIB cable.

If a time-out occurs, the signal generator reports an error message.

**Range** 1mS–100S

**Key Entry Meter Timeout**

# **:SERial:BAUD**

**Supported** All :SYSTem:COMMunicate:SERial:BAUD <number> :SYSTem:COMMunicate:SERial:BAUD?

This command sets the baud rate for the rear panel RS-232 interface labeled RS-232.

The setting enabled by this command is not affected by signal generator power-on, preset, or \*RST.

**Key Entry RS-232 Baud Rate**

### **:SERial:ECHO**

#### **Supported** All

:SYSTem:COMMunicate:SERial:ECHO ON|OFF :SYSTem:COMMunicate:SERial:ECHO?

This command enables or disables the RS-232 echo.

The setting enabled by this command is not affected by signal generator power-on, preset, or \*RST.

**Key Entry RS-232 ECHO Off On**

### **:SERial:RESet**

**Supported** All

:SYSTem:COMMunicate:SERial:RESet

This event command resets the RS-232 buffer and will discard any unprocessed SCPI input received by the RS-232 port.

**Key Entry Reset RS-232**

# **:SERial:TOUT**

#### **Supported** All

:SYSTem:COMMunicate:SERial:TOUT <val> :SYSTem:COMMunicate:SERial:TOUT?

This command sets the RS-232 serial port time-out value.

If further input is not received within the time-out period specified, while a SCPI command is being processed, the command is aborted and the input buffer is cleared.

The variable <val> is entered in units of seconds.

The setting enabled by this command is not affected by signal generator power-on, preset, or \*RST.

**Range** 1–25

**Key Entry RS-232 Timeout**

# **Diagnostic Subsystem (:DIAGnostic[:CPU]:INFOrmation)**

### **:BOARds**

**Supported** All

:DIAGnostic[:CPU]:INFOrmation:BOARds?

This query returns a list of the installed boards in the signal generator. The information will be returned in the following format:

"<board name, part number, serial number, version number, status>"

This information format will repeat with as many iterations as the number of detected boards in the signal generator.

**Key Entry Installed Board Info**

### **:CCOunt:ATTenuator**

**Supported** All

:DIAGnostic[:CPU]:INFOrmation:CCOunt:ATTenuator?

This query returns the cumulative number of times that the attenuator has been switched.

**Key Entry Diagnostic Info**

### **:CCOunt:PON**

**Supported** All

:DIAGnostic[:CPU]:INFOrmation:CCOunt:PON?

This query returns the cumulative number of times the signal generator has been powered-on.

#### **Key Entry Diagnostic Info**

# **:DISPlay:OTIMe**

#### **Supported** All

:DIAGnostic[:CPU]:INFOrmation:DISPlay:OTIMe?

This query returns the cumulative number of hours the display has been on.

**Key Entry Diagnostic Info**

### **:OPTions**

**Supported** All

:DIAGnostic[:CPU]:INFOrmation:OPTions?

This query returns a list of internally installed signal generator options.

**Key Entry Options Info**

# **:OPTions:DETail**

**Supported** All

:DIAGnostic[:CPU]:INFOrmation:OPTions:DETail?

This query returns the options that are installed along with the option revision and DSP version if applicable.

**Key Entry Options Info**

### **:OTIMe**

**Supported** All

:DIAGnostic[:CPU]:INFOrmation:OTIMe?

This query returns the cumulative number of hours that the signal generator has been on.

#### **Key Entry Diagnostic Info**

### System Commands **Diagnostic Subsystem (:DIAGnostic[:CPU]:INFOrmation)**

## **:REVision**

#### **Supported** All

:DIAGnostic[:CPU]:INFOrmation:REVision?

This query returns the CPU bootstrap read only memory (boot ROM) revision date. In addition, the query returns the revision, creation date, and creation time of the main firmware.

**Key Entry Diagnostic Info**

### **:SDATe**

**Supported** All

:DIAGnostic[:CPU]:INFOrmation:SDATe?

This query returns the date and time of the main firmware.

#### **Key Entry Diagnostic Info**

# **Display Subsystem (:DISPlay)**

# **:ANNotation:AMPLitude:UNIT**

#### **Supported** All

```
:DISPlay:ANNotation:AMPLitude:UNIT DBM|DBUV|DBUVEMF|V|VEMF
:DISPlay:ANNotation:AMPLitude:UNIT?
```
This command sets the displayed front panel amplitude units.

If the amplitude reference state is set to on, the query returns units expressed in DB. Setting any other unit will cause a setting conflict error stating that the amplitude reference state must be set to off. Refer to, [":REFerence:STATe" on page 135](#page-150-0) for more information.

**\*RST** DBM

### **:ANNotation:CLOCk:DATE:FORMat**

#### **Supported** All

```
:DISPlay:ANNotation:CLOCk:DATE:FORMat MDY|DMY
:DISPlay:ANNotation:CLOCk:DATE:FORMat?
```
This command enables the selection of the date format. The choices are month-day-year (MDY) or day-month-year (DMY) format.

The setting enabled by this command is not affected by signal generator power-on, preset, or \*RST.

# **:ANNotation:CLOCk[:STATe]**

#### **Supported** All

```
:DISPlay:ANNotation:CLOCk[:STATe] ON|OFF|1|0
:DISPlay:ANNotation:CLOCk[:STATe]?
```
This command enables or disables the digital clock view in the lower right side of the front panel display.

The setting enabled by this command is not affected by signal generator power-on, preset, or \*RST.

### **:BRIGhtness**

#### **Supported** All

```
:DISPlay:BRIGhtness <value>
:DISPlay:BRIGhtness?
```
This command sets the display brightness (intensity). The brightness can be set to the minimum level (0.02), maximum level (1), or in between by using fractional numeric values (0.03–0.99).

The setting enabled by this command is not affected by signal generator power-on, preset, or \*RST.

**Range** 0.02–1 **Key Entry Brightness**

### **:CAPTure**

**Supported** All

:DISPlay:CAPTure

This event command enables the user to capture the current display and store it in the signal generator's memory.

The display capture is stored as DISPLAY.BMP in the Binary file system. This file is overwritten with each subsequent display capture. The file can be down-loaded in the following manner:

- 1. Log on to the signal generator using ftp.
- 2. Change (cd) to the BIN directory.
- 3. Retrieve the file by using the get command.

### **:CONTrast**

#### **Supported** All

:DISPlay:CONTrast <value> :DISPlay:CONTrast?

This command sets the contrast of the LCD display. The contrast can be set to the maximum level (1), minimum level (0), or in between by using fractional numeric values  $(0.001 - 0.999)$ .

The setting enabled by this command is not affected by signal generator power-on, preset, or \*RST.

**Range**  $0-1$ **Key Entry** Display contrast hardkeys are located below the display.

### **:INVerse**

#### **Supported** All

:DISPlay:INVerse ON|OFF|1|0 :DISPlay:INVerse?

This command sets the display of the source to inverse video mode.

The setting enabled by this command is not affected by signal generator power-on, preset, or \*RST.

#### **Key Entry Inverse Video Off On**

### **:REMote**

#### **Supported** All

```
:DISPlay:REMote ON|OFF|1|0
:DISPlay:REMote?
```
This command enables or disables the display updating when the signal generator is remotely controlled.

- ON (1) This choice updates the signal generator display so you can see the settings as the commands are executed, however, this will degrade the signal generator speed.
- OFF (0) This choice turns off the display updating while further optimizing the signal generator for speed.

The setting enabled by this command is not affected by signal generator preset or \*RST. However, cycling the signal generator power will reset it to zero.

**Key Entry Update in Remote Off On**

# **[:WINDow][:STATe]**

**Supported** All

:DISPlay[:WINDow][:STATe] ON|OFF|1|0 :DISPlay[:WINDow][:STATe]?

This command is used to either blank out (OFF or 0) the display screen or turn it on (ON or 1).

The setting enabled by this command is not affected by \*RST. However, presetting the signal generator or cycling the power will turn the display on.

# **IEEE 488.2 Common Commands**

### **\*CLS**

#### **Supported** All

\*CLS

The Clear Status (CLS) command clears the Status Byte Register, the Data Questionable Event Register, the Standard Event Status Register, the Standard Operation Status Register and any other registers that are summarized in the status byte.

#### **\*ESE**

#### **Supported** All

\*ESE <data>

The Standard Event Status Enable (ESE) command sets the Standard Event Status Enable Register.

The variable <data> represents the sum of the bits that will be enabled.

The setting enabled by this command is not affected by signal generator preset or \*RST. However, cycling the signal generator power will reset this register to zero.

Refer to chapter 3 of the *Programming Guide* for more information.

**Range** 0–255

#### **\*ESE?**

#### **Supported** All

\*ESE?

The Standard Event Status Enable (ESE) query returns the value of the Standard Event Status Enable Register.

Refer to chapter 3 of the *Programming Guide* for more information.

#### **\*ESR?**

**Supported** All

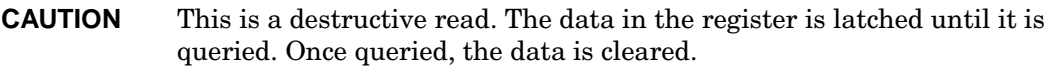

\*ESR?

The Standard Event Status Register (ESR) query returns the value of the Standard Event Status Register.

Refer to chapter 3 of the *Programming Guide* for more information.

### **\*IDN?**

#### **Supported** All

\*IDN?

The Identification (IDN) query outputs an identifying string. The response will show the following information:

<company name>, <model number>, <serial number>, <firmware revision>

The identification information can be modified. Refer to [":IDN" on page 89](#page-104-0) for more information.

**Key Entry Diagnostic Info**

### **\*OPC**

**Supported** All

\*OPC

The Operation Complete (OPC) command sets bit 0 in the Standard Event Status Register when all pending operations have finished.

### **\*OPC?**

**Supported** All

\*OPC?

The Operation Complete (OPC) query returns the ASCII character 1 in the Standard Event Status Register when all pending operations have finished.

### **\*PSC**

#### **Supported** All

\*PSC ON|OFF|1|0

The Power-On Status Clear (PSC) command controls the automatic power-on clearing of the Service Request Enable Register, the Standard Event Status Enable Register, and device-specific event enable registers.

- ON (1) This choice enables the power-on clearing of the listed registers.
- OFF (0) This choice disables the clearing of the listed registers and they retain their status when a power-on condition occurs.

The setting enabled by this command is not affected by signal generator power-on, preset, or \*RST.

### **\*PSC?**

#### **Supported** All

\*PSC?

The Power-On Status Clear (PSC) query returns the flag setting as enabled by the \*PSC command.

### **\*RCL**

#### **Supported** All

\*RCL <reg>,<seq>

The Recall (RCL) command recalls the state from the specified memory register <reg> of the specified sequence <seq>.

**Range** *Registers*: 0–99 *Sequences*: 0–9 **Key Entry RECALL Reg Select Seq:**

### **\*RST**

**Supported** All

\*RST

The Reset (RST) command resets most signal generator functions to factory-defined conditions.

Each command shows the \*RST value if the setting is affected.

### **\*SAV**

#### **Supported** All

\*SAV <reg>,<seq>

The Save (SAV) command saves the state of the signal generator to the specified memory register <reg> of the specified sequence <seq>.

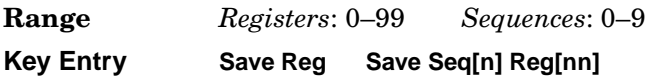

### **\*SRE**

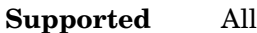

\*SRE <data>

The Service Request Enable (SRE) command sets the value of the Service Request Enable Register.

The variable  $\langle \text{data} \rangle$  is the decimal sum of the bits that will be enabled. Bit 6 (value 64) is ignored and cannot be set by this command.

Refer to chapter 3 of the *Programming Guide* for more information.

Entering values from 64 to 127 is equivalent to entering values from 0 to 63.

The setting enabled by this command is not affected by signal generator preset or \*RST. However, cycling the signal generator power will reset it to zero.

**Range** 0–255

### **\*SRE?**

#### **Supported** All

\*SRE?

The Service Request Enable (SRE) query returns the value of the Service Request Enable Register.

Refer to chapter 3 of the *Programming Guide* for more information.

**Range** 0–63 or 128–191

#### **\*STB?**

#### **Supported** All

\*STB?

The Read Status Bye (STB) query returns the value of the status byte including the master summary status (MSS) bit.

Refer to chapter 3 of the *Programming Guide* for more information.

**Range**  $0-255$ 

### **\*TRG**

#### **Supported** All

\*TRG

The Trigger (TRG) command triggers the device if BUS is the selected trigger source, otherwise, \*TRG is ignored.

#### **\*TST?**

#### **Supported** All

\*TST?

The Self-Test (TST) query initiates the internal self-test and returns one of the following results:

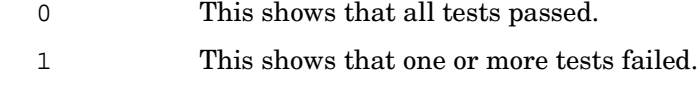

**Key Entry Run Complete Self Test**

# **\*WAI**

### **Supported** All

\*WAI

The Wait-to-Continue (WAI) command causes the signal generator to wait until all pending commands are completed, before executing any other commands.

# **Memory Subsystem (:MEMory)**

# **:CATalog:BINary**

#### **Supported** All

:MEMory:CATalog:BINary?

This command outputs a list of the binary files. The return data will be in the following form:

<mem used>,<mem free>{,"<file listing>"}

The signal generator will return the two memory usage parameters and as many file listings as there are files in the directory list. Each file listing parameter will be in the following form:

"<file name, file type, file size>"

Refer to ["File Name Variables" on page 15](#page-30-0) for information on the file name syntax.

**Key Entry Binary**

### **:CATalog:BIT**

**Supported** All

:MEMory:CATalog:BIT?

This command outputs a list of the bit files. The return data will be in the following form:

<mem used>,<mem free>{,"<file listing>"}

The signal generator will return the two memory usage parameters and as many file listings as there are files in the directory list. Each file listing parameter will be in the following form:

"<file name, file type, file size>"

Refer to ["File Name Variables" on page 15](#page-30-0) for information on the file name syntax.

**Key Entry Bit**

# **:CATalog:DMOD**

**Supported** E8267C with Option 002

```
:MEMory:CATalog:DMOD?
```
This command outputs a list of the arbitrary waveform digital modulation files. The return data will be in the following form:

<mem used>,<mem free>{,"<file listing>"}

The signal generator will return the two memory usage parameters and as many file listings as there are files in the directory list. Each file listing parameter will be in the following form:

"<file name, file type, file size>"

Refer to ["File Name Variables" on page 15](#page-30-0) for information on the file name syntax.

**Key Entry DMOD**

# **:CATalog:FIR**

**Supported** E8267C with Option 002

```
:MEMory:CATalog:FIR?
```
This command outputs a list of the finite impulse response filter files. The return data will be in the following form:

<mem used>,<mem free>{,"<file listing>"}

The signal generator will return the two memory usage parameters and as many file listings as there are files in the directory list. Each file listing parameter will be in the following form:

"<file name, file type, file size>"

Refer to ["File Name Variables" on page 15](#page-30-0) for information on the file name syntax.

#### **Key Entry FIR**

# **:CATalog:FSK**

**Supported** E8267C with Option 002

:MEMory:CATalog:FSK?

This command outputs a list of the FSK files. The return data will be in the following form:

<mem used>,<mem free>{,"<file listing>"}

The signal generator will return the two memory usage parameters and as many file listings as there are files in the directory list. Each file listing parameter will be in the following form:

"<file name, file type, file size>"

Refer to ["File Name Variables" on page 15](#page-30-0) for information on the file name syntax.

**Key Entry FSK**

# **:CATalog:IQ**

**Supported** E8267C

:MEMory:CATalog:IQ?

This command outputs a list of the IQ files. The return data will be in the following form:

<mem used>,<mem free>{,"<file listing>"}

The signal generator will return the two memory usage parameters and as many file listings as there are files in the directory list. Each file listing parameter will be in the following form:

```
"<file name, file type, file size>"
```
Refer to ["File Name Variables" on page 15](#page-30-0) for information on the file name syntax.

**Key Entry I/Q**

## **:CATalog:LIST**

#### **Supported** All

```
:MEMory:CATalog:LIST?
```
This command outputs a list of the list sweep files. The return data will be in the following form:

<mem used>,<mem free>{,"<file listing>"}

The signal generator will return the two memory usage parameters and as many file listings as there are files in the directory list. Each file listing parameter will be in the following form:

"<file name, file type, file size>"

Refer to ["File Name Variables" on page 15](#page-30-0) for information on the file name syntax.

**Key Entry List**

# **:CATalog:MDMod**

**Supported** E8267C with Option 002

```
:MEMory:CATalog:MDMod?
```
This command outputs a list of the arbitrary waveform multicarrier digital modulation files. The return data will be in the following form:

<mem used>,<mem free>{,"<file listing>"}

The signal generator will return the two memory usage parameters and as many file listings as there are files in the directory list. Each file listing parameter will be in the following form:

"<file name, file type, file size>"

Refer to ["File Name Variables" on page 15](#page-30-0) for information on the file name syntax.

#### **Key Entry MDMOD**

### **:CATalog:MTONe**

**Supported** E8267C with Option 002

:MEMory:CATalog:MTONe?

This command outputs a list of the arbitrary waveform multitone files. The return data will be in the following form:

<mem used>,<mem free>{,"<file listing>"}

The signal generator will return the two memory usage parameters and as many file listings as there are files in the directory list. Each file listing parameter will be in the following form:

```
"<file name, file type, file size>"
```
Refer to ["File Name Variables" on page 15](#page-30-0) for information on the file name syntax.

**Key Entry MTONE**

# **:CATalog:SEQ**

**Supported** E8267C with Option 002

:MEMory:CATalog:SEQ?

This command outputs a list of the arbitrary waveform sequence files. The return data will be in the following form:

<mem used>,<mem free>{,"<file listing>"}

The signal generator will return the two memory usage parameters and as many file listings as there are files in the directory list. Each file listing parameter will be in the following form:

```
"<file name, file type, file size>"
```
Refer to ["File Name Variables" on page 15](#page-30-0) for information on the file name syntax.

#### **Key Entry Seq**

# **:CATalog:SHAPe**

**Supported** E8267C with Option 002

```
:MEMory:CATalog:SHAPe?
```
This command outputs a list of the burst shape files. The return data will be in the following form:

<mem used>,<mem free>{,"<file listing>"}

The signal generator will return the two memory usage parameters and as many file listings as there are files in the directory list. Each file listing parameter will be in the following form:

"<file name, file type, file size>"

Refer to ["File Name Variables" on page 15](#page-30-0) for information on the file name syntax.

**Key Entry Shape**

### **:CATalog:STATe**

**Supported** All

```
:MEMory:CATalog:STATe?
```
This command outputs a list of the state files. The return data will be in the following form:

<mem used>,<mem free>{,"<file listing>"}

The signal generator will return the two memory usage parameters and as many file listings as there are files in the directory list. Each file listing parameter will be in the following form:

"<file name, file type, file size>"

Refer to ["File Name Variables" on page 15](#page-30-0) for information on the file name syntax.

#### **Key Entry State**

# **:CATalog:UFLT**

#### **Supported** All

:MEMory:CATalog:UFLT?

This command outputs a list of the user-flatness correction files. The return data will be in the following form:

<mem used>,<mem free>{,"<file listing>"}

The signal generator will return the two memory usage parameters and as many file listings as there are files in the directory list. Each file listing parameter will be in the following form:

"<file name, file type, file size>"

Refer to ["File Name Variables" on page 15](#page-30-0) for information on the file name syntax.

**Key Entry User Flatness**

# **:CATalog[:ALL]**

#### **Supported** All

:MEMory:CATalog[:ALL]?

This command outputs a list of all the files in the memory subsystem. However it does not include files stored on the Option 002 baseband generator. The return data will be in the following form:

<mem used>,<mem free>{,"<file listing>"}

The signal generator will return the two memory usage parameters and as many file listings as there are files in the memory subsystem. Each file listing parameter will be in the following form:

"<file name, file type, file size>"

Refer to [Table 2-1 on page 59](#page-74-0) for a listing of the file types and ["File Name Variables" on](#page-30-0)  [page 15](#page-30-0) for information on the "<file name>" syntax.

**Key Entry All**

## **:COPY[:NAME]**

#### **Supported** All

:MEMory:COPY[:NAME] "<file name>","<file name>"

This command makes a duplicate of the requested file.

Refer to ["File Name Variables" on page 15](#page-30-0) for information on the file name syntax.

**Key Entry Copy File**

### **:DATA**

**Supported** All

:MEMory:DATA "<file name>",<datablock> :MEMory:DATA? "<file name>"

This command creates a user data file and stores it in the signal generator non-volatile binary memory catalog.

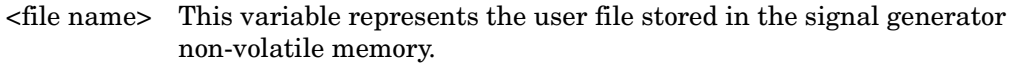

<datablock> This variable represents the block-formatted data.

Example:

```
:MEMory:DATA "userfile", #1912S407897
```
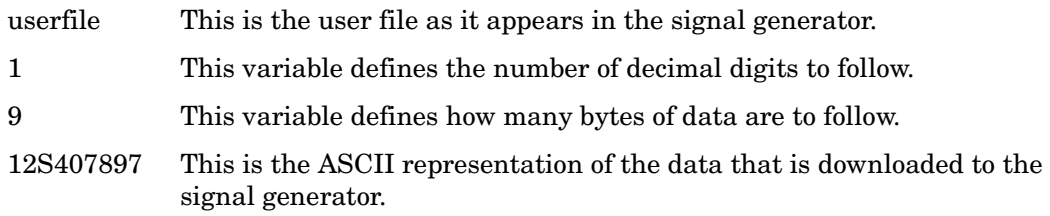

Refer to ["File Name Variables" on page 15](#page-30-0) for information on the file name syntax.

## **:DATA:BIT**

#### **Supported** All

```
:MEMory:DATA:BIT "<file name>",<bit_count>,<datablock>
:MEMory:DATA:BIT? "<file name>"
```
This command creates a bit file and stores it in the signal generator non-volatile memory.

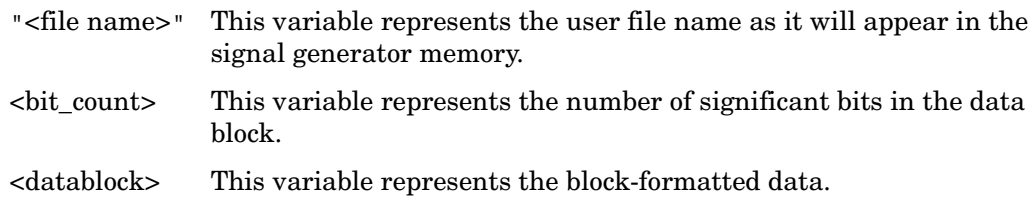

#### Example:

:MEMory:DATA:BIT "userfile1", 16, #12Qz

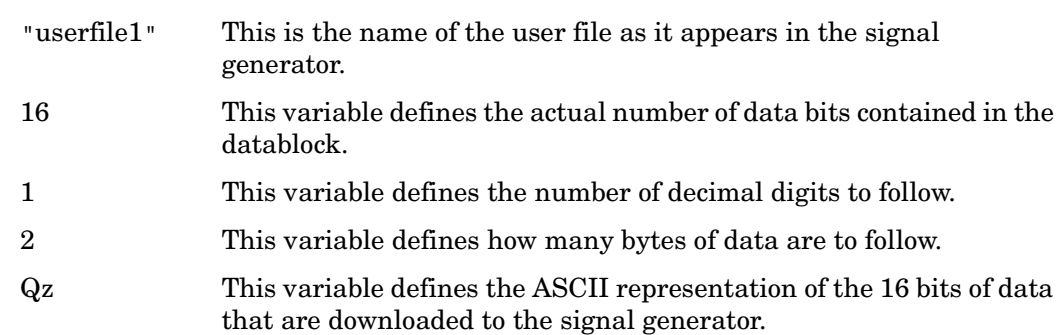

Refer to ["File Name Variables" on page 15](#page-30-0) for information on the file name syntax.

### **:DATA:FIR**

**Supported** E8267C with Option 002

```
:MEMory:DATA:FIR "<file name>",osr,coefficient{,coefficient}
:MEMory:DATA:FIR? "<file name>"
```
This command creates a user-defined finite impulse response (FIR) file and stores it in the signal generator non-volatile memory.

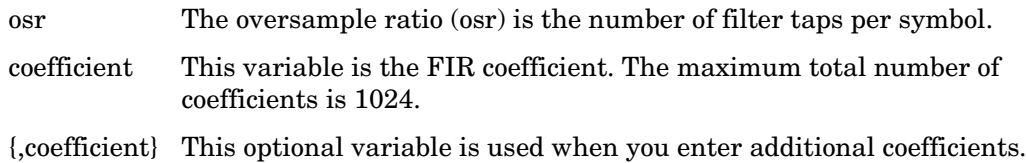

Refer to ["File Name Variables" on page 15](#page-30-0) for information on the file name syntax.

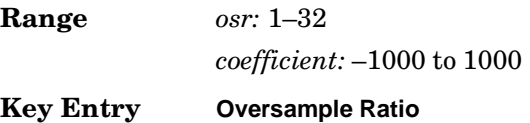

### **:DATA:FSK**

**Supported** E8267C with Option 002

```
:MEMory:DATA:FSK "<file name>",<num_states>,<f0>,<f1>,...<f(n)>
[, <diff_state>, <num_diff_states>, <diff1>,...<diff(n)>]
:MEMory:DATA:FSK? "<file name>"
```
This command creates a custom FSK file and stores it in the signal generator non-volatile memory.

The query returns data in the following form:

```
\langlenum states>,\langlef0>,\langlef1>,...\langlef(n)>,\langlediff state>,\langlenum diff states>,\langlediff1>,
... <diff(n)>
```
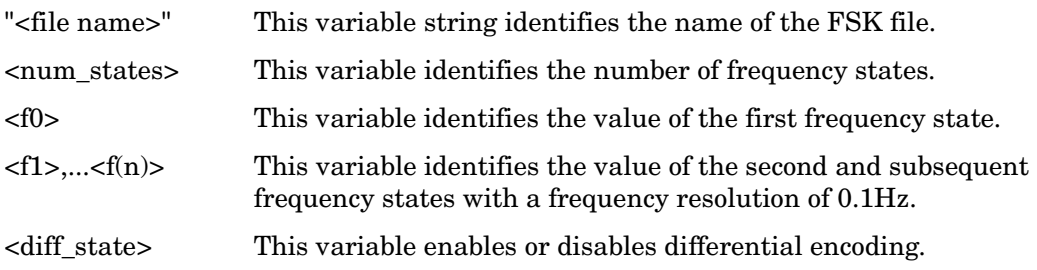

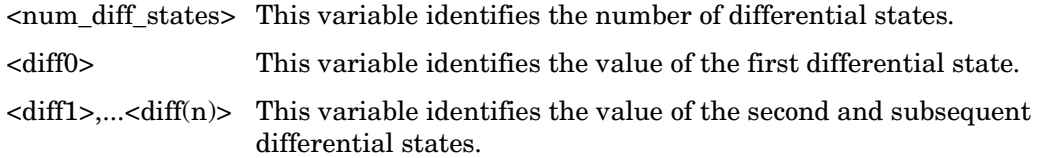

The following example creates and stores a four-level FSK file named 4FSK that has four states (frequencies): −2kHZ, −1kHZ, 2kHZ, 1kHZ; differential encoding is toggled ON, and there are two differential states 1 and 0.

:MEM:DATA:FSK "4FSK",4,−2kHZ,−1kHZ,2kHZ,1kHZ,ON,2,1,0 **Range** *num\_diff\_states*: 0–256 *num\_states*: 2–16 *f0*–*f(n)*: −20MHZ to 20MHZ *diff0*–*diff(n)*: −128 to 127

# **:DATA:IQ**

**Supported** E8267C

```
:MEMory:DATA:IQ "<file name>",<offsetQ>,<num_states>,<i0>,<q0>,<q1>,
\langle q1 \rangle, \ldots \langle i(n) \rangle, \langle q(n) \rangle[,<diff_state>,<num_diff_states>,<diff0>,<diff1>,...<diff(n)>]
:MEMory:DATA:IQ? "<file name>"
```
This command creates a custom I/Q file and stores it in the signal generator non-volatile memory.

The query returns data in the following form:

```
\operatorname{coffsetQ}, <num_states>, <i0>, <q0>, <q1>, <i1>, <q1>,... <i(n)>, <q(n)>, <diff_state>
,<num_diff_states>,<diff0>,<diff1>,...<diff(n)>
```
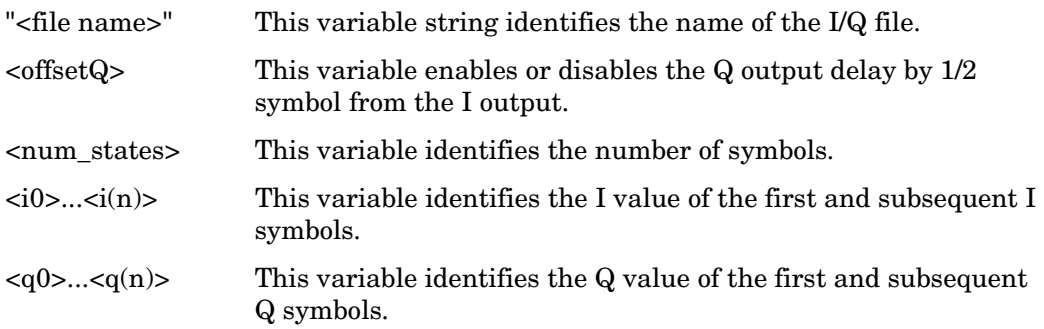

### System Commands **Memory Subsystem (:MEMory)**

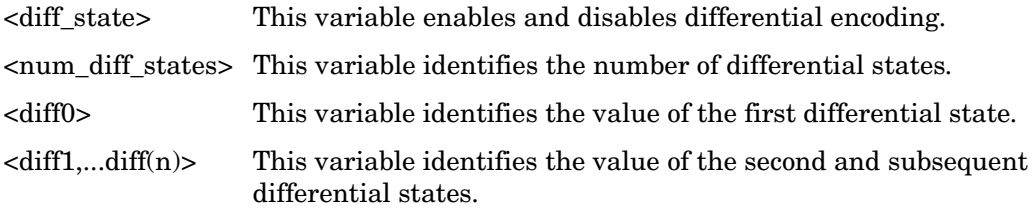

The following example creates and stores a two-symbol I/Q file named testBPSK that has the Q offset.

:MEM:DATA:IQ "testBPSK",1,2,1,0,0,0

**Range** *num\_states*: 2–256 *i0–i(n)*: −1 to 1 *q0–q(n)*: −1 to 1 *num\_diff\_states*: 0–256 *diff0*–*diff(n)*: -128 to 127

# **:DATA:PRAM[1]|2|3|4**

**Supported** All

:MEMory:DATA:PRAM[1]|2|3|4?

This query determines whether there is a user-defined pattern in the pattern RAM (PRAM).

**\*RST** 0

# **:DATA:PRAM[1]|2|3|4:BLOCk**

**Supported** All

:MEMory:DATA:PRAM[1]|2|3|4:BLOCk <datablock>

This command downloads the block-formatted data directly into pattern RAM.

# **:DATA:PRAM[1]|2|3|4:LIST**

#### **Supported** All

```
:MEMory:DATA:PRAM[1]|2|3|4:LIST <uint8>[,<uint8>,<...>]
```
This command downloads the list-formatted data directly into pattern RAM.

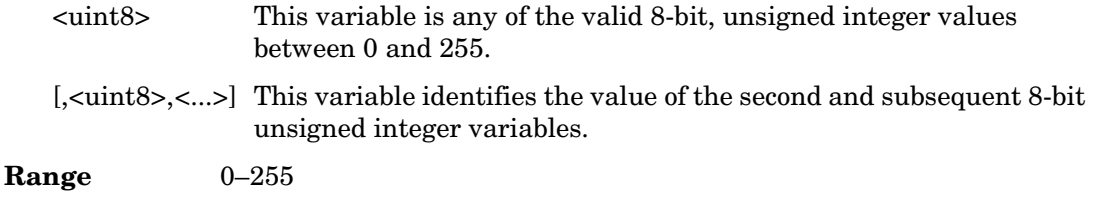

### **:DATA:SHAPe**

#### **Supported** E8267C with Option 002

```
:MEMory:DATA:SHAPe <"file name">,<num_rise_points>,<rp0>,
<rp1>,...<num fall points>,<fp0>,<fp1>,...<fp(n)>
:MEMory:DATA:SHAPe? <"file name">
```
This command creates a new burst shape file and stores it in the signal generator non-volatile memory.

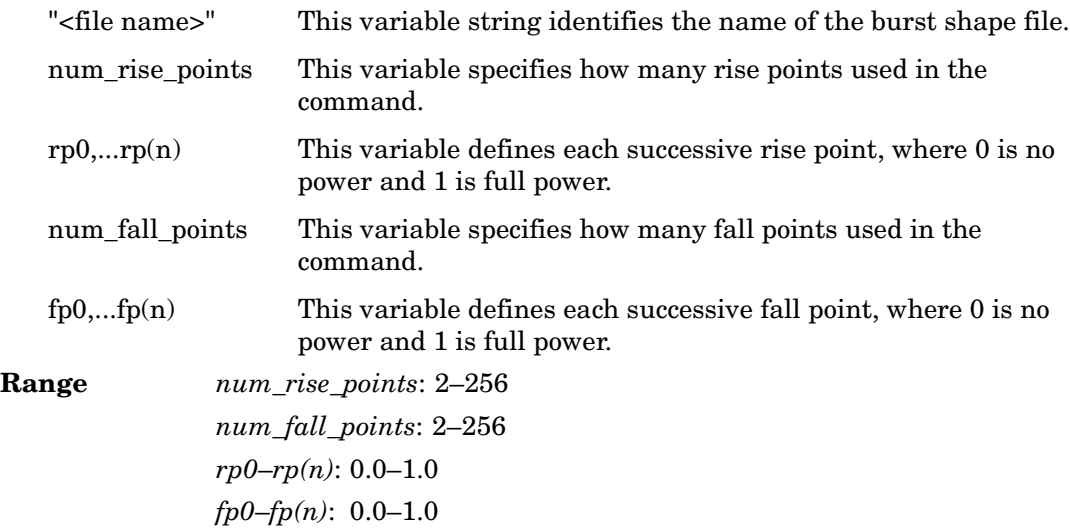

### **:DELete:ALL**

**Supported** All

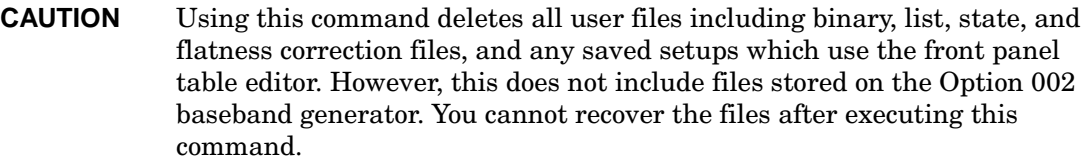

:MEMory:DELete:ALL

This command clears the file system of all user files.

**Key Entry Delete All Files**

### **:DELete:BINary**

**Supported** All

:MEMory:DELete:BINary

This command deletes all binary files.

**Key Entry Delete All Binary Files**

# **:DELete:BIT**

**Supported** All

:MEMory:DELete:BIT

This command deletes all bit files.

**Key Entry Delete All Bit Files**

### **:DELete:DMOD**

**Supported** E8267C with Option 002

:MEMory:DELete:DMOD

This command deletes all arbitrary waveform digital modulation files.

**Key Entry Delete All ARB DMOD Files**

# **:DELete:FIR**

**Supported** E8267C with Option 002

:MEMory:DELete:FIR

This command deletes all finite impulse response filter files.

**Key Entry Delete All FIR Files**

### **:DELete:FSK**

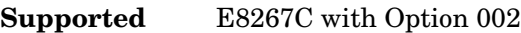

:MEMory:DELete:FSK

This command deletes all FSK files.

**Key Entry Delete All FSK Files**

### **:DELete:IQ**

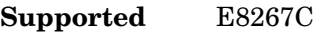

:MEMory:DELete:IQ

This command deletes all I/Q files.

**Key Entry Delete All I/Q Files**

### **:DELete:LIST**

**Supported** All

:MEMory:DELete:LIST

This command deletes all List files.

**Key Entry Delete All List Files**

# **:DELete:MDMod**

**Supported** E8267C with Option 002

:MEMory:DELete:MDMod

This command deletes all arbitrary waveform multicarrier digital modulation files.

**Key Entry Delete All ARB MDMOD Files**

### **:DELete:MTONe**

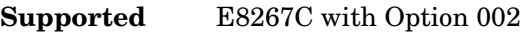

:MEMory:DELete:MTONe

This command deletes all arbitrary waveform multitone files.

#### **Key Entry Delete All ARB MTONE Files**

### **:DELete:SEQ**

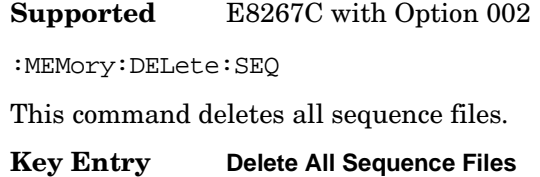

### **:DELete:SHAPe**

**Supported** E8267C with Option 002

:MEMory:DELete:SHAPe

This command deletes all burst shape files.

**Key Entry Delete All Shape Files**
### **:DELete:STATe**

#### **Supported** All

:MEMory:DELete:STATe

This command deletes all state files.

**Key Entry Delete All State Files**

#### **:DELete:UFLT**

**Supported** All

:MEMory:DELete:UFLT

This command deletes all user-flatness correction files.

**Key Entry Delete All UFLT Files**

### **:DELete[:NAME]**

**Supported** All

:MEMory:DELete[:NAME] "<file name>"

This command clears the user file system of "<file name>". Refer to ["File Name](#page-30-0)  [Variables" on page 15](#page-30-0) for information on the file name syntax.

When deleting a waveform (WFM1) file from memory, the marker file associated with the waveform file will also be deleted.

**Key Entry Delete File**

### **:FREE[:ALL]**

**Supported** All

:MEMory:FREE[:ALL]?

This command returns the number of bytes left in the user file system.

**Key Entry All**

### **:LOAD:LIST**

**Supported** All

:MEMory:LOAD:LIST "<file name>"

This command loads a list sweep file.

**Key Entry Load From Selected File**

### **:MOVE**

**Supported** All :MEMory:MOVE "<src\_file>","<dest\_file>"

This command renames the requested file in the memory catalog. Refer to ["File Name](#page-30-0)  [Variables" on page 15](#page-30-0) for information on the file name syntax.

**Key Entry Rename File**

### **:STATe:COMMent**

**Supported** All

:MEMory:STATe:COMMent <reg\_num>,<seq\_num>,"<comment>" :MEMory:STATe:COMMent? <req\_num>,<seq\_num>

This command lets you to add a descriptive comment to the saved state <reg\_num>,<seq\_num>. Comments can be up to 55 characters long.

**Key Entry Add Comment To Seq[n] Reg[nn]**

### **:STORe:LIST**

**Supported** All

:MEMory:STORe:LIST "<file name>"

This command stores the current list sweep data to a file.

**Key Entry Store To File**

# **Mass Memory Subsystem (:MMEMory)**

## **:CATalog**

#### **Supported** All

:MMEMory:CATalog? "<msus>"

This command outputs a list of the files from the specified file system.

The variable "<msus>" (mass storage unit specifier) represents "<file system>:". The file systems and types are shown in [Table 2-1](#page-74-0).

#### <span id="page-74-0"></span>**Table 2-1**

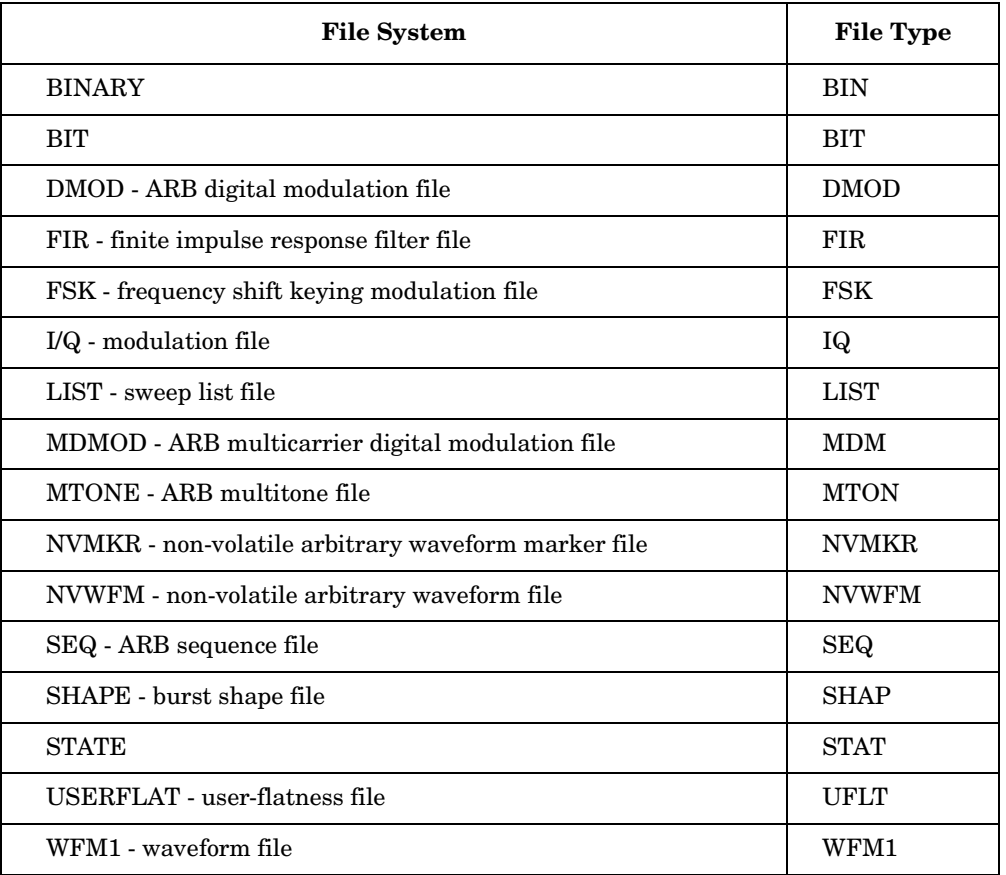

The return data will be in the following form:

<mem used>,<mem free>{,"<file listing>"}

The signal generator will return the two memory usage parameters and as many file listings as there are files in the specified file system. Each file listing will be in the following format:

"<file name, file type, file size>"

Refer to ["MSUS \(Mass Storage Unit Specifier\) Variable" on page 16](#page-31-0) for information on the use of the "<msus>" variable.

**Key Entry Binary List State User Flatness FIR Shape Bit FSK I/Q Seq DMOD MTONE MDMOD WFM1 NVMKR NVWFM**

### **:COPY**

#### **Supported** All

:MMEMory:COPY "<file name>","<file name>"

This command makes a duplicate of the requested file.

Refer to ["File Name Variables" on page 15](#page-30-0) for information on the file name syntax.

**Key Entry Copy File**

### **:DATA**

#### **Supported** All

:MMEMory:DATA "<file name>",<datablock> :MMEMory:DATA? "<file name>"

This command loads <datablock> into the memory location "<file name>".

The query returns the <datablock> associated with the "<file name>".

Refer to ["File Name Variables" on page 15](#page-30-0) for information on the file name syntax.

#### **:DELete:NVWFm**

**Supported** E8267C with Option 002

:MMEMory:DELete:NVWFm

This command clears the user file system of all non-volatile arbitrary waveform files.

**Key Entry Delete All NVWFM Files**

#### **:DELete:WFM**

**Supported** E8267C with Option 002

:MMEMory:DELete:WFM

This command clears the user file system of all arbitrary waveform files.

**Key Entry Delete All WFM1 Files**

#### **:DELete:WFM1**

**Supported** E8267C with Option 002

:MMEMory:DELete:WFM1

This command clears the user file system of all arbitrary waveform files.

**Key Entry Delete All WFM1 Files**

### **:DELete[:NAME]**

#### **Supported** All

:MMEMory:DELete[:NAME] "<file name>",["<msus>"]

This command clears the user file system of "<file name>" with the option of specifying the file system separately.

The variable "<msus>" (mass storage unit specifier) represents "<file system>:". For a list of the file systems refer to [Table 2-1 on page 59](#page-74-0).

If the optional variable "<msus>" is omitted, the file name needs to include the file system extension. Refer to ["File Name Variables" on page 15](#page-30-0) and ["MSUS \(Mass Storage](#page-31-0)  [Unit Specifier\) Variable" on page 16](#page-31-0) for information on the use of the file variables.

**Key Entry Delete File**

## **:LOAD:LIST**

**Supported** All :MMEMory:LOAD:LIST "<file name>" This command loads a List sweep file. **Key Entry Load From Selected File**

### **:MOVE**

**Supported** All

:MMEMory:MOVE "<src\_file>","<dest\_file>"

This command renames the requested file in the memory catalog.

Refer to ["File Name Variables" on page 15](#page-30-0) for information on the file name syntax.

**Key Entry Rename File**

### **:STORe:LIST**

**Supported** All

:MMEMory:STORe:LIST "<file name>"

This command stores the current list sweep data to a file.

**Key Entry Store To File**

# **Output Subsystem (:OUTPut)**

## **:BLANking:AUTO**

Supported All

[:SOURce]:OUTPut:BLANking:AUTO ON|OFF|1|0 [:SOURce]:OUTPut:BLANking:AUTO?

This command sets the state for automatic RF Output blanking. Blanking occurs when the RF output is momentarily turned off as the sweep transitions from one frequency segment (band) to another, allowing the signal to settle. Blanking also occurs during the retrace, so the signal can settle before the next sweep. In CW mode, blanking occurs whenever you change the frequency.

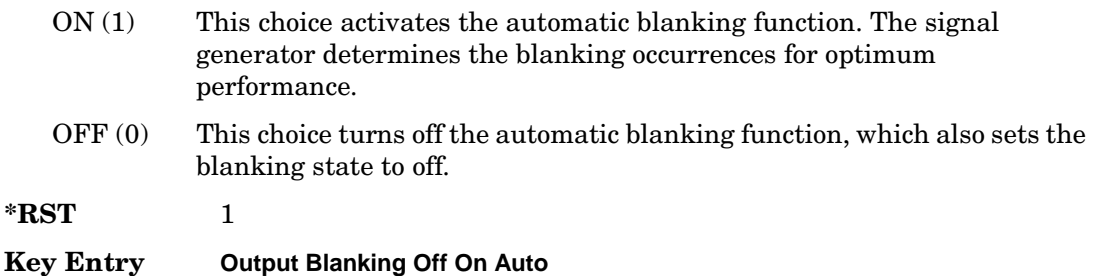

## **:BLANking:[STATe]**

Supported All

```
[:SOURce]:OUTPut:BLANking:[STATe] ON|OFF|1|0
[:SOURce]:OUTPut:BLANking:[STATe]?
```
This command sets the state for RF Output blanking. Blanking occurs when the RF output is momentarily turned off as the sweep transitions from one frequency segment (band) to another, allowing the signal to settle. Blanking also occurs during the retrace, so the signal can settle before the next sweep. In CW mode, blanking occurs whenever you change the frequency.

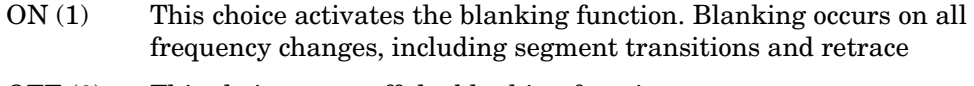

OFF (0) This choice turns off the blanking function.

**Key Entry Output Blanking Off On Auto**

## **:MODulation[:STATe]**

```
Supported E8257C and E8267C
:OUTPut:MODulation[:STATe] ON|OFF|1|0
:OUTPut:MODulation[:STATe]?
```
This command enables or disables the modulation of the RF output with the currently active modulation type(s).

Most modulation types can be simultaneously enabled except FM with ΦM.

An annunciator on the signal generator is always displayed to indicate whether modulation is switched on or off.

**\*RST** 1 **Key Entry Mod On/Off**

## **[:STATe]**

**Supported** All

```
:OUTPut[:STATe] ON|OFF|1|0
:OUTPut[:STATe]?
```
This command enables or disables the RF output.

Although you can configure and engage various modulations, no signal is available at the RF OUTPUT connector until this command is executed.

An annunciator is always displayed on the signal generator to indicate whether the RF output is switched on or off.

**\*RST** 0

**Key Entry RF On/Off**

# **Route Subsystem (:ROUTe:HARDware:DGENerator)**

## <span id="page-80-0"></span>**:INPut:BPOLarity**

**Supported** E8267C with Option 002

:ROUTe:HARDware:DGENerator:INPut:BPOLarity POSitive|NEGative :ROUTe:HARDware:DGENerator:INPut:BPOLarity?

This command configures the polarity of the TTL input signal at the BURST GATE IN connector. POSitive refers to normal logic, while NEGative refers to inverted logic.

This command performs the same function as [":IPOLarity:BGATe" on page 67.](#page-82-1)

**\*RST** POS

**Key Entry Burst Gate In Polarity Neg Pos**

### <span id="page-80-1"></span>**:INPut:CPOLarity**

**Supported** E8267C with Option 002

```
:ROUTe:HARDware:DGENerator:INPut:CPOLarity POSitive|NEGative
:ROUTe:HARDware:DGENerator:INPut:CPOLarity?
```
This command configures the polarity of the TTL input signal at the DATA CLOCK connector. POSitive refers to normal logic, while NEGative refers to inverted logic.

This command performs the same function as [":IPOLarity:CLOCk" on page 67](#page-82-0).

**\*RST** POS

**Key Entry Data Clock Polarity Neg Pos**

## <span id="page-81-0"></span>**:INPut:DPOLarity**

**Supported** E8267C with Option 002

:ROUTe:HARDware:DGENerator:INPut:DPOLarity POSitive|NEGative :ROUTe:HARDware:DGENerator:INPut:DPOLarity?

This command configures the polarity of the TTL input signal at the DATA connector. POSitive refers to normal logic, while NEGative refers to inverted logic.

This command performs the same function as [":IPOLarity:DATA" on page 67](#page-82-2).

**\*RST** POS

**Key Entry Data Polarity Neg Pos**

### <span id="page-81-1"></span>**:INPut:SPOLarity**

#### **Supported** E8267C with Option 002

:ROUTe:HARDware:DGENerator:INPut:SPOLarity POSitive|NEGative :ROUTe:HARDware:DGENerator:INPut:SPOLarity?

This command configures the polarity of the TTL input signal at the SYMBOL SYNC connector. POSitive refers to normal logic, while NEGative refers to inverted logic.

This command performs the same function as [":IPOLarity:SSYNc" on page 68.](#page-83-0)

**\*RST** POS

**Key Entry Symbol Sync Polarity Neg Pos**

### <span id="page-81-2"></span>**:INPut:TPOLarity**

**Supported** E8267C with Option 002

:ROUTe:HARDware:DGENerator:INPut:TPOLarity POSitive|NEGative :ROUTe:HARDware:DGENerator:INPut:TPOLarity?

This command configures the polarity of the of the input TTL signal at the PATTERN TRIG IN connector. POSitive refers to normal logic while NEGative refers to inverted logic.

This command performs the same function as [":IPOLarity:TRIGger" on page 68](#page-83-1).

**\*RST** POS

**Key Entry Pattern Trig In Polarity Neg Pos**

## <span id="page-82-1"></span>**:IPOLarity:BGATe**

**Supported** E8267C with Option 002

:ROUTe:HARDware:DGENerator:IPOLarity:BGATe POSitive|NEGative :ROUTe:HARDware:DGENerator:IPOLarity:BGATe?

This command configures the polarity of the input signal at the BURST GATE IN connector. POSitive refers to normal logic, while NEGative refers to inverted logic.

This command performs the same function as [":INPut:BPOLarity" on page 65.](#page-80-0)

**\*RST** POS

**Key Entry Burst Gate In Polarity Neg Pos**

## <span id="page-82-0"></span>**:IPOLarity:CLOCk**

#### **Supported** E8267C with Option 002

:ROUTe:HARDware:DGENerator:IPOLarity:CLOCk POSitive|NEGative

:ROUTe:HARDware:DGENerator:IPOLarity:CLOCk?

This command configures the polarity of the TTL input signal at the DATA CLOCK connector. POSitive refers to normal logic, while NEGative refers to inverted logic.

This command performs the same function as [":INPut:CPOLarity" on page 65.](#page-80-1)

**\*RST** POS

**Key Entry Data Clock Polarity Neg Pos**

## <span id="page-82-2"></span>**:IPOLarity:DATA**

**Supported** E8267C with Option 002

:ROUTe:HARDware:DGENerator:IPOLarity:DATA POSitive|NEGative

:ROUTe:HARDware:DGENerator:IPOLarity:DATA?

This command configures the polarity of the TTL input signal at the DATA connector. POSitive refers to normal logic, while NEGative refers the inverted logic.

This command performs the same function as [":INPut:DPOLarity" on page 66](#page-81-0).

**\*RST** POS

**Key Entry Data Polarity Neg Pos**

## <span id="page-83-0"></span>**:IPOLarity:SSYNc**

**Supported** E8267C with Option 002

:ROUTe:HARDware:DGENerator:IPOLarity:SSYNc POSitive|NEGative :ROUTe:HARDware:DGENerator:IPOLarity:SSYNc?

This command configures the polarity of the TTL input signal at the SYMBOL SYNC connector. POSitive refers to normal logic, while NEGative refers to inverted logic.

This command performs the same function as [":INPut:SPOLarity" on page 66.](#page-81-1)

**\*RST** POS

**Key Entry Symbol Sync Polarity Neg Pos**

## <span id="page-83-1"></span>**:IPOLarity:TRIGger**

#### **Supported** E8267C with Option 002

:ROUTe:HARDware:DGENerator:IPOLarity:TRIGger POSitive|NEGative

:ROUTe:HARDware:DGENerator:IPOLarity:TRIGger?

This command configures the polarity of the TTL signal at the PATTERN TRIG IN connector that triggers an event. POSitive refers to normal logic, while NEGative refers to inverted logic.

This command performs the same function as [":INPut:TPOLarity" on page 66](#page-81-2).

**\*RST** POS

**Key Entry Pattern Trig In Polarity Neg Pos**

## <span id="page-83-2"></span>**:OPOLarity:CLOCk**

**Supported** E8267C with Option 002

:ROUTe:HARDware:DGENerator:OPOLarity:CLOCk POSitive|NEGative

:ROUTe:HARDware:DGENerator:OPOLarity:CLOCk?

This command configures the polarity of the TTL output Data Clock Out signal at the DATA CLK OUT pin on the rear panel AUXILIARY I/O connector. POSitive refers to normal logic, while the NEGative refers to inverted logic.

This command performs the same function as [":OUTPut:CPOLarity" on page 70.](#page-85-0)

**\*RST** POS

**Key Entry Data Clock Out Neg Pos**

## <span id="page-84-0"></span>**:OPOLarity:DATA**

**Supported** E8267C with Option 002

:ROUTe:HARDware:DGENerator:OPOLarity:DATA POSitive|NEGative

:ROUTe:HARDware:DGENerator:OPOLarity:DATA?

This command configures the polarity of the TTL output DATA OUT signal at the DATA OUT pin on the rear panel AUXILIARY I/O connector. POSitive refers to normal logic, while NEGative refers to inverted logic.

This command performs the same function as [":OUTPut:DPOLarity" on page 71.](#page-86-0)

**\*RST** POS

**Key Entry Data Out Polarity Neg Pos**

## <span id="page-84-1"></span>**:OPOLarity:EVENt[1]|2|3|4**

**Supported** E8267C with Option 002

:ROUTe:HARDware:DGENerator:OPOLarity:EVENt[1]|2|3|4 POSitive|NEGative :ROUTe:HARDware:DGENerator:OPOLarity:EVENt[1]|2|3|4?

This command configures the polarity of the TTL output signal at the EVENT 1 or EVENT 2 connector. POSitive refers to normal logic, while NEGative refers to inverted logic.

This command performs the same function as ":OUTPut:EPOL[1][2][3][4" on page 71.

**\*RST** POS

**Key Entry Event 1 Polarity Neg Pos Event 2 Polarity Neg Pos**

### **:OPOLarity:SSYNc**

**Supported** E8267C with Option 002

:ROUTe:HARDware:DGENerator:OPOLarity:SSYNc POSitive|NEGative

:ROUTe:HARDware:DGENerator:OPOLarity:SSYNc?

This command configures the polarity of the TTL output SYMBOL SYNC signal at the SYM SYNC OUT pin on the rear panel AUXILIARY I/O connector. POSitive refers to normal logic, while NEGative refers to inverted logic.

This command performs the same function as [":OUTPut:SPOLarity" on page 71](#page-86-2).

**\*RST** POS

**Key Entry Symbol Sync Out Polarity Neg Pos**

### <span id="page-85-0"></span>**:OUTPut:CPOLarity**

**Supported** E8267C with Option 002

:ROUTe:HARDware:DGENerator:OUTPut:CPOLarity POSitive|NEGative

:ROUTe:HARDware:DGENerator:OUTPut:CPOLarity?

This command configures the polarity of the TTL output DATA CLOCK OUT signal at the DATA CLK OUT pin on the rear panel AUXILIARY I/O connector. POSitive refers to normal logic, while NEGative refers to inverted logic.

This command performs the same function as [":OPOLarity:CLOCk" on page 68](#page-83-2).

**\*RST** POS

**Key Entry Data Clock Polarity Neg Pos**

### **:OUTPut:DCS[:STATe]**

**Supported** E8267C with Option 002

:ROUTe:HARDware:DGENerator:OUTPut:DCS[:STATe] ON|OFF|1|0

:ROUTe:HARDware:DGENerator:OUTPut:DCS[:STATe]?

This command is used to enable or disable the output DATA OUT, DATA CLK OUT, and SYM SYNC OUT signals from the rear panel AUXILIARY I/O connector. Normally, these output signals should be enabled (On). However, disabling these outputs will decrease the spurs that are sometimes present when operating at high symbol rates.

**\*RST** 1

**Key Entry DATA/CLK/SYNC Rear Outputs Off On**

## <span id="page-86-0"></span>**:OUTPut:DPOLarity**

**Supported** E8267C with Option 002

:ROUTe:HARDware:DGENerator:OUTPut:DPOLarity POSitive|NEGative :ROUTe:HARDware:DGENerator:OUTPut:DPOLarity?

This command configures the polarity of the TTL output signal at the DATA OUT connector. POSitive refers to normal logic, while NEGative refers to inverted logic.

This command performs the same function as [":OPOLarity:DATA" on page 69.](#page-84-0)

**\*RST** POS

**Key Entry Data Out Polarity Neg Pos**

## <span id="page-86-1"></span>**:OUTPut:EPOL[1]|2|3|4**

#### **Supported** E8267C with Option 002

:ROUTe:HARDware:DGENerator:OUTPut:EPOL[1]|2|3|4 POSitive|NEGative :ROUTe:HARDware:DGENerator:OUTPut:EPOL[1]|2|3|4?

This command configures the polarity of the TTL output signal at the EVENT1 or EVENT 2 connector. POSitive refers to normal logic, while NEGative refers to inverted logic.

This command performs the same function as ":OPOLarity: $EVENt[1] |2|3|4"$  on [page 69.](#page-84-1)

**\*RST** POS

**Key Entry Event 1 Polarity Neg Pos**

**Event 2 Polarity Neg Pos**

## <span id="page-86-2"></span>**:OUTPut:SPOLarity**

**Supported** E8267C with Option 002

:ROUTe:HARDware:DGENerator:OUTPut:SPOLarity POSitive|NEGative :ROUTe:HARDware:DGENerator:OUTPut:SPOLarity?

This command configures the polarity of the TTL input signal at the SYMBOL SYNC connector. POSitive refers to normal logic, while NEGative refers to inverted logic.

**\*RST** POS

**Key Entry Symbol Sync Out Polarity Neg Pos**

# **Status Subsystem (:STATus)**

## **:OPERation:BASeband:CONDition**

**Supported** E8267C with Option 002

:STATus:OPERation:BASeband:CONDition?

This query returns the decimal sum of the bits in the Baseband Operation Condition Register. For example, if the baseband is busy (bit 0), the value 1 is returned.

The data in this register is continuously updated and reflects the current conditions.

Refer to chapter 3 of the *Programming Guide* for more information.

**Range** 0–32767

## **:OPERation:BASeband:ENABle**

**Supported** E8267C with Option 002

:STATus:OPERation:BASeband:ENABle <val> :STATus:OPERation:BASeband:ENABle?

This command determines which bits in the Baseband Operation Event Register will set the Baseband is Busy bit (bit 10) in the Standard Operation Condition Register.

The variable  $\langle$ -rallection  $\rangle$  is the sum of the decimal values of the bits you want to enable.

Refer to chapter 3 of the *Programming Guide* for more information.

## **:OPERation:BASeband:NTRansition**

**Supported** E8267C with Option 002

```
:STATus:OPERation:BASeband:NTRansition <val>
:STATus:OPERation:BASeband:NTRansition?
```
This command determines which bits in the Baseband Operation Condition Register will set the corresponding bit in the Baseband Operation Event Register when that bit has a negative transition (1 to 0).

The variable  $\langle \text{val} \rangle$  is the sum of the decimal values of the bits that you want to enable.

Refer to chapter 3 of the *Programming Guide* for more information.

**Range** 0–32767

## **:OPERation:BASeband:PTRansition**

**Supported** E8267C with Option 002

:STATus:OPERation:BASeband:PTRansition <val> :STATus:OPERation:BASeband:PTRansition?

This command determines which bits in the Baseband Operation Condition Register will set the corresponding bit in the Baseband Operation Event Register when that bit has a positive transition (0 to 1).

The variable <val> is the sum of the decimal values of the bits that you want to enable.

Refer to chapter 3 of the *Programming Guide* for more information.

## **:OPERation:BASeband[:EVENt]**

**Supported** E8267C with Option 002

:STATus:OPERation:BASeband[:EVENt]?

**CAUTION** This is a destructive read. The data in the register is latched until it is queried. Once queried, the data is cleared.

This query returns the decimal sum of the bits in the Standard Operation Baseband Event Register.

The equivalent PTR and NTR filters must be set before the condition register can set the corresponding bit in the event register.

Refer to chapter 3 of the *Programming Guide* for more information.

**Range** 0–32767

### **:OPERation:CONDition**

**Supported** All

:STATus:OPERation:CONDition?

This query returns the decimal sum of the bits for the registers that are set to one and are part of the Standard Operation Status Group. For example, if a sweep is in progress (bit 3), the value 8 is returned.

The data in this register is continuously updated and reflects current conditions.

Refer to chapter 3 of the *Programming Guide* for more information.

## **:OPERation:ENABle**

**Supported** All :STATus:OPERation:ENABle <val>

:STATus:OPERation:ENABle?

This command determines which bits in the Standard Operation Event Register will set the Standard Operation Status Summary bit (bit 7) in the Status Byte Register.

The variable <val> is the sum of the decimal values of the bits that you want to enable.

Refer to chapter 3 of the *Programming Guide* for more information.

**Range** 0–32767

## **:OPERation:NTRansition**

#### **Supported** All

:STATus:OPERation:NTRansition <val> :STATus:OPERation:NTRansition?

This command determines which bits in the Standard Operation Condition Register will set the corresponding bit in the Standard Operation Event Register when that bit has a negative transition (1 to 0).

The variable <val> is the sum of the decimal values of the bits that you want to enable.

Refer to chapter 3 of the *Programming Guide* for more information.

**Range** 0–32767

### **:OPERation:PTRansition**

**Supported** All

:STATus:OPERation:PTRansition <val> :STATus:OPERation:PTRansition?

This command determines which bits in the Standard Operation Condition Register will set the corresponding bit in the Standard Operation Event Register when that bit has a positive transition (0 to 1).

The variable <val> is the sum of the decimal values of the bits that you want to enable.

Refer to chapter 3 of the *Programming Guide* for more information.

### **:OPERation[:EVENt]**

**Supported** All

**CAUTION** This is a destructive read. The data in the register is latched until it is queried. Once queried, the data is cleared.

:STATus:OPERation[:EVENt]?

This query returns the decimal sum of the bits in the Standard Operation Event Register.

The equivalent PTR or NTR filters must be set before the condition register can set the corresponding bit in the event register.

Refer to chapter 3 of the *Programming Guide* for more information.

**Range** 0–32767

#### **:PRESet**

**Supported** All

:STATus:PRESet

This command presets all transition filters, enable registers, and error/event queue enable registers.

Refer to chapter 3 of the *Programming Guide* for more information.

### **:QUEStionable:CALibration:CONDition**

**Supported** All

:STATus:QUEStionable:CALibration:CONDition?

This query returns the decimal sum of the bits in the Data Questionable Calibration Condition Register. For example, if the DCFM or DCΦM zero calibration fails (bit 0), a value of 1 is returned.

The data in this register is continuously updated and reflects the current conditions.

Refer to chapter 3 of the *Programming Guide* for more information.

## **:QUEStionable:CALibration:ENABle**

#### **Supported** All

```
:STATus:QUEStionable:CALibration:ENABle <val>
:STATus:QUEStionable:CALibration:ENABle?
```
This command determines which bits in the Data Questionable Calibration Event Register will set the calibration summary bit (bit 8) in the Data Questionable Condition Register.

The variable <val> is the sum of the decimal values of the bits that you want to enable.

Refer to chapter 3 of the *Programming Guide* for more information.

**Range** 0–32767

### **:QUEStionable:CALibration:NTRansition**

#### **Supported** All

:STATus:QUEStionable:CALibration:NTRansition <val> :STATus:QUEStionable:CALibration:NTRansition?

This command determines which bits in the Data Questionable Calibration Condition Register will set the corresponding bit in the Data Questionable Calibration Event Register when that bit has a negative transition (1 to 0).

The variable <val> is the sum of the decimal values of the bits that you want to enable.

Refer to chapter 3 of the *Programming Guide* for more information.

**Range** 0–32767

### **:QUEStionable:CALibration:PTRansition**

#### **Supported** All

:STATus:QUEStionable:CALibration:PTRansition <val> :STATus:QUEStionable:CALibration:PTRansition?

This command determines which bits in the Data Questionable Calibration Condition Register will set the corresponding bit in the Data Questionable Calibration Event Register when that bit has a positive transition (0 to 1).

The variable <val> is the sum of the decimal values of the bits that you want to enable.

Refer to chapter 3 of the *Programming Guide* for more information.

## **:QUEStionable:CALibration[:EVENt]**

**Supported** All

**CAUTION** This is a destructive read. The data in the register is latched until it is queried. Once queried, the data is cleared.

:STATus:QUEStionable:CALibration[:EVENt]?

This command returns the decimal sum of the bits in the Data Questionable Calibration Event Register.

The equivalent PTR or NTR filters must be set before the condition register can set the corresponding bit in the event register.

Refer to chapter 3 of the *Programming Guide* for more information.

**Range** 0–32767

### **:QUEStionable:CONDition**

**Supported** All

:STATus:QUEStionable:CONDition?

This query returns the decimal sum of the bits in the Data Questionable Condition Register. For example, if the reference oscillator oven is cold (bit 4), a value of 16 is returned.

The data in this register is continuously updated and reflects current conditions.

Refer to chapter 3 of the *Programming Guide* for more information.

## **:QUEStionable:ENABle**

#### **Supported** All

```
:STATus:QUEStionable:ENABle <val>
:STATus:QUEStionable:ENABle?
```
This command determines which bits in the Data Questionable Event Register will set the Data Questionable Status Group Summary bit (bit 3) in the Status Byte Register.

The variable <val> is the sum of the decimal values of the bits that you want to enable.

Refer to chapter 3 of the *Programming Guide* for more information.

**Range** 0–32767

## **:QUEStionable:FREQuency:CONDition**

#### **Supported** All

:STATus:QUEStionable:FREQuency:CONDition?

This query returns the decimal sum of the bits in the Data Questionable Frequency Condition Register. For example, if the 1 GHz internal reference clock is unlocked (bit 2), a value of 4 is returned.

The data in this register is continuously updated and reflects current conditions.

Refer to chapter 3 of the *Programming Guide* for more information.

**Range** 0–32767

### **:QUEStionable:FREQuency:ENABle**

#### **Supported** All

:STATus:QUEStionable:FREQuency:ENABle <val> :STATus:QUEStionable:FREQuency:ENABle?

This command determines which bits in the Data Questionable Frequency Event Register will set the frequency summary bit (bit 5) in the Data Questionable Condition Register.

The variable <val> is the sum of the decimal values of the bits that you want to enable.

Refer to chapter 3 of the *Programming Guide* for more information.

## **:QUEStionable:FREQuency:NTRansition**

#### **Supported** All

```
:STATus:QUEStionable:FREQuency:NTRansition <val> 
:STATus:QUEStionable:FREQuency:NTRansition?
```
This command determines which bits in the Data Questionable Frequency Condition Register will set the corresponding bit in the Data Questionable Frequency Event Register when that bit has a negative transition (1 to 0).

The variable <val> is the sum of the decimal values of the bits that you want to enable.

Refer to chapter 3 of the *Programming Guide* for more information.

**Range** 0–32767

## **:QUEStionable:FREQuency:PTRansition**

#### **Supported** All

:STATus:QUEStionable:FREQuency:PTRansition <val> :STATus:QUEStionable:FREQuency:PTRansition?

This command determines which bits in the Data Questionable Frequency Condition Register will set the corresponding bit in the Data Questionable Frequency Event Register when that bit has a positive transition (0 to 1).

The variable <val> is the sum of the decimal values of the bits that you want to enable.

Refer to chapter 3 of the *Programming Guide* for more information.

### **:QUEStionable:FREQuency[:EVENt]**

**Supported** All

**CAUTION** This is a destructive read. The data in the register is latched until it is queried. Once queried, the data is cleared.

:STATus:QUEStionable:FREQuency[:EVENt]?

This query returns the decimal sum of the bits in the Data Questionable Frequency Event Register.

The equivalent PTR or NTR filters must be set before the condition register can set the corresponding bit in the event register.

Refer to chapter 3 of the *Programming Guide* for more information.

**Range** 0–32767

### **:QUEStionable:MODulation:CONDition**

**Supported** E8257C and E8267C

:STATus:QUEStionable:MODulation:CONDition?

This command returns the decimal sum of the bits in the Data Questionable Modulation Condition Register. For example, if the modulation is uncalibrated (bit 4), a value of 16 is returned.

The data in this register is continuously updated and reflects current conditions.

Refer to chapter 3 of the *Programming Guide* for more information.

## **:QUEStionable:MODulation:ENABle**

**Supported** E8257C and E8267C

```
:STATus:QUEStionable:MODulation:ENABle <val>
:STATus:QUEStionable:MODulation:ENABle?
```
This command determines which bits in the Data Questionable Modulation Event Register will set the modulation summary bit (bit 7) in the Data Questionable Condition Register.

The variable <val> is the sum of the decimal values of the bits that you want to enable.

Refer to chapter 3 of the *Programming Guide* for more information.

**Range** 0–32767

## **:QUEStionable:MODulation:NTRansition**

**Supported** E8257C and E8267C

```
:STATus:QUEStionable:MODulation:NTRansition <val> 
:STATus:QUEStionable:MODulation:NTRansition?
```
This command determines which bits in the Data Questionable Modulation Condition Register will set the corresponding bit in the Data Questionable Modulation Event Register when that bit has a negative transition (1 to 0).

The variable <val> is the sum of the decimal values of the bits that you want to enable.

Refer to chapter 3 of the *Programming Guide* for more information.

**Range** 0–32767

## **:QUEStionable:MODulation:PTRansition**

**Supported** E8257C and E8267C

:STATus:QUEStionable:MODulation:PTRansition <val> :STATus:QUEStionable:MODulation:PTRansition?

This command determines which bits in the Data Questionable Modulation Condition Register will set the corresponding bit in the Data Questionable Modulation Event Register when that bit has a positive transition (0 to 1).

The variable <val> is the sum of the decimal values of the bits that you want to enable.

Refer to chapter 3 of the *Programming Guide* for more information.

### **:QUEStionable:MODulation[:EVENt]**

**Supported** E8257C and E8267C

**CAUTION** This is a destructive read. The data in the register is latched until it is queried. Once queried, the data is cleared.

:STATus:QUEStionable:MODulation[:EVENt]?

This query returns the decimal sum of the bits in the Data Questionable Modulation Event Register.

The equivalent PTR or NTR filters must be set before the condition register can set the corresponding bit in the event register.

Refer to chapter 3 of the *Programming Guide* for more information.

**Range** 0–32767

### **:QUEStionable:NTRansition**

**Supported** All

```
:STATus:QUEStionable:NTRansition <val>
:STATus:QUEStionable:NTRansition?
```
This command determines which bits in the Data Questionable Condition Register will set the corresponding bit in the Data Questionable Event Register when that bit has a negative transition (1 to 0).

The variable <val> is the sum of the decimal values of the bits that you want to enable.

Refer to chapter 3 of the *Programming Guide* for more information.

## **:QUEStionable:POWer:CONDition**

#### **Supported** All

:STATus:QUEStionable:POWer:CONDition?

This query returns the decimal sum of the bits in the Data Questionable Power Condition Register. For example, if the RF output signal is unleveled (bit 1), a value of 2 is returned.

The data in this register is continuously updated and reflects current conditions.

Refer to chapter 3 of the *Programming Guide* for more information.

**Range** 0–32767

## **:QUEStionable:POWer:ENABle**

#### **Supported** All

```
:STATus:QUEStionable:POWer:ENABle <val>
:STATus:QUEStionable:POWer:ENABle?
```
This command determines which bits in the Data Questionable Power Event Register will set the power summary bit (bit 3) in the Data Questionable Condition Register.

The variable <val> is the sum of the decimal values of the bits that you want to enable.

Refer to chapter 3 of the *Programming Guide* for more information.

**Range** 0–32767

## **:QUEStionable:POWer:NTRansition**

#### **Supported** All

:STATus:QUEStionable:POWer:NTRansition <val> :STATus:QUEStionable:POWer:NTRansition?

This command determines which bits in the Data Questionable Power Condition Register will set the corresponding bit in the Data Questionable Power Event Register when that bit has a negative transition (1 to 0).

The variable <val> is the sum of the decimal values of the bits that you want to enable.

Refer to chapter 3 of the *Programming Guide* for more information.

## **:QUEStionable:POWer:PTRansition**

#### **Supported** All

:STATus:QUEStionable:POWer:PTRansition <val> :STATus:QUEStionable:POWer:PTRansition?

This command determines which bits in the Data Questionable Power Condition Register will set the corresponding bit in the Data Questionable Power Event Register when that bit has a positive transition (0 to 1).

The variable <val> is the sum of the decimal values of the bits that you want to enable.

Refer to chapter 3 of the *Programming Guide* for more information.

**Range** 0–32767

## **:QUEStionable:POWer[:EVENt]**

**Supported** All

**CAUTION** This is a destructive read. The data in the register is latched until it is queried. Once queried, the data is cleared.

:STATus:QUEStionable:POWer[:EVENt]?

This query returns the decimal sum of the bits in the Data Questionable Power Event Register.

The equivalent PTR or NTR filters must be set before the condition register can set the corresponding bit in the event register.

Refer to chapter 3 of the *Programming Guide* for more information.

## **:QUEStionable:PTRansition**

#### **Supported** All

```
:STATus:QUEStionable:PTRansition <val>
:STATus:QUEStionable:PTRansition?
```
This command determines which bits in the Data Questionable Condition Register will set the corresponding bit in the Data Questionable Event Register when that bit has a positive transition (0 to 1).

The variable <val> is the sum of the decimal values of the bits that you want to enable.

Refer to chapter 3 of the *Programming Guide* for more information.

**Range** 0–32767

## **:QUEStionable[:EVENt]**

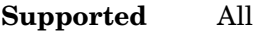

**CAUTION** This is a destructive read. The data in the register is latched until it is queried. Once queried, the data is cleared.

:STATus:QUEStionable[:EVENt]?

This query returns the decimal sum of the bits in the Data Questionable Event Register.

The equivalent PTR or NTR filters must be set before the condition register can set the corresponding bit in the event register.

Refer to chapter 3 of the *Programming Guide* for more information.

# **System Subsystem (:SYSTem)**

## **:CAPability**

#### **Supported** All

:SYSTem:CAPability?

This query returns the signal generator's capabilities and outputs the appropriate specifiers:

```
(RFSOURCE WITH((AM|FM|PULM|PM|LFO)&(FSSWEEP|FLIST)&(PSSWEEP|PLIST) 
&TRIGGER&REFERENCE))
```
This is a list of the SCPI-defined basic functionality of the signal generator and the additional capabilities it has in parallel ( $a\&b$ ) and singularly ( $a|b$ ).

## **:DATE**

#### **Supported** All

```
:SYSTem:DATE <year>,<month>,<day>
:SYSTem:DATE?
```
This command sets the date as shown in the lower right area of the signal generator display.

<year> This variable requires a four digit integer.

The query returns the date in the following format:

 $\bullet$ <+year>, <+month>, <+day>

**Range** *<month>*: 1–12 *<day>*: 1–31

**Key Entry Time/Date**

### **:ERRor[:NEXT]**

#### **Supported** All

:SYSTem:ERRor[:NEXT]?

This query returns the most recent error message from the signal generator error queue. If there are no error messages, the query returns the following output:

+0,"No error"

When there is more than one error message, the query will need to be sent for each message.

The error messages are erased after being queried.

**Key Entry Error Info View Next Error Message**

#### **:HELP:MODE**

#### **Supported** All

:SYSTem:HELP:MODE SINGle|CONTinuous

:SYSTem:HELP:MODE?

This command sets the help function mode of the signal generator.

SINGle Help is provided only for the next key that you press.

CONTinuous Help is provided for each key you press. In addition, the function of the key is executed.

When the help dialog box is displayed, pressing the **Help** hardkey in either mode will turn help off.

The setting enabled by this command is not affected by signal generator power-on, preset, or \*RST.

#### **Key Entry Help Mode Single Cont**

### **:IDN**

#### **Supported** All

:SYSTem:IDN "string"

This command modifies the identification string that the \*IDN? query returns. Sending an empty string returns the query output of \*IDN? to its factory shipped setting. The maximum string length is 72 characters.

Modification of the \*IDN? query output enables the signal generator to identify itself as another signal generator when used as a replacement.

The display diagnostic information, shown by pressing the **Diagnostic Info** softkey, is not affected by this command.

## **:LANGuage**

#### **Supported** All

```
:SYSTem:LANGuage "SCPI"|"8340"|"8360"|"83712"|"83732"|"83752"|"8757"
:SYSTem:LANGuage?
```
This command sets the remote language for the signal generator.

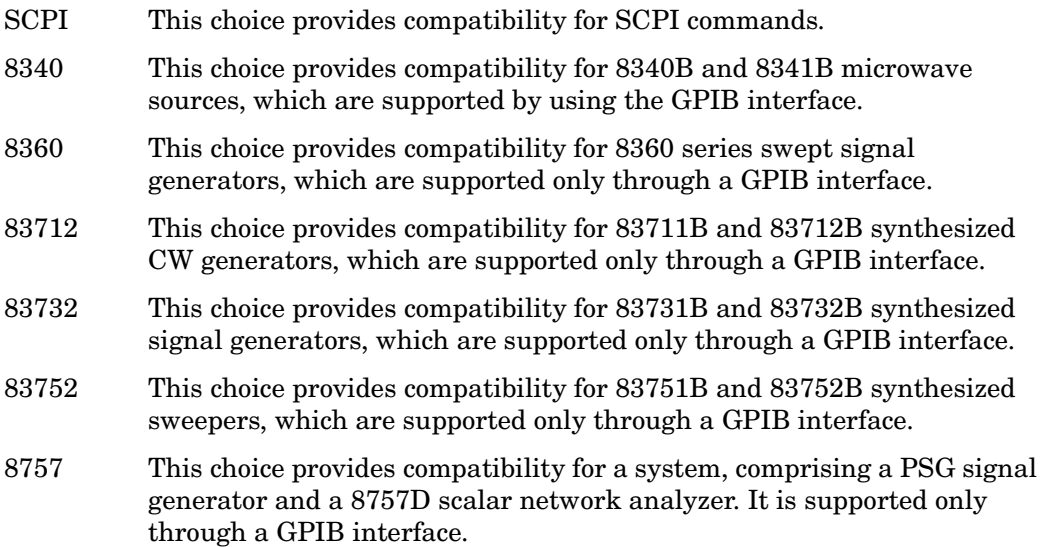

The setting enabled by this command is not affected by signal generator power-on, preset, or \*RST.

For more information on supported SCPI commands and programming codes, refer to

[Chapter 6, "SCPI Command Compatibility," on page 241.](#page-256-0)

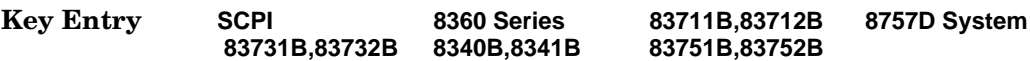

#### **:PON:TYPE**

#### **Supported** All

```
:SYSTem:PON:TYPE PRESet|LAST
:SYSTem:PON:TYPE?
```
This command sets the defined conditions for the signal generator at power on.

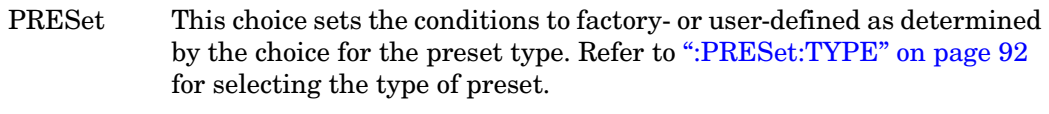

LAST This choice retains the settings at the time the signal generator was last powered down.

The setting enabled by this command is not affected by signal generator power-on, preset, or \*RST.

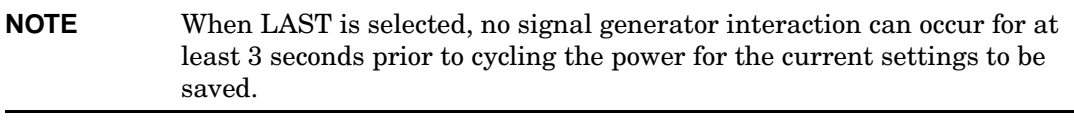

**Key Entry Power On Last Preset**

#### **:PRESet**

**Supported** All

SYSTem:PRESet

This command returns the signal generator to a set of defined conditions. It is equivalent to pressing the front panel **Preset** hardkey.

The defined conditions are either factory- or user-defined. Refer to [":PRESet:TYPE" on](#page-107-0)  [page 92](#page-107-0) for selecting the type of defined conditions.

**Key Entry Preset**

### **:PRESet:ALL**

#### **Supported** All

:SYSTem:PRESet:ALL

This command sets all states of the signal generator back to their factory default settings, including states that are not normally affected by signal generator power-on, preset, or \*RST.

### **:PRESet:LANGuage**

#### **Supported** All

```
:SYSTem:PRESet:LANGuage "SCPI"|"8340"|"8360"|"83712"|"83732"|"83752"|
"8757"
:SYSTem:PRESet:LANGuage?
```
This command sets the remote language that is available when the signal generator is preset.

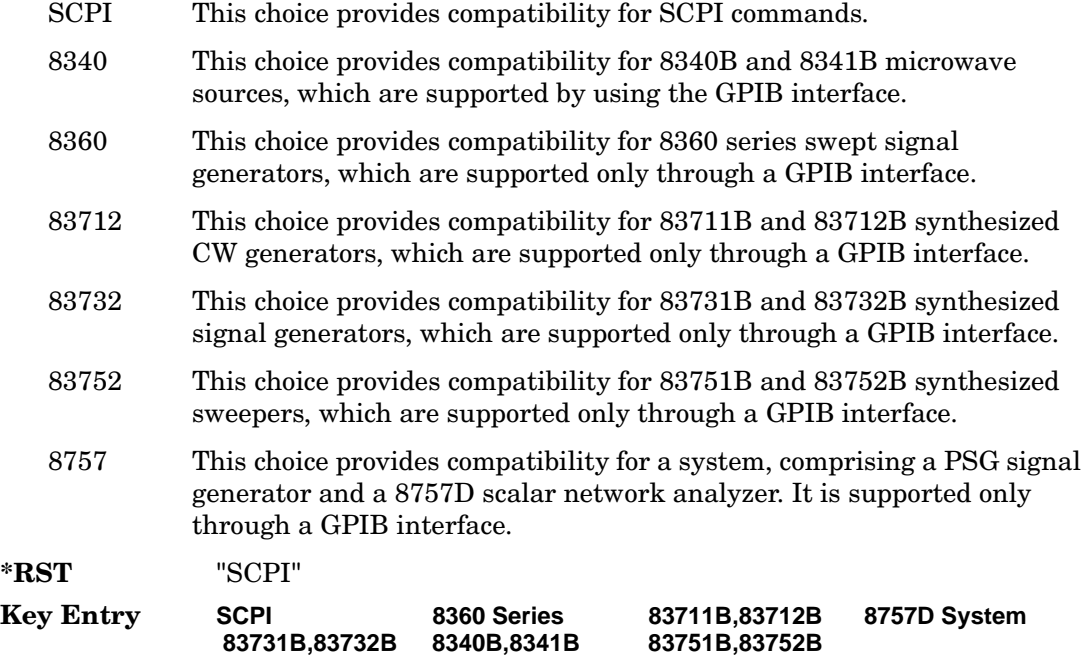

#### **:PRESet:PERSistent**

#### **Supported** All

:SYSTem:PRESet:PERSistent

This command sets the states that are not affected by signal generator power-on, preset, or \*RST to their factory default settings.

#### **Key Entry Restore Sys Defaults**

#### **:PRESet:PN9**

**Supported** All

:SYSTem:PRESet:PN9 NORMal|QUICk :SYSTem:PRESet:PN9?

This command sets the preset length of the PN9 sequence for personalities that require software PRBS generation.

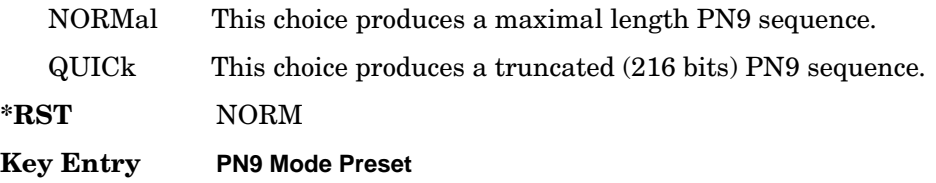

### <span id="page-107-0"></span>**:PRESet:TYPE**

**Supported** All

:SYSTem:PRESet:TYPE NORMal|USER :SYSTem:PRESet:TYPE?

This command toggles the preset state between factory- and user-defined conditions.

Refer to [":PRESet\[:USER\]:SAVE"](#page-108-0) for saving the USER choice preset settings.

The setting enabled by this command is not affected by signal generator power-on, preset, or \*RST.

#### **Key Entry Preset Normal User**
## **:PRESet[:USER]:SAVE**

### **Supported** All

:SYSTem:PRESet[:USER]:SAVE

This command saves your user-defined preset conditions to a state file.

Only one user-defined preset file can be saved. Subsequent saved user-defined preset files will overwrite the previously saved file.

**Key Entry Save User Preset**

### **:SSAVer:DELay**

### **Supported** All

:SYSTem:SSAVer:DELay <val> :SYSTem:SSAVer:DELay?

This command sets the amount of time before the display light or display light and text is switched off. This will occur if there is no input via the front panel during the delay period.

The variable <val> is a whole number measured in hours.

The setting enabled by this command is not affected by signal generator power-on, preset, or \*RST.

Refer to [":SSAVer:MODE" on page 94](#page-109-0) for selecting the screen saver mode.

**Range** 1–12

**Key Entry Screen Saver Delay:**

### <span id="page-109-0"></span>**:SSAVer:MODE**

### **Supported** All

:SYSTem:SSAVer:MODE LIGHt|TEXT :SYSTem:SSAVer:MODE?

This command toggles the screen saver mode between light only or light and text.

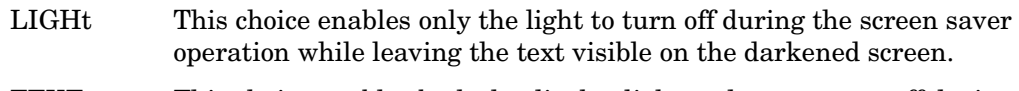

TEXT This choice enables both the display light and text to turn off during the screen saver operation.

The setting enabled by this command is not affected by signal generator power-on, preset, or \*RST.

### **Key Entry Screen Saver Mode**

### **:SSAVer:STATe**

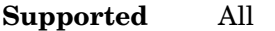

:SYSTem:SSAVer:STATe ON|OFF|1|0 :SYSTem:SSAVer:STATe?

This command enables or disables the display screen saver.

The setting enabled by this command is not affected by signal generator power-on, preset, or \*RST.

**Key Entry Screen Saver Off On**

### **:TIME**

### **Supported** All

:SYSTem:TIME <hour>,<minute>,<second> :SYSTem:TIME?

This command sets the time displayed in the lower right area of the signal generator's display.

**Range** <hour>: 0–23 <minute>: 0–59 <second>: 0–59

**Key Entry Time/Date**

## **:VERSion**

### **Supported** All

:SYSTem:VERSion?

This command returns the SCPI version number with which the signal generator complies.

## **Trigger Subsystem**

### **:ABORt**

**Supported** All

:ABORt

This command causes the list or step sweep in progress to abort.

If INIT:CONT[:ALL] is set to ON, the sweep will immediately re-initiate.

The pending operation flag affecting \*OPC, \*OPC?, and \*WAI will undergo a transition once the sweep has been reset.

## <span id="page-111-0"></span>**:INITiate:CONTinuous[:ALL]**

**Supported** All

```
:INITiate:CONTinuous[:ALL] ON|OFF|1|0
:INITiate:CONTinuous[:ALL]?
```
This command selects either a continuous or single list or step sweep.

- ON (1) This choice selects continuous sweep where, after the completion of the previous sweep, the current sweep will restart automatically or wait until the appropriate trigger source is received.
- OFF (0) This choice selects a single sweep. Refer to [":INITiate\[:IMMediate\]\[:ALL\]" on page 97](#page-112-0) for single sweep triggering information.

Execution of this command will not affect a sweep in progress.

**\*RST** 0

**Key Entry Sweep Repeat Single Cont**

## <span id="page-112-0"></span>**:INITiate[:IMMediate][:ALL]**

### **Supported** All

:INITiate[:IMMediate][:ALL]

This command either arms or arms and starts a single list or step sweep, depending on the trigger type.

The command performs the following:

•arms a single sweep when BUS, EXTernal, or KEY is the trigger source selection

•arms and starts a single sweep when IMMediate is the trigger source selection

This command is ignored if a sweep is in progress.

Refer to [":INITiate:CONTinuous\[:ALL\]" on page 96](#page-111-0) for setting continuous or single sweep.

Refer to [":TRIGger\[:SEQuence\]:SOURce" on page 98](#page-113-0) to select the trigger source.

**Key Entry Single Sweep**

## **:TRIGger:OUTPut:POLarity**

**Supported** All

:TRIGger:OUTPut:POLarity POSitive|NEGative :TRIGger:OUTPut:POLarity?

This command sets the polarity of the TTL signal present at the TRIGGER OUT connector.

The trigger out is asserted after the frequency and/or power is set while the sweep is waiting for its step trigger. In addition, the swept-sine sends a pulse to the TRIGGER OUT at the beginning of each sweep.

**\*RST** POS

**Key Entry Trigger Out Polarity Neg Pos**

## **:TRIGger[:SEQuence]:SLOPe**

### **Supported** All

:TRIGger[:SEQuence]:SLOPe POSitive|NEGative :TRIGger[:SEQuence]:SLOPe?

This command sets the polarity of the ramp or sawtooth waveform slope present at the TRIGGER IN connector that will trigger a list or step sweep.

**\*RST** POS

**Key Entry Trigger In Polarity Neg Pos**

### <span id="page-113-0"></span>**:TRIGger[:SEQuence]:SOURce**

**Supported** All

:TRIGger[:SEQuence]:SOURce BUS|IMMediate|EXTernal|KEY

:TRIGger[:SEQuence]:SOURce?

This command sets the sweep trigger source for a list or step sweep.

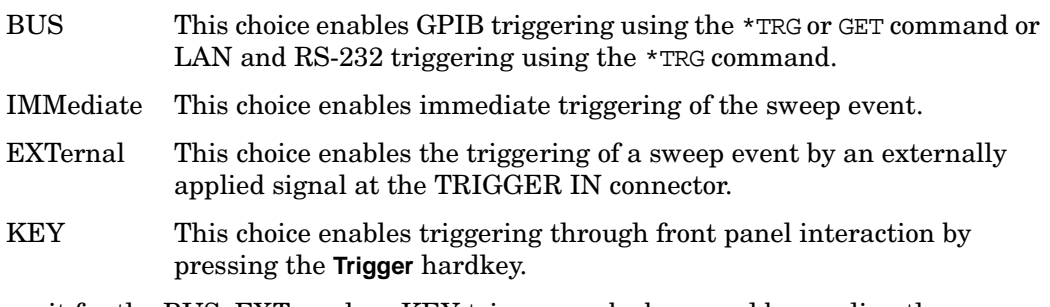

The wait for the BUS, EXTernal, or KEY trigger can be bypassed by sending the :TRIGger[:SEQuence][:IMMediate] command.

**\*RST** IMM

**Key Entry Bus Free Run Ext Trigger Key**

## **:TRIGger[:SEQuence][:IMMediate]**

**Supported** All

:TRIGger[:SEQuence][:IMMediate]

This event command causes an armed list or step sweep to immediately start without the selected trigger occurring.

## **Unit Subsystem (:UNIT)**

### **:POWer**

### **Supported** All

:UNIT:POWer DBM|DBUV|DBUVEMF|V|VEMF :UNIT:POWer?

This command terminates an amplitude value in the selected unit of measure.

If the amplitude reference state is set to on, the query returns units expressed in DB. Setting any other unit will cause a setting conflict error stating that the amplitude reference state must be set to off. Refer to, [":REFerence:STATe" on page 135](#page-150-0) for more information.

All power values in this chapter are shown with DBM as the unit of measure. If a different unit of measure is selected, replace DBM with the newly selected unit whenever it is indicated for the value.

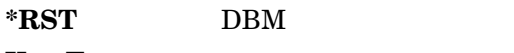

**Key Entry dBm dBuV dBuVemf mV uV mVemf uVemf**

System Commands **Unit Subsystem (:UNIT)**

# **3 Basic Function Commands**

This chapter provides SCPI descriptions for subsystems dedicated to signal generator operations common to all PSG models. This chapter contains the following major sections:

- ["Correction Subsystem \(\[:SOURce\]:CORRection\)" on page 102](#page-117-0)
- ["Frequency Subsystem \(\[:SOURce\]\)" on page 104](#page-119-0)
- ["List/Sweep Subsystem \(\[:SOURce\]\)" on page 116](#page-131-0)
- ["Marker Subsystem \(\[:SOURce\]\)" on page 126](#page-141-0)
- ["Power Subsystem \(\[:SOURce\]:POWer\)" on page 130](#page-145-0)
- ["Tsweep Subsystem \(\[:SOURce\]\)" on page 138](#page-153-0)

## <span id="page-117-0"></span>**Correction Subsystem ([:SOURce]:CORRection)**

## **:FLATness:LOAD**

**Supported** All

[:SOURce]:CORRection:FLATness:LOAD "<file name>"

This command loads a user-flatness correction file.

**Key Entry Load From Selected File**

## **:FLATness:PAIR**

### **Supported** All

```
[:SOURce]:CORRection:FLATness:PAIR <freq.>[<freq suffix>],
<corr.>[<corr suffix>]
```
This command sets a frequency and amplitude correction pair.

<corr.> This variable is the power correction.

The maximum number of points that can be entered is 1601.

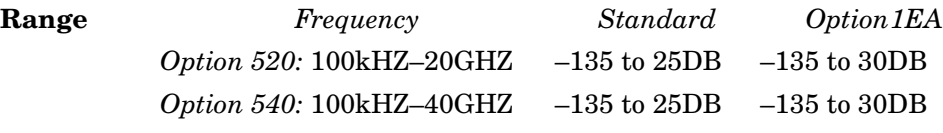

**Key Entry Configure Cal Array**

## **:FLATness:POINts**

### **Supported** All

[:SOURce]:CORRection:FLATness:POINts?

This query returns the number of points in the user-flatness correction file.

### **:FLATness:PRESet**

**Supported** All

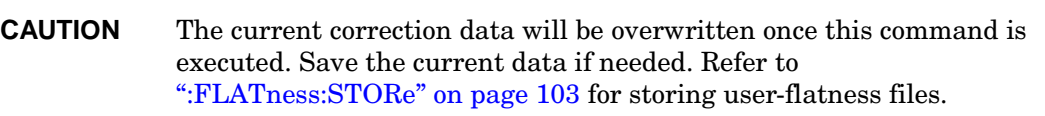

[:SOURce]:CORRection:FLATness:PRESet

This command presets the user-flatness correction to a factory-defined setting that consists of one point.

**Key Entry Preset List**

### <span id="page-118-0"></span>**:FLATness:STORe**

### **Supported** All

[:SOURce]:CORRection:FLATness:STORe "<file name>"

This command stores the current user-flatness correction data to a file.

For information on file name syntax, refer to ["File Name Variables" on page 15.](#page-30-0)

**Key Entry Store To File**

## **[:STATe]**

### **Supported** All

[:SOURce]:CORRection[:STATe] ON|OFF|1|0 [:SOURce]:CORRection[:STATe]?

This command enables or disables the user-flatness corrections.

**\*RST** 0

**Key Entry Flatness Off On**

## <span id="page-119-0"></span>**Frequency Subsystem ([:SOURce])**

## **:FREQuency:CENTer**

**Supported** All with Option 007

[:SOURce]:FREQuency:CENTer <num>[<freq suffix>] [:SOURce]:FREQuency:CENTer?

This command sets the center frequency for a ramp sweep. The center frequency symmetrically divides the selected frequency span and is coupled to the start and stop frequency settings.

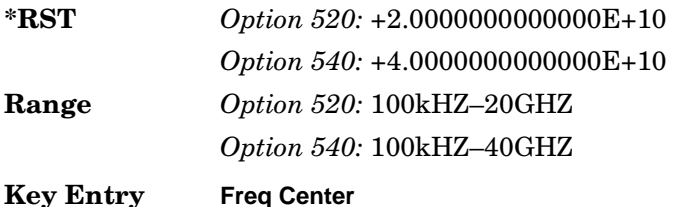

## <span id="page-119-1"></span>**:FREQuency:CHANnels:BAND**

### **Supported** All

[:SOURce]:FREQuency:CHANnels:BAND NBASe|NMOBile|BPGSm|MPGSm|BEGSm|MEGSm| BRGSm|MRGSm|BDCS|MDCS|BPCS|MPCS|B450|GM450|B480|M480|B850|M850|B8|M8|B15 |M15|B390|B420|B460|B915|M380|M410|M450|M870|PHS|DECT [:SOURce]:FREQuency:CHANnels:BAND?

This command sets the frequency of the signal generator by specifying a frequency channel band.

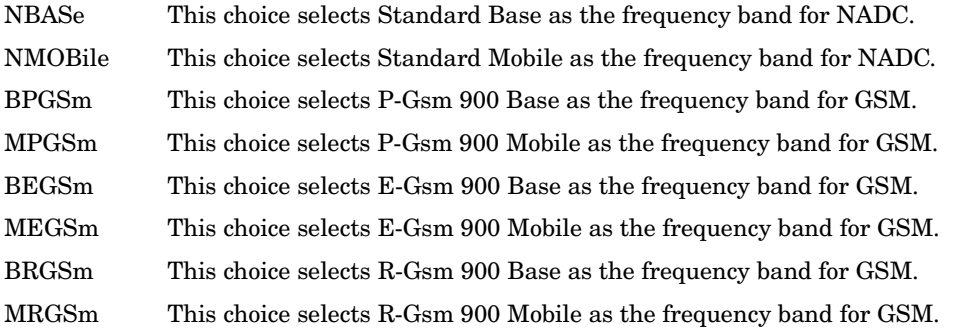

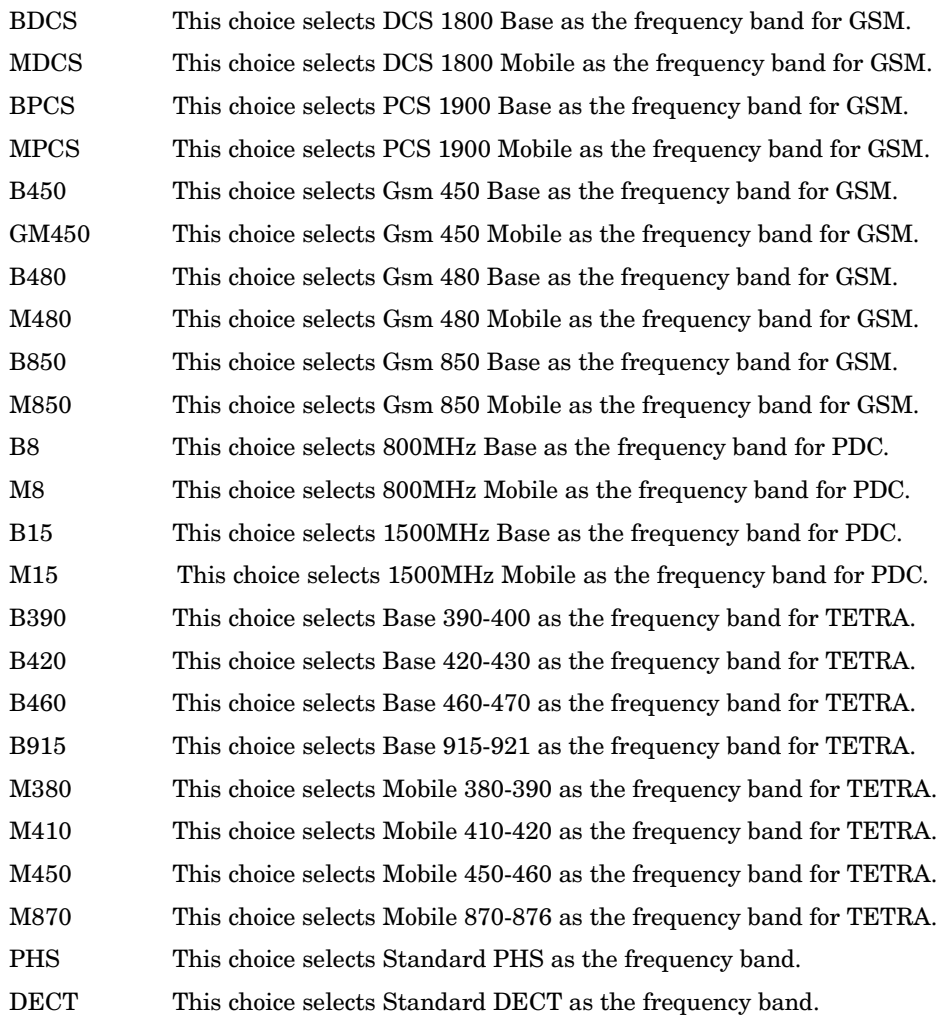

The frequency channel state must be enabled for this command to work. Refer to [":FREQuency:CHANnels\[:STATe\]" on page 107](#page-122-0).

**\*RST** BPGS **Key Entry P-GSM Base E-GSM Base R-GSM Base DCS Base PCS Base GSM 450 Base GSM 480 Base GSM 850 Base NADC Base 800MHZ Base 1500MHZ Base Tetra Base 390/400 Tetra Base 420/430 Tetra Base 460/470 Tetra Base 915/921 PHS Standard DECT Standard**

**P-GSM Mobile E-GSM Mobile R-GSM Mobile DCS Mobile PCS Mobile GSM 450 Mobile GSM 480 Mobile GSM 850 Mobile NADC Mobile 800MHZ Mobile 1500MHZ Mobile Tetra Mobile 380/390 Tetra Mobile 410/420 Tetra Mobile 450/460 Tetra Mobile 870/876**

### **:FREQuency:CHANnels:NUMBer**

### **Supported** All

[:SOURce]:FREQuency:CHANnels:NUMBer <number> [:SOURce]:FREQuency:CHANnels:NUMBer?

This command sets the frequency of the signal generator by specifying a channel number of a given frequency band.

The frequency channel state must be enabled for this command to work. Refer to [":FREQuency:CHANnels\[:STATe\]" on page 107](#page-122-0).

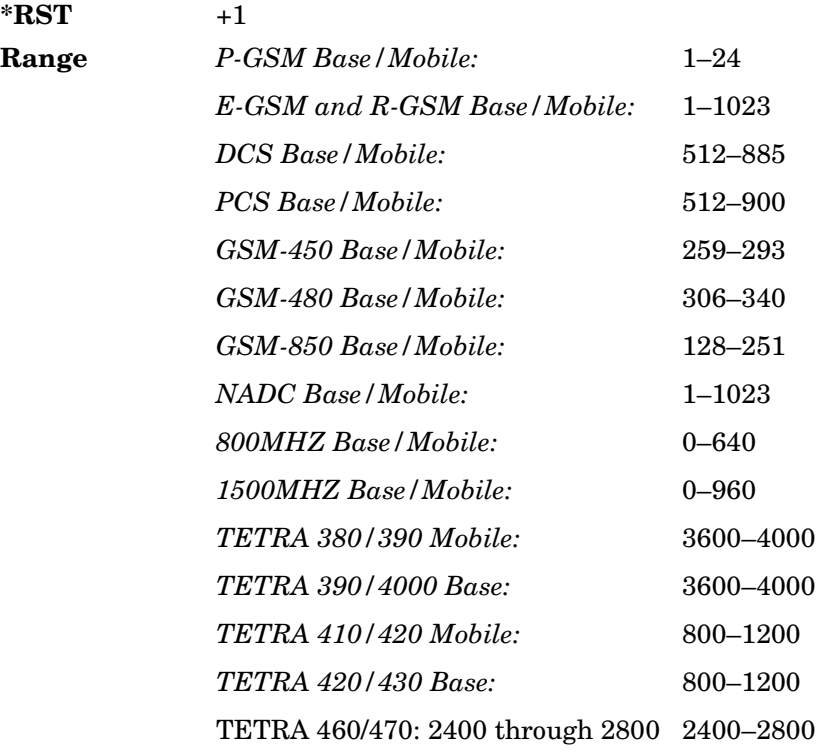

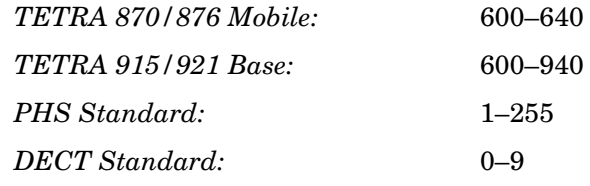

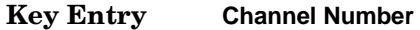

### <span id="page-122-0"></span>**:FREQuency:CHANnels[:STATe]**

### **Supported** All

```
[:SOURce]:FREQuency:CHANnels[:STATe] ON|OFF|1|0
[:SOURce]:FREQuency:CHANnels[:STATe]?
```
This command enables or disables the frequency channel and band selection to set the output frequency.

To set frequency channels band refer to [":FREQuency:CHANnels:BAND" on page 104](#page-119-1).

**\*RST** 0

**Key Entry Freq Channels Off On**

### <span id="page-122-1"></span>**:FREQuency:FIXed**

### **Supported** All

```
[:SOURce]:FREQuency:FIXed <val><unit>
[:SOURce]:FREQuency:FIXed?
```
This command sets the signal generator output frequency.

A frequency change may affect the current output power. Refer to ["\[:LEVel\]\[:IMMediate\]\[:AMPLitude\]" on page 137](#page-152-0) for the correct specified frequency and amplitude settings. To set the frequency mode refer to [":FREQuency:MODE" on](#page-123-0)  [page 108](#page-123-0).

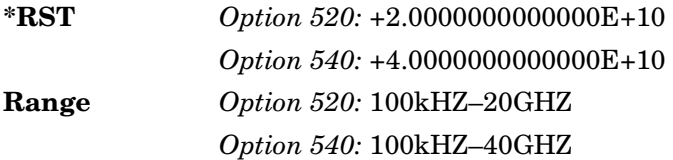

## <span id="page-123-1"></span>**:FREQuency:MANual**

```
Supported All with Option 007
[:SOURce]:FREQuency:MANual <val><unit>
[:SOURce]:FREQuency:MANual?
```
This command sets the RF output frequency when performing a ramp sweep in manual mode. The frequency value selected must fall within the range of the current start and stop frequency settings.

Entering a value with this command has no effect unless manual sweep mode is activated. Refer to [":SWEep:MODE" on page 124](#page-139-0) for setting the proper mode.

**Range** *Option 520:* 100kHZ–20GHZ *Option 540:* 100kHZ–40GHZ

**Key Entry Manual Freq**

## <span id="page-123-0"></span>**:FREQuency:MODE**

**Supported** All

[:SOURce]:FREQuency:MODE FIXed|CW|SWEep|LIST [:SOURce]:FREQuency:MODE?

This command sets the frequency mode of the signal generator.

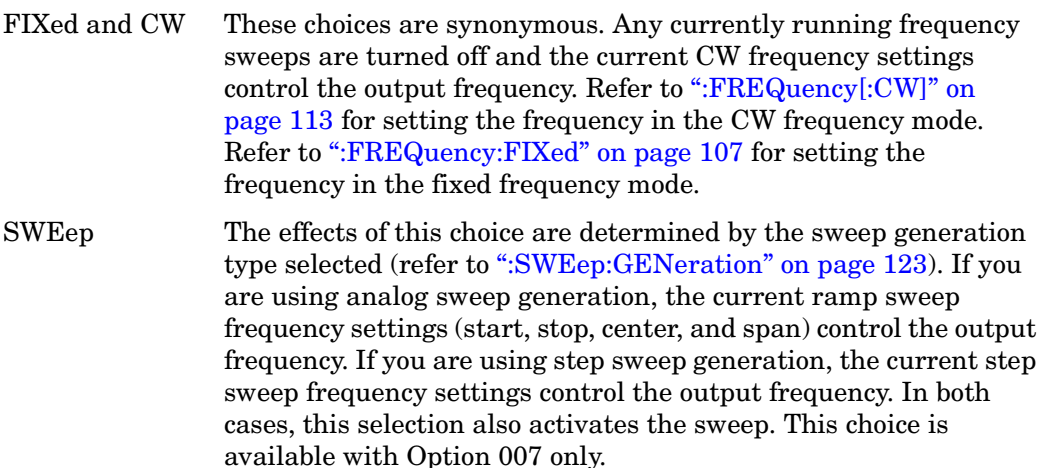

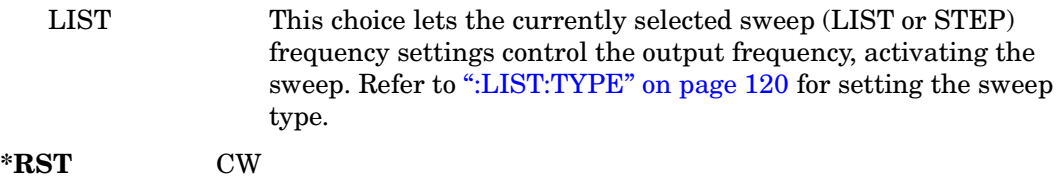

**Key Entry Freq CW Sweep Type**

### **:FREQuency:MULTiplier**

**Supported** All

[:SOURce]:FREQuency:MULTiplier <val> [:SOURce]:FREQuency:MULTiplier?

This command sets the multiplier for the signal generator carrier frequency.

For any multiplier other than one, the MULT indicator is shown in the frequency area of the display.

**\*RST** +1.00000000E+000

**Key Entry Freq Multiplier**

### **:FREQuency:OFFSet**

### **Supported** All

[:SOURce]:FREQuency:OFFSet <val><unit> [:SOURce]:FREQuency:OFFSet?

This command sets the frequency offset.

The query of this command returns a value equal to the original output frequency times the multiplier value, plus the frequency offset value.

When an offset has been entered, the OFFS indicator is turned on in the frequency area of the display.

The frequency offset state is turned on when any non-zero value is entered; entering zero will turn it off. Refer to [":FREQuency:OFFSet:STATe"](#page-125-0) for setting the offset state independent of entering offset values.

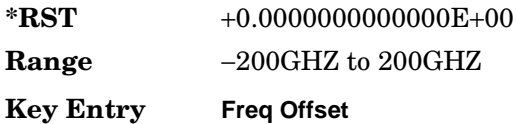

## <span id="page-125-0"></span>**:FREQuency:OFFSet:STATe**

### **Supported** All

[:SOURce]:FREQuency:OFFSet:STATe ON|OFF|1|0 [:SOURce]:FREQuency:OFFSet:STATe?

This command enables or disables the offset frequency.

Entering OFF (0) will set the frequency offset to 0 Hz.

**\*RST** 0

**Key Entry Freq Offset**

### **:FREQuency:REFerence**

### **Supported** All

[:SOURce]:FREQuency:REFerence <val><unit> [:SOURce]:FREQuency:REFerence?

This command sets the output reference frequency.

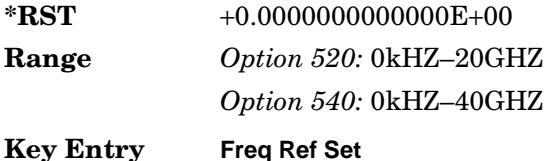

### **:FREQuency:REFerence:STATe**

**Supported** All

[:SOURce]:FREQuency:REFerence:STATe ON|OFF|1|0 [:SOURce]:FREQuency:REFerence:STATe?

This command enables or disables the frequency reference mode.

When the frequency reference mode is on, subsequent frequency parameters are set relative to the reference value.

**\*RST** 0

**Key Entry Freq Ref Off On**

## **:FREQuency:SPAN**

**Supported** All with Option 007

[:SOURce]:FREQuency:SPAN <num>[<freq suffix>] [:SOURce]:FREQuency:SPAN? [MAXimum|MINimum]

This command sets the length of the frequency range for a ramp sweep. The span setting is symmetrically divided by the selected center frequency and is coupled to the start and stop frequency settings.

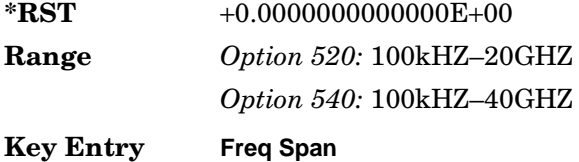

### **:FREQuency:STARt**

**Supported** All

[:SOURce]:FREQuency:STARt <val><unit> [:SOURce]:FREQuency:STARt?

This command sets the frequency start point for a step sweep or ramp sweep (Option 007). In a ramp sweep setup, the selected value must be less than or equal to the value selected for the frequency stop point. In ramp sweep, this setting is coupled with the span and center frequency settings.

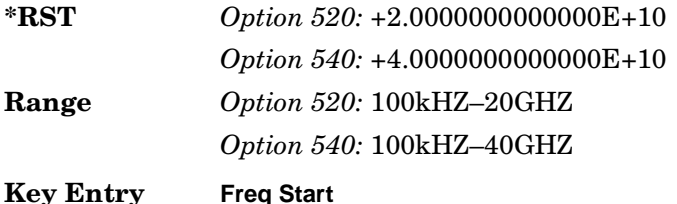

### **:FREQuency:STOP**

### **Supported** All

[:SOURce]:FREQuency:STOP <val><unit> [:SOURce]:FREQuency:STOP?

This command sets the frequency stop point for a step sweep or ramp sweep (Option 007). In a ramp sweep setup, the selected value must be greater than or equal to the value selected for the frequency start point. In ramp sweep, this setting is coupled with the span and center frequency settings.

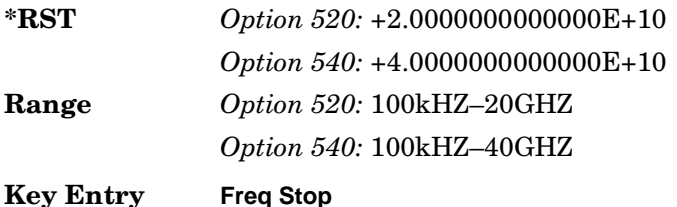

### **:FREQuency:SYNThesis**

**Supported** All except Option UNR

```
[:SOURce]:FREQuency:SYNThesis 1|2
[:SOURce]:FREQuency:SYNThesis?
```
This command sets the phase-lock loop (PLL) bandwidth to optimize phase noise for offsets above and below 10 kHz.

1 This choice will select mode 1 which optimize phase noise at offsets below 10 kHz.

2 This choice will select mode 2 which optimizes phase noise at offsets above 10 kHz.

 $*RST$   $+1$ 

**Key Entry Mode 1 Optimize <10kHZ Offset Mode 2 Optimize >10kHZ Offset**

## <span id="page-128-0"></span>**:FREQuency[:CW]**

### **Supported** All

```
[:SOURce]:FREQuency[:CW] <val><unit>
[:SOURce]:FREQuency[:CW]?
```
This command sets the signal generator output frequency for the CW frequency mode.

To set the frequency mode to CW, refer to [":FREQuency:MODE" on page 108](#page-123-0).

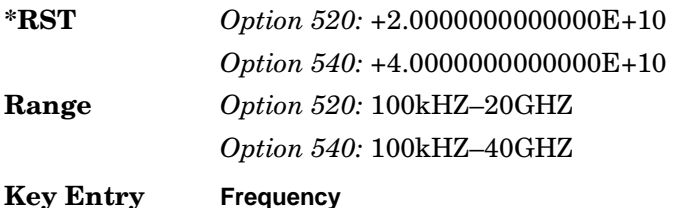

## **:PHASe:REFerence**

### **Supported** All

[:SOURce]:PHASe:REFerence

This command sets the current output phase as a zero reference.

Subsequent phase adjustments are set relative to the new reference.

**Key Entry Phase Ref Set**

## **:PHASe[:ADJust]**

### **Supported** All

```
[:SOURce]:PHASe[:ADJust] <val><unit>
[:SOURce]:PHASe[:ADJust]?
```
This command adjusts the phase of the modulating signal.

The query will only return values in radians.

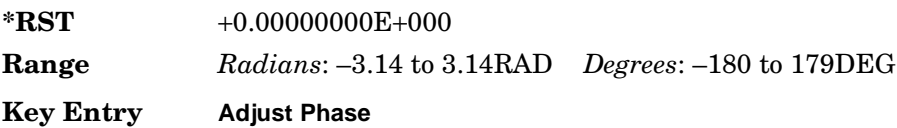

## **:ROSCillator:BANDwidth:DEFaults**

**Supported** All with Option UNR

[:SOURce]:ROSCillator:BANDwidth:DEFaults

This command resets the bandwidth of the reference oscillator to the factory-defined default state. The default value for the internal reference bandwidth is 125 Hz. The default value for the external reference bandwidth is 25 Hz.

**Key Entry Restore Factory Defaults**

## **:ROSCillator:BANDwidth:EXTernal**

**Supported** All with Option UNR

[:SOURce]:ROSCillator:BANDwidth:EXTernal 25HZ|55HZ|125HZ|300HZ|650HZ [:SOURce]:ROSCillator:BANDwidth:EXTernal?

This command sets the bandwidth of the external reference oscillator.

**Key Entry External Ref Bandwidth**

### **:ROSCillator:BANDwidth:INTernal**

**Supported** All with Option UNR

```
[:SOURce]:ROSCillator:BANDwidth:INTernal 25HZ|55HZ|125HZ|300HZ|650HZ
[:SOURce]:ROSCillator:BANDwidth:INTernal?
```
This command sets the bandwidth of the internal reference oscillator.

**Key Entry Internal Ref Bandwidth**

### **:ROSCillator:SOURce**

### **Supported** All

[:SOURce]:ROSCillator:SOURce?

This command queries the source of the reference oscillator. It returns either INT (internal) or EXT (external).

## **:ROSCillator:SOURce:AUTO**

**Supported** All except signal generators with Option UNR

```
[:SOURce]:ROSCillator:SOURce:AUTO ON|OFF|1|0
[:SOURce]:ROSCillator:SOURce:AUTO?
```
This command enables or disables the ability of the signal generator to automatically select between the internal and an external reference oscillator.

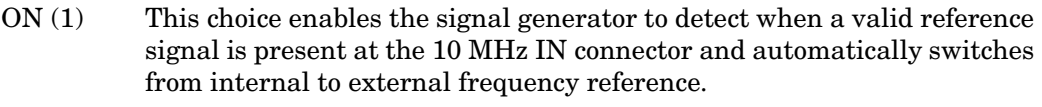

- OFF (0) This choice selects the internal reference oscillator and disables the switching capability between the internal and an external frequency reference.
- **\*RST** 1
- **Key Entry Ref Oscillator Source Auto Off On**

## <span id="page-131-0"></span>**List/Sweep Subsystem ([:SOURce])**

## **:LIST:DIRection**

### **Supported** All

[:SOURce]:LIST:DIRection UP|DOWN

[:SOURce]:LIST:DIRection?

This command sets the direction of a list or step sweep.

UP This choice enables a sweep in an ascending order:

- first to last point for a list sweep
- start to stop for a step sweep

DOWN This choice reverses the direction of the sweep.

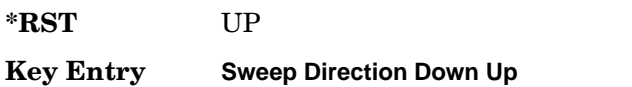

## <span id="page-131-1"></span>**:LIST:DWELl**

### **Supported** All

[:SOURce]:LIST:DWELl <val>{,<val>} [:SOURce]:LIST:DWELl?

This command sets the dwell time for the current list sweep points.

The variable <val> is expressed in units of seconds with a 0.001 resolution.

Dwell time is used when IMMediate is the trigger source. Refer to [":LIST:TRIGger:SOURce" on page 120](#page-135-1) for the trigger setting.

The dwell time is the amount of time the sweep is guaranteed to pause after setting the frequency and/or power for the current point.

The setting enabled by this command is not affected by signal generator power-on, preset, or \*RST.

**NOTE** The dwell time (*sxal*>) does not begin until the signal generator has settled for the current frequency and/or amplitude change.

**Range** 0.001–60

### **:LIST:DWELl:POINts**

### **Supported** All

[:SOURce]:LIST:DWELl:POINts?

This command queries the signal generator for the number of dwell points in the current list sweep file.

### **:LIST:DWELl:TYPE**

### **Supported** All

[:SOURce]:LIST:DWELl:TYPE LIST|STEP [:SOURce]:LIST:DWELl:TYPE?

This command toggles the dwell time for the list sweep points between the values defined in the list sweep and the value for the step sweep.

- LIST This choice selects the dwell times from the list sweep. Refer to [":LIST:DWELl" on page 116](#page-131-1) for setting the list dwell points.
- STEP This choice selects the dwell time from the step sweep. Refer to [":SWEep:DWELl" on page 123](#page-138-1) for setting the step dwell.
- **\*RST** LIST
- **Key Entry Dwell Type List Step**

### **:LIST:FREQuency**

### **Supported** All

```
[:SOURce]:LIST:FREQuency <val>{,<val>}
[:SOURce]:LIST:FREQuency?
```
This command sets the frequency values for the current list sweep points.

The variable <val> is expressed in units of Hertz.

The setting enabled by this command is not affected by signal generator power-on, preset, or \*RST.

**Range** *Option 520:* 100kHZ–20GHZ

*Option 540:* 100kHZ–40GHZ

### **:LIST:FREQuency:POINts**

### **Supported** All

[:SOURce]:LIST:FREQuency:POINts?

This command queries the current list sweep file for the number of frequency points.

### <span id="page-133-0"></span>**:LIST:MANual**

### **Supported** All

[:SOURce]:LIST:MANual <val> [:SOURce]:LIST:MANual?

This command sets a list or step sweep point as the current sweep point controlling the frequency and power output.

If list or step mode is controlling frequency and/or power, then the indexed point in the respective list(s) will be used.

Entering a value with this command will have no effect, unless MANual is the selected mode. Refer to [":LIST:MODE" on page 119](#page-134-0) for setting the proper mode.

If the point selected is beyond the length of the longest enabled list, then the point will be set to the maximum possible point, and an error will be generated.

**Range** 1–1601

**Key Entry Manual Point**

### <span id="page-134-0"></span>**:LIST:MODE**

### **Supported** All

[:SOURce]:LIST:MODE AUTO|MANual

[:SOURce]:LIST:MODE?

This command sets the operating mode for the current list or step sweep.

- AUTO This choice enables the selected sweep type to perform a sweep of all points.
- MANual This choice enables you to select an individual sweep point to control the RF output parameters. Refer to [":LIST:MANual" on page 118](#page-133-0) for selecting a sweep point.

**\*RST** AUTO

**Key Entry Manual Mode Off On**

### **:LIST:POWer**

**Supported** All

```
[:SOURce]:LIST:POWer <val>{,<val>}
[:SOURce]:LIST:POWer?
```
This command sets the amplitude for the current list sweep points.

The setting enabled by this command is not affected by signal generator power-on, preset, or \*RST.

During an amplitude sweep operation, signal generators with Option 1E1 protect the step attenuator by automatically switching to attenuator hold (ON) mode. The attenuator is locked at its current setting and the amplitude sweep range is limited to 40 dB.

**Range** Refer to ["\[:LEVel\]\[:IMMediate\]\[:AMPLitude\]" on page 137](#page-152-0) for output power ranges.

### **:LIST:POWer:POINts**

**Supported** All

[:SOURce]:LIST:POWer:POINts?

This command queries the number of power points in the current list sweep file.

## <span id="page-135-1"></span>**:LIST:TRIGger:SOURce**

### **Supported** All

[:SOURce]:LIST:TRIGger:SOURce BUS|IMMediate|EXTernal|KEY

[:SOURce]:LIST:TRIGger:SOURce?

This command sets the point trigger source for a list or step sweep event.

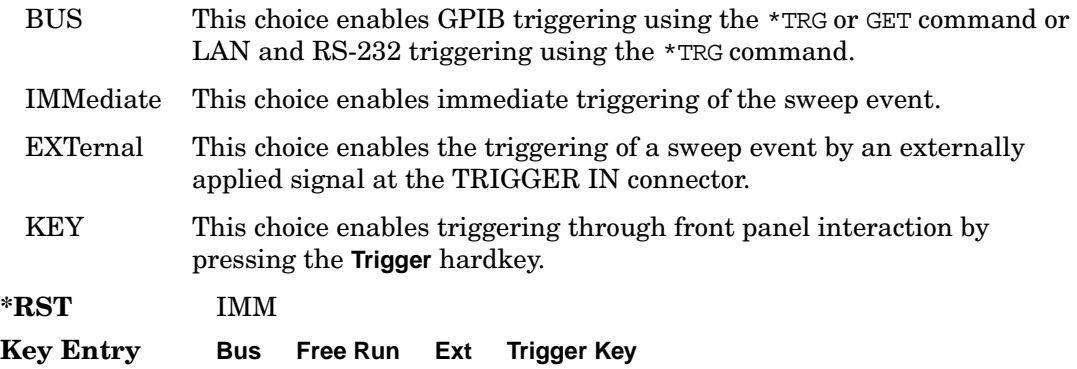

### <span id="page-135-0"></span>**:LIST:TYPE**

**Supported** All [:SOURce]:LIST:TYPE LIST|STEP [:SOURce]:LIST:TYPE?

This command toggles between the two types of sweep.

**\*RST** STEP

**Key Entry Sweep Type List Step**

### **:LIST:TYPE:LIST:INITialize:FSTep**

**Supported** All

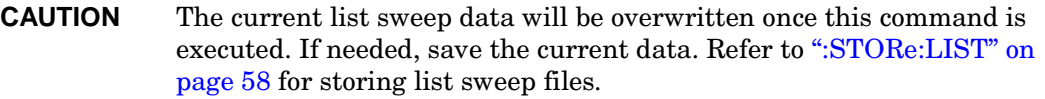

[:SOURce]:LIST:TYPE:LIST:INITialize:FSTep

This command replaces the loaded list sweep data with the settings from the current step sweep data points.

You can have only one sweep list at a time.

**Key Entry Load List From Step Sweep**

### **:LIST:TYPE:LIST:INITialize:PRESet**

**Supported** All

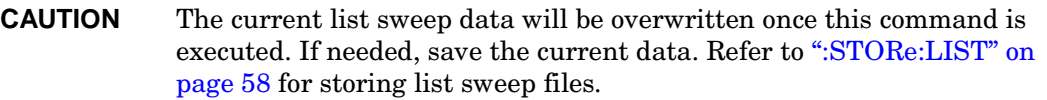

[:SOURce]:LIST:TYPE:LIST:INITialize:PRESet

This command replaces the current list sweep data with a factory-defined file consisting of one point at a frequency, amplitude, and dwell time.

### **Key Entry Preset List**

## **:SWEep:CONTrol:STATe**

```
Supported All with Option 007
[:SOURce]:SWEep:CONTrol:STATe ON|OFF|1|0
[:SOURce]:SWEep:CONTrol:STATe?
```
This command sets the sweep control state for a PSG in a dual-PSG ramp sweep setup. When the sweep control is turned on, you can designate whether the PSG is operating as the master or the slave. Refer to [":SWEep:CONTrol:TYPE" on page 122](#page-137-0) for setting master and slave designations.

The dual-PSG ramp sweep setup utilizes a serial cable to connect the two PSGs together. This connection allows one PSG to function as the master so that sweep, bandcross, and retrace times are synchronized between the two PSGs. You can set up the PSGs to have different sweep ranges, but the sweep time settings for each must always be identical.

**\*RST** 0

**Key Entry Sweep Control**

### <span id="page-137-0"></span>**:SWEep:CONTrol:TYPE**

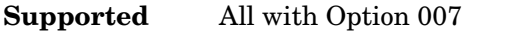

[:SOURce]:SWEep:CONTrol:TYPE MASTer|SLAVe

[:SOURce]:SWEep:CONTrol:TYPE?

This command designates whether the PSG is performing as the master or the slave in a dual-PSG ramp sweep setup.

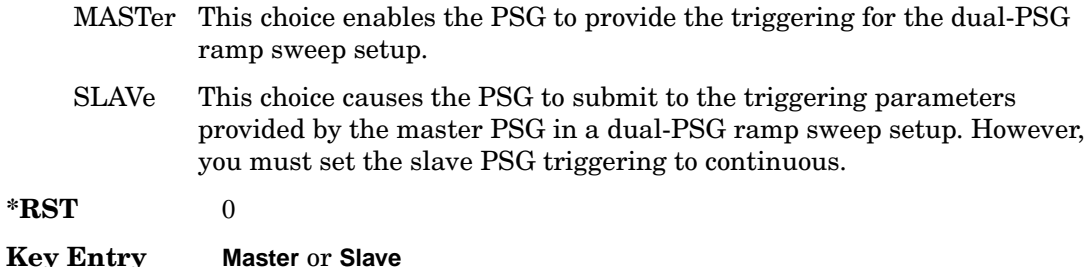

## <span id="page-138-1"></span>**:SWEep:DWELl**

### **Supported** All

[:SOURce]:SWEep:DWELl <val> [:SOURce]:SWEep:DWELl?

This command enables you to set the dwell time for a step sweep.

The variable <val> is expressed in units of seconds with a 0.001 resolution.

Dwell time is used when the trigger source is set to IMMediate. Refer to [":LIST:TRIGger:SOURce" on page 120](#page-135-1) for the trigger setting.

The dwell time is the amount of time the sweep is guaranteed to pause after setting the frequency and/or power for the current point.

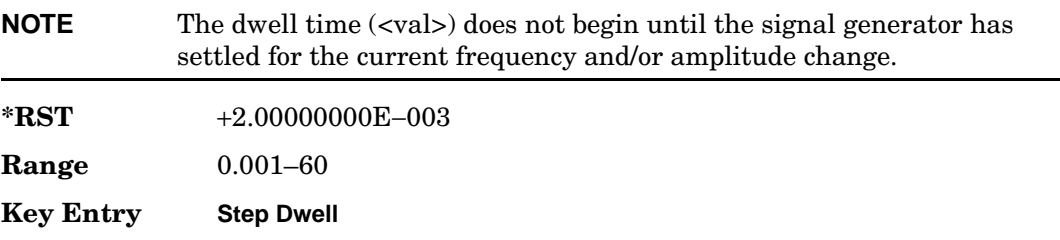

### <span id="page-138-0"></span>**:SWEep:GENeration**

**Supported** All with Option 007

[:SOURce]:SWEep:GENeration ANALog|STEPped [:SOURce]:SWEep:GENeration?

This command enables you to set the sweep type.

ANALog This choice selects a ramp sweep.

STEPped This choice selects a step sweep.

**\*RST** ANAL

**Key Entry Sweep Type**

## <span id="page-139-0"></span>**:SWEep:MODE**

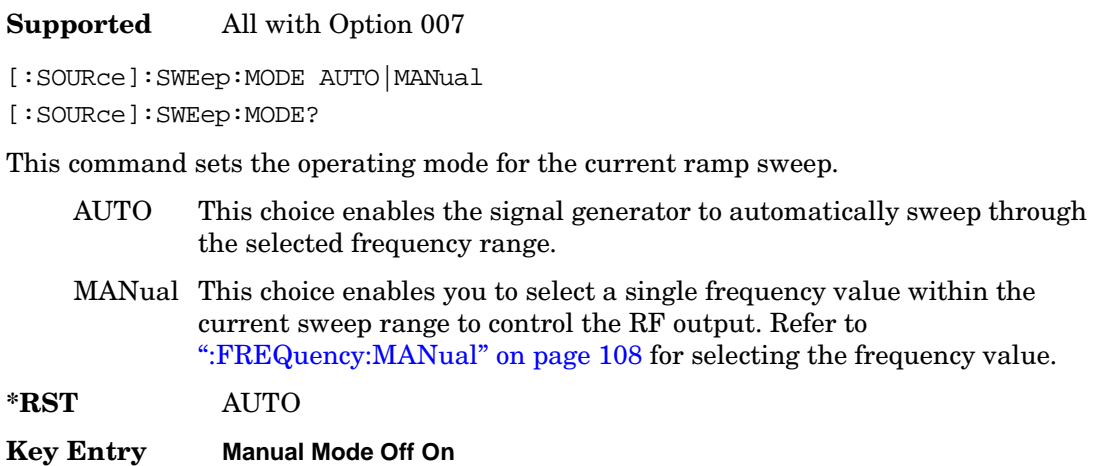

### **:SWEep:POINts**

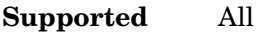

[:SOURce]:SWEep:POINts <val>

[:SOURce]:SWEep:POINts?

This command enables you to define the number of points in a step sweep.

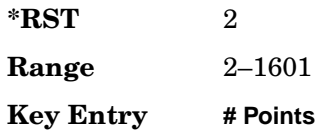

### <span id="page-140-0"></span>**:SWEep:TIME**

**Supported** All with Option 007 [:SOURce]:SWEep:TIME <val>

[:SOURce]:SWEep:TIME?

This command enables you to manually set the sweep time for a ramp sweep. If this command is executed while the signal generator is in automatic sweep time mode, the manual sweep time mode is activated and the new sweep time value is applied. The sweep time cannot be set to a value faster than what the automatic mode provides.

The sweep time is the duration of the sweep from the start frequency to the stop frequency. It does not include the bandcross time that occurs during a sweep or the retrace time that occurs between sweep repetitions.

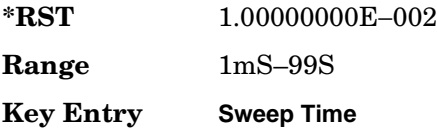

### **:SWEep:TIME:AUTO**

**Supported** All with Option 007

```
[:SOURce]:SWEep:TIME:AUTO ON|OFF|0|1
[:SOURce]:SWEep:TIME:AUTO?
```
This command enables you to set the sweep time mode for a ramp sweep.

The sweep time is the duration of the sweep from the start frequency to the stop frequency. It does not include the bandcross time that occurs during a sweep or the retrace time that occurs between sweep repetitions.

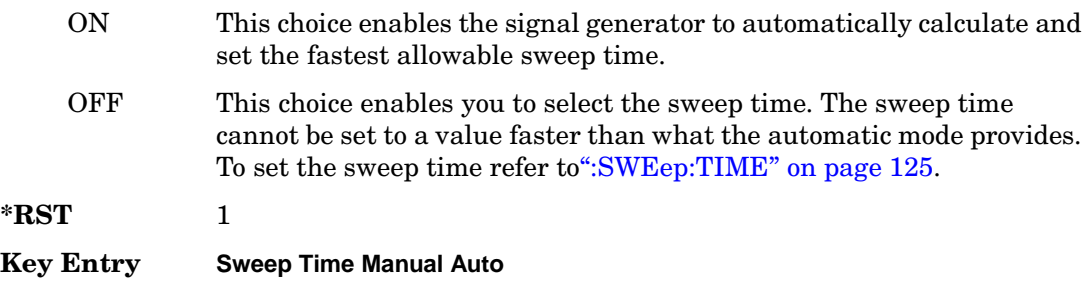

## <span id="page-141-0"></span>**Marker Subsystem ([:SOURce])**

## <span id="page-141-2"></span>**:MARKer[n]:AMPLitude[:STATe]**

Supported All with Option 007

[:SOURce]:MARKer[n]:AMPLitude[:STATe] ON|OFF|1|0 [:SOURce]:MARKer[n]:AMPLitude[:STATe]?

This command sets the amplitude marker state for the currently activated markers. When the state is switched on, the RF output signal exhibits a spike with a magnitude relative to the power level at each marker's set frequency. (To set the magnitude of the spike, refer to [":MARKer\[n\]:AMPLitude:VALue\]" on page 126](#page-141-1).) The width of the amplitude spike is a nominal eight buckets, based on 1601 buckets per sweep.

While an individual marker number (0 through 9) may be specified in the command syntax where [n] is located, it has no effect. The command continues to act as a global switch for all markers. The marker designator [n] is allowed as a programming convenience only.

**\*RST** 0

**Key Entry Amplitude Markers Off On**

## <span id="page-141-1"></span>**:MARKer[n]:AMPLitude:VALue]**

Supported All with Option 007

[:SOURce]:MARKer[n]:AMPLitude:VALue <num>[DB]|MAXimum|MINimum [:SOURce]:MARKer[n]:AMPLitude:VALue?

This command sets the relative power for the amplitude spikes at each marker's set frequency when the amplitude marker mode is activated. (To activate the amplitude markers, refer to [":MARKer\[n\]:AMPLitude\[:STATe\]" on page 126](#page-141-2).)

While an individual marker number (0 through 9) may be specified in the command syntax where [n] is located, it has no effect. The command continues to set the power value for all markers. The marker designator [n] is allowed as a programming convenience only.

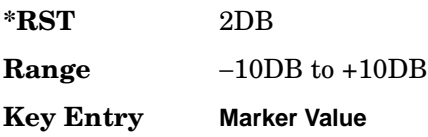

## **:MARKer[n]:AOFF**

Supported All with Option 007

[:SOURce]:MARKer[n]:AOFF

This command turns off all active markers.

While an individual marker number (0 through 9) may be specified in the command syntax where [n] is located, it has no effect. The command continues to turn off all markers. The marker designator [n] is allowed as a programming convenience only.

**Key Entry Turn Off Markers**

## **:MARKer[n]:DELTa?**

Supported All with Option 007

[:SOURce]:MARKer[n]:DELTa? <num>,<num>

This query returns the frequency difference between two markers. The variable  $\langle$ num $\rangle$ is used to designate the marker numbers.

**Range**  $0-9$ 

## **:MARKer[n]:FREQuency**

**Supported** All with Option 007

[:SOURce]:MARKer[n]:FREQuency <val><unit> [:SOURce]:MARKer[n]:FREQuency? MAXimum|MINimum

This command sets the frequency for a specific marker. If the marker designator [n] is not specified, marker 0 is the default. The frequency value must be within the current sweep range. Using MAXimum or MINimum in the query syntax returns the boundary values for allowable marker frequencies.

If the marker frequency mode is set to delta when the query is sent, the returned value is not absolute, but is relative to the reference marker. (See ":MARKer[n]:MODe" on [page 128](#page-143-0) for more information.)

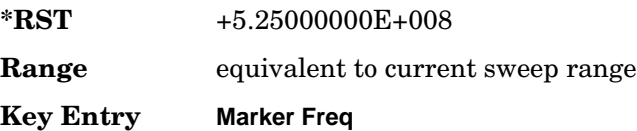

## <span id="page-143-0"></span>**:MARKer[n]:MODe**

Supported All with Option 007 [:SOURce]:MARKer[n]:MODe FREQuency|DELTa [:SOURce]:MARKer[n]:MODe?

This command sets the frequency mode for all the markers.

While an individual marker number (0 through 9) may be specified in the command syntax where [n] is located, it has no effect. The command continues to set the mode for all markers. The marker designator [n] is allowed as a programming convenience only.

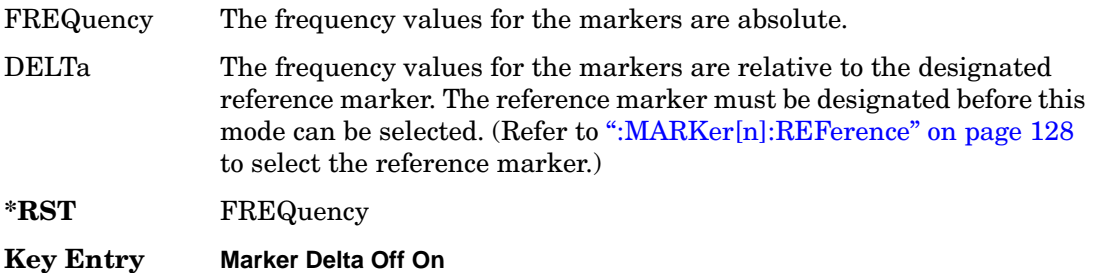

### <span id="page-143-1"></span>**:MARKer[n]:REFerence**

Supported All with Option 007

[:SOURce]:MARKer[n]:REFerence <n> [:SOURce]:MARKer[n]:REFerence?

This command designates the reference marker when using markers in delta mode. The variable <n> is used to designate the marker number.

While an individual marker number (0 through 9) may be specified in the command syntax where [n] is located, it has no effect. The marker designator [n] is allowed as a programming convenience only.

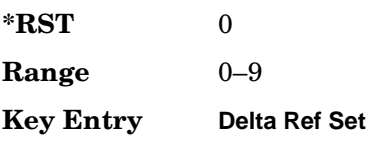
## **:MARKer[n][:STATe]**

Supported All with Option 007 [:SOURce]:MARKer[n][:STATe] ON|OFF|1|0 [:SOURce]:MARKer[n][:STATe]?

This command sets the state for a specific marker. If the marker designator [n] is not specified, marker 0 is the default.

**\*RST** 0

**Key Entry Marker On/Off**

# **Power Subsystem ([:SOURce]:POWer)**

## **:ALC:BANDwidth|BWIDth**

#### **Supported** All

```
[:SOURce]:POWer:ALC:BANDwidth|BWIDth <num>[<freq suffix>]
[:SOURce]:POWer:ALC:BANDwidth|BWIDth?
```
This command sets the bandwidth of the automatic leveling control (ALC) loop. You can select bandwidths of 100 Hz, 1 kHz, 10 kHz, or 100kHz. If you do not specify one of these exact bandwidths, your entry rounds to the nearest acceptable value. The bandwidth choices for this command are not effective if an internal I/Q source is being used.

**\*RST** 100.0

**Key Entry ALC BW**

## **:ALC:BANDwidth|BWIDth:AUTO**

#### **Supported** All

[:SOURce]:POWer:ALC:BANDwidth|BWIDth:AUTO ON|OFF|1|0 [:SOURce]:POWer:ALC:BANDwidth|BWIDth:AUTO?

This command sets the state of the ALC automatic bandwidth function. When this state is turned on, the signal generator automatically selects the optimum bandwidth for the ALC.

**\*RST** 1 **Key Entry ALC BW**

#### **:ALC:LEVel**

**Supported** E8247C and E8257C with Option 1E1 and E8267C

```
[:SOURce]:POWer:ALC:LEVel <value>DB
[:SOURce]:POWer:ALC:LEVel?
```
This command sets the ALC level when the attenuator hold is active.

Use this command when the automatic attenuation mode is set to OFF (0). Refer to [":ATTenuation:AUTO" on page 134](#page-149-0) for choosing the attenuator mode.

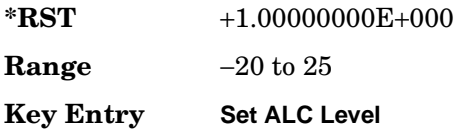

#### **:ALC:SEARch**

#### **Supported** All

```
[:SOURce]:POWer:ALC:SEARch ON|OFF|1|0|ONCE
[:SOURce]:POWer:ALC:SEARch?
```
This command enables or disables the internal power search calibration.

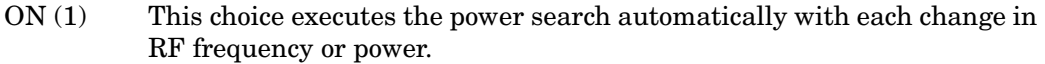

- OFF (0) This choice disables the automatic power search routine.
- ONCE This choice executes a single power search of the current RF output signal.

Use this command when the ALC state is set to OFF (0). Refer to [":ALC\[:STATe\]" on](#page-148-0)  [page 133](#page-148-0) for setting the ALC state.

If ON was previously selected, executing ONCE will cause OFF to be the current selection after the power search is completed.

**\*RST** 0

**Key Entry Power Search Manual Auto Do Power Search**

#### **:ALC:SEARch:REFerence**

#### **Supported** All

```
[:SOURce]:POWer:ALC:SEARch:REFerence FIXed|MODulated
[:SOURce]:POWer:ALC:SEARch:REFerence?
```
This command sets either fixed or modulated modes of power search.

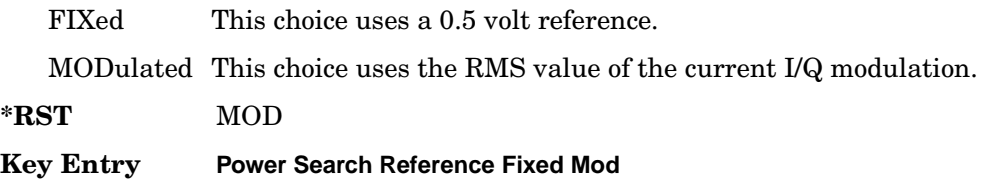

#### <span id="page-147-0"></span>**:ALC:SOURce**

Supported All

[:SOURce]:POWer:ALC:SOURce INTernal|DIODe|MMHead [:SOURce]:POWer:ALC:SOURce?

This command enables you to select the ALC leveling source.

**\*RST** INT

**Key Entry Leveling Mode**

## **:ALC:SOURce:EXTernal:COUPling**

#### **Supported** All

[:SOURce]:POWer:ALC:SOURce:EXTernal:COUPling <value>DB [:SOURce]:POWer:ALC:SOURce:EXTernal:COUPling?

This command sets the external detector coupling factor.

Use this command when DIODe is the selected ALC leveling source. Refer to [":ALC:SOURce"](#page-147-0) for the source selection.

 $*RST$   $+1.60000000E+001$ 

**Range** −200 to 200

**Key Entry Ext Detector Coupling Factor**

## <span id="page-148-0"></span>**:ALC[:STATe]**

#### **Supported** All

```
[:SOURce]:POWer:ALC[:STATe] ON|OFF|1|0
[:SOURce]:POWer:ALC[:STATe]?
```
This command enables or disables the automatic leveling control (ALC) circuit.

The purpose of the ALC circuit is to hold output power at the desired level in spite of drift due to temperature and time.

**\*RST** 1 **Key Entry ALC Off On**

#### **:ATTenuation**

**Supported** E8247C and E8257C with Option 1E1 and E8267C

[:SOURce]:POWer:ATTenuation <val><unit> [:SOURce]:POWer:ATTenuation?

This command sets the attenuation level when the attenuator hold is active.

Use this command when the automatic attenuation mode is set to OFF (0). Refer to [":ATTenuation:AUTO" on page 134](#page-149-0) for choosing the attenuator mode.

**\*RST** +115

**Key Entry Set Atten**

#### <span id="page-149-0"></span>**:ATTenuation:AUTO**

**Supported** E8247C and E8257C with Option 1E1 and E8267C

```
[:SOURce]:POWer:ATTenuation:AUTO ON|OFF|1|0
[:SOURce]:POWer:ATTenuation:AUTO?
```
This command sets the state of the attenuator hold function.

- ON (1) This choice enables the attenuator to operate normally.
- OFF (0) This choice holds the attenuator at its current setting or at a selected value that will not change during power adjustments.

The OFF (0) choice eliminates the power discontinuity normally associated with the attenuator switching during power adjustments.

During an amplitude sweep operation, signal generators with Option 1E1 protect the step attenuator by automatically switching to attenuator hold (ON) mode. The attenuator is locked at its current setting and the amplitude sweep range is limited to 40 dB.

**\*RST** 1 **Key Entry Atten Hold Off On**

#### **:MODE**

Supported All [:SOURce]:POWer:MODE FIXed|SWEep|LIST [:SOURce]:POWer:MODE?

This command sets the power mode of the signal generator.

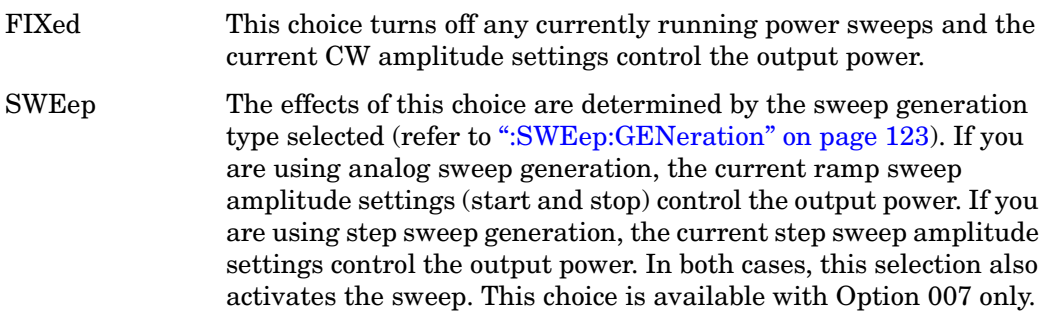

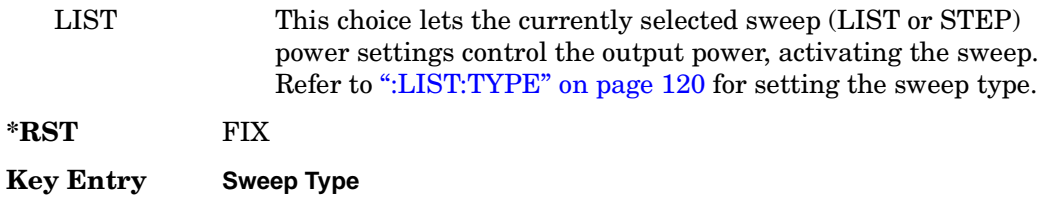

#### **:REFerence**

#### **Supported** All

```
[:SOURce]:POWer:REFerence <val><unit>
[:SOURce]:POWer:REFerence?
```
This command sets the power level for the signal generator RF output reference.

The RF output power is referenced to the value entered in this command.

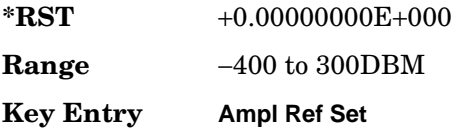

#### **:REFerence:STATe**

#### **Supported** All

[:SOURce]:POWer:REFerence:STATe ON|OFF|1|0 [:SOURce]:POWer:REFerence:STATe?

This command enables or disables the RF output reference.

- ON(1) This choice will set the power reference state to ON. The unit displayed for commands, [":ANNotation:AMPLitude:UNIT" on page 31](#page-46-0) and [":POWer" on page 99](#page-114-0) will be expressed in DB.
- OFF(0) This choice will set the power reference state to OFF.

Once the reference state is ON, all subsequent output power settings are set relative to the reference value.

Amplitude offsets can be used with the amplitude reference mode.

**\*RST** 0

**Key Entry Ampl Ref Off On**

#### **:STARt**

#### **Supported** All

```
[:SOURce]:POWer:STARt <val><unit>
[:SOURce]:POWer:STARt?
```
This command sets the amplitude of the first point in a step or ramp sweep.

During an amplitude sweep operation, signal generators with Option 1E1 protect the step attenuator by automatically switching to attenuator hold (ON) mode. The attenuator is locked at its current setting and the amplitude sweep range is limited to 40 dB.

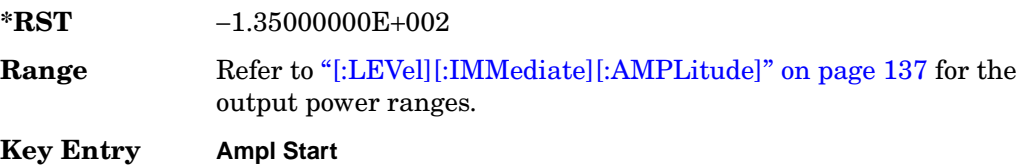

#### **:STOP**

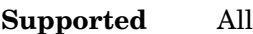

```
[:SOURce]:POWer:STOP <val><unit>
[:SOURce]:POWer:STOP?
```
This command sets the amplitude of the last point in a step or ramp sweep.

During an amplitude sweep operation, signal generators with Option 1E1 protect the step attenuator by automatically switching to attenuator hold (ON) mode. The attenuator is locked at its current setting and the amplitude sweep range is limited to 40 dB.

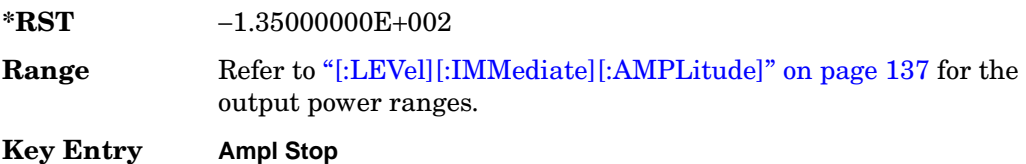

## **[:LEVel][:IMMediate]:OFFSet**

#### **Supported** All

```
[:SOURce]:POWer[:LEVel][:IMMediate]:OFFSet <val><unit>
[:SOURce]:POWer[:LEVel][:IMMediate]:OFFSet?
```
This command sets the power offset value.

This simulates a power level at a test point beyond the RF OUTPUT connector without changing the actual RF output power. The offset value only affects the displayed amplitude setting.

You can enter an amplitude offset any time in either normal operation or amplitude reference mode.

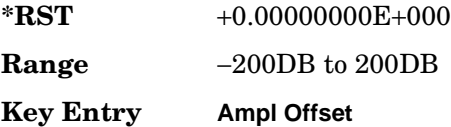

#### <span id="page-152-0"></span>**[:LEVel][:IMMediate][:AMPLitude]**

#### **Supported** All

```
[:SOURce]:POWer[:LEVel][:IMMediate][:AMPLitude] <val><unit> 
[:SOURce]:POWer[:LEVel][:IMMediate][:AMPLitude]?
```
This command sets the RF output power.

The ranges for this command are specified values from the data sheet.

**\*RST** −1.35000000E+002

#### **Range**

<span id="page-152-1"></span>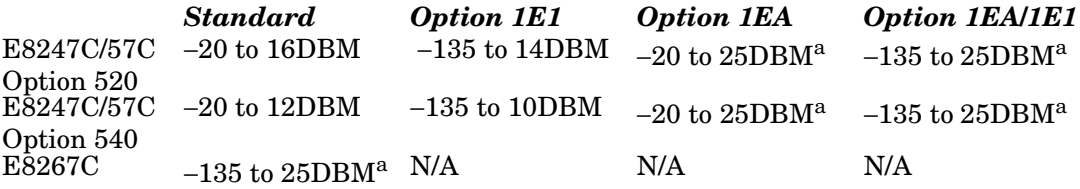

a. With ALC off, the upper limit is 30DBM.

#### **Key Entry Amplitude**

# **Tsweep Subsystem ([:SOURce])**

#### **:TSWeep**

#### **Supported** All

[:SOURce]:TSWeep

This command aborts the current sweep, then either arms or arms and starts a single list, step, or ramp sweep, depending on the trigger type.

The command performs the following:

- •arms a single sweep when BUS, EXTernal, or KEY is the trigger source selection
- •arms and starts a single sweep when IMMediate is the trigger source selection

#### **Key Entry Single Sweep**

# **4 Analog Modulation Commands**

This chapter provides SCPI descriptions for subsystems dedicated to E8267C PSG Analog and E8267C PSG Vector signal generator. This chapter contains the following major sections:

- ["Amplitude Modulation Subsystem \(\[:SOURce\]\)" on page 140](#page-155-0)
- ["Frequency Modulation Subsystem \(\[:SOURce\]\)" on page 151](#page-166-0)
- ["Low Frequency Output Subsystem \(\[:SOURce\]:LFOutput\)" on page 161](#page-176-0)
- ["Phase Modulation Subsystem \(\[:SOURce\]\)" on page 166](#page-181-0)
- ["Pulse Subsystem \(\[:SOURce\]:PULSe\)" on page 174](#page-189-0)
- ["Pulse Modulation Subsystem \(\[:SOURce\]\)" on page 175](#page-190-0)

# <span id="page-155-0"></span>**Amplitude Modulation Subsystem ([:SOURce])**

## <span id="page-155-1"></span>**:AM[1]|2...**

**Supported** E8257C and E8267C

 $[:SOWRec] : AM[1]|2...$ 

This prefix enables the selection of the AM path and is part of most SCPI commands associated with this subsystem. The two paths are equivalent to the **AM Path 1 2** softkey.

AM[1] **AM Path 1 2** with 1 selected

AM2 **AM Path 1 2** with 2 selected

When just AM is shown in a command, this means the command applies globally to both paths.

Each path is set up separately. When a SCPI command uses AM[1], only path one is affected. Consequently, when AM2 is selected, only path two is set up. However, the depth of the signals for the two paths can be coupled.

Depth coupling links the depth value of AM[1] to AM2. Changing the deviation value for one path will change it for the other path.

These two paths can be on at the same time provided the following conditions have been met:

- DUALsine or SWEPtsine is not the selection for the waveform type
- each path uses a different source (Internal 1, Internal 2, Ext1, or Ext2)

#### <span id="page-156-0"></span>**:AM:INTernal:FREQuency:STEP[:INCRement]**

**Supported** E8257C and E8267C

[:SOURce]:AM:INTernal:FREQuency:STEP[:INCRement] <num>

[:SOURce]:AM:INTernal:FREQuency:STEP[:INCRement]?

This command sets the step increment for the amplitude modulation internal frequency.

The variable <num> sets the entered value in units of hertz.

The value set by this command is used with the UP and DOWN choices for the AM frequency setting. Refer to [":AM\[1\]|2:INTernal\[1\]|2:FREQuency" on page 143](#page-158-0) for more information.

The setting enabled by this command is not affected by signal generator power-on, preset, or \*RST.

**Range** 0.5–1E6

**Key Entry Incr Set**

#### **:AM:MODE**

**Supported** E8257C and E8267C

[:SOURce]:AM:MODE DEEP|NORMal

[:SOURce]:AM:MODE?

This command sets the mode for the amplitude modulation.

- DEEP This choice enables the amplitude modulation depth greater dynamic range with the ALC enabled. The minimum carrier amplitude with this choice is −10 dBm. DEEP has no specified parameters and emulates the amplitude modulation NORMal mode with the ALC disabled.
- NORMal This choice maintains the amplitude modulation standard behavior and has specified parameters as outlined in the data sheet.

The ALC will passively disable when the carrier amplitude is less than −10 dBm and DEEP is the AM mode.

DEEP is limited to repetitive AM and will not work with a dc modulation signal.

**\*RST** NORM

**Key Entry AM Mode Normal Deep**

#### **:AM:WIDeband:SENSitivity**

#### **Supported** E8267C

[:SOURce]:AM:WIDeband:SENSitivity <val> [:SOURce]:AM:WIDeband:SENSitivity?

This command sets the sensitivity level of the wideband AM signal in units of dB/volt.

**\*RST** +2.00000000E+001 **Range** 0–40DB **Key Entry AM Depth**

#### **:AM:WIDeband:STATe**

**Supported** E8267C

[:SOURce]:AM:WIDeband:STATe ON|OFF|1|0 [:SOURce]:AM:WIDeband:STATe?

This command enables or disables wideband amplitude modulation.

The RF carrier is modulated when you have set the signal generator's modulation state to ON, see [":MODulation\[:STATe\]" on page 64](#page-79-0) for more information.

Whenever wideband amplitude modulation is enabled, the AM annunciator is turned on in the display.

Wideband amplitude modulation can be simultaneously enabled with the AM paths 1 and 2. Refer to ":AM[1] | 2..." on page 140 for more information.

**\*RST** 0

**Key Entry AM Off On**

## **:AM[1]|2:EXTernal[1]|2:COUPling**

**Supported** E8257C and E8267C

[:SOURce]:AM[1]|2:EXTernal[1]|2:COUPling AC|DC [:SOURce]:AM[1]|2:EXTernal[1]|2:COUPling?

This command sets the coupling for the amplitude modulation source through the selected external input connector.

- AC This choice will only pass ac signal components.
- DC This choice will pass both ac and dc signal components.

The command does not change the currently active source or switch the current modulation on or off. The modulating signal may be the sum of several signals, either internal or external sources.

**\*RST** DC

**Key Entry Ext Coupling DC AC**

#### **:AM[1]|2:EXTernal[1]|2:IMPedance**

**Supported** E8257C and E8267C

[:SOURce]:AM[1]|2:EXTernal[1]|2:IMPedance <50|600>

[:SOURce]:AM[1]|2:EXTernal[1]|2:IMPedance?

This commands sets the impedance for the selected external input.

**\*RST** +5.00000000E+001

**Key Entry Ext Impedance 50 Ohm 600 Ohm**

#### <span id="page-158-0"></span>**:AM[1]|2:INTernal[1]|2:FREQuency**

**Supported** E8257C and E8267C

```
[:SOURce]:AM[1]|2:INTernal[1]|2:FREQuency <val><unit>|UP|DOWN 
[:SOURce]:AM[1]|2:INTernal[1]|2:FREQuency?
```
This command sets the internal amplitude modulation rate for the following applications:

- the first tone of a dual-sine waveform
- the start frequency for a swept-sine waveform
- the frequency rate for all other waveforms

Refer to [":AM:INTernal:FREQuency:STEP\[:INCRement\]" on page 141](#page-156-0) for setting the value associated with the UP and DOWN choices.

Refer to [":AM\[1\]|2:INTernal\[1\]|2:FUNCtion:SHAPe" on page 145](#page-160-0) for the waveform selection.

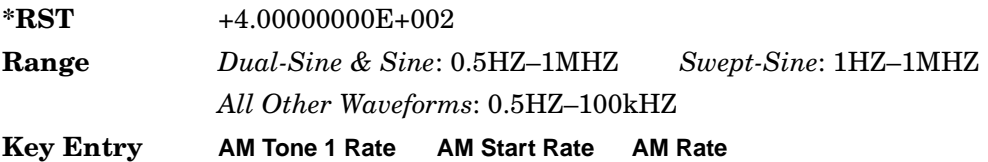

## **:AM[1]|2:INTernal[1]:FREQuency:ALTernate**

**Supported** E8257C and E8267C

```
[:SOURce]:AM[1]|2:INTernal[1]:FREQuency:ALTernate <val><unit> 
[:SOURce]:AM[1]|2:INTernal[1]:FREQuency:ALTernate?
```
This command sets the frequency for the alternate signal.

The alternate signal frequency is the second tone of a dual-sine or the stop frequency of a swept-sine waveform.

Refer to [":AM\[1\]|2:INTernal\[1\]|2:FUNCtion:SHAPe" on page 145](#page-160-0) for the waveform selection.

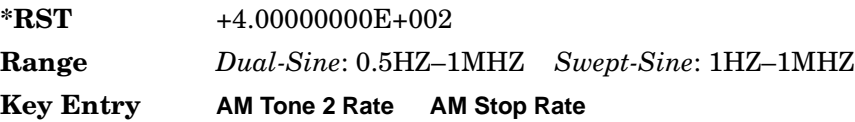

## **:AM[1]|2:INTernal[1]:FREQuency:ALTernate:AMPLitude:PERCent**

**Supported** E8257C and E8267C

[:SOURce]:AM[1]|2:INTernal[1]:FREQuency:ALTernate:AMPLitude: PERCent <val><unit>

[:SOURce]:AM[1]|2:INTernal[1]:FREQuency:ALTernate:AMPLitude:PERCent?

This command sets the amplitude of the second tone for a dual-sine waveform as a percentage of the total amplitude. For example, if the second tone makes up 30% of the total amplitude, then the first tone is 70% of the total amplitude.

Refer to [":AM\[1\]|2:INTernal\[1\]|2:FUNCtion:SHAPe" on page 145](#page-160-0) for the waveform selection.

**\*RST** +5.00000000E+001

**Range** 0–100PCT

**Key Entry AM Tone 2 Ampl Percent Of Peak**

## **:AM[1]|2:INTernal[1]|2:FUNCtion:NOISe**

**Supported** E8257C and E8267C

[:SOURce]:AM[1]|2:INTernal[1]|2:FUNCtion:NOISe GAUSsian|UNIForm [:SOURce]:AM[1]|2:INTernal[1]|2:FUNCtion:NOISe?

This commands sets the noise type when NOISe is the waveform choice.

Refer to [":AM\[1\]|2:INTernal\[1\]|2:FUNCtion:SHAPe" on page 145](#page-160-0) for the waveform selection.

**\*RST** UNIF **Key Entry Gaussian Uniform**

## **:AM[1]|2:INTernal[1]|2:FUNCtion:RAMP**

#### **Supported** E8257C and E8267C

[:SOURce]:AM[1]|2:INTernal[1]|2:FUNCtion:RAMP POSitive|NEGative

[:SOURce]:AM[1]|2:INTernal[1]|2:FUNCtion:RAMP?

This command sets the slope type for the ramp modulated waveform.

Refer to ":AM[1] | 2:INTernal[1] | 2:FUNCtion:SHAPe" for the waveform selection.

**\*RST** POS

**Key Entry Positive Negative**

## <span id="page-160-0"></span>**:AM[1]|2:INTernal[1]|2:FUNCtion:SHAPe**

**Supported** E8257C and E8267C

```
[:SOURce]:AM[1]|2:INTernal[1]|2:FUNCtion:SHAPe SINE|TRIangle|SQUare| 
RAMP|NOISe|DUALsine|SWEPtsine 
[:SOURce]:AM[1]|2:INTernal[1]|2:FUNCtion:SHAPe?
```
This command sets the AM waveform type.

The INTernal2 source selection does not support the DUALsine and SWEPtsine waveform choices.

**\*RST** SINE

**Key Entry Sine Triangle Square Ramp Noise Dual-Sine Swept-Sine**

## **:AM[1]|2:INTernal[1]:SWEep:RATE**

**Supported** E8257C and E8267C

```
[:SOURce]:AM[1]|2:INTernal[1]:SWEep:RATE <val><unit> 
[:SOURce]:AM[1]|2:INTernal[1]:SWEep:RATE?
```
This command sets the sweep rate for the amplitude-modulated, swept-sine waveform.

The variable <val> has a minimum resolution of 0.5 hertz.

Refer to [":AM\[1\]|2:INTernal\[1\]|2:FUNCtion:SHAPe" on page 145](#page-160-0) for the waveform selection.

**\*RST** +4.00000000E+002

**Range** 0.5HZ-100kHZ

**Key Entry AM Sweep Rate**

## **:AM[1]|2:INTernal[1]:SWEep:TRIGger**

#### **Supported** E8257C and E8267C

[:SOURce]:AM[1]|2:INTernal[1]:SWEep:TRIGger BUS|IMMediate|EXTernal|KEY [:SOURce]:AM[1]|2:INTernal[1]:SWEep:TRIGger?

This command sets the trigger source for the amplitude modulated swept-sine waveform.

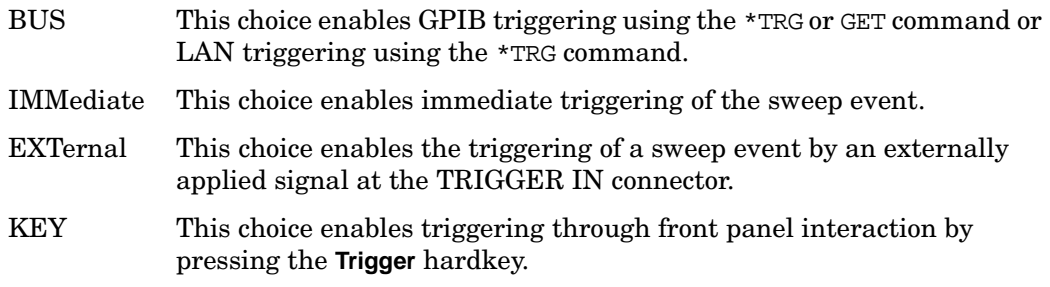

Refer to ":AM[1] | 2:INTernal[1] | 2:FUNCtion:SHAPe" on page 145 for the waveform selection.

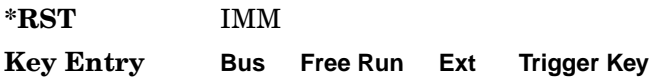

## **:AM[1]|2:SOURce**

**Supported** E8257C and E8267C

[:SOURce]:AM[1]|2:SOURce INT[1]|INT2|EXT[1]|EXT2

[:SOURce]:AM[1]|2:SOURce?

This command sets the source to generate the amplitude modulation.

- INT This choice selects internal source 1 or 2 to provide an ac-coupled signal.
- EXT This choice selects the EXT 1 INPUT or the EXT 2 INPUT connector to provide an externally applied signal that can be ac- or dc-coupled.

The externally applied, ac-coupled input signal is tested for a voltage level and a display annunciator will report a high or low condition if that voltage is  $> \pm 3\%$  of 1 V<sub>p</sub>.

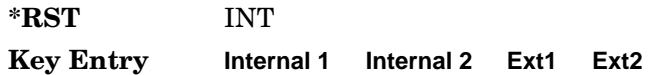

## **:AM[1]|2:STATe**

**Supported** E8257C and E8267C

```
[:SOURce]:AM[1]|2:STATe ON|OFF|1|0
[:SOWRec] : AM[1] | 2:STATE?
```
This command enables or disables the amplitude modulation for the selected path.

The RF carrier is modulated when you have set the signal generator's modulation state to ON, see [":MODulation\[:STATe\]" on page 64](#page-79-0) for more information.

Whenever amplitude modulation is enabled, the AM annunciator is turned on in the display.

The two paths for amplitude modulation can be simultaneously enabled. Refer to ": $AM[1]$ |2..." on page 140 for more information.

**\*RST** 0

**Key Entry AM Off On**

## <span id="page-163-0"></span>**:AM[1]|2:TYPE**

#### **Supported** E8257C and E8267C

[:SOURce]:AM[1]|2:TYPE LINear|EXPonential

 $[:SOWRec] : AM[1] | 2:TYPE?$ 

This command sets the measurement type and unit for the depth of the AM signal.

LINear This choice enables linear depth values in units of percent/volt.

EXPonential This choice enables exponential depth values in units of dB/volt.

**\*RST** LIN

**Key Entry AM Type LIN EXP**

## **:AM[1]|2[:DEPTh]:EXPonential**

**Supported** E8257C and E8267C

[:SOURce]:AM[1]|2[:DEPTh]:EXPonential <val><unit> [:SOURce]:AM[1]|2[:DEPTh]:EXPonential?

This commands sets the depth of the AM signal in units of dB/volt.

EXPonential must be the current measurement choice for this command to have any affect. Refer to ":AM[1] | 2:TYPE" for setting the AM measurement mode.

**\*RST** +4.00000000E+001

**Range** 0.00–40.00DB

**Key Entry AM Depth**

## <span id="page-164-1"></span>**:AM[1]|2[:DEPTh][:LINear]**

**Supported** E8257C and E8267C

```
[:SOURce]:AM[1]|2[:DEPTh][:LINear] <val><unit>|UP|DOWN
[:SOURce]:AM[1]|2[:DEPTh][:LINear]?
```
This commands sets the depth of the AM signal.

LINear must be the current measurement choice for this command to have any affect. Refer to ":AM[1]] 2:TYPE" on page 148 for setting the AM measurement mode.

When the depth values are coupled, a change made to one path is applied to both. Refer to [":AM\[1\]|2\[:DEPTh\]\[:LINear\]:TRACk" on page 149](#page-164-0) for AM depth value coupling.

Refer to [":AM\[:DEPTh\]:STEP\[:INCRement\]" on page 150](#page-165-0) for setting the value associated with the UP and DOWN choices.

**\*RST** +1.00000000E-001

**Range** 0.0–100PCT

**Key Entry AM Depth**

## <span id="page-164-0"></span>**:AM[1]|2[:DEPTh][:LINear]:TRACk**

**Supported** E8257C and E8267C

```
[:SOURce]:AM[1]|2[:DEPTh][:LINear]:TRACk ON|OFF|1|0
[:SOURce]:AM[1]|2[:DEPTh][:LINear]:TRACk?
```
This command enables or disables the coupling of the AM depth values between the paths (AM[1] and AM2).

- ON  $(1)$  This choice will link the depth value of AM $[1]$  with AM2; AM2 will assume the AM[1] depth value. For example, if AM[1] depth is set to 15% and AM2 is set to 11%, enabling the depth tracking will cause the AM2 depth value to change to 15%. This applies regardless of the path (AM[1] or AM2) selected in this command
- OFF (0) This choice disables the coupling and both paths will have independent depth values.

When the depth values are coupled, a change made to one path is applied to both.

LINear must be the current unit of measure choice for this command to have any affect. Refer to ": $AM[1]$  2:TYPE" on page 148 for setting the AM measurement unit.

**\*RST** 0

**Key Entry AM Depth Couple Off On**

## <span id="page-165-0"></span>**:AM[:DEPTh]:STEP[:INCRement]**

**Supported** E8257C and E8267C

```
[:SOURce]:AM[:DEPTh]:STEP[:INCRement] <num>
[:SOURce]:AM[:DEPTh]:STEP[:INCRement]?
```
This command sets the depth increment value for the LINear measurement choice.

The variable <num> sets the increment value in units of percent.

Refer to ":AM[1]] 2:TYPE" on page 148 for setting the AM measurement choice.

The value set by this command is used with the UP and DOWN choices for the AM linear depth command. Refer to ":AM[1] | 2[:DEPTh][:LINear]" on page 149 for more information.

The setting enabled by this command is not affected by signal generator power-on, preset, or \*RST.

**Range**  $0.1-100$ 

**Key Entry Incr Set**

# <span id="page-166-0"></span>**Frequency Modulation Subsystem ([:SOURce])**

#### <span id="page-166-1"></span>**:FM[1]|2...**

**Supported** E8257C and E8267C

 $[:SOWRec] : FM[1]|2...$ 

This prefix enables the selection of the FM path and is part of most SCPI commands associated with this subsystem. The two paths are equivalent to the **FM Path 1 2** softkey.

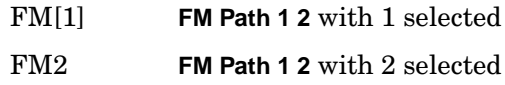

When just FM is shown in a command, this means the command applies globally to both paths.

Each path is set up separately. When a SCPI command uses FM[1], only path one is affected. Consequently, when FM2 is selected, only path two is set up. However, the deviation of the signals for the two paths can be coupled.

Deviation coupling links the deviation value of FM[1] to FM2. Changing the deviation value for one path will change it for the other path.

These two paths can be on at the same time provided the following conditions have been met:

- DUALsine or SWEPtsine is not the selection for the waveform type
- each path uses a different source (Internal 1, Internal 2, Ext1, or Ext2)
- FM2 must be set to a deviation less than FM[1]

## <span id="page-167-0"></span>**:FM:INTernal:FREQuency:STEP[:INCRement]**

**Supported** E8257C and E8267C

[:SOURce]:FM:INTernal:FREQuency:STEP[:INCRement] <num>

[:SOURce]:FM:INTernal:FREQuency:STEP[:INCRement]?

This command sets the step increment for the internal frequency modulation.

The variable <num> sets the entered value in units of hertz.

The value set by this command is used with the UP and DOWN choices for the FM frequency setting. Refer to [":FM\[1\]|2:INTernal\[1\]|2:FREQuency" on page 156](#page-171-0) for more information.

The setting enabled by this command is not affected by signal generator power-on, preset, or \*RST.

**Range** 0.5–1E6

## **:FM[1]|2:EXTernal[1]|2:COUPLing**

**Supported** E8257C and E8267C

[:SOURce]:FM[1]|2:EXTernal[1]|2:COUPling AC|DC

```
[:SOURce]:FM[1]|2:EXTernal[1]|2:COUPling?
```
This command sets the coupling for the frequency modulation source through the selected external input connector.

AC This choice will only pass ac signal components.

DC This choice will pass both ac and dc signal components.

The command does not change the currently active source or switch the current modulation on or off. The modulating signal may be the sum of several signals, either internal or external sources.

**\*RST** DC

**Key Entry Ext Coupling DC AC**

## **:FM[1]|2:EXTernal[1]|2:IMPedance**

**Supported** E8257C and E8267C

[:SOURce]:FM[1]|2:EXTernal[1]|2:IMPedance <50|600>

[:SOURce]:FM[1]|2:EXTernal[1]|2:IMPedance?

This command sets the input impedance for the selected external input.

**\*RST** +5.00000000E+001

**Key Entry Ext Impedance 50 Ohm 600 Ohm**

#### **:FM[1]|2:INTernal[1]:FREQuency:ALTernate**

**Supported** E8257C and E8267C

[:SOURce]:FM[1]|2:INTernal[1]:FREQuency:ALTernate <val><unit>

[:SOURce]:FM[1]|2:INTernal[1]:FREQuency:ALTernate?

This command sets the frequency for the alternate signal.

The alternate signal frequency is the second tone of a dual-sine or the stop frequency of a swept-sine waveform.

Refer to [":FM\[1\]|2:INTernal\[1\]|2:FUNCtion:SHAPe" on page 157](#page-172-0) for the waveform selection.

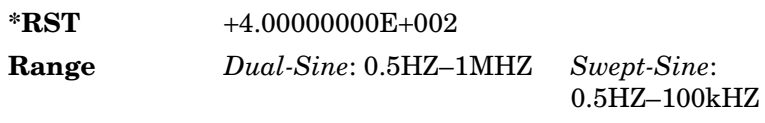

**Key Entry FM Tone 2 Rate FM Stop Rate**

#### **:FM[1]|2:INTernal[1]:FREQuency:ALTernate:AMPLitude:PERCent**

**Supported** E8257C and E8267C

[:SOURce]:FM[1]|2:INTernal[1]:FREQuency:ALTernate:AMPLitude: PERCent <val><unit> [:SOURce]:FM[1]|2:INTernal[1]:FREQuency:ALTernate:AMPLitude:PERCent?

This command sets the amplitude of the second tone for a dual-sine waveform as a percentage of the total amplitude. For example, if the second tone makes up 30% of the total amplitude, then the first tone is 70% of the total amplitude.

Refer to [":FM\[1\]|2:INTernal\[1\]|2:FUNCtion:SHAPe" on page 157](#page-172-0) for the waveform selection.

**\*RST** +5.00000000E+001

**Range** 0–100PCT

**Key Entry FM Tone 2 Ampl Percent Of Peak**

#### **:FM[1]|2:INTernal[1]:SWEep:RATE**

**Supported** E8257C and E8267C

[:SOURce]:FM[1]|2:INTernal[1]:SWEep:RATE <val><unit>

[:SOURce]:FM[1]|2:INTernal[1]:SWEep:RATE?

This command sets the sweep rate for the swept-sine waveform.

The variable <val> has a minimum resolution of 0.5 hertz.

Refer to [":FM\[1\]|2:INTernal\[1\]|2:FUNCtion:SHAPe" on page 157](#page-172-0) for the waveform selection.

**\*RST** +4.00000000E+002

**Range** 0.5HZ-100kHZ

**Key Entry FM Sweep Rate**

## **:FM[1]|2:INTernal[1]:SWEep:TRIGger**

**Supported** E8257C and E8267C

[:SOURce]:FM[1]|2:INTernal[1]:SWEep:TRIGger BUS|IMMediate|EXTernal|KEY [:SOURce]:FM[1]|2:INTernal[1]:SWEep:TRIGger?

This command sets the trigger source for the frequency modulated swept-sine waveform.

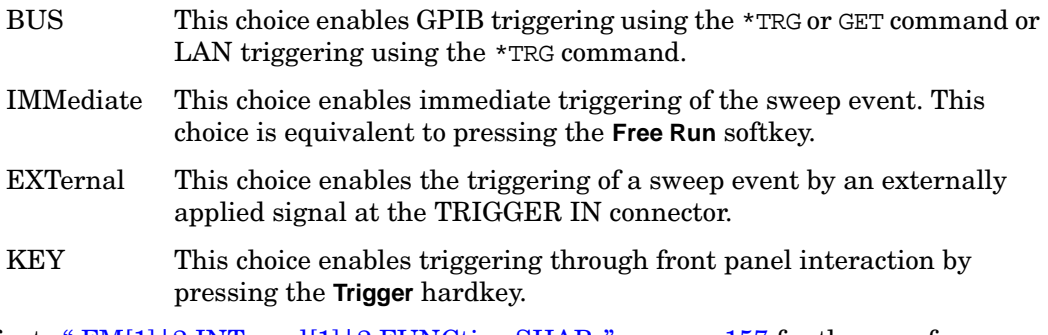

Refer to [":FM\[1\]|2:INTernal\[1\]|2:FUNCtion:SHAPe" on page 157](#page-172-0) for the waveform selection.

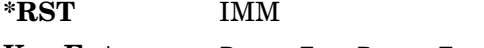

**Key Entry Bus Free Run Ext Trigger Key**

## <span id="page-171-0"></span>**:FM[1]|2:INTernal[1]|2:FREQuency**

**Supported** E8257C and E8267C

```
[:SOURce]:FM[1]|2:INTernal[1]|2:FREQuency <val><unit>|UP|DOWN
[:SOURce]:FM[1]|2:INTernal[1]|2:FREQuency?
```
This command sets the internal frequency modulation rate for the following applications:

- the first tone of a dual-sine waveform
- the start frequency for a swept-sine waveform
- the frequency rate for all other waveforms

Refer to [":FM:INTernal:FREQuency:STEP\[:INCRement\]" on page 152](#page-167-0) for setting the value associated with the UP and DOWN choices.

Refer to [":FM\[1\]|2:INTernal\[1\]|2:FUNCtion:SHAPe" on page 157](#page-172-0) for the waveform selection.

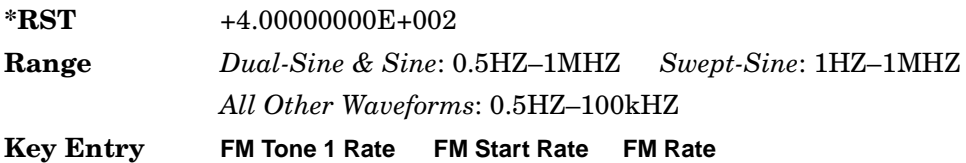

## **:FM[1]|2:INTernal[1]|2:FUNCtion:NOISe**

**Supported** E8257C and E8267C

[:SOURce]:FM[1]|2:INTernal[1]|2:FUNCtion:NOISe GAUSsian|UNIForm [:SOURce]:FM[1]|2:INTernal[1]|2:FUNCtion:NOISe?

This command sets the noise type when NOISe is the waveform choice.

Refer to [":FM\[1\]|2:INTernal\[1\]|2:FUNCtion:SHAPe" on page 157](#page-172-0) for the waveform selection.

**\*RST** UNIF

**Key Entry Gaussian Uniform**

## **:FM[1]|2:INTernal[1]|2:FUNCtion:RAMP**

#### **Supported** E8257C and E8267C

[:SOURce]:FM[1]|2:INTernal[1]|2:FUNCtion:RAMP POSitive|NEGative [:SOURce]:FM[1]|2:INTernal[1]|2:FUNCtion:RAMP?

This command sets either a positive or negative ramp as the internally modulated waveform.

Refer to [":FM\[1\]|2:INTernal\[1\]|2:FUNCtion:SHAPe"](#page-172-0) for the waveform selection.

**\*RST** POS

**Key Entry** Positive Negative

#### <span id="page-172-0"></span>**:FM[1]|2:INTernal[1]|2:FUNCtion:SHAPe**

#### **Supported** E8257C and E8267C

[:SOURce]:FM[1]|2:INTernal[1]|2:FUNCtion:SHAPe SINE|TRIangle|SQUare| RAMP|NOISe|DUALsine|SWEPtsine [:SOURce]:FM[1]|2:INTernal[1]|2:FUNCtion:SHAPe?

This command sets the FM waveform type.

The INTernal2 source selection does not support the DUALsine and SWEPtsine waveform choices.

**\*RST** SINE

**Key Entry Sine Triangle Square Ramp Noise Dual-Sine Swept-Sine**

## **:FM[1]|2:SOURce**

#### **Supported** E8257C and E8267C

```
[:SOURce]:FM[1]|2:SOURce INT[1]|INT2|EXT1|EXT2
[:SOURce]:FM[1]|2:SOURce?
```
This command sets the source to generate the frequency modulation.

- INT This choice selects internal source 1 or 2 to provide an ac-coupled signal.
- EXT This choice selects the EXT 1 INPUT or the EXT 2 INPUT connector to provide an externally applied signal that can be ac- or dc-coupled.

The externally applied, ac-coupled input signal is tested for a voltage level and a display annunciator will report a high or low condition if that voltage is  $> \pm 3\%$  of 1 V<sub>n</sub>.

**\*RST** INT **Key Entry Internal 1 Internal 2 Ext1 Ext2**

## **:FM[1]|2:STATe**

**Supported** E8257C and E8267C

```
[:SOURce]:FM[1]|2:STATe ON|OFF|1|0
[:SOWRec] : FM[1] | 2:STATE?
```
This command enables or disables the frequency modulation for the selected path.

The RF carrier is modulated when you set the signal generator's modulation state to ON, see [":MODulation\[:STATe\]" on page 64](#page-79-0) for more information.

Whenever frequency modulation is enabled, the FM annunciator is turned on in the display.

The two paths for frequency modulation can be simultaneously enabled. Refer to ": $FM[1] | 2..."$  on page 151 for more information.

**\*RST** 0

**Key Entry FM Off On**

## **:FM[1]|2[:DEViation]**

**Supported** E8257C and E8267C

```
[:SOURce]:FM[1]|2[:DEViation] <val><unit>
[:SOURce]:FM[1]|2[:DEViation]?
```
This command sets the frequency modulation deviation.

If deviation tracking is ON, a change to the deviation value on one path will apply to both. Refer to [":FM\[1\]|2\[:DEViation\]:TRACk" on page 160](#page-175-0) for more information on setting the deviation tracking.

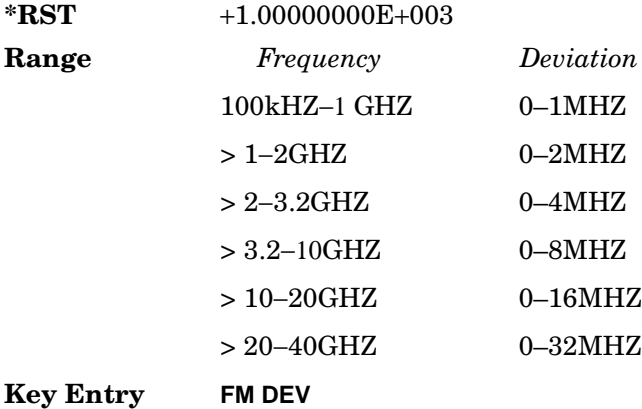

## <span id="page-175-0"></span>**:FM[1]|2[:DEViation]:TRACk**

**Supported** E8257C and E8267C

[:SOURce]:FM[1]|2[:DEViation]:TRACk ON|OFF|1|0 [:SOURce]:FM[1]|2[:DEViation]:TRACk?

This command enables or disables the deviation coupling between the paths (FM[1] and  $Fm2$ ).

- ON (1) This choice will link the deviation value of FM[1] with FM2; FM2 will assume the FM[1] deviation value. For example, if FM[1] deviation is set to 500 Hz and FM2 is set to 2 kHz, enabling the deviation tracking will cause the FM2 deviation value to change to 500 Hz. This applies regardless of the path (FM[1] or FM2) selected in this command
- OFF (0) This choice disables the coupling and both paths will have independent deviation values.

This command uses exact match tracking, not offset tracking.

**\*RST** 0

**Key Entry FM Dev Couple Off On**

# <span id="page-176-0"></span>**Low Frequency Output Subsystem ([:SOURce]:LFOutput)**

#### **:AMPLitude**

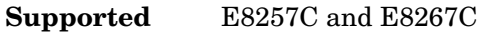

[:SOURce]:LFOutput:AMPLitude <val><unit> [:SOURce]:LFOutput:AMPLitude?

This command sets the amplitude for the signal at the LF OUTPUT connector.

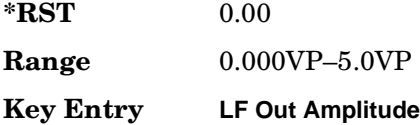

#### **:FUNCtion[1]|2:FREQuency**

**Supported** E8257C and E8267C

```
[:SOURce]:LFOutput:FUNCtion[1]|2:FREQuency <val><unit>
[:SOURce]:LFOutput:FUNCtion[1]|2:FREQuency?
```
This command sets the internal modulation frequency for the following applications:

- the first tone of a dual-sine waveform
- the start frequency for a swept-sine waveform
- the frequency rate for all other waveforms

Refer to [":FUNCtion\[1\]|2:SHAPe" on page 163](#page-178-0) for selecting the waveform type.

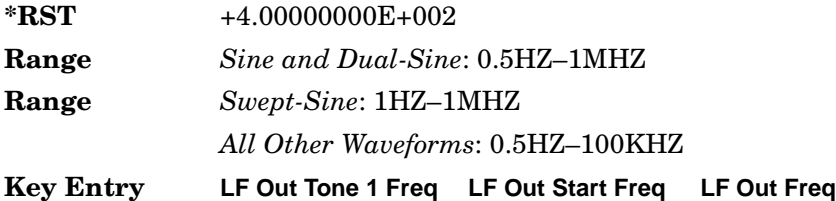

## **:FUNCtion[1]:FREQuency:ALTernate**

**Supported** E8257C and E8267C

[:SOURce]:LFOutput:FUNCtion[1]:FREQuency:ALTernate <val><unit>

[:SOURce]:LFOutput:FUNCtion[1]:FREQuency:ALTernate?

This command sets the frequency for the alternate LF output signal.

The alternate frequency is the second tone of a dual-sine or the stop frequency of a swept-sine waveform.

Refer to [":FUNCtion\[1\]|2:SHAPe" on page 163](#page-178-0) for selecting the waveform type.

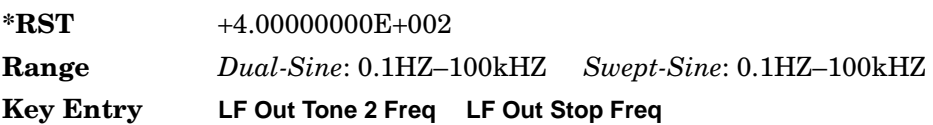

## **:FUNCtion[1]:FREQuency:ALTernate:AMPLitude:PERCent**

#### **Supported** E8257C and E8267C

[:SOURce]:LFOutput:FUNCtion[1]:FREQuency:ALTernate:AMPLitude: PERCent <val><unit>

[:SOURce]:LFOutput:FUNCtion[1]:FREQuency:ALTernate:AMPLitude:PERCent?

This command sets the amplitude of the second tone for a dual-sine waveform as a percentage of the total LF output amplitude. For example, if the second tone makes up 30% of the total amplitude, then the first tone is 70% of the total amplitude.

Refer to [":FUNCtion\[1\]|2:SHAPe" on page 163](#page-178-0) for selecting the waveform type.

**\*RST** +5.00000000E+001

**Range** 0–100PCT

**Key Entry LF Out Tone 2 Ampl % of Peak**

## <span id="page-178-0"></span>**:FUNCtion[1]|2:SHAPe**

**Supported** E8257C and E8267C

[:SOURce]:LFOutput:FUNCtion[1]|2:SHAPe SINE|DUALsine|SWEPtsine|TRIangle| SQUare|RAMP|PULSe|NOISe|DC

[:SOURce]:LFOutput:FUNCtion[1]|2:SHAPe?

This command sets the waveform type for the generated signal at the LF output.

Function Generator must be the source selection to support DUALsine or the SWEPtsine waveform. Refer to [":SOURce" on page 165](#page-180-0).

**\*RST** SINE

**Key Entry Sine Dual-Sine Swept-Sine Triangle Square Ramp Pulse Noise DC**

#### **:FUNCtion:[1]|2:SHAPe:NOISe**

**Supported** E8257C and E8267C

[:SOURce]:LFOutput:FUNCtion[1]|2:SHAPe:NOISe UNIForm|GAUSsian [:SOURce]:LFOutput:FUNCtion[1]|2:SHAPe:NOISe?

This command sets the noise type at the LF output when NOISe is the selected waveform.

Refer to [":FUNCtion\[1\]|2:SHAPe" on page 163](#page-178-0) for selecting the waveform type.

**\*RST** UNIF **Key Entry Uniform Gaussian**

#### **:FUNCtion[1]|2:SHAPe:RAMP**

**Supported** E8257C and E8267C

[:SOURce]:LFOutput:FUNCtion[1]|2SHAPe:RAMP POSitive|NEGative [:SOURce]:LFOutput:FUNCtion[1]|2SHAPe:RAMP?

This command sets the slope type for the ramp waveform at the LF output.

Refer to ":FUNCtion[1] | 2:SHAPe" on page 163 for selecting the waveform type.

**\*RST** POS

**Key Entry Positive Negative**

#### **:FUNCtion[1]:SWEep:RATE**

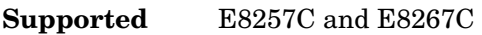

[:SOURce]:LFOutput:FUNCtion[1]:SWEep:RATE <val><unit>

[:SOURce]:LFOutput:FUNCtion[1]:SWEep:RATE?

This command sets the sweep rate for an internally generated swept-sine signal at the LF output.

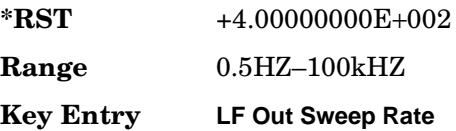

## **:FUNCtion[1]:SWEep:TRIGger**

#### **Supported** E8257C and E8267C

[:SOURce]:LFOutput:FUNCtion[1]:SWEep:TRIGger BUS|IMMediate|EXTernal|KEY [:SOURce]:LFOutput:FUNCtion[1]:SWEep:TRIGger?

This command sets the trigger source for the internally generated swept-sine waveform signal at the LF output.

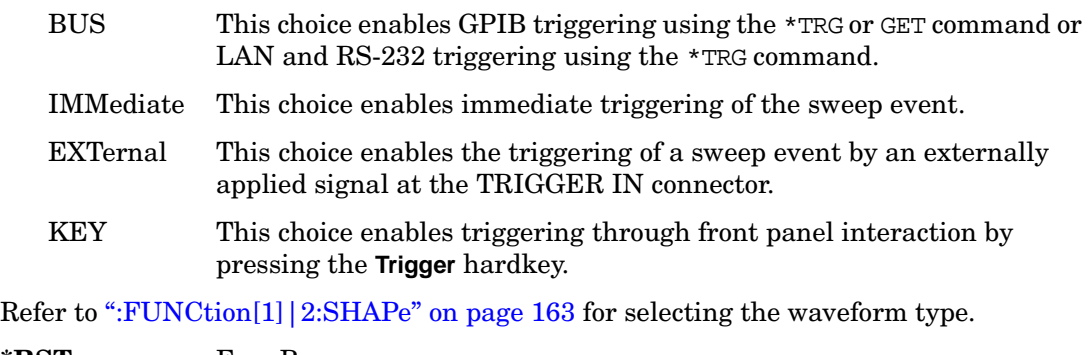

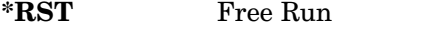

**Key Entry Bus Free Run Ext Trigger Key**
#### **:SOURce**

#### **Supported** E8257C and E8267C

```
[:SOURce]:LFOutput:SOURce INT[1]|INT2|FUNCtion[1]|FUNCtion2
[:SOURce]:LFOutput:SOURce?
```
This command sets the low frequency source for the LF output.

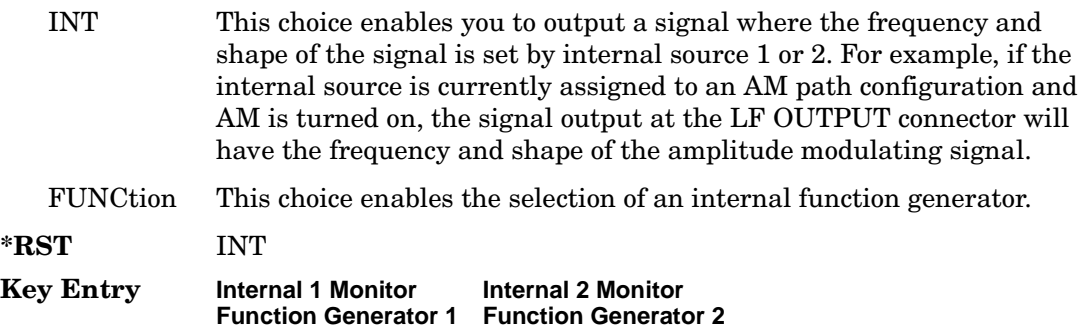

#### **:STATe**

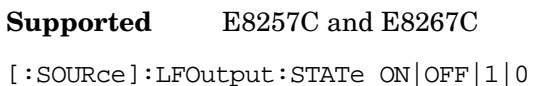

```
[:SOURce]:LFOutput:STATe?
```
This command enables or disables the low frequency output.

**\*RST** 0

**Key Entry LF Out Off On**

# **Phase Modulation Subsystem ([:SOURce])**

# <span id="page-181-0"></span>**:PM[1]|2...**

paths.

**Supported** E8257C and E8267C

 $[:SOWRec] : PM[1]|2...$ 

This prefix enables the selection of the ΦM path and is part of most SCPI commands associated with this subsystem. The two paths are equivalent to the Φ**M Path 1 2** softkey.

PM[1] Φ**M Path 1 2** with 1 selected PM2 Φ**M Path 1 2** with 2 selected

When just PM is shown in a command, this means the command applies globally to both

Each path is set up separately. When a SCPI command uses PM[1], only path one is affected. Consequently, when PM2 is selected, only path two is set up. However, the deviation of the signals for the two paths can be coupled.

Deviation coupling links the deviation value of PM[1] to PM2. Changing the deviation value for one path will change it for the other path.

These two paths can be on at the same time provided the following conditions have been met:

- DUALsine or SWEPtsine is not the selection for the waveform type
- each path uses a different source (Internal 1, Ext1, or Ext2)
- PM2 must be set to a deviation less than or equal to PM[1]

## **:PM:INTernal:FREQuency:STEP[:INCRement]**

#### **Supported** E8257C and E8267C

[:SOURce]:PM:INTernal:FREQuency:STEP[:INCRement] <num> [:SOURce]:PM:INTernal:FREQuency:STEP[:INCRement]?

This command sets the step increment of the phase modulation internal frequency.

The variable <num> sets the entered value in units of Hertz.

The value set by this command is used with the UP and DOWN choices for the ΦM

frequency command. Refer to [":PM\[1\]|2:INTernal\[1\]:FREQuency" on page 168](#page-183-0)for more information.

The setting enabled by this command is not affected by signal generator power-on, preset, or \*RST.

**Range**  $0.5-1E6$ 

**Key Entry Incr Set**

#### **:PM[1]|2:BANDwidth|BWIDth**

**Supported** E8257C and E8267C

[:SOURce]:PM[1]|2:BANDwidth|BWIDth NORMal|HIGH [:SOURce]:PM[1]|2:BANDwidth|BWIDth?

This command toggles between normal phase modulation and high bandwidth phase modulation mode.

**\*RST** NORM

**Key Entry FM** Φ**M Normal High BW**

## **:PM[1]|2:EXTernal[1]:COUPling**

**Supported** E8257C and E8267C

[:SOURce]:PM[1]|2:EXTernal[1]:COUPling AC|DC [:SOURce]:PM[1]|2:EXTernal[1]:COUPling?

This command sets the coupling for the phase modulation source through the selected external input connector.

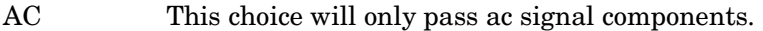

DC This choice will pass both ac and dc signal components.

This command does not change the currently active source or switch the current modulation on or off. The modulating signal may be the sum of several signals, either internal or external sources.

**\*RST** DC

**Key Entry Ext Coupling DC AC**

#### **:PM[1]|2:EXTernal[1]|2:IMPedance**

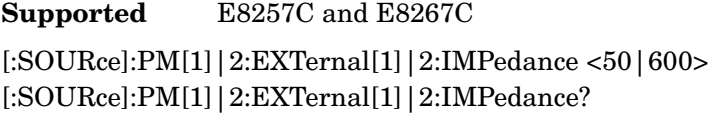

This command sets the input impedance for the selected external input.

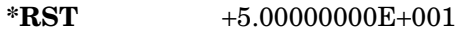

**Key Entry Ext Impedance 50 Ohm 600 Ohm**

#### <span id="page-183-0"></span>**:PM[1]|2:INTernal[1]:FREQuency**

**Supported** E8257C and E8267C

```
[:SOURce]:PM[1]|2:INTernal[1]|2:FREQuency <val><unit>
[:SOURce]:PM[1]|2:INTernal[1]|2:FREQuency?
```
This command sets the internal modulation frequency rate for the following applications:

- the first tone of a dual-sine waveform
- the start frequency for a swept-sine waveform
- the frequency rate for all other waveforms

Refer to [":FUNCtion\[1\]|2:SHAPe" on page 163](#page-178-0) for selecting the waveform type.

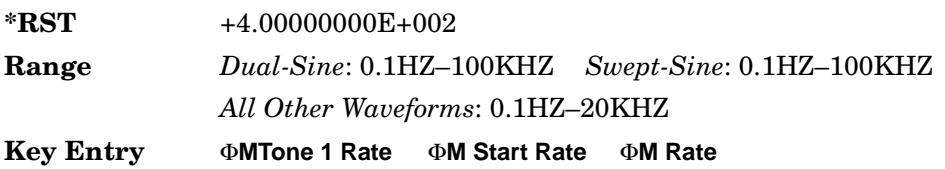

## **:PM[1]|2:INTernal[1]:FREQuency:ALTernate**

#### **Supported** E8257C and E8267C

[:SOURce]:PM[1]|2:INTernal[1]:FREQuency:ALTernate <val><unit> [:SOURce]:PM[1]|2:INTernal[1]:FREQuency:ALTernate?

This command sets the frequency for the alternate signal.

The alternate frequency is the second tone of a dual-sine or the stop frequency of a swept-sine waveform.

Refer to [":PM\[1\]|2:INTernal\[1\]:FUNCtion:SHAPe" on page 169](#page-184-0) for the waveform selection.

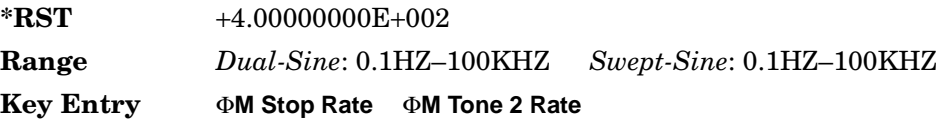

## **:PM[1]|2:INTernal[1]:FREQuency:ALTernate:AMPLitude:PERCent**

**Supported** E8257C and E8267C

```
[:SOURce]:PM[1]|2:INTernal[1]:FREQuency:ALTernate:AMPLitude:
PERCent <val><unit>
[:SOURce]:PM[1]|2:INTernal[1]:FREQuency:ALTernate:AMPLitude:PERCent?
```
This command sets the amplitude of the second tone for the dual-sine waveform as a percentage of the total amplitude. For example, if the second tone makes up 30% of the total amplitude, then the first tone is 70% of the total amplitude.

Refer to ":PM[1] | 2:INTernal[1]:FUNCtion:SHAPe" on page 169 for the waveform selection.

**\*RST** +5.00000000E+001

**Range** 0–100PCT

**Key Entry** Φ**M Tone 2 Ampl Percent of Peak**

#### <span id="page-184-0"></span>**:PM[1]|2:INTernal[1]:FUNCtion:SHAPe**

**Supported** E8257C and E8267C

```
[:SOURce]:PM[1]|2:INTernal[1]:FUNCtion:SHAPe SINE|TRIangle|SQUare|RAMP|
NOISe|DUALsine|SWEPtsine
[:SOURce]:PM[1]|2:INTernal[1]:FUNCtion:SHAPe?
```
This command sets the phase modulation waveform type.

The INTernal1 source selection does not support the DUALsine and SWEPtsine waveform choices.

**\*RST** SINE

**Key Entry Sine Triangle Square Ramp Noise Dual-Sine Swept-Sine**

# **:PM[1]|2:INTernal[1]:SWEep:RATE**

#### **Supported** E8257C and E8267C

[:SOURce]:PM[1]|2:INTernal[1]:SWEep:RATE <val><unit> [:SOURce]:PM[1]|2:INTernal[1]:SWEep:RATE?

This command sets the sweep rate for a phase-modulated, swept-sine waveform.

Refer to ":PM[1] | 2:INTernal[1]:FUNCtion:SHAPe" for the waveform selection.

**\*RST** +4.00000000E+002 **Range** 0.5HZ-100kHZ **Key Entry** Φ**M Sweep Rate**

# **:PM[1]|2:INTernal[1]:SWEep:TRIGger**

#### **Supported** E8257C and E8267C

[:SOURce]:PM[1]|2:INTernal[1]:SWEep:TRIGger BUS|IMMediate|EXTernal|KEY [:SOURce]:PM[1]|2:INTernal[1]:SWEep:TRIGger?

This command sets the trigger source for the phase-modulated, swept-sine waveform.

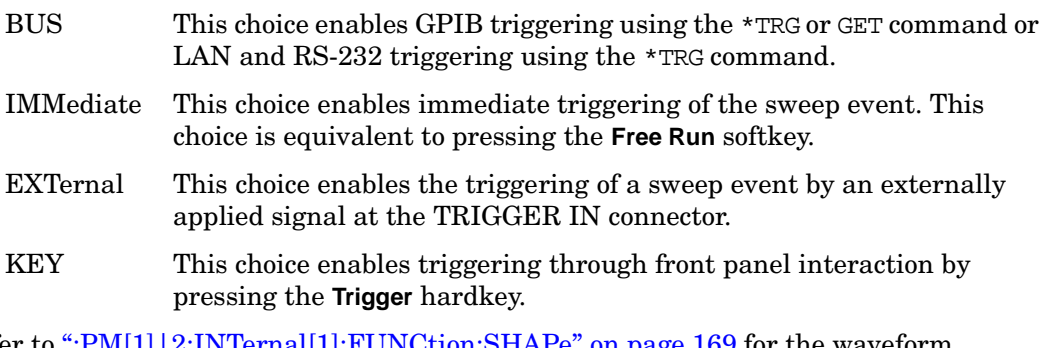

Refer to [":PM\[1\]|2:INTernal\[1\]:FUNCtion:SHAPe" on page 169](#page-184-0) for the waveform selection.

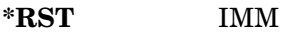

**Key Entry Bus Free Run Ext Trigger Key**

# **:PM[1]|2:SOURce**

**Supported** E8257C and E8267C

```
[:SOWCe]:PM[1]/2:SOWCe INT[1]/INT2|EXT[1]/EXT2[:SOURce]:PM[1]|2:SOURce?
```
This command sets the source to generate the phase modulation.

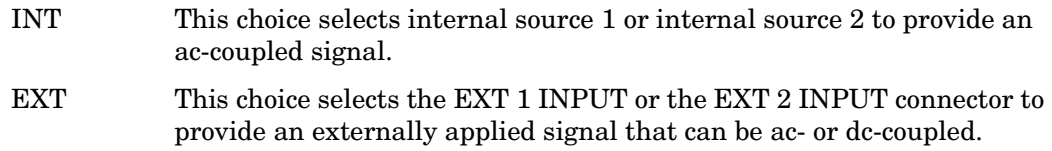

The externally applied, ac-coupled input signal is tested for a voltage level and a display annunciator will report a high or low condition if that voltage is  $> \pm 3\%$  of 1 V<sub>p</sub>.

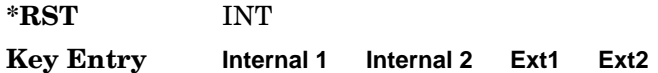

## **:PM[1]|2:STATe**

**Supported** E8257C and E8267C

```
[:SOURec] : PM[1] | 2:STATE ON | OFF | 1 | 0[:SOURec] : PM[1] | 2:STATE?
```
This command enables or disables the phase modulation for the selected path.

The RF carrier is modulated when you set the signal generator's modulation state to ON, see [":MODulation\[:STATe\]" on page 64](#page-79-0) for more information.

Whenever phase modulation is enabled, the ΦM annunciator is turned on in the display.

The two paths for phase modulation can be simultaneously enabled. Refer to ": $PM[1]$ |2..." on page 166 for more information.

**\*RST** 0

**Key Entry** Φ**M Off On**

# <span id="page-187-0"></span>**:PM[1]|2[:DEViation]**

**Supported** E8257C and E8267C

```
[:SOURce]:PM[1]|2[:DEViation] <val><unit>|UP|DOWN
[:SOURce]:PM[1]|2[:DEViation]?
```
This command sets the deviation of the phase modulation.

The variable <unit> will accept RAD (radians), PIRAD (pi-radians), and DEG (degrees); however, the query will only return values in radians.

If deviation tracking is active, a change to the deviation value on one path will apply to both.

Refer to [":PM\[:DEViation\]:STEP\[:INCRement\]" on page 173](#page-188-0) for setting the value associated with the UP and DOWN choices.

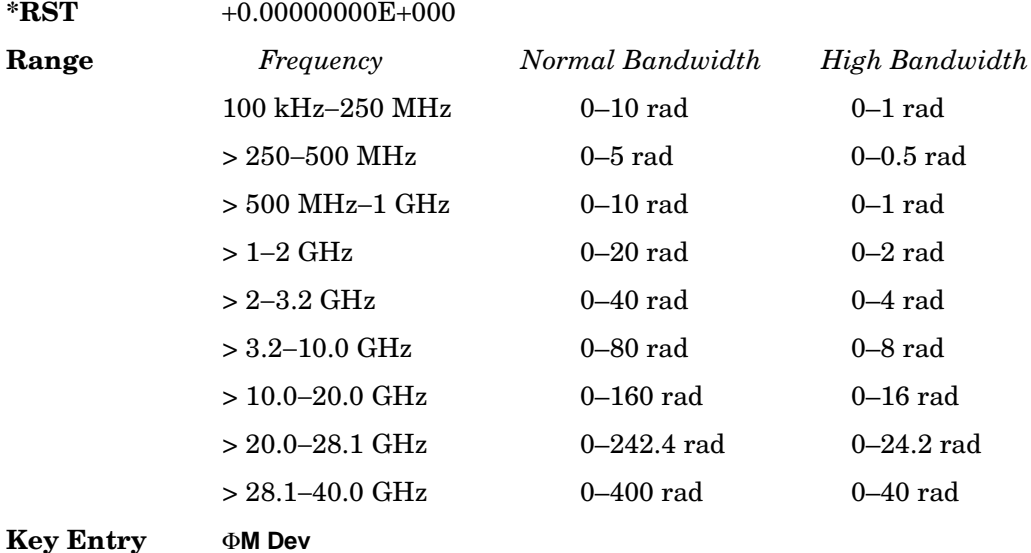

# **:PM[1]|2[:DEViation]:TRACk**

**Supported** E8257C and E8267C

```
[:SOURce]:PM[1]|2[:DEViation]:TRACk ON|OFF|1|0
[:SOURce]:PM[1]|2[:DEViation]:TRACk?
```
This command enables or disables the deviation coupling between the paths (PM[1] and PM2).

- ON  $(1)$  This choice will link the deviation value of PM $[1]$  with PM2; PM2 will assume the PM[1] deviation value. For example, if PM[1] deviation is set to 500 Hz and PM2 is set to 2 kHZ, enabling the deviation tracking will cause the PM2 deviation value to change to 500 Hz. This applies regardless of the path (PM[1] or PM2) selected in this command.
- OFF (0) This choice disables the coupling and both paths will have independent deviation values.

This command uses exact match tracking, not offset tracking.

**\*RST** 0 **Key Entry** Φ**M Dev Couple Off On**

## <span id="page-188-0"></span>**:PM[:DEViation]:STEP[:INCRement]**

**Supported** E8257C and E8267C

[:SOURce]:PM[:DEViation]:STEP[:INCRement] <val><unit> [:SOURce]:PM[:DEViation]:STEP[:INCRement]?

This command sets the phase modulation deviation step increment.

The value set by this command is used with the UP and DOWN choices for the ΦM deviation command. Refer to ": $PM[1]2$ : DEViation]" on page 172 for more information.

The setting enabled by this command is not affected by signal generator power-on, preset, or \*RST.

**Range** 0.001–1E3RAD

# **Pulse Subsystem ([:SOURce]:PULSe)**

#### **:FREQuency:STEP**

**Supported** E8257C and E8267C

[:SOURce]:PULSe:FREQuency:STEP freq [:SOURce]:PULSe:FREQuency:STEP?

This command sets the step increment for the pulse frequency.

The setting enabled by this command is not affected by signal generator power-on, preset, or \*RST.

**Range** 0.1 Hz–10MHZ

# **Pulse Modulation Subsystem ([:SOURce])**

#### <span id="page-190-1"></span>**:PULM:INTernal[1]:DELay**

**Supported** E8257C and E8267C

[:SOURce]:PULM:INTernal[1]:DELay <num>[<time suffix>]|UP|DOWN [:SOURce]:PULM:INTernal[1]:DELay?

This command sets the pulse delay of the internally generated pulse modulation source.

The optional variable [<time suffix>] accepts nS (nanoseconds) to S (seconds).

The range value is dependent on the value set for the pulse period. Refer to [":PULM:INTernal\[1\]:PERiod" on page 176](#page-191-0) for pulse period settings.

Refer to [":PULM:INTernal\[1\]:DELay:STEP" on page 175](#page-190-0) for setting the value associated with the UP and DOWN choices.

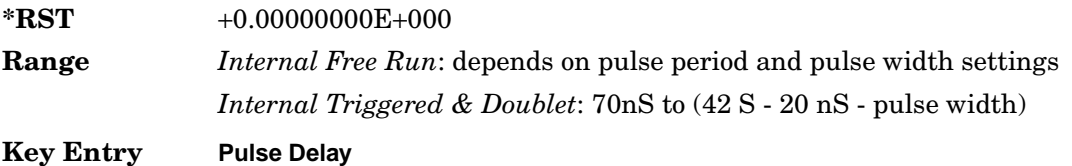

#### <span id="page-190-0"></span>**:PULM:INTernal[1]:DELay:STEP**

**Supported** E8257C and E8267C

[:SOURce]:PULM:INTernal[1]:DELay:STEP <num>[<time suffix>] [:SOURce]:PULM:INTernal[1]:DELay:STEP?

This command sets the step increment for the pulse delay.

The optional variable  $\left[ \right. \rightleftharpoons$   $\left[ \rightleftharpoons$   $\rightleftharpoons$   $\rightleftharpoons$   $\left[ \rightleftharpoons$   $\rightleftharpoons$   $\left[ \rightleftharpoons$   $\rightleftharpoons$   $\rightleftharpoons$   $\left[ \rightleftharpoons$   $\rightleftharpoons$   $\left[ \rightleftharpoons$   $\left[ \rightleftharpoons$   $\left[ \rightleftharpoons$   $\left[ \rightleftharpoons$   $\left[ \rightleftharpoons$   $\left[ \rightleftharpoons$   $\left[ \rightleftharpoons$ 

The value set by this command is used with the UP and DOWN choices for the pulse modulation delay command. Refer to [":PULM:INTernal\[1\]:DELay" on page 175](#page-190-1) for more information.

The setting enabled by this command is not affected by signal generator power-on, preset, or \*RST.

**Range** 10nS to (pulse period - 20 nS)

#### **:PULM:INTernal[1]:FREQuency**

**Supported** E8257C and E8267C

[:SOURce]:PULM:INTernal[1]:FREQuency <val><unit>

[:SOURce]:PULM:INTernal[1]:FREQuency?

This command sets the rate of the internal square wave pulse modulation source.

This command is used when SQUare is the current pulse modulation type. Refer to [":PULM:SOURce:INTernal" on page 178](#page-193-0) for the pulse modulation type selection.

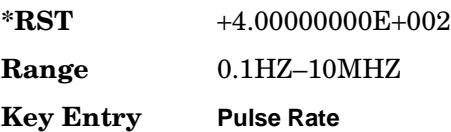

# <span id="page-191-0"></span>**:PULM:INTernal[1]:PERiod**

**Supported** E8257C and E8267C

[:SOURce]:PULM:INTernal[1]:PERiod <val><unit>|UP|DOWN [:SOURce]:PULM:INTernal[1]:PERiod?

This command sets the period for the internally generated pulse modulation source.

If the entered value for the pulse period is equal to or less than the value for the pulse width, the pulse width changes to a value that is less than the pulse period.

Refer to [":PULM:INTernal\[1\]:PERiod:STEP\[:INCRement\]"](#page-192-0) for setting the value associated with the UP and DOWN choices.

**\*RST** +2.00000000E−006

**Range** 70nS–42S

**Key Entry Pulse Period**

# <span id="page-192-0"></span>**:PULM:INTernal[1]:PERiod:STEP[:INCRement]**

**Supported** E8257C and E8267C

[:SOURce]:PULM:INTernal[1]:PERiod:STEP[:INCRement] <val><unit> [:SOURce]:PULM:INTernal[1]:PERiod:STEP[:INCRement]?

This command sets the step increment for the internal pulse period.

The value set by this command is used with the UP and DOWN choices for the pulse period command. Refer to [":PULM:INTernal\[1\]:PERiod"](#page-191-0) for more information.

**\*RST** +1.00000000E-006 **Range** 10nS–42S

## <span id="page-192-1"></span>**:PULM:INTernal[1]:PWIDth**

#### **Supported** E8257C and E8267C

```
[:SOURce]:PULM:INTernal[1]:PWIDth <num>[<time suffix>]|UP|DOWN
[:SOURce]:PULM:INTernal[1]:PWIDth?
```
This command sets the pulse width for the internally generated pulse modulation source.

The optional variable [<time suffix>] accepts nS (nano-seconds) to S (seconds).

If the entered value for the pulse width is equal to or greater than the value for the pulse period, the pulse width will change to a value that is less than the pulse period.

Refer to [":PULM:INTernal\[1\]:PWIDth:STEP"](#page-193-1) for setting the value associated with the UP and DOWN choices.

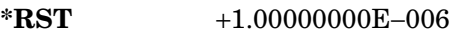

**Range** 10nS to (pulse period - 20 nS)

**Key Entry Pulse Width**

#### <span id="page-193-1"></span>**:PULM:INTernal[1]:PWIDth:STEP**

**Supported** E8257C and E8267C

[:SOURce]:PULM:INTernal[1]:PWIDth:STEP <num>[<time suffix>]

[:SOURce]:PULM:INTernal[1]:PWIDth:STEP?

This command sets the step increment for the pulse width.

The optional variable  $\left[ \right]$   $\left[ \right]$   $\left[ \right]$  accepts nS (nano-seconds) to S (seconds).

The value set by this command is used by the UP and DOWN choices for the pulse width command. Refer to [":PULM:INTernal\[1\]:PWIDth"](#page-192-1) for more information.

**\*RST** +1.00000000E−006

**Range** 10nS to (pulse period − 20 nS)

#### **:PULM:SOURce**

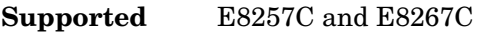

[:SOURce]:PULM:SOURce INTernal|EXTernal

[:SOURce]:PULM:SOURce?

This command sets the source for the pulse modulation.

**\*RST** INT

**Key Entry Internal Square Int Free-Run Int Triggered Int Doublet Int Gated Ext Pulse**

#### <span id="page-193-0"></span>**:PULM:SOURce:INTernal**

**Supported** E8257C and E8267C

[:SOURce]:PULM:SOURce:INTernal SQUare|FRUN|TRIGgered|DOUBlet|GATEd [:SOURce]:PULM:SOURce:INTernal?

This command sets the type of internally generated pulse modulation.

**\*RST** FRUN

**Key Entry Internal Square Int Free-Run Int Triggered Int Doublet Int Gated**

#### **:PULM:STATe**

**Supported** E8257C and E8267C

[:SOURce]:PULM:STATe ON|OFF|1|0

[:SOURce]:PULM:STATe?

This command enables or disables pulse modulation for the selected path.

When pulse modulation is enabled, the PULSE annunciator is shown in the display

**\*RST** 0

**Key Entry Pulse Off On**

Analog Modulation Commands **Pulse Modulation Subsystem ([:SOURce])**

# **5 Digital Modulation Commands**

This chapter provides SCPI descriptions for subsystems dedicated to the E8267C PSG Vector signal generator. This chapter contains the following major sections:

- ["All Subsystem–Option 002 \(\[:SOURce\]\)" on page 182](#page-197-0)
- ["Custom Subsystem–Option 002 \(\[:SOURce\]:RADio:CUSTom\)" on page 183](#page-198-0)
- ["Digital Modulation Subsystem \(\[:SOURce\]:DM\)" on page 205](#page-220-0)
- ["Dual ARB Subsystem–Option 002 \(\[:SOURce\]:RADio:ARB\)" on page 218](#page-233-0)
- ["Multitone Subsystem–Option 002 \(\[:SOURce\]:RADio:MTONe:ARB\)" on page 231](#page-246-0)
- ["Two Tone Subsystem \(\[:SOURce\]:RADio:TTONe:ARB\)" on page 237](#page-252-0)
- ["Wideband Digital Modulation Subsystem \(\[:SOURce\]:WDM\)" on page 239](#page-254-0)

# <span id="page-197-0"></span>**All Subsystem–Option 002 ([:SOURce])**

#### **:RADio:ALL:OFF**

**Supported** E8267C with Option 002

[:SOURce]:RADio:ALL:OFF

This command disables all digital modulation personalities on a particular baseband.

This command does not affect analog modulation.

# <span id="page-198-0"></span>**Custom Subsystem–Option 002 ([:SOURce]:RADio:CUSTom)**

#### **:ALPha**

**Supported** E8267C with Option 002

[:SOURce]:RADio:CUSTom:ALPHa <val> [:SOURce]:RADio:CUSTom:ALPHa?

This command changes the Nyquist or root Nyquist filter's alpha value.

The filter alpha value can be set to a minimum level (0), a maximum level (1), or in between by using fractional numeric values (0.001–0.999).

To change the current filter type, refer to [":FILTer" on page 194.](#page-209-0)

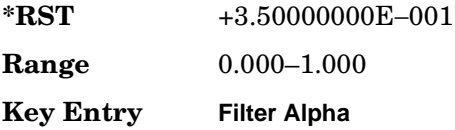

#### <span id="page-198-1"></span>**:BBCLock**

**Supported** E8267C with Option 002

[:SOURce]:RADio:CUSTom:BBCLock INT[1]|EXT[1] [:SOURce]:RADio:CUSTom:BBCLock?

This command toggles the data (bit) clock input to the baseband generator board to either internal or external. This command is independent in each mode and works for both non-burst (continuous) and burst modes. This allows for a matrix of selections between burst/non-burst, internal/external data generation, internal/external data clock, and external bit/symbol data clock.

- INT[1] This choice selects the signal generator internal data clock.
- EXT[1] This choice selects an external data clock input.

A data clock or continuous symbol sync input must be supplied when external mode is used.

This will be ignored if the external reference is set to EXTernal. To change the external reference type, refer to [":EREFerence" on page 193.](#page-208-0)

**\*RST** INT

**Key Entry BBG Data Clock Ext Int**

#### **:BBT**

**Supported** E8267C with Option 002

```
[:SOURce]:RADio:CUSTom:BBT <val>
[:SOURce]:RADio:CUSTom:BBT?
```
This command changes the bandwidth-multiplied-by-bit-time (BbT) filter parameter.

The filter BbT value can be set to the maximum level (1) or in between the minimum level (0.100) and maximum level by using fractional numeric values (0.101–0.999).

This command is effective only after choosing a Gaussian filter. It does not have an effect on other types of filters.

To change the current filter type, refer to [":FILTer" on page 194.](#page-209-0)

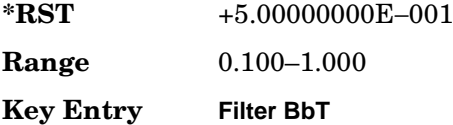

#### <span id="page-199-0"></span>**:BRATe**

**Supported** E8267C with Option 002

```
[:SOURce]:RADio:CUSTom:BRATe <val>
[:SOURce]:RADio:CUSTom:BRATe?
```
This command sets the bit rate.

The variable <val> is expressed in units of bits per second (bps–Mbps) and the maximum range value is dependent upon the source of data (internal or external), the modulation type, and filter.

When user-defined filters are selected using the command in section ":FILTer" on [page 194](#page-209-0), the upper bit rate will be restricted in line with the following symbol rate restriction:

- FIR filter length  $> 32$  symbols: upper limit is 12.5 Msps
- FIR filter length > 16 symbols: upper limit is 25 Msps

When internal FIR filters are used, the limits of the above table always apply. For higher symbol rates, the FIR filter length will be truncated and will impact the relative timing of the modulated data, as well as the actual filter response (see [":SRATe" on page 198\)](#page-213-0).

A change in the bit rate value will affect the symbol rate value; refer to [":SRATe" on](#page-213-0)  [page 198](#page-213-0) for a list of the minimum and maximum symbol rate values.

To change the modulation type, refer to [":MODulation\[:TYPE\]" on page 197.](#page-212-0)

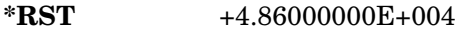

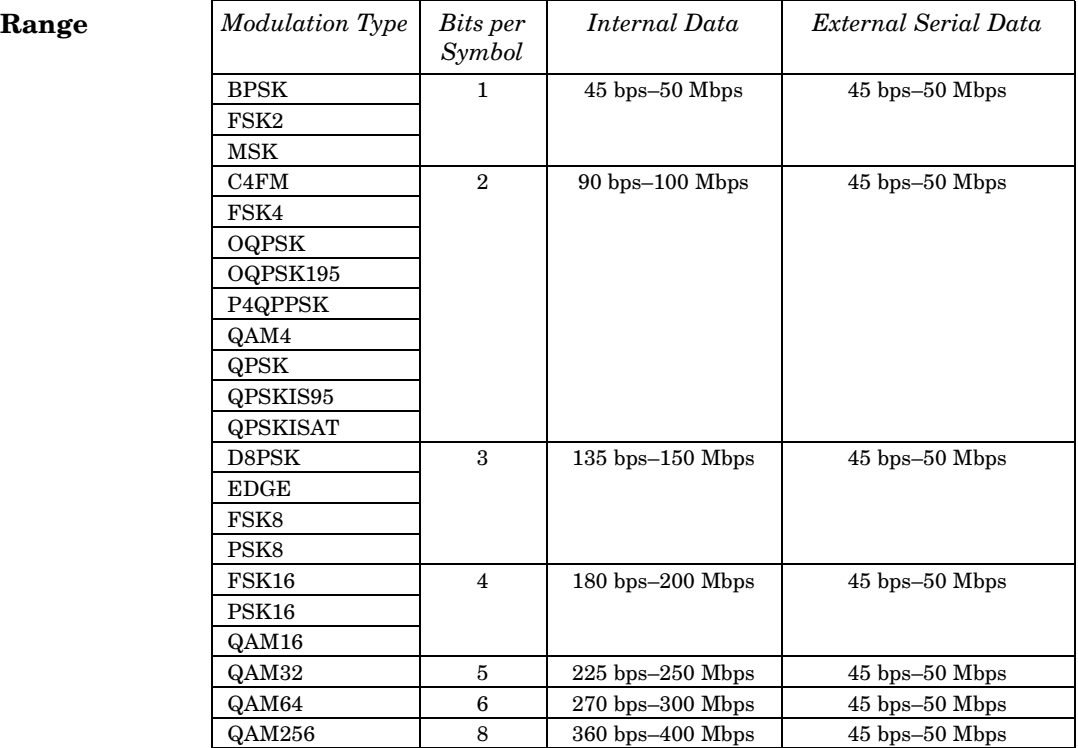

#### <span id="page-201-0"></span>**:BURSt:SHAPe:FALL:DELay**

**Supported** E8267C with Option 002

[:SOURce]:RADio:CUSTom:BURSt:SHAPe:FALL:DELay <val> [:SOURce]:RADio:CUSTom:BURSt:SHAPe:FALL:DELay?

This command sets the burst shape fall delay.

The variable <val> is expressed in bits.

To change the modulation type, refer to [":MODulation\[:TYPE\]" on page 197.](#page-212-0) Refer to [":SRATe" on page 198](#page-213-0) for a list of the minimum and maximum symbol rate values.

[":BURSt:SHAPe:FDELay" on page 187](#page-202-0) performs the same function; in compliance with the SCPI standard, both commands are listed.

For concept information on burst shaping, refer to the *User's Guide*.

**\*RST** +0.00000000E+000 **Range** −22.3750 to 99 **Key Entry Fall Delay**

#### <span id="page-201-1"></span>**:BURSt:SHAPe:FALL:TIME**

**Supported** E8267C with Option 002

[:SOURce]:RADio:CUSTom:BURSt:SHAPe:FALL:TIME <val> [:SOURce]:RADio:CUSTom:BURSt:SHAPe:FALL:TIME?

This command sets the burst shape fall time.

The variable <val> is expressed in bits.

To change the modulation type, refer to [":MODulation\[:TYPE\]" on page 197.](#page-212-0) Refer to [":SRATe" on page 198](#page-213-0) for a list of the minimum and maximum symbol rate values.

[":BURSt:SHAPe:FTIMe" on page 187](#page-202-1) performs the same function; in compliance with the SCPI standard, both commands are listed.

For concept information on burst shaping, refer to the *User's Guide*.

**\*RST** +1.00000000E+001 **Range** 0.1250–255.8750 **Key Entry Fall Time**

#### <span id="page-202-0"></span>**:BURSt:SHAPe:FDELay**

**Supported** E8267C with Option 002

[:SOURce]:RADio:CUSTom:BURSt:SHAPe:FDELay <val> [:SOURce]:RADio:CUSTom:BURSt:SHAPe:FDELay?

This command sets the burst shape fall delay.

The variable <val> is expressed in bits.

To change the modulation type, refer to [":MODulation\[:TYPE\]" on page 197.](#page-212-0) Refer to [":SRATe" on page 198](#page-213-0) for a list of the minimum and maximum symbol rate values.

[":BURSt:SHAPe:FALL:DELay" on page 186](#page-201-0) performs the same function; in compliance with the SCPI standard, both commands are listed.

For concept information on burst shaping, refer to the *User's Guide*.

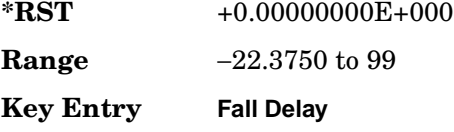

#### <span id="page-202-1"></span>**:BURSt:SHAPe:FTIMe**

**Supported** E8267C with Option 002

[:SOURce]:RADio:CUSTom:BURSt:SHAPe:FTIMe <val> [:SOURce]:RADio:CUSTom:BURSt:SHAPe:FTIMe?

This command sets the burst shape fall time.

The variable <val> is expressed in bits.

To change the modulation type, refer to [":MODulation\[:TYPE\]" on page 197.](#page-212-0) Refer to [":SRATe" on page 198](#page-213-0) for a list of the minimum and maximum symbol rate values.

[":BURSt:SHAPe:FALL:TIME" on page 186](#page-201-1) performs the same function; in compliance with the SCPI standard, both commands are listed.

For concept information on burst shaping, refer to the *User's Guide*.

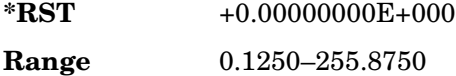

**Key Entry Fall Time**

#### <span id="page-203-1"></span>**:BURSt:SHAPe:RDELay**

**Supported** E8267C with Option 002

[:SOURce]:RADio:CUSTom:BURSt:SHAPe:RDELay <val> [:SOURce]:RADio:CUSTom:BURSt:SHAPe:RDELay?

This command sets the burst shape rise delay.

The variable <val> is expressed in bits.

To change the modulation type, refer to [":MODulation\[:TYPE\]" on page 197.](#page-212-0) Refer to [":SRATe" on page 198](#page-213-0) for a list of the minimum and maximum symbol rate values.

[":BURSt:SHAPe:RISE:DELay" on page 188](#page-203-0) performs the same function; in compliance with the SCPI standard, both commands are listed.

For concept information on burst shaping, refer to the *User's Guide*.

**\*RST** +0.00000000E+000 **Range** −17.3750 to 99 **Key Entry Rise Delay**

#### <span id="page-203-0"></span>**:BURSt:SHAPe:RISE:DELay**

**Supported** E8267C with Option 002

[:SOURce]:RADio:CUSTom:BURSt:SHAPe:RISE:DELay <val> [:SOURce]:RADio:CUSTom:BURSt:SHAPe:RISE:DELay?

This command sets the burst shape rise delay.

The variable <val> is expressed in bits.

To change the modulation type, refer to [":MODulation\[:TYPE\]" on page 197.](#page-212-0) Refer to [":SRATe" on page 198](#page-213-0) for a list of the minimum and maximum symbol rate values.

[":BURSt:SHAPe:RDELay" on page 188](#page-203-1) performs the same function; in compliance with the SCPI standard, both commands are listed.

For concept information on burst shaping, refer to the *User's Guide*.

**\*RST** +0.00000000E+000

**Range** −17.3750 to 99

**Key Entry Rise Delay**

#### <span id="page-204-1"></span>**:BURSt:SHAPe:RISE:TIME**

**Supported** E8267C with Option 002

[:SOURce]:RADio:CUSTom:BURSt:SHAPe:RISE:TIME <val> [:SOURce]:RADio:CUSTom:BURSt:SHAPe:RISE:TIME?

This command sets the burst shape rise time.

The variable <val> is expressed in bits.

To change the modulation type, refer to [":MODulation\[:TYPE\]" on page 197.](#page-212-0) Refer to [":SRATe" on page 198](#page-213-0) for a list of the minimum and maximum symbol rate values.

[":BURSt:SHAPe:RTIMe" on page 189](#page-204-0) performs the same function; in compliance with the SCPI standard, both commands are listed.

For concept information on burst shaping, refer to the *User's Guide*.

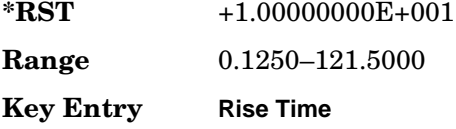

#### <span id="page-204-0"></span>**:BURSt:SHAPe:RTIMe**

**Supported** E8267C with Option 002

[:SOURce]:RADio:CUSTom:BURSt:SHAPe:RTIMe <val> [:SOURce]:RADio:CUSTom:BURSt:SHAPe:RTIMe?

This command sets the burst shape rise time.

The variable <val> is expressed in bits.

To change the modulation type, refer to [":MODulation\[:TYPE\]" on page 197.](#page-212-0) Refer to [":SRATe" on page 198](#page-213-0) for a list of the minimum and maximum symbol rate values.

[":BURSt:SHAPe:RISE:TIME" on page 189](#page-204-1) performs the same function; in compliance with the SCPI standard, both commands are listed.

For concept information on burst shaping, refer to the *User's Guide*.

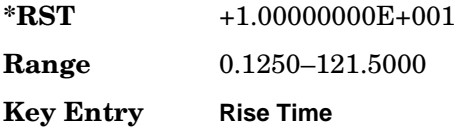

#### **:BURSt:SHAPe[:TYPE]**

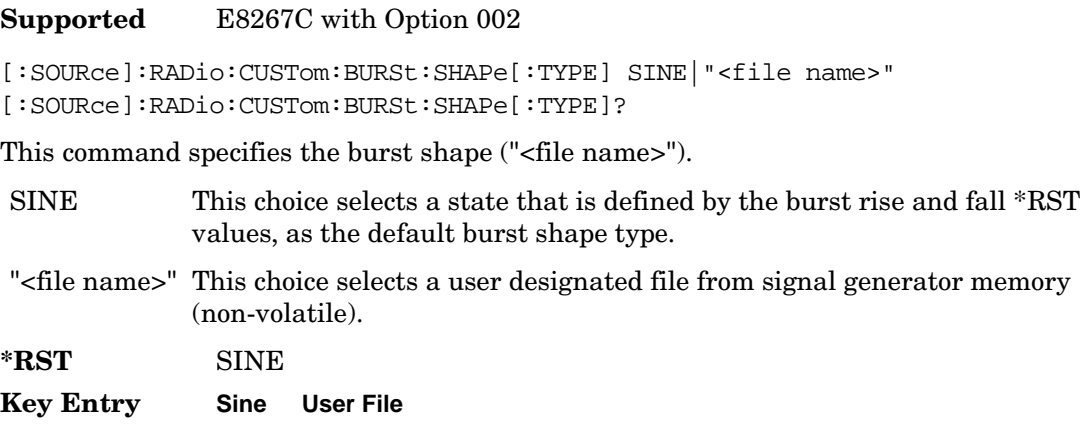

#### **:CHANnel**

**Supported** E8267C with Option 002

[:SOURce]:RADio:CUSTom:CHANnel EVM|ACP [:SOURce]:RADio:CUSTom:CHANnel?

This command optimizes the Nyquist and root Nyquist filters to minimize error vector magnitude (EVM) or to minimize adjacent channel power (ACP).

EVM This choice provides the most ideal passband.

ACP This choice improves stopband rejection.

To change the current filter type, refer to [":FILTer" on page 194.](#page-209-0)

**\*RST** ACP

**Key Entry Optimize FIR for EVM ACP**

#### **:DATA**

#### **Supported** E8267C with Option 002

```
[:SOURce]:RADio:CUSTom:DATA PN9|PN11|PN15|PN20|PN23|FIX4|"<file name>"|
EXT|P4|P8|P16|P32|P64
[:SOURce]:RADio:CUSTom:DATA?
```
This command sets the data pattern for unframed transmission.

Refer to ["File Name Variables" on page 15](#page-30-0) for information on the file name syntax.

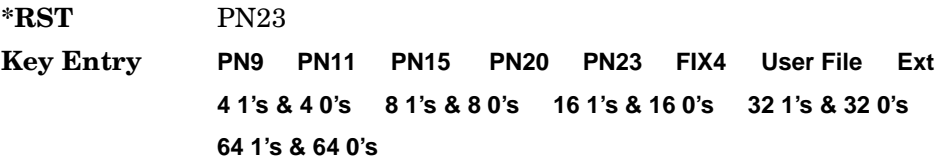

#### **:DATA:FIX4**

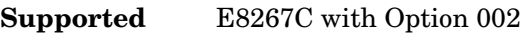

```
[:SOURce]:RADio:CUSTom:DATA:FIX4 <val>
[:SOURce]:RADio:CUSTom:DATA:FIX4?
```
This command sets the binary, 4-bit repeating sequence data pattern for unframed transmission according to the modulation type, symbol rate, filter, and burst shape selected for the custom modulation format.

FIX4 must already be defined as the data type.

**\*RST** #B0000

**Range** #B0000–#B1111 or 0–15

**Key Entry FIX4**

## **:DENCode**

```
Supported E8267C with Option 002
[:SOURce]:RADio:CUSTom:DENCode ON|OFF|1|0
[:SOURce]:RADio:CUSTom:DENCode?
```
This command enables or disables the differential data encoding function.

Executing this command encodes the data bits prior to modulation; each modulated bit is 1 if the data bit is different from the previous one or 0 if the data bit is the same as the previous one.

**\*RST** 0

**Key Entry Diff Data Encode Off On**

#### **:EDATa:DELay**

**Supported** E8267C with Option 002

[:SOURce]:RADio:CUSTom:EDATa:DELay?

This query returns the amount of delay (in symbols) from the external data input to the beginning of the symbol on the I OUT and Q OUT rear panel connectors and the front panel RF OUTPUT connector.

When the format is turned off, the delay value is unchanged; the query will return the same delay value if the format is on or off.

#### **:EDCLock**

**Supported** E8267C with Option 002

[:SOURce]:RADio:CUSTom:EDCLock SYMBol|NORMal [:SOURce]:RADio:CUSTom:EDCLock?

This command sets the external data clock use.

- SYMBol This choice specifies that a continuous symbol clock signal must be provided to the SYMBOL SYNC input connector.
- NORMal This choice specifies that the DATA CLOCK input connector requires a bit clock. The SYMBOL SYNC input connector requires a (one-shot or continuous) symbol sync signal.

Both choices have no effect in internal clock mode. Refer to [":BBCLock" on page 183](#page-198-1) to select EXT as the data clock type.

**\*RST** NORM

**Key Entry Ext Data Clock Normal Symbol**

#### <span id="page-208-0"></span>**:EREFerence**

**Supported** E8267C with Option 002

[:SOURce]:RADio:CUSTom:EREFerence INTernal|EXTernal [:SOURce]:RADio:CUSTom:EREFerence?

This command selects either an internal or external bit-clock reference for the data generator.

If the EXTernal choice is selected, the external frequency value must be applied to the BASEBAND GEN REF IN rear panel connector.

Refer to [":EREFerence:VALue" on page 193](#page-208-1) to enter the external reference frequency.

**\*RST** INT

**Key Entry BBG Ref Ext Int**

#### <span id="page-208-1"></span>**:EREFerence:VALue**

**Supported** E8267C with Option 002

[:SOURce]:RADio:CUSTom:EREFerence:VALue <val> [:SOURce]:RADio:CUSTom:EREFerence:VALue?

This command conveys the expected reference frequency value of an externally applied reference to the signal generator.

The variable <val> is expressed in units of Hertz (Hz–MHz).

The value specified by this command is effective only when you are using an external ARB reference applied to the BASEBAND GEN REF IN rear panel connector.

Refer to [":EREFerence" on page 193](#page-208-0) to select EXTernal as the reference for the bit clock reference of the data generator.

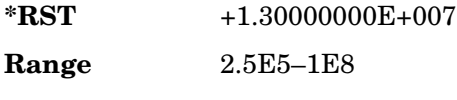

**Key Entry Ext BBG Ref Freq**

#### <span id="page-209-0"></span>**:FILTer**

#### **Supported** E8267C with Option 002

```
[:SOURce]:RADio:CUSTom:FILTer RNYQuist|NYQuist|GAUSsian|RECTangle|IS95|
IS95_EQ|IS95_MOD|IS95_MOD_EQ|AC4Fm|"<user FIR>"
[:SOURce]:RADio:CUSTom:FILTer?
```
This command selects the pre-modulation filter type.

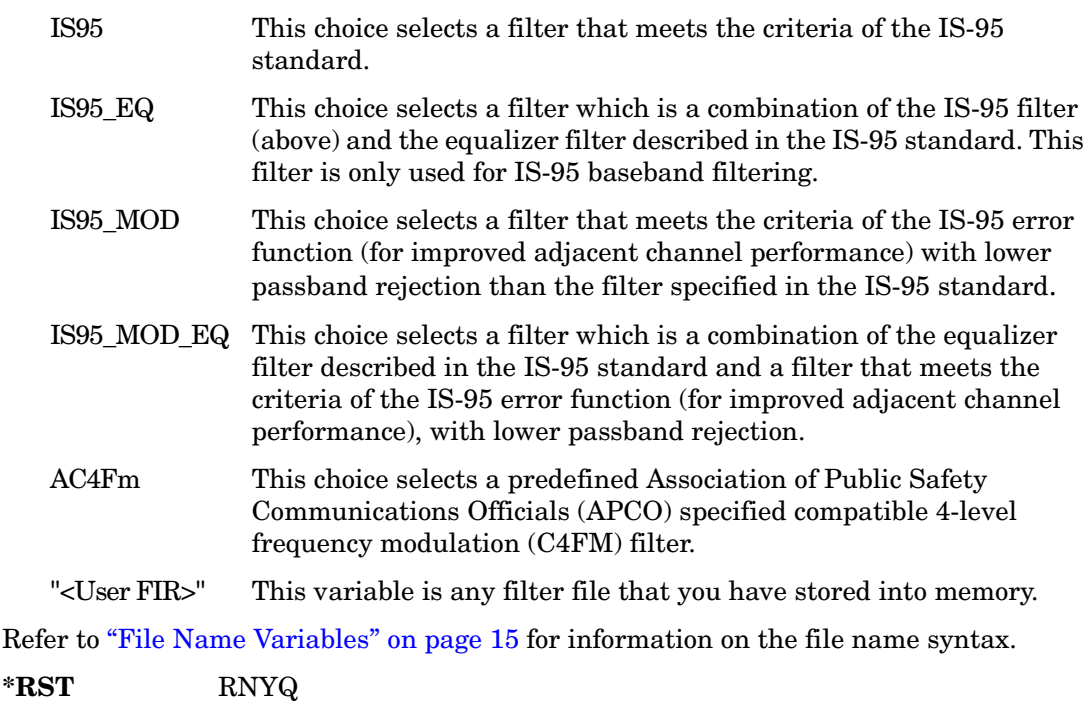

**Key Entry Root Nyquist Nyquist Gaussian Rectangle IS-95 IS-95 w/EQ IS-95 Mod IS-95 Mod w/EQ APCO 25 C4FM User FIR**

# **:IQ:SCALe**

**Supported** E8267C with Option 002

```
[:SOURce]:RADio:CUSTom:IQ:SCALe <val>
[:SOURce]:RADio:CUSTom:IQ:SCALe?
```
This command sets the amplitude of the I/Q outputs for better adjacent channel power (ACP); lower scaling values equate to better ACP.

The variable <val> is expressed in units of percent.

This command has no effect with MSK or FSK modulation.

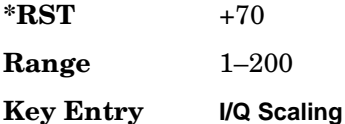

# **:MODulation:FSK[:DEViation]**

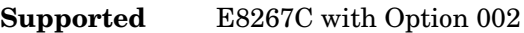

[:SOURce]:RADio:CUSTom:MODulation:FSK[:DEViation] <val> [:SOURce]:RADio:CUSTom:MODulation:FSK[:DEViation]?

This command sets the symmetric FSK frequency deviation value.

The variable <val> is expressed in units of Hertz and the maximum range value equals the current symbol rate value multiplied by four, limited to 20 MHz.

To change the modulation type, refer to [":MODulation\[:TYPE\]" on page 197.](#page-212-0)

Refer to [":SRATe" on page 198](#page-213-0) for a list of the minimum and maximum symbol rate values.

To set an asymmetric FSK deviation value, refer to the *User's Guide* for more information.

**\*RST** +4.00000000E+002

**Range** 0–2E7

**Key Entry Freq Dev**

# **:MODulation:MSK[:PHASe]**

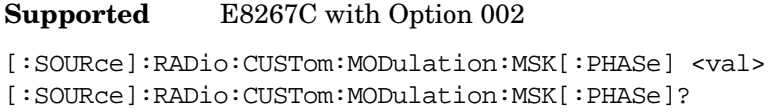

This command sets the MSK phase deviation value.

The variable <val> is expressed in units of degrees.

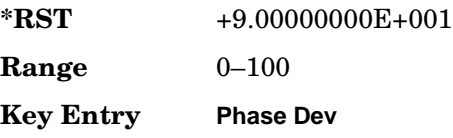

#### **:MODulation:UFSK**

**Supported** E8267C with Option 002

[:SOURce]:RADio:CUSTom:MODulation:UFSK "<file name>" [:SOURce]:RADio:CUSTom:MODulation:UFSK?

This command selects a user-defined FSK file from the signal generator memory.

The user-defined FSK file is held in signal generator memory until the command that selects user FSK as the modulation type is sent. Refer to [":MODulation\[:TYPE\]" on](#page-212-0)  [page 197](#page-212-0) to change the current modulation type.

Refer to ["File Name Variables" on page 15](#page-30-0) for information on the file name syntax.

**Key Entry User FSK**

## **:MODulation:UIQ**

**Supported** E8267C with Option 002

[:SOURce]:RADio:CUSTom:MODulation:UIQ "<file name>" [:SOURce]:RADio:CUSTom:MODulation:UIQ?

This command selects a user-defined I/Q file from the signal generator memory.

The user-defined I/Q file is held in signal generator memory until the command that selects user I/Q as the modulation type is sent. Refer to ":MODulation[:TYPE]" on [page 197](#page-212-0) to change the current modulation type.

Refer to ["File Name Variables" on page 15](#page-30-0) for information on the file name syntax.

**Key Entry User I/Q**

# <span id="page-212-0"></span>**:MODulation[:TYPE]**

#### **Supported** E8267C with Option 002

[:SOURce]:RADio:CUSTom:MODulation[:TYPE] BPSK|QPSK|IS95QPSK|GRAYQPSK| OQPSK|IS95OQPSK|P4DQPSK|PSK8|PSK16|D8PSK|MSK|FSK2|FSK4|FSK8|FSK16|C4FM| QAM4|QAM16|QAM32|QAM64|QAM256|UIQ|UFSK [:SOURce]:RADio:CUSTom:MODulation[:TYPE]?

This command sets the modulation type for the Custom personality.

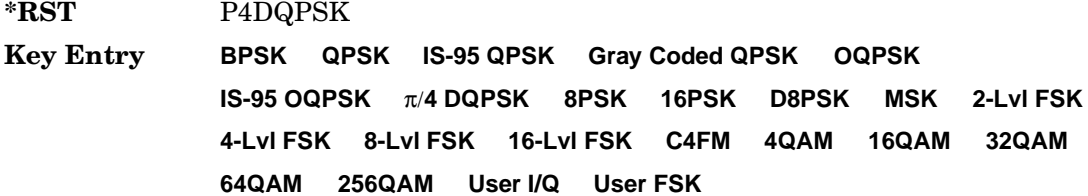

# **:POLarity[:ALL]**

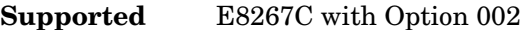

```
[:SOURce]:RADio:CUSTom:POLarity[:ALL] NORMal|INVerted
[:SOURce]:RADio:CUSTom:POLarity[:ALL]?
```
This command sets the rotation direction of the phase modulation vector.

NORMal This choice selects normal phase polarity.

INVerted This choice inverts the internal Q signal.

**\*RST** NORM

**Key Entry Phase Polarity Normal Invert**

#### <span id="page-213-0"></span>**:SRATe**

**Supported** E8267C with Option 002

```
[:SOURce]:RADio:CUSTom:SRATe <val>
[:SOURce]:RADio:CUSTom:SRATe?
```
This command sets the transmission symbol rate.

The variable <val> is expressed in units of bits per second (bps–Mbps) and the maximum range value is dependent upon the source of data (internal or external), the modulation type, and filter.

When user-defined filters are selected using the command in section [":FILTer" on](#page-209-0)  [page 194](#page-209-0), the upper bit rate will be restricted in line with the following symbol rate restriction:

- FIR filter length  $> 32$  symbols: upper limit is 12.5 Msps
- FIR filter length > 16 symbols: upper limit is 25 Msps

When internal FIR filters are used, the limits of the above table always apply. For higher symbol rates, the FIR filter length will be truncated as follows:

- Above 12.5 Msps, the FIR length will be truncated to 32 symbols
- Above 25 Msps, the FIR length will be truncated to 16 symbols

This will impact the relative timing of the modulated data, as well as the actual filter response (see [":BRATe" on page 184\)](#page-199-0).

A change in the symbol rate value will affect the bit rate value; refer to [":BRATe" on](#page-199-0)  [page 184](#page-199-0) for a list of the minimum and maximum symbol rate values.

To change the modulation type, refer to [":MODulation\[:TYPE\]" on page 197.](#page-212-0)

**\*RST** +2.43000000E+004

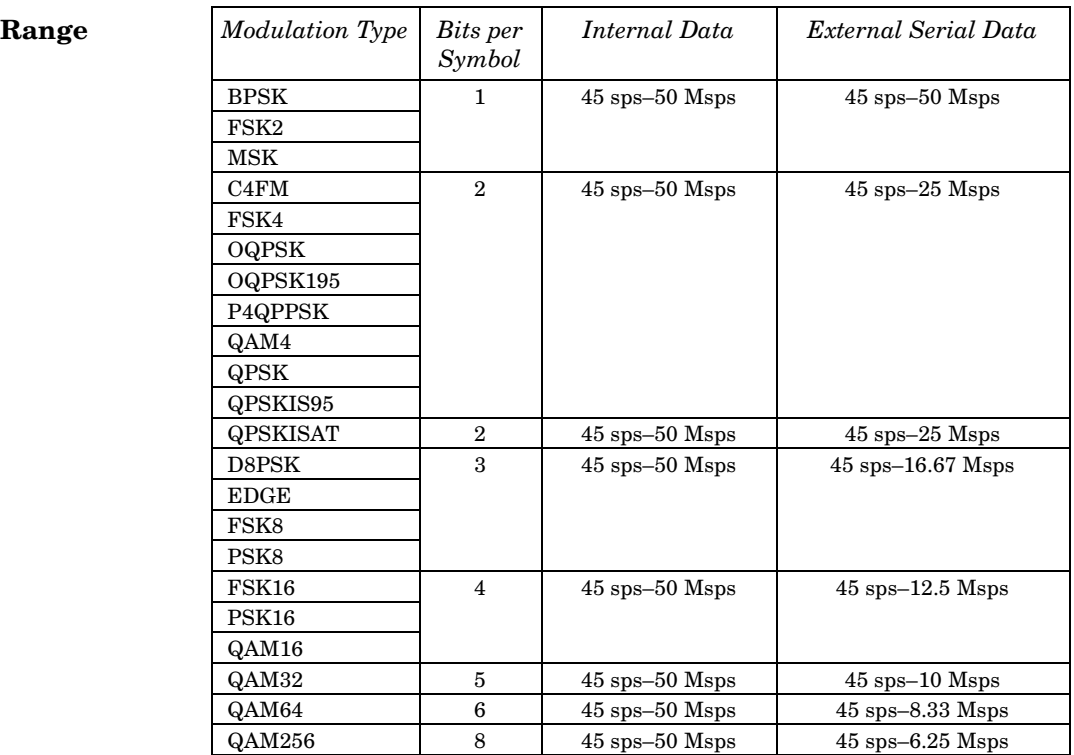

**Key Entry Symbol Rate**

#### **:STANdard:SELect**

#### **Supported** E8267C with Option 002

[:SOURce]:RADio:CUSTom:STANdard:SELect NONE|AC4Fm|ACQPsk|BLUEtooth|CDPD [:SOURce]:RADio:CUSTom:STANdard:SELect?

This command selects a predefined setup for Custom (with the appropriate defaults) and/or clears the selection.

- NONE This choice clears the current predefined Custom format.
- AC4Fm This choice sets up an Association of Public Safety Communications Officials (APCO) compliant, compatible 4-level frequency modulation (C4FM) format.
- ACQPsk This choice sets up an Association of Public Safety Communications Officials (APCO) compliant, compatible quadrature phase shift keying (CQPSK) format.

#### Digital Modulation Commands **Custom Subsystem–Option 002 ([:SOURce]:RADio:CUSTom)**

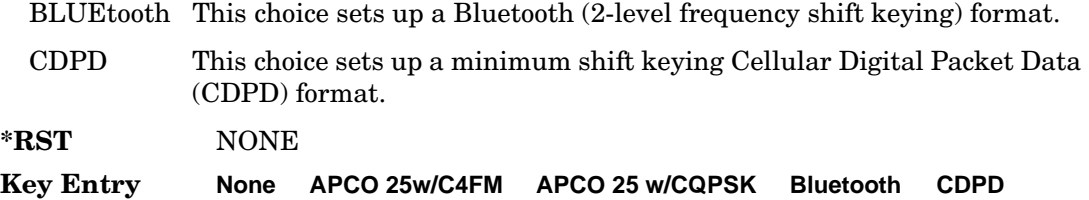

#### **:TRIGger:TYPE**

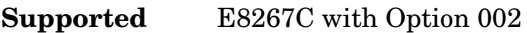

[:SOURce]:RADio:CUSTom:TRIGger:TYPE CONTinuous|SINGle|GATE [:SOURce]:RADio:CUSTom:TRIGger:TYPE?

This command sets the trigger type.

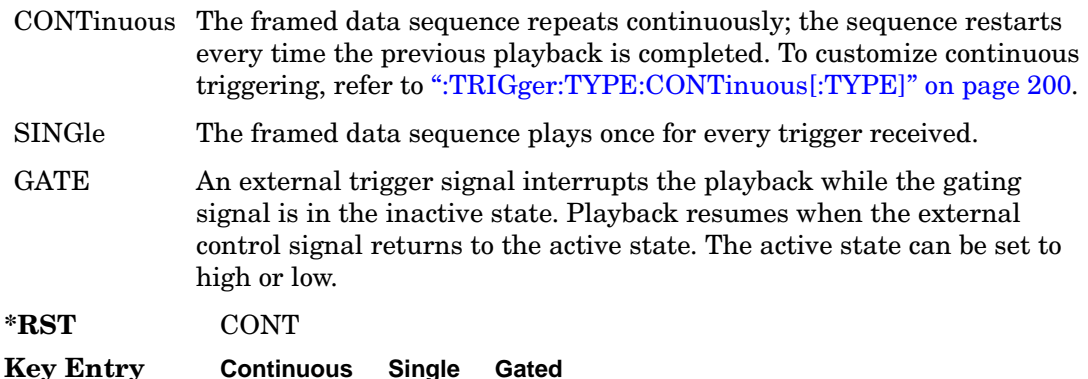

# <span id="page-215-0"></span>**:TRIGger:TYPE:CONTinuous[:TYPE]**

**Supported** E8267C with Option 002

[:SOURce]:RADio:CUSTom:TRIGger:TYPE:CONTinuous[:TYPE] FREE|TRIGger|RESet [:SOURce]:RADio:CUSTom:TRIGger:TYPE:CONTinuous[:TYPE]?

This command customizes the continuous trigger selection.

- FREE This choice immediately transmits a framed data sequence that is continuously repeated.
- TRIGger This choice causes the framed data sequence to wait for a trigger. Once a trigger is received, the transmission of a continuously repeated framed data sequence begins.
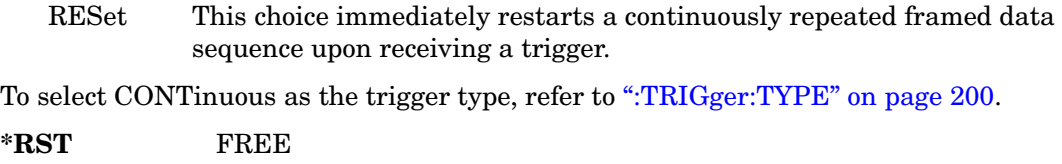

**Key Entry Free Run Trigger & Run Reset & Run**

# **:TRIGger:TYPE:GATE:ACTive**

**Supported** E8267C with Option 002

[:SOURce]:RADio:CUSTom:TRIGger:TYPE:GATE:ACTive LOW|HIGH [:SOURce]:RADio:CUSTom:TRIGger:TYPE:GATE:ACTive?

This command toggles the polarity of the active state of the external gating input signal; GATE must be selected as the arb trigger type.

- LOW The sequence runs while the selected external control gating signal is low and restarts when the gate returns to the high level.
- HIGH The sequence runs while the selected external control gating signal is high and restarts when the gate returns to the low level.

To select GATE as the ARB trigger type, refer to [":TRIGger:TYPE" on page 200](#page-215-0).

**\*RST** HIGH

**Key Entry Gate Active Low High**

# <span id="page-217-1"></span>**:TRIGger[:SOURce]**

**Supported** E8267C with Option 002

```
[:SOURce]:RADio:CUSTom:TRIGger[:SOURce] KEY|EXT|BUS
[:SOURce]:RADio:CUSTom:TRIGger[:SOURce]?
```
This command sets the trigger source.

- KEY This choice enables triggering by pressing the front panel **Trigger** hardkey.
- EXT This choice enables triggering using an externally applied signal at the PATTERN TRIG IN rear panel connector or the PATT TRIG IN 2 pin on the rear panel AUXILIARY I/O connector. To select the appropriate connector, refer to [":TRIGger\[:SOURce\]:EXTernal\[:SOURce\]" on page 202.](#page-217-0)
- BUS This choice enables GPIB triggering using the \*TRG or GET command or LAN and RS-232 triggering using the \*TRG command.

**\*RST** KEY

**Key Entry Trigger Key Ext Bus**

# <span id="page-217-0"></span>**:TRIGger[:SOURce]:EXTernal[:SOURce]**

**Supported** E8267C with Option 002

```
[:SOURce]:RADio:CUSTom:TRIGger[:SOURce]:EXTernal[:SOURce] EPT1|EPT2|
EPTRIGGER1|EPTRIGGER2
[:SOURce]:RADio:CUSTom:TRIGger[:SOURce]:EXTernal[:SOURce]?
```
This command specifies which PATTERN TRIG IN connection, rear panel connector or AUXILIARY I/O connector, will be used to accept an externally applied trigger signal.

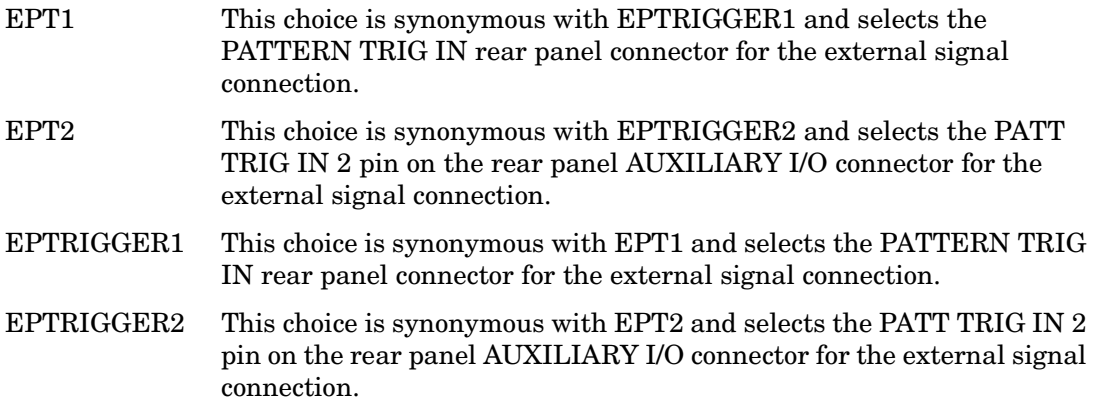

This command is effective only if an external trigger is selected as the trigger source. Refer to [":TRIGger\[:SOURce\]" on page 202.](#page-217-1)

For more information about the rear panel AUXILIARY I/O connector pin configuration, refer to the *User's Guide*.

**\*RST** EPT1

**Key Entry Patt Trig In 1 Patt Trig In 2**

#### **:TRIGger[:SOURce]:EXTernal:DELay**

**Supported** E8267C with Option 002

```
[:SOURce]:RADio:CUSTom:TRIGger[:SOURce]:EXTernal:DELay <val>
[:SOURce]:RADio:CUSTom:TRIGger[:SOURce]:EXTernal:DELay?
```
This command specifies the number of delay bits for the external trigger delay.

The variable <val> is expressed in bits.

This command is effective only if an external trigger is selected as the trigger source. Refer to [":TRIGger\[:SOURce\]" on page 202.](#page-217-1)

 $*RST$   $+0$ **Range** 0–1048576 **Key Entry Ext Delay Bits**

# **:TRIGger[:SOURce]:EXTernal:DELay:STATe**

#### **Supported** E8267C with Option 002

```
[:SOURce]:RADio:CUSTom:TRIGger[:SOURce]:EXTernal:DELay:STATe ON|OFF|1|0
[:SOURce]:RADio:CUSTom:TRIGger[:SOURce]:EXTernal:DELay:STATe?
```
This command enables or disables the operating state of the external trigger delay function.

This command is effective only if an external trigger is selected as the trigger source. Refer to [":TRIGger\[:SOURce\]" on page 202.](#page-217-1)

**\*RST** 0

**Key Entry Ext Delay Off On**

# **:TRIGger[:SOURce]:EXTernal:SLOPe**

**Supported** E8267C with Option 002

[:SOURce]:RADio:CUSTom:TRIGger[:SOURce]:EXTernal:SLOPe POSitive|NEGative [:SOURce]:RADio:CUSTom:TRIGger[:SOURce]:EXTernal:SLOPe?

This command sets the polarity of the external trigger.

This command is effective only if an external trigger is selected as the trigger source. Refer to [":TRIGger\[:SOURce\]" on page 202.](#page-217-1)

**\*RST** NEG

**Key Entry Ext Polarity Neg Pos**

# **[:STATe]**

**Supported** E8267C with Option 002

```
[:SOURce]:RADio:CUSTom[:STATe] ON|OFF|1|0
[:SOURce]:RADio:CUSTom[:STATe]?
```
This command enables or disables the Custom modulation format.

Although the Custom modulation is enabled with this command, the RF carrier is not modulated unless you also activate the front panel **Mod On/Off** hardkey.

**\*RST** 0

**Key Entry Custom Off On**

# **Digital Modulation Subsystem ([:SOURce]:DM)**

#### <span id="page-220-1"></span>**:BBFilter**

#### **Supported** E8267C with Option 002

```
[:SOURce]:DM:BBFilter 40E6|THRough
[:SOURce]:DM:BBFilter?
```
This command enables you to select a filter or through path for I/Q signals modulated onto the RF carrier.

40E6 This choice applies a 40 MHz baseband filter to the I/Q signals.

THRough This choice bypasses filtering.

For this command to be effective, OFF needs to be the choice for the auto filter command. Refer to [":BBFilter:AUTO"](#page-220-0) for turning the auto filter selection off.

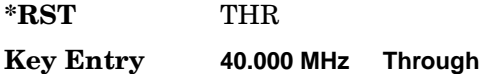

#### <span id="page-220-0"></span>**:BBFilter:AUTO**

**Supported** E8267C with Option 002

```
[:SOURce]:DM:BBFilter:AUTO ON|OFF|1|0
[:SOURce]:DM:BBFilter:AUTO?
```
This command enables or disables the automatic selection of the filters for I/Q signals modulated onto the RF carrier.

- ON (1) This choice will automatically select a digital modulation filter.
- OFF (0) This choice disables the auto feature which lets you select a digital modulation filter or through path. Refer to [":BBFilter" on page 205](#page-220-1) for selecting a filter or through path.

 $*$ **RST** 1

**Key Entry I/Q Mod Filter Manual Auto**

# **:EXTernal:ALC:BANDwidth|BWIDth**

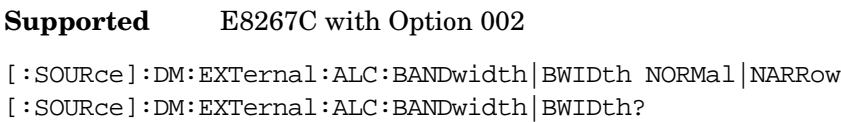

This command sets the bandwidth of the automatic leveling control (ALC) loop.

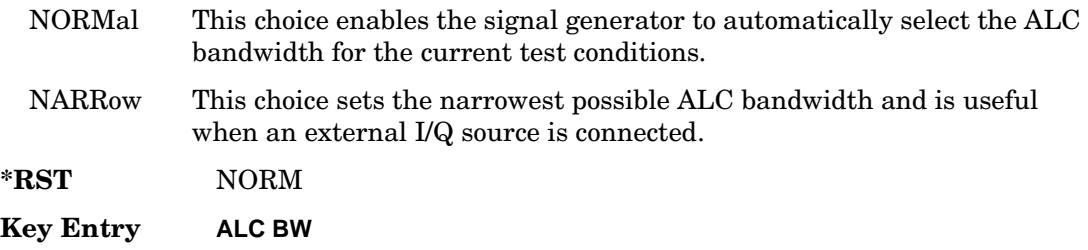

#### <span id="page-221-0"></span>**:EXTernal:BBFilter**

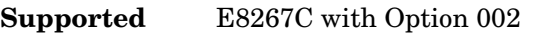

[:SOURce]:DM:EXTernal:BBFilter 40e6|THRough [:SOURce]:DM:EXTernal:BBFilter?

This command selects the filter or through path for I/Q signals routed to the rear panel I and Q outputs.

40e6 This choice applies a 40 MHz baseband filter.

THRough This choice bypasses filtering.

**\*RST** THR

**Key Entry 40.000 MHz Through**

#### **:EXTernal:BBFilter:AUTO**

**Supported** E8267C with Option 002

```
[:SOURce]:DM:EXTernal:BBFilter:AUTO ON|OFF|1|0
[:SOURce]:DM:EXTernal:BBFilter:AUTO?
```
This command enables or disables the automatic selection of the filters for I/Q signals out the rear panel of the instrument.

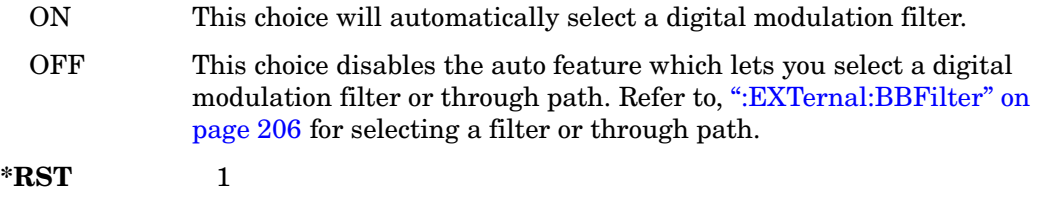

**Key Entry I/Q Output Filter Manual Auto**

#### **:EXTernal:POLarity**

**Supported** E8267C with Option 002

[:SOURce]:DM:EXTernal:POLarity NORMal|INVert|INVerted

[:SOURce]:DM:EXTernal:POLarity?

This command sets the phase polarity for the I/Q signal.

This command is for backward compatibility with the appropriate ESG E44xxB.

**\*RST** NORM

**Key Entry Int Phase Polarity Normal Invert**

#### **:EXTernal:SOURce**

**Supported** E8267C with Option 002

```
[:SOURce]:DM:EXTernal:SOURce EXTernal|INTernal|BBG1|EXT600|OFF|SUM
[:SOURce]:DM:EXTernal:SOURce?
```
This command selects the I/Q signal source that is routed to the rear panel I and Q output connectors.

EXTernal This choice routes a portion of the externally applied signals at the 50 ohm I and Q input connectors to the rear panel I and Q output connectors.

#### Digital Modulation Commands **Digital Modulation Subsystem ([:SOURce]:DM)**

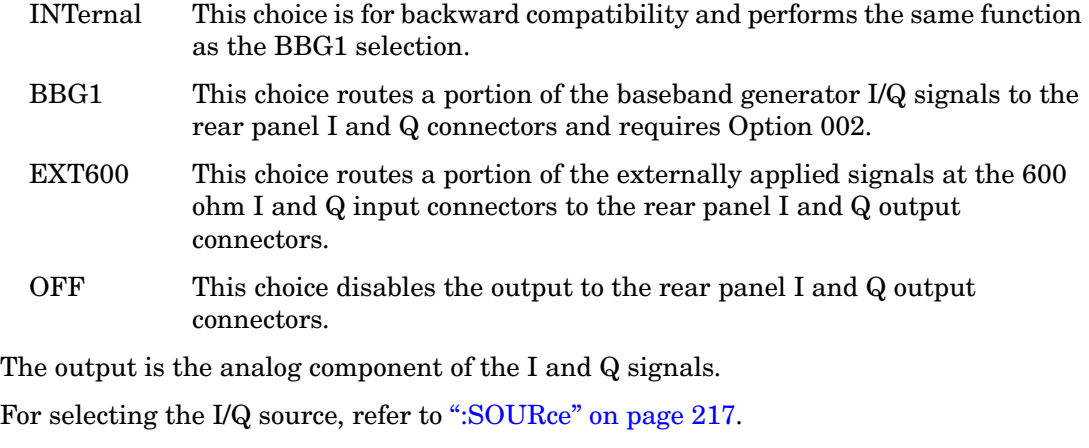

**\*RST** EXT **Key Entry Ext 50 Ohm BBG1 Ext 600 Ohm Off**

#### **:IQADjustment:EXTernal:COFFset**

**Supported** E8267C with Option 002

[:SOURce]:DM:IQADjustment:EXTernal:COFFset <val> [:SOURce]:DM:IQADjustment:EXTernal:COFFset?

This command sets the common mode offset voltage for both the in-phase (I) and quadrature-phase (Q) signals going to the rear panel I and Q output connectors.

The variable  $\langle \text{val} \rangle$  is expressed in units of volts  $(mV-V)$ .

This command is effective only if the state of the I/Q adjustment function is set to ON. Refer to [":IQADjustment\[:STATe\]" on page 214](#page-229-0).

**\*RST** +0.00000000E+000

**Range** −3 to 3

**Key Entry Common Mode I/Q Offset**

# **:IQADjustment:EXTernal:DIOFfset**

**Supported** E8267C with Option 002

[:SOURce]:DM:IQADjustment:EXTernal:DIOFfset <val> [:SOURce]:DM:IQADjustment:EXTernal:DIOFfset?

This command sets the differential offset voltage for an in-phase (I) signal routed to the I output connectors.

The variable  $\langle \text{val} \rangle$  is expressed in units of volts  $(mV-V)$ .

This command is effective only if the state of the I/Q adjustment function is set to ON. Refer to [":IQADjustment\[:STATe\]" on page 214](#page-229-0).

**\*RST** +0.00000000E+000

**Range** −3 to 3

**Key Entry Diff. Mode I Offset**

# **:IQADjustment:EXTernal:DQOFfset**

**Supported** E8267C with Option 002

```
[:SOURce]:DM:IQADjustment:EXTernal:DQOFfset <val>
[:SOURce]:DM:IQADjustment:EXTernal:DQOFfset?
```
This command sets the differential offset voltage for a quadrature-phase (Q) signal routed to the Q output connectors.

This command is effective only if the state of the I/Q adjustment function is set to ON. Refer to [":IQADjustment\[:STATe\]" on page 214](#page-229-0).

**\*RST** +0.00000000E+000

**Range** −3 to 3

**Key Entry Diff. Mode Q Offset**

Digital Modulation Commands **Digital Modulation Subsystem ([:SOURce]:DM)**

# **:IQADjustment:EXTernal:GAIN**

**Supported** E8267C with Option 002

```
[:SOURce]:DM:IQADjustment:EXTernal:GAIN <val>
[:SOURce]:DM:IQADjustment:EXTernal:GAIN?
```
This command sets the I/Q gain ratio for signals routed to the rear panel I and Q output connectors.

The variable <val> is expressed in units of decibels (dB).

This command is effective only if the state of the I/Q adjustment function is set to ON. Refer to [":IQADjustment\[:STATe\]" on page 214](#page-229-0).

**\*RST** +0.00000000E+000

**Range** −4 to 4

**Key Entry I/Q Out Gain Balance**

# **:IQADjustment:EXTernal:IOFFset**

**Supported** E8267C with Option 002

[:SOURce]:DM:IQADjustment:EXTernal:IOFFset <val> [:SOURce]:DM:IQADjustment:EXTernal:IOFFset?

This command sets the offset voltage for a signal applied to the 600 ohm I input connector.

The variable  $\langle \text{val} \rangle$  is expressed in units of volts  $(mV-V)$ .

This command is effective only if the state of the I/Q adjustment function is set to ON. Refer to [":IQADjustment\[:STATe\]" on page 214](#page-229-0).

**\*RST** +0.00000000E+000

**Range** −5 to 5

**Key Entry Ext In 600 Ohm I Offset**

# **:IQADjustment:EXTernal:IQATten**

**Supported** E8267C with Option 002

[:SOURce]:DM:IQADjustment:EXTernal:IQATten <val> [:SOURce]:DM:IQADjustment:EXTernal:IQATten?

This command sets the I/Q output attenuation level.

The variable <val> is expressed in units of decibels (dB).

The value set by this command is active even if the I/Q adjustment function is off.

**\*RST** +6.00000000E+000

**Range** 0–40

**Key Entry I/Q Output Atten**

# **:IQADjustment:EXTernal:QOFFset**

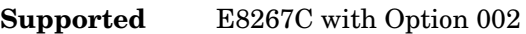

[:SOURce]:DM:IQADjustment:EXTernal:QOFFset <val> [:SOURce]:DM:IQADjustment:EXTernal:QOFFset?

This command sets the offset voltage for a signal applied to the 600 ohm Q input connector.

The variable  $\langle \text{val} \rangle$  is expressed in units of volts  $(mV-V)$ .

This command is effective only if the state of the I/Q adjustment function is set to ON. Refer to ":IQAD justment [:STATe]" on page 214.

**\*RST** +0.00000000E+000

**Range** −5 to 5

**Key Entry Ext In 600 Ohm Q Offset**

# **:IQADjustment:GAIN**

**Supported** E8267C with Option 002

```
[:SOURce]:DM:IQADjustment:GAIN <val>
[:SOURce]:DM:IQADjustment:GAIN?
```
This command sets the gain for the I signal relative to the Q signal.

The variable <val> is expressed in units of decibels (dB).

This command is effective only if the state of the I/Q adjustment function is set to ON. Refer to ":IQAD justment [:STATe]" on page 214.

**\*RST** +0.00000000E+000 **Range** −4 to 4 **Key Entry I/Q Gain Balance Source 1**

# **:IQADjustment:IOFFset**

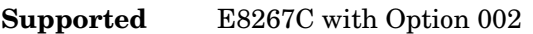

[:SOURce]:DM:IQADjustment:IOFFset <val> [:SOURce]:DM:IQADjustment:IOFFset?

This command adjusts the I channel offset value.

The variable <val> is expressed in units of percent with a minimum resolution of 0.025.

When using this command to minimize the LO feedthrough signal, optimum performance is achieved when the command is sent after all other I/Q path commands are executed, such as those that change the internal phase polarity or adjust the modulator attenuator. If other adjustments are made after minimizing is performed, the LO feedthrough signal may increase.

This command is effective only if the state of the I/Q adjustment function is set to ON. Refer to [":IQADjustment\[:STATe\]" on page 214](#page-229-0).

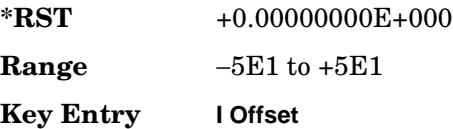

# **:IQADjustment:QOFFset**

**Supported** E8267C with Option 002

```
[:SOURce]:DM:IQADjustment:QOFFset <val>
[:SOURce]:DM:IQADjustment:QOFFset?
```
This command adjusts the Q channel offset value.

The variable <val> is expressed in units of percent with a minimum resolution of 0.025.

When using this command to minimize the LO feedthrough signal, optimum performance is achieved when the command is sent after all other I/Q path commands are executed, such as those that change the internal phase polarity or adjust the modulator attenuator. If other adjustments are made after minimizing is performed, the LO feedthrough signal may increase.

This command is effective only if the state of the I/Q adjustment function is set to ON. Refer to ":IQAD justment [:STATe]" on page 214.

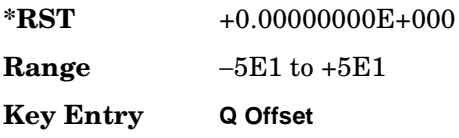

# **:IQADjustment:QSKew**

**Supported** E8267C with Option 002

[:SOURce]:DM:IQADjustment:QSKew <val> [:SOURce]:DM:IQADjustment:QSKew?

This command adjusts the phase angle between the I and Q vectors.

The variable <val> is expressed in units of degrees with a minimum resolution of 0.1.

If the signal generator is operating at frequencies greater than 3.3 GHz, quadrature skew settings greater than  $\pm 5$  degrees will not be within specifications.

Positive skew increases the angle from 90 degrees while negative skew decreases the angle from 90 degrees. When the quadrature skew is zero, the phase angle is 90 degrees.

This command is effective only if the state of the I/Q adjustment function is set to ON. Refer to ":IQAD justment [:STATe]" on page 214.

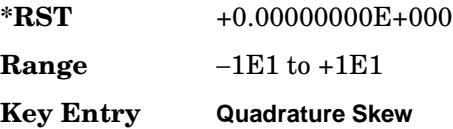

# <span id="page-229-0"></span>**:IQADjustment[:STATe]**

#### **Supported** E8267C

[:SOURce]:DM:IQADjustment[:STATe] ON|OFF|1|0 [:SOURce]:DM:IQADjustment[:STATe]?

This command enables or disables the I/Q adjustments.

**\*RST** 0

**Key Entry I/Q Adjustments Off On**

# <span id="page-229-2"></span>**:IQATten**

#### **Supported** E8267C

[:SOURce]:DM:IQATten <val> [:SOURce]:DM:IQATten?

This command sets the I/Q attenuation.

The variable <val> is expressed in units of decibels (dB).

The setting enabled by this command is not affected by cycling the signal generator power. However, preset or \*RST will reset this value to the factory-defined setting.

To enable this command, OFF (0) needs to be the choice for the attenuation auto command. Refer to [":IQATten:AUTO" on page 214](#page-229-1) for more information.

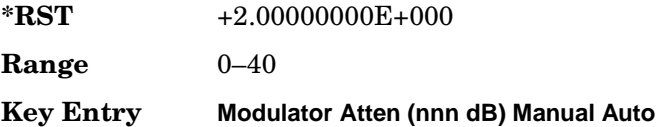

# <span id="page-229-1"></span>**:IQATten:AUTO**

**Supported** E8267C

[:SOURce]:DM:IQATten:AUTO ON|OFF|1|0 [:SOURce]:DM:IQATten:AUTO?

This command enables or disables the I/Q attenuation auto mode.

The variable <val> is expressed in units of decibels (dB).

ON (1) This choice enables the attenuation auto mode which optimizes the attenuation for the current conditions.

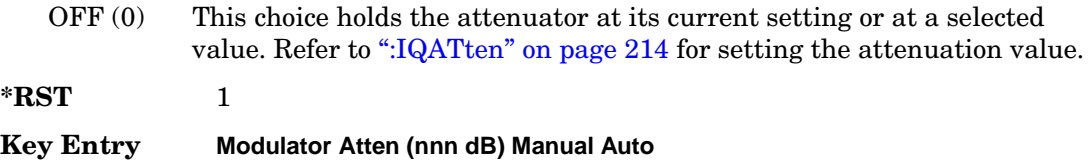

#### **:IQATten:EXTernal**

**Supported** E8267C

```
[:SOURce]:DM:IQATten:EXTernal DEFault|MANual|MEASure
[:SOURce]:DM:IQATten:EXTernal?
```
This command selects the method for setting the external I/Q input level for automatic attenuation.

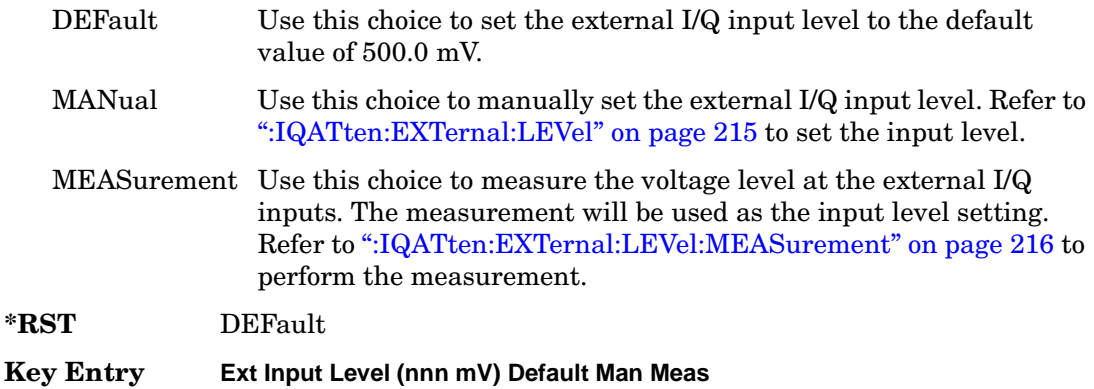

#### <span id="page-230-0"></span>**:IQATten:EXTernal:LEVel**

#### **Supported** E8267C

[:SOURce]:DM:IQATten:EXTernal:LEVel <val> [:SOURce]:DM:IQATten:EXTernal:LEVel?

This command manually sets the external I/Q input level for automatic attenuation.

The variable <val> is expressed in units of volts root-mean-square (V rms).

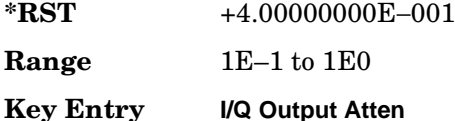

# <span id="page-231-0"></span>**:IQATten:EXTernal:LEVel:MEASurement**

#### **Supported** E8267C

[:SOURce]:DM:IQATten:EXTernal:LEVel:MEASurement

Use this command to measure the voltage level at the external I/Q inputs. The measurement will be used as the input level setting for automatic attenuation.

**Key Entry Do External Input Level Measurement**

# **:IQATtenOPTimize:BANDwidth**

**Supported** E8267C

[:SOURce]:DM:IQATten:OPTimize:BANDwidth <val> [:SOURce]:DM:IQATten:OPTimize:BANDwidth?

This command sets the expected bandwidth of the external I/Q signal. The automatic external I/Q attenuator will use this setting to determine the proper attenuation level.

The variable <val> is expressed in units of samples per second (sps).

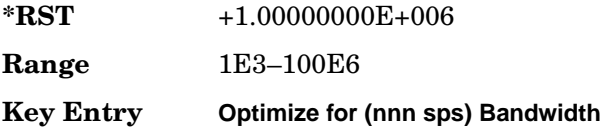

# **:POLarity[:ALL]**

**Supported** E8267C with Option 002

[:SOURce]:DM:POLarity[:ALL] NORMal|INVert|INVerted [:SOURce]:DM:POLarity?

This command sets the digital modulation phase polarity.

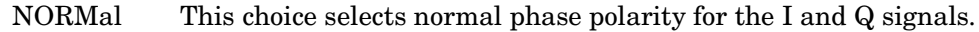

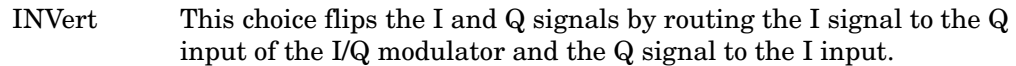

**\*RST** NORM

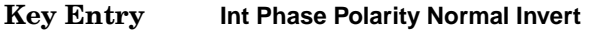

#### <span id="page-232-0"></span>**:SOURce**

#### **Supported** E8267C with Option 002

```
[:SOURce]:DM:SOURce[1]|2 EXTernal|INTernal|BBG1|EXT600|OFF
[:SOURce]:DM:SOURce?
```
This command selects the I/Q modulator source.

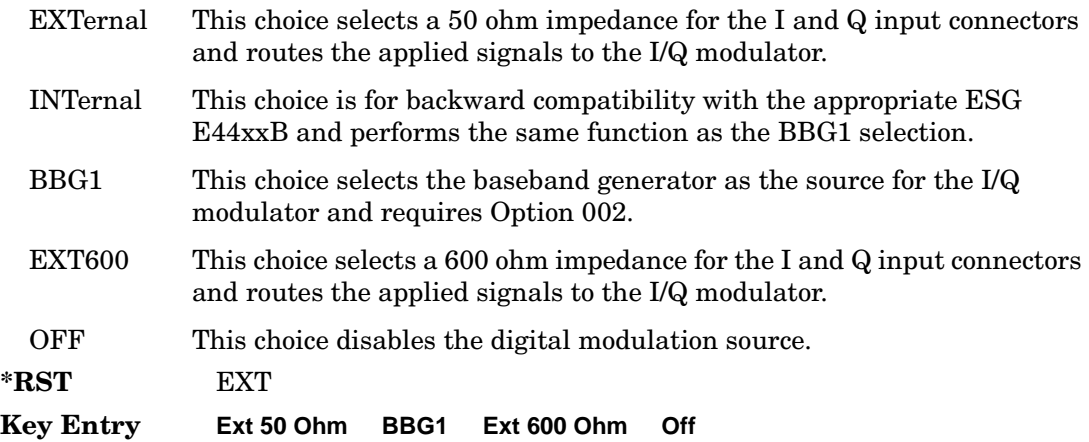

#### **:STATe**

**Supported** E8267C with Option 002

```
[:SOURce]:DM:STATe ON|OFF|1|0
[:SOURce]:DM:STATe?
```
This command enables or disables the internal I/Q modulator.

The I/Q modulator is enabled whenever a digital format is turned on.

The  $I/O$  annunciator will be shown on the signal generator display whenever the  $I/Q$ modulator is on.

**\*RST** 0

**Key Entry I/Q Off On**

# **Dual ARB Subsystem–Option 002 ([:SOURce]:RADio:ARB)**

# **:CLIPping**

**Supported** E8267C with Option 002

[:SOURce]:RADio:ARB:CLIPping "<file name>",IJQ|IORQ,<val>[,<val>]

This command sets the clipping level of the selected waveform segment to a percentage of its highest peak.

The variable <val> is expressed in units of percent.

- IJQ This choice clips the composite I/Q waveform.
- IORQ This choice clips I and Q separately. When this choice is enabled, percentage values for both I and Q must be specified.

A value of 100 percent equates to no clipping.

Refer to ["File Name Variables" on page 15](#page-30-0) for information on the file name syntax.

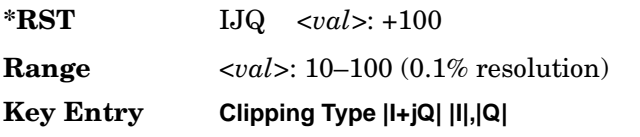

# **:CLOCk:SRATe**

**Supported** E8267C with Option 002

[:SOURce]:RADio:ARB:CLOCk:SRATe <val>

[:SOURce]:RADio:ARB:CLOCk:SRATe?

This command adjusts the sample clock rate.

The variable <val> is expressed in units of Hertz (Hz–MHz).

**\*RST** +1.00000000E+008

**Range** 1–1E8

**Key Entry ARB Sample Clock**

# **:GENerate:SINE**

**Supported** E8267C with Option 002

```
[:SOURce]:RADio:ARB:GENerate:SINE ["<file name>"][,<osr>],[<scale>],
[I|Q|IQ]
```
This command creates a file (using a specific file name) and stores a generated sine wave.

 $\langle$  <osr> This variable sets the oversample ratio, which must be a value that is  $\geq$  4. If the specified over sample ratio is  $< 60$  (the minimum number of samples), multiple periods are generated to create a waveform with at least 60 samples. The number of periods that will be created is  $60 \div \langle \text{osr} \rangle$  (quotient will round off to a whole number). A waveform with an oversample ratio  $\geq$ 60 has one period.

The maximum value for the range below is determined by the available baseband memory.

Executing this command without the "<file name>" variable will generate a factory default SINE\_TEST\_WFM file.

When using the variable "<file name>" for this command, the "@" or ":" character is not allowed.

The file is always generated as "WFM#: <file name>", where "#" is replaced by the baseband generator number.

**Range** 4–32Msamples

# **:MARKer:CLEar**

**Supported** E8267C with Option 002

```
[:SOURce]:RADio:ARB:MARKer:CLEar "<file name>",<mkr_num>,<first_Point>,
<last_point>
```
This command clears markers from a waveform segment.

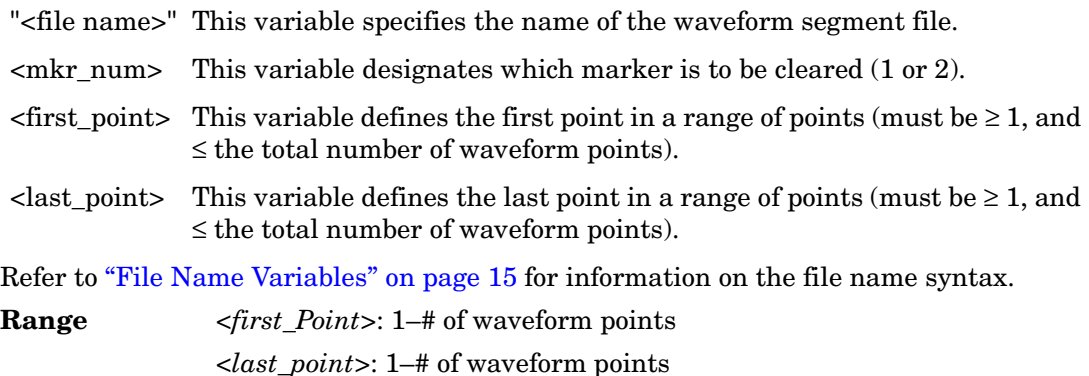

**Key Entry Marker 1 2 First Mkr Point Last Mkr Point**

# **:MARKer:CLEar:ALL**

**Supported** E8267C with Option 002

[:SOURce]:RADio:ARB:MARKer:CLEar:ALL "<file name>",<mkr\_num>

This command clears all markers from a waveform segment simultaneously.

"<file name>" This variable specifies the name of the waveform segment file.

 $\langle \text{mkr\_num} \rangle$  This variable designates which marker is to be cleared (1 or 2).

Refer to ["File Name Variables" on page 15](#page-30-0) for information on the file name syntax.

**Key Entry Set Marker Off All Points**

# **:MARKer:POLarity**

**Supported** E8267C with Option 002

[:SOURce]:RADio:ARB:MARKer:POLarity NEG|POS [:SOURce]:RADio:ARB:MARKer:POLarity?

This command sets the polarity for both marker 1 and marker 2.

**\*RST** POS

**Key Entry Marker Polarity Neg Pos**

# **:MARKer:RFBLank**

**Supported** E8267C with Option 002

[:SOURce]:RADio:ARB:MARKer:RFBLank ON|OFF|1|0 [:SOURce]:RADio:ARB:MARKer:RFBLank?

This command enables or disables RF blanking when marker 2 is low.

Marker 2 represents the output on the EVENT 2 BNC connector.

**\*RST** 0

**Key Entry Mkr 2 RF Blank Off On**

# **:MARKer:ROTate**

**Supported** E8267C with Option 002

[:SOURce]:RADio:ARB:MARKer:ROTate "<file name>",<rotate\_count>

This command shifts the marker bits in a waveform segment.

To define the maximum allowable points in a waveform, refer to [":MARKer:\[SET\]" on](#page-237-0)  [page 222](#page-237-0).

Refer to ["File Name Variables" on page 15](#page-30-0) for information on the file name syntax.

**Range**  $\leq$  *<rotate count*>: number of points in the waveform − 1

#### <span id="page-237-0"></span>**:MARKer:[SET]**

**Supported** E8267C with Option 002 [:SOURce]:RADio:ARB:MARKer:[SET] "<file name>",<mkr\_num>,<first\_point>, <last\_point>,<skip\_count> This command defines a marker over a range of points on a waveform segment. "<file name>" This choice specifies the name of the waveform segment file.  $\langle \text{mkr num}\rangle$  This variable designates which marker is to be cleared (1 or 2).  $\epsilon$  first point  $\epsilon$  This variable defines the first point in the range over which the marker will be placed. This number must greater than or equal to 1, and less than or equal to the total number of waveform points. If you enter a value for either the first marker point or the last marker point that would make the first marker point occur after the last, the last marker point is automatically adjusted to match the first marker point.  $\epsilon$  -clast point  $\epsilon$  This variable defines the last point in the range over which the marker will be placed. This value must be greater than or equal to 1, and less than or equal to the total number of waveform points. <skip\_count> This variable creates a repeating pattern of markers. Defining a skip count causes the marker to appear on the first point in the defined range, disappear over the number of points defined as the skip count, then reappear for one point. The pattern repeats until the end of the defined range. This enables you to set repetitively spaced markers. For example, a skip of 2 produces two points between each marker across the defined range. Refer to ["File Name Variables" on page 15](#page-30-0) for information on the file name syntax. **Range**  $\leq$  *first Point*>: 1–# of waveform points *<last\_point>*: 1–# of waveform points *<skip\_count>*: 0–65535

**Key Entry Marker 1 2 First Mkr Point Last Mkr Point # Skipped Points**

# <span id="page-238-1"></span>**:REFerence:EXTernal:FREQuency**

**Supported** E8267C with Option 002

```
[:SOURce]:RADio:ARB:REFerence:EXTernal:FREQuency <val>
[:SOURce]:RADio:ARB:REFerence:EXTernal:FREQuency?
```
This command allows you to enter the frequency of the applied external reference.

The variable <val> is expressed in units of Hertz (Hz–MHz).

The value specified by this command is effective only when you are using an external ARB reference applied to the BASEBAND GEN REF IN rear panel connector.

To specify external as the ARB reference source type, refer to [":REFerence\[:SOURce\]" on](#page-238-0)  [page 223](#page-238-0).

**\*RST** +1.00000000E+007

**Range** 2.5E5–1E8

**Key Entry Reference Freq**

#### <span id="page-238-0"></span>**:REFerence[:SOURce]**

**Supported** E8267C with Option 002

```
[:SOURce]:RADio:ARB:REFerence[:SOURce] INTernal|EXTernal
[:SOURce]:RADio:ARB:REFerence[:SOURce]?
```
This command selects either an internal or external reference for the waveform clock.

If the EXTernal choice is selected, the external frequency value *must* be entered and the signal must be applied to the BASEBAND GEN REF IN rear panel connector.

Refer to [":REFerence:EXTernal:FREQuency" on page 223](#page-238-1) to enter the external reference frequency.

**\*RST** INT

**Key Entry ARB Reference Ext Int**

# **:RETRigger**

```
Supported E8267C with Option 002
[:SOURce]:RADio:ARB:RETRigger ON|OFF|IMMediate
[:SOURce]:RADio:ARB:RETRigger?
```
This command enables or disables the ARB retriggering mode; the retrigger mode controls how the retriggering function performs while a waveform is playing.

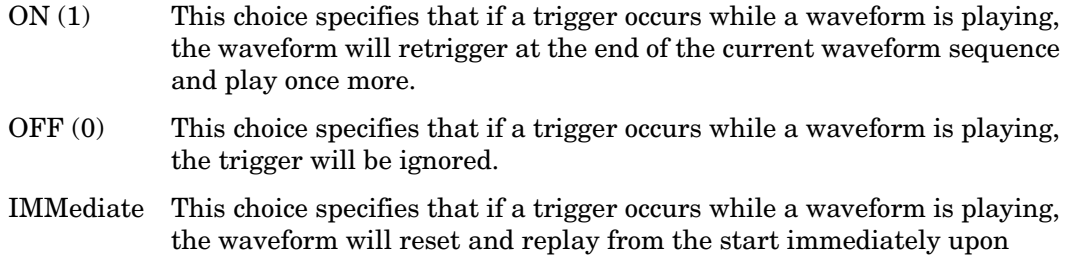

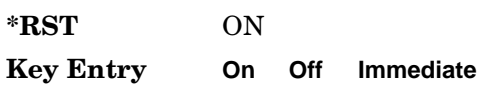

#### **:SCALing**

**Supported** E8267C with Option 002

[:SOURce]:RADio:ARB:SCALing "<file name>",<val>

This command sets the scaling value of the selected waveform segment.

The variable <val> is expressed in units of percent.

receiving a trigger.

Refer to ["File Name Variables" on page 15](#page-30-0) for information on the file name syntax.

**Range** *<val>*: 1–100

**Key Entry Scaling**

#### **:SEQuence**

**Supported** E8267C with Option 002

```
[:SOURce]:RADio:ARB:SEQuence "<file name>","<waveform>",<reps>,
\langle mkr1(1|0)\rangle, \langle mkr2(1|0)\rangle, \{ "vavetorm\rangle", \langle reps\rangle, \langle mkr1(1|0)\rangle, \langle mkr2(1|0)\rangle \}[:SOURce]:RADio:ARB:SEQuence? "<file name>"
```
This command creates or defines a waveform sequence. The waveform file consists of the subsequent waveform segment files (combined in the same order in which the variables listed above).

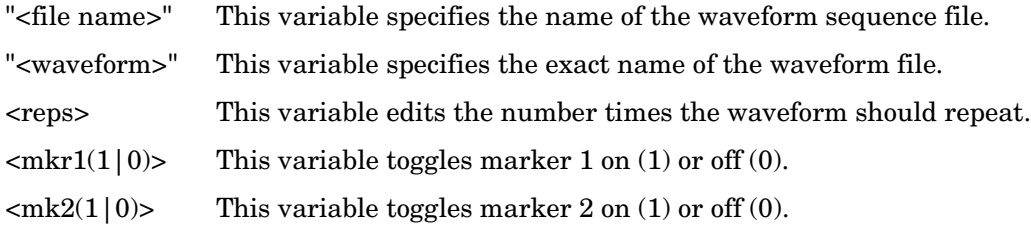

Refer to ["File Name Variables" on page 15](#page-30-0) for information on the file name syntax. compilations.

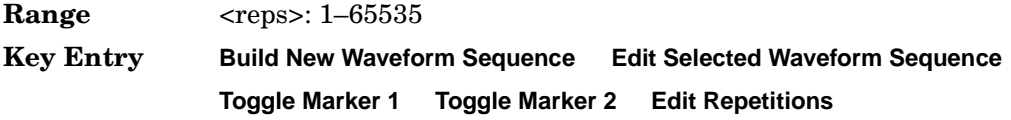

# **:RSCAling**

**Supported** E8267C with Option 002

```
[:SOURce]:RADio:ARB:RSCaling <val>
[:SOURce]:RADio:ARB:RSCaling?
```
This command adjusts the scaling value that is applied to a waveform while it is playing.

The variable <val> is expressed in units of percent.

Runtime scaling does not alter the waveform data file.

**\*RST** +7.00000000E+001

**Range** 1–100

**Key Entry Waveform Runtime Scaling**

#### <span id="page-241-0"></span>**:TRIGger:TYPE**

**Supported** E8267C with Option 002

```
[:SOURce]:RADio:ARB:TRIGger:TYPE CONTinuous|SINGle|GATE|SADVance
[:SOURce]:RADio:ARB:TRIGger:TYPE?
```
This command sets the trigger type.

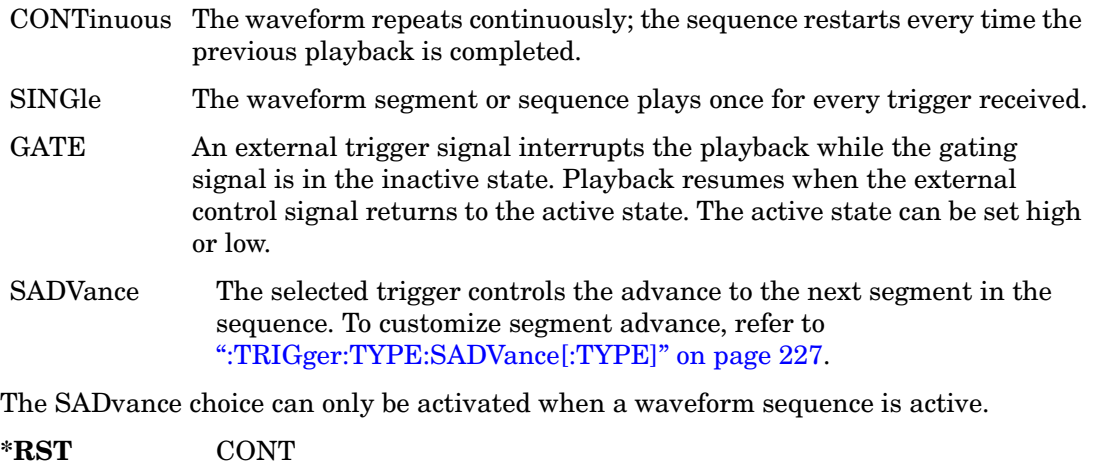

**Key Entry Continuous Single Gate Segment Advance**

# **:TRIGger:TYPE:CONTinuous[:TYPE]**

**Supported** E8267C with Option 002

[:SOURce]:RADio:ARB:TRIGger:TYPE:CONTinuous[:TYPE] FREE|TRIGger|RESet [:SOURce]:RADio:ARB:TRIGger:TYPE:CONTinuous[:TYPE]?

This command customizes the continuous trigger selection.

- FREE This choice immediately transmits a waveform that is continuously repeated.
- TRIGger This choice causes the waveform to wait for a trigger. Once a trigger is received, the transmission of a continuously repeated waveform begins.
- RESet This choice immediately restarts a continuously repeated waveform upon receiving a trigger.

To select CONTinuous as the trigger type, refer to [":TRIGger:TYPE" on page 226.](#page-241-0)

**\*RST** FREE

**Key Entry Free Run Trigger & Run Reset & Run**

#### **:TRIGger:TYPE:GATE:ACTive**

**Supported** E8267C with Option 002

[:SOURce]:RADio:ARB:TRIGger:TYPE:GATE:ACTive LOW|HIGH [:SOURce]:RADio:ARB:TRIGger:TYPE:GATE:ACTive?

This command toggles the polarity of the active state of the external gating input signal; GATE must be selected as the arb trigger type.

- LOW The sequence runs while the selected external control gating signal is low and restarts when the gate returns to the high level.
- HIGH The sequence runs while the selected external control gating signal is high and restarts when the gate returns to the low level.

To select GATE as the trigger type, refer to [":TRIGger:TYPE" on page 226.](#page-241-0)

**\*RST** HIGH

**Key Entry Gate Active Low High**

# <span id="page-242-0"></span>**:TRIGger:TYPE:SADVance[:TYPE]**

**Supported** E8267C with Option 002

[:SOURce]:RADio:ARB:TRIGger:TYPE:SADVance[:TYPE] SINGle|CONTinuous [:SOURce]:RADio:ARB:TRIGger:TYPE:SADVance[:TYPE]?

This command customizes the segment advance trigger type setting.

SINGle This choice will play the next segment in the sequence only once.

CONTinuous This choice will instruct the sequencer to continually play the next segments in the waveform sequence in a continuous pattern.

This command is valid when SADVance has been selected as the trigger type.

To select SADVance as the trigger type, refer to [":TRIGger:TYPE" on page 226.](#page-241-0)

**\*RST** CONT

**Key Entry Single Continuous**

# <span id="page-243-1"></span>**:TRIGger[:SOURce]**

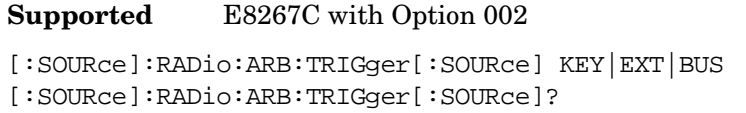

This command sets the trigger source.

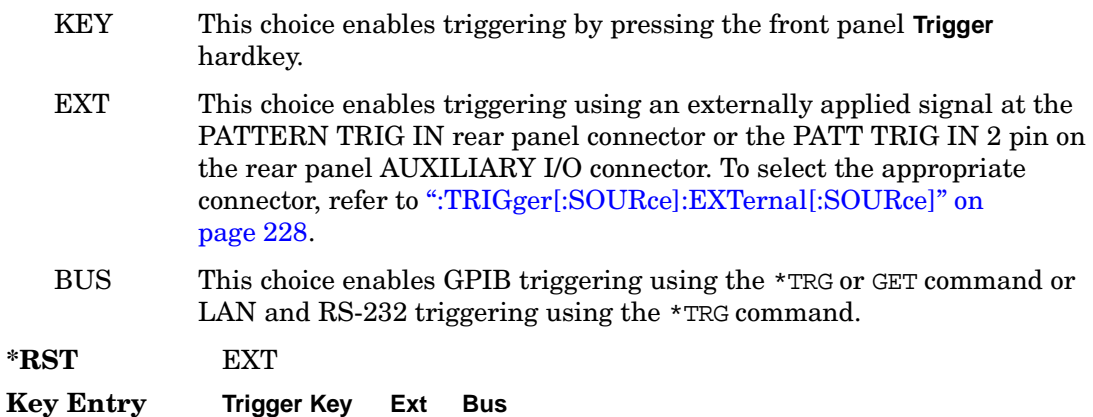

# <span id="page-243-0"></span>**:TRIGger[:SOURce]:EXTernal[:SOURce]**

**Supported** E8267C with Option 002

```
[:SOURce]:RADio:ARB:TRIGger[:SOURce]:EXTernal[:SOURce] EPT1|EPT2|
EPTRIGGER1|EPTRIGGER2
[:SOURce]:RADio:ARB:TRIGger[:SOURce]:EXTernal[:SOURce]?
```
This command specifies which PATTERN TRIG IN connection, rear panel connector or AUXILIARY I/O connector, will be used to accept an externally applied trigger signal.

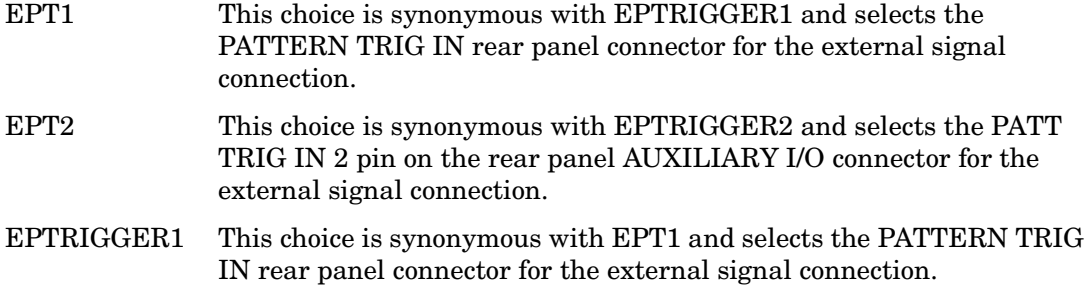

EPTRIGGER2 This choice is synonymous with EPT2 and selects the PATT TRIG IN 2 pin on the rear panel AUXILIARY I/O connector for the external signal connection.

This command is effective only if an external trigger is selected as the trigger source. Refer to [":TRIGger\[:SOURce\]" on page 228.](#page-243-1)

For more information about the rear panel AUXILIARY I/O connector pin configuration, refer to the *User's Guide*.

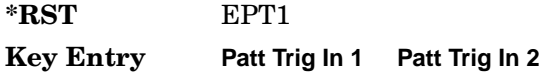

#### **:TRIGger[SOURce]:EXTernal:DELay**

**Supported** E8267C with Option 002

[:SOURce]:RADio:ARB:TRIGger[:SOURce]:EXTernal:DELay <val> [:SOURce]:RADio:ARB:TRIGger[:SOURce]:EXTernal:DELay?

This command specifies the value for the external trigger delay.

The variable  $\langle \text{val}\rangle$  is expressed as seconds (usec–sec).

This command is effective only if an external trigger is selected as the trigger source. Refer to [":TRIGger\[:SOURce\]" on page 228.](#page-243-1)

**\*RST** +1.0000000E−003

**Range** 1E−8 to 4E1

**Key Entry Ext Delay Time**

#### **:TRIGger[:SOURce]:EXTernal:DELay:STATe**

**Supported** E8267C with Option 002

```
[:SOURce]:RADio:ARB:TRIGger[:SOURce]:EXTernal:DELay:STATe ON|OFF|1|0
[:SOURce]:RADio:ARB:TRIGger[:SOURce]:EXTernal:DELay:STATe?
```
This command enables or disables the operating state of the external trigger delay function.

This command is effective only if an external trigger is selected as the trigger source. Refer to [":TRIGger\[:SOURce\]" on page 228.](#page-243-1)

**\*RST** 0

**Key Entry Ext Delay Off On**

# **:TRIGger[:SOURce]:EXTernal:SLOPe**

**Supported** E8267C with Option 002

[:SOURce]:RADio:ARB:TRIGger[:SOURce]:EXTernal:SLOPe POSitive|NEGative [:SOURce]:RADio:ARB:TRIGger[:SOURce]:EXTernal:SLOPe?

This command sets the polarity of the external trigger.

This command is effective only if an external trigger is selected as the trigger source. Refer to [":TRIGger\[:SOURce\]" on page 228.](#page-243-1)

**\*RST** NEG

**Key Entry Ext Polarity Neg Pos**

#### **:WAVeform**

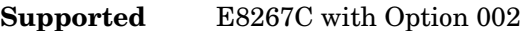

```
[:SOURce]:RADio:ARB:WAVeform "WFM1|SEQ:<file_name>"
[:SOURce]:RADio:ARB:WAVeform?
```
This command selects the type of signal for the dual arbitrary waveform generator to generate.

WFM1 This choice selects a single waveform segment.

SEQ:  $\langle$  file name> This choice selects a sequence of segments.

The appropriate file name of the sequence replaces the  $\le$ file name> variable.

**Key Entry Select Waveform**

# **[:STATe]**

#### **Supported** E8267C with Option 002

[:SOURce]:RADio:ARB[:STATe] ON|OFF|1|0 [:SOURce]:RADio:ARB[:STATe]?

This command enables or disables the arbitrary waveform generator function.

**\*RST** 0

**Key Entry ARB Off On**

# **Multitone Subsystem–Option 002 ([:SOURce]:RADio:MTONe:ARB)**

#### <span id="page-246-1"></span>**Creating a Multitone Waveform**

Use the following steps to create a multitone waveform:

- 1. Initialize the phase for the multitone waveform. Refer to [":SETup:TABLe:PHASe:INITialize" on page 235.](#page-250-0)
- 2. Assign the frequency spacing between the tones. Refer to [":SETup:TABLe:FSPacing"](#page-249-0)  [on page 234](#page-249-0).
- 3. Define the number of tones within the waveform. Refer to [":SETup:TABLe:NTONes"](#page-249-1)  [on page 234](#page-249-1).
- 4. Modify the power level, phase, and state of any individual tones. Refer to [":ROW" on](#page-251-0)  [page 236](#page-251-0).

#### <span id="page-246-0"></span>**:REFerence:EXTernal:FREQuency**

**Supported** E8267C with Option 002

```
[:SOURce]:RADio:MTONe:ARB:REFerence:EXTernal:FREQuency <val>
[:SOURce]:RADio:MTONe:ARB:REFerence:EXTernal:FREQuency?
```
This command allows you to enter the frequency of the applied external reference.

The variable <val> is expressed in units of Hertz (Hz–MHz).

The value specified by this command is effective only when you are using an external ARB reference applied to the BASEBAND GEN REF IN rear panel connector.

To specify external as the ARB reference source type, refer to [":REFerence\[:SOURce\]" on](#page-247-0)  [page 232](#page-247-0).

**\*RST** +1.00000000E+007

**Range** 2.5E5–1E8

**Key Entry Reference Freq**

# <span id="page-247-0"></span>**:REFerence[:SOURce]**

**Supported** E8267C with Option 002

```
[:SOURce]:RADio:MTONe:ARB:REFerence[:SOURce] INTernal|EXTernal
[:SOURce]:RADio:MTONe:ARB:REFerence[:SOURce]?
```
This command selects either an internal or external reference for the waveform clock.

If the EXTernal choice is selected, the external frequency value must be entered and the signal must be applied to the BASEBAND GEN REF IN rear panel connector.

Refer to [":REFerence:EXTernal:FREQuency" on page 231](#page-246-0) to enter the external reference frequency.

**\*RST** INT

**Key Entry ARB Reference Ext Int**

#### **:SETup**

**Supported** E8267C with Option 002

[:SOURce]:RADio:MTONe:ARB:SETup "<file name>" [:SOURce]:RADio:MTONe:ARB:SETup?

This command retrieves a multitone waveform file.

The name of a multitone waveform file is stored in the signal generator file system of MTONE files. This information is held in memory until you send the command that turns the waveform on.

Refer to ["File Name Variables" on page 15](#page-30-0) for information on the file name syntax.

**Key Entry Load From Selected File**

#### **:SETup:STORe**

**Supported** E8267C with Option 002

[:SOURce]:RADio:MTONe:ARB:SETup:STORe "<file name>"

This command stores the current multitone waveform setup in the signal generator file system of MTONE files.

**Key Entry Store To File**

# <span id="page-248-0"></span>**:SETup:TABLe**

**Supported** E8267C with Option 002

[:SOURce]:RADio:MTONe:ARB:SETup:TABLe <freq\_spacing>, <num\_tones>,{<phase>,<state>} [:SOURce]:RADio:MTONe:ARB:SETup:TABLe?

This command creates and configures a multitone waveform.

The frequency offset, power, phase, and state value are returned when a query is initiated. The output format is as follows:

<frequency offset>, <power>, <phase>, <state>

The variable  $\langle$  freq spacing> is expressed in units of Hertz (Hz–MHz).

The variable  $\langle power \rangle$  is expressed in units of decibels (dB).

To set the frequency spacing, refer to [":SETup:TABLe:FSPacing" on page 234](#page-249-0).

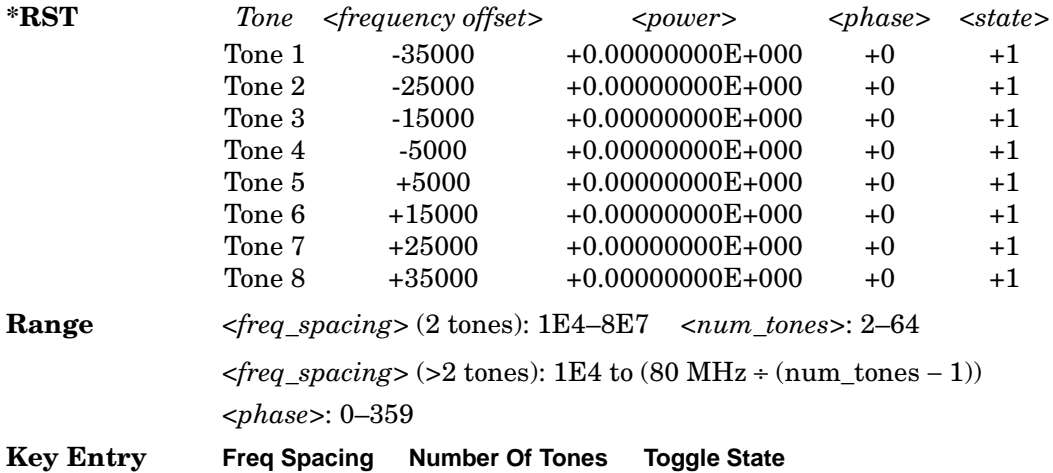

#### <span id="page-249-0"></span>**:SETup:TABLe:FSPacing**

**Supported** E8267C with Option 002

```
[:SOURce]:RADio:MTONe:ARB:SETup:TABLe:FSPacing <freq_spacing>
[:SOURce]:RADio:MTONe:ARB:SETup:TABLe:FSPacing?
```
This command sets the frequency spacing between the tones.

The variable  $\langle$  freq\_spacing> is expressed in units of Hertz (Hz–MHz).

To set frequency spacing and additional parameters required to create or configure a multitone waveform, refer to [":SETup:TABLe" on page 233](#page-248-0).

This command is the second step in creating a multitone waveform. Refer to ["Creating a](#page-246-1)  [Multitone Waveform" on page 231](#page-246-1) for all four steps.

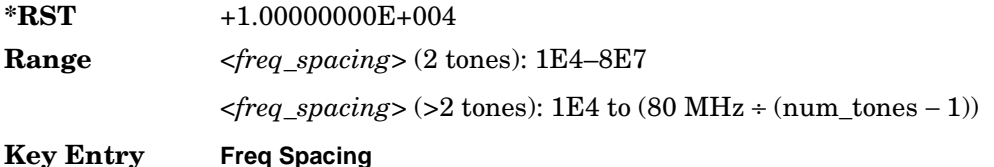

#### <span id="page-249-1"></span>**:SETup:TABLe:NTONes**

**Supported** E8267C with Option 002

[:SOURce]:RADio:MTONe:ARB:SETup:TABLe:NTONes <num\_tones> [:SOURce]:RADio:MTONe:ARB:SETup:TABLe:NTONes?

This command defines the number of tones in the multitone waveform.

To specify the number of tones and additional parameters required to create or configure a multitone waveform, refer to [":SETup:TABLe" on page 233](#page-248-0).

This command is the third step in creating a multitone waveform. Refer to ["Creating a](#page-246-1)  [Multitone Waveform" on page 231](#page-246-1) for all four steps.

 $*RST$   $+8$ 

**Range** 2–64

**Key Entry Number Of Tones**

# <span id="page-250-0"></span>**:SETup:TABLe:PHASe:INITialize**

**Supported** E8267C with Option 002

```
[:SOURce]:RADio:MTONe:ARB:SETup:TABLe:PHASe:INITialize FIXed|RANDom
[:SOURce]:RADio:MTONe:ARB:SETup:TABLe:PHASe:INITialize?
```
This command initializes the phase in the multitone waveform table.

- FIXed This choice sets the phase of all tones to the fixed value of 0 degrees.
- RANDom This choice sets the phase of all tones to random values based on the setting on the random seed generator.

To change the random number generator seed value, refer to [":SETup:TABLe:PHASe:INITialize:SEED" on page 235.](#page-250-1)

This command is the first step in creating a multitone waveform. Refer to ["Creating a](#page-246-1)  [Multitone Waveform" on page 231](#page-246-1) for all four steps.

**\*RST** FIX

**Key Entry Initialize Phase Fixed Random**

#### <span id="page-250-1"></span>**:SETup:TABLe:PHASe:INITialize:SEED**

**Supported** E8267C with Option 002

```
[:SOURce]:RADio:MTONe:ARB:SETup:TABLe:PHASe:INITialize:SEED FIXed|RANDom
[:SOURce]:RADio:MTONe:ARB:SETup:TABLe:PHASe:INITialize:SEED?
```
This command initializes the random number generator seed that is used to generate the random phase values for the multitone waveform.

- FIXed This choice sets the random number generator seed to a fixed value.
- RANDom This choice sets the random number generator seed to a random value. This changes the phase value after each initialization of the phase.

**\*RST** FIX

**Key Entry Random Seed Fixed Random**

#### <span id="page-251-0"></span>**:ROW**

**Supported** E8267C with Option 002

[:SOURce]:RADio:MTONe:ARB:SETup:TABLe:ROW <row\_number>,<power>, <phase>,<state>

[:SOURce]:RADio:MTONe:ARB:SETup:TABLe:ROW? <row\_number>

This command modifies the indicated tone (row) of the multitone waveform.

<row\_number> The number of rows for this variable are determined by the :SETup:TABLe command.

The variable  $\langle power \rangle$  is expressed in units of decibels (dB).

The variable <phase> is expressed in units of degrees (deg).

Frequency offset, power, phase, and state value are returned when a query is initiated. The output format is as follows:

<frequency offset>,<power>,<phase>,<state>

Refer to [":SETup:TABLe" on page 233](#page-248-0) for information on how to change the number of rows.

This command is the final step in creating a multitone waveform. Refer to ["Creating a](#page-246-1)  [Multitone Waveform" on page 231](#page-246-1) for all four steps.

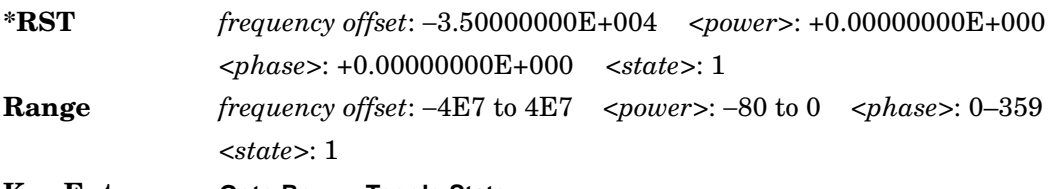

**Key Entry Goto Row Toggle State**

# **[:STATe]**

**Supported** E8267C with Option 002

[:SOURce]:RADio:MTONe:ARB[:STATe] ON|OFF|1|0 [:SOURce]:RADio:MTONe:ARB[:STATe]?

This command enables or disables the multitone waveform generator function.

**\*RST** 0

**Key Entry Multitone Off On**
# **Two Tone Subsystem ([:SOURce]:RADio:TTONe:ARB)**

#### **:ALIGnment**

**Supported** E8267C with Option 002

[:SOURce]:RADio:TTONe:ARB:ALIGnment LEFT|CENTer|RIGHt [:SOURce]:RADio:TTONe:ARB:ALIGnment?

This command will align the two tones either left, center or right of the carrier frequency.

**Key Entry Alignment Left Cent Right**

#### **:APPly**

**Supported** E8267C with Option 002

[:SOURce]:RADio:TTONe:ARB:APPLy

This command will cause the two-tone waveform to be regenerated using the current settings.

This command has no effect unless the two-tone waveform generator is enabled and a change has been made to the frequency spacing setting.

**Key Entry Apply Settings**

# **:FSPacing**

**Supported** E8267C with Option 002

[:SOURce]:RADio:TTONe:ARB:FSPacing <freq\_spacing> [:SOURce]:RADio:TTONe:ARB:FSPacing?

This command sets the frequency spacing between the tones.

The variable <freq\_spacing> is expressed in units of Hertz (Hz–MHz).

**\*RST** +1.00000000E+004

**Range** 1E2–8E7

**Key Entry Freq Separation**

#### Digital Modulation Commands **Two Tone Subsystem ([:SOURce]:RADio:TTONe:ARB)**

# **[:STATe]**

```
Supported E8267C with Option 002
[:SOURce]:RADio:TTONe:ARB[:STATe] ON|OFF|1|0
```
[:SOURce]:RADio:TTONe:ARB[:STATe]?

This command enables or disables the two-tone waveform generator function.

**\*RST** 0

**Key Entry Two Tone Off On**

# **Wideband Digital Modulation Subsystem ([:SOURce]:WDM)**

## **:IOFFset**

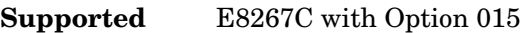

```
[:SOURce]:WDM:IQADjustment:IOFFset <val><unit>
[:SOURce]:WDM:IQADjustment:IOFFset?
```
This command sets the I channel offset value, as a percent of the full scale.

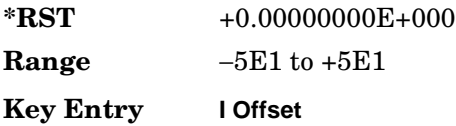

# **:QOFFset**

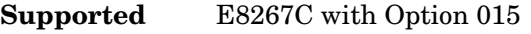

[:SOURce]:WDM:IQADjustment:QOFFset <val><unit> [:SOURce]:WDM:IQADjustment:QOFFset?

This command sets the Q channel offset value, as a percent of the full scale.

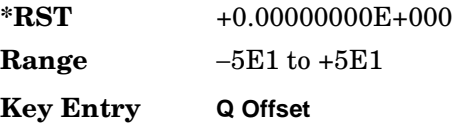

# **IQADjustment[:STATe]**

**Supported** E8267C with Option 015

```
[:SOURce]:WDM:IQADjustment[:STATe] ON|OFF|1|0
[:SOURce]:WDM:IQADjustment[:STATe]?
```
This command enables or disables the wideband I/Q adjustments.

**\*RST** 0

**Key Entry I/Q Adjustments Off On**

#### Digital Modulation Commands **Wideband Digital Modulation Subsystem ([:SOURce]:WDM)**

## **:STATe**

**Supported** E8267C with Option 015

```
[:SOURce]:WDM:STATe ON|OFF|1|0
[:SOURce]:WDM:STATe?
```
This command enables or disables the wideband I/Q modulator.

The I/Q modulator is enabled whenever a digital format is turned on.

The I/Q annunciator will be shown on the signal generator display whenever the I/Q modulator is on.

**\*RST** 0

**Key Entry I/Q Off On**

# **6 SCPI Command Compatibility**

This guide provides a comprehensive listing of SCPI commands and programming codes for signal generator models supported by Agilent PSG Signal Generators. This chapter contains the following sections:

- [":SYSTem:IDN" on page 242](#page-257-0)
- ["8340B/41B and 8757D Compatible Commands" on page 243](#page-258-0)
- ["836xxB/L Compatible SCPI Commands" on page 260](#page-275-0)
- ["8373xB and 8371xB Compatible SCPI Commands" on page 279](#page-294-0)
- ["8375xB Compatible SCPI Commands \(firmware](#page-304-0) ≥ C.03.00)" on page 289

# <span id="page-257-0"></span>**:SYSTem:IDN**

#### **Supported**

All

```
:SYSTem:IDN "<string>"
```
This command modifies the identification string that the \*IDN? query returns. Sending an empty string returns the query output to its factory shipped setting. The maximum string length is 72 characters.

Modification of the \*IDN? query output enables the PSG to identify itself as another signal generator when it is used as a backward compatible replacement.

The display diagnostic information, shown by pressing the **Diagnostic Info** softkey, is not affected by this command.

# <span id="page-258-0"></span>**8340B/41B and 8757D Compatible Commands**

#### **NOTE** Most 8340B/41B compatible commands were available in firmware release C.01.21; in release C.03.00, additional commands (primarily ramp sweep) were added, and 8757D commands were made available.

The tables in this section provide the following:

[Table 6-1 on page 244](#page-259-0): a comprehensive list of 8340B/41B and 8757D programming codes, listed in alphabetical order. The equivalent SCPI command sequence for each supported code is provided; codes that are *not* supported by the PSG family are indicated as such in the command column.

[Table 6-2 on page 257](#page-272-0): a list of the implemented 8340B/41B and 8757D programming codes that set the active function. This table also indicates which codes are compatible with the RB command (knob), and lists the operation active  $(OA)$  query, the operation prior  $(OP)$  query, and the increment (up), and the decrement (down) SCPI commands.

**NOTE** Compatibility is provided for GPIB only; RS-232 and LAN are *not* supported.

When using the programming codes in this section, you can:

• set the PSG system language to 8340 or 8757 for the current session:

```
Utility > GPIB/RS-232 LAN > Preset Language > 8340B (or 8757D)
```
or

```
:SYST:LANG "8340" (or "8757")
```
• set the PSG system language to 8340 or 8757 so that it does not reset with either preset or cycling power:

**Utility** > **Power On/Preset** > **Preset Language** > **8340B** (or **8757D**)

or

```
:SYST:PRESET:LANG "8340" (or "8757")
```
• set the \*IDN? response to any 8340-like response you prefer:

use the command [:SYSTem:IDN on page 242.](#page-257-0)

<span id="page-259-0"></span>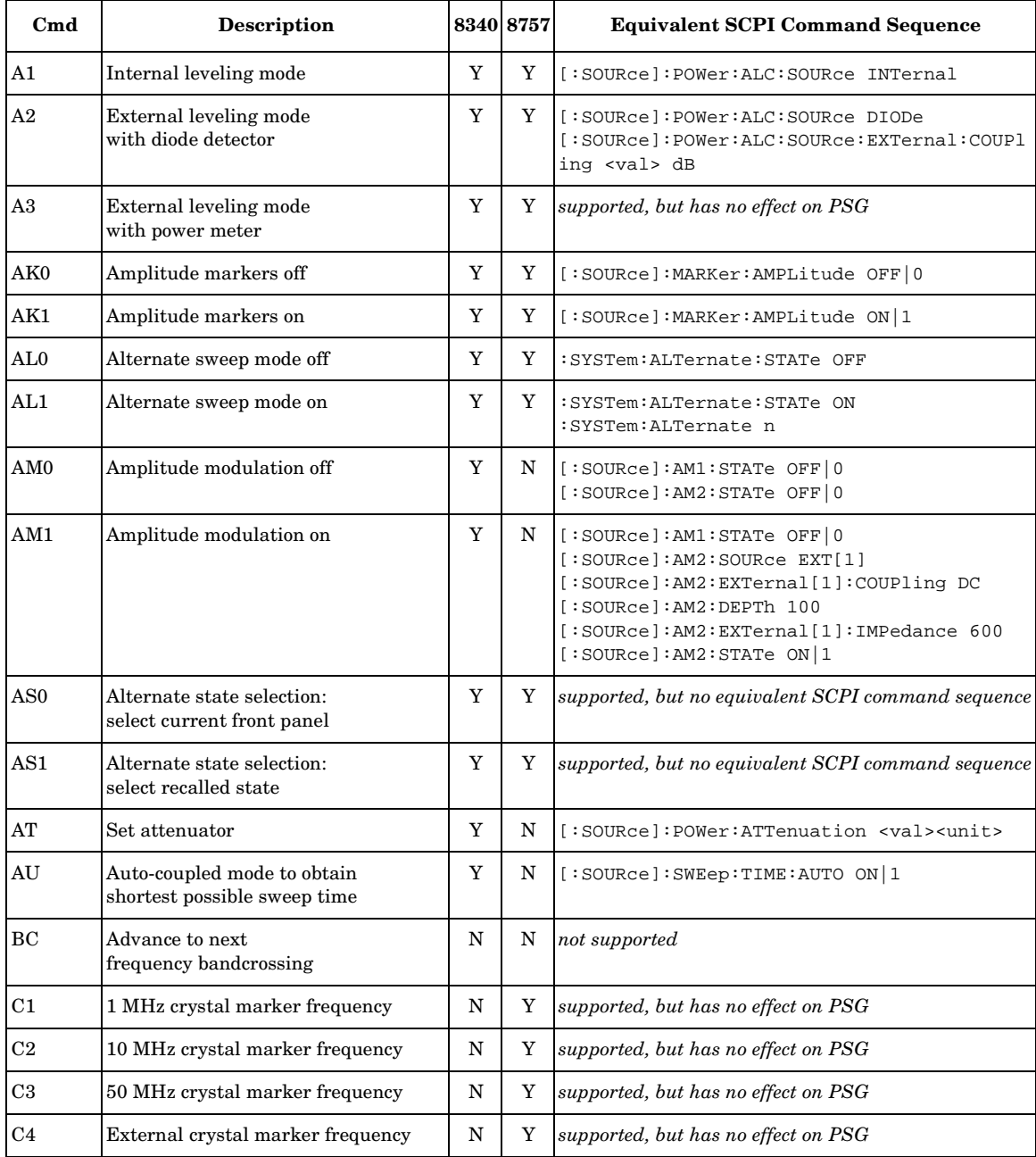

### SCPI Command Compatibility **8340B/41B and 8757D Compatible Commands**

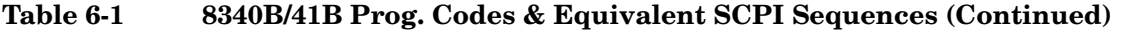

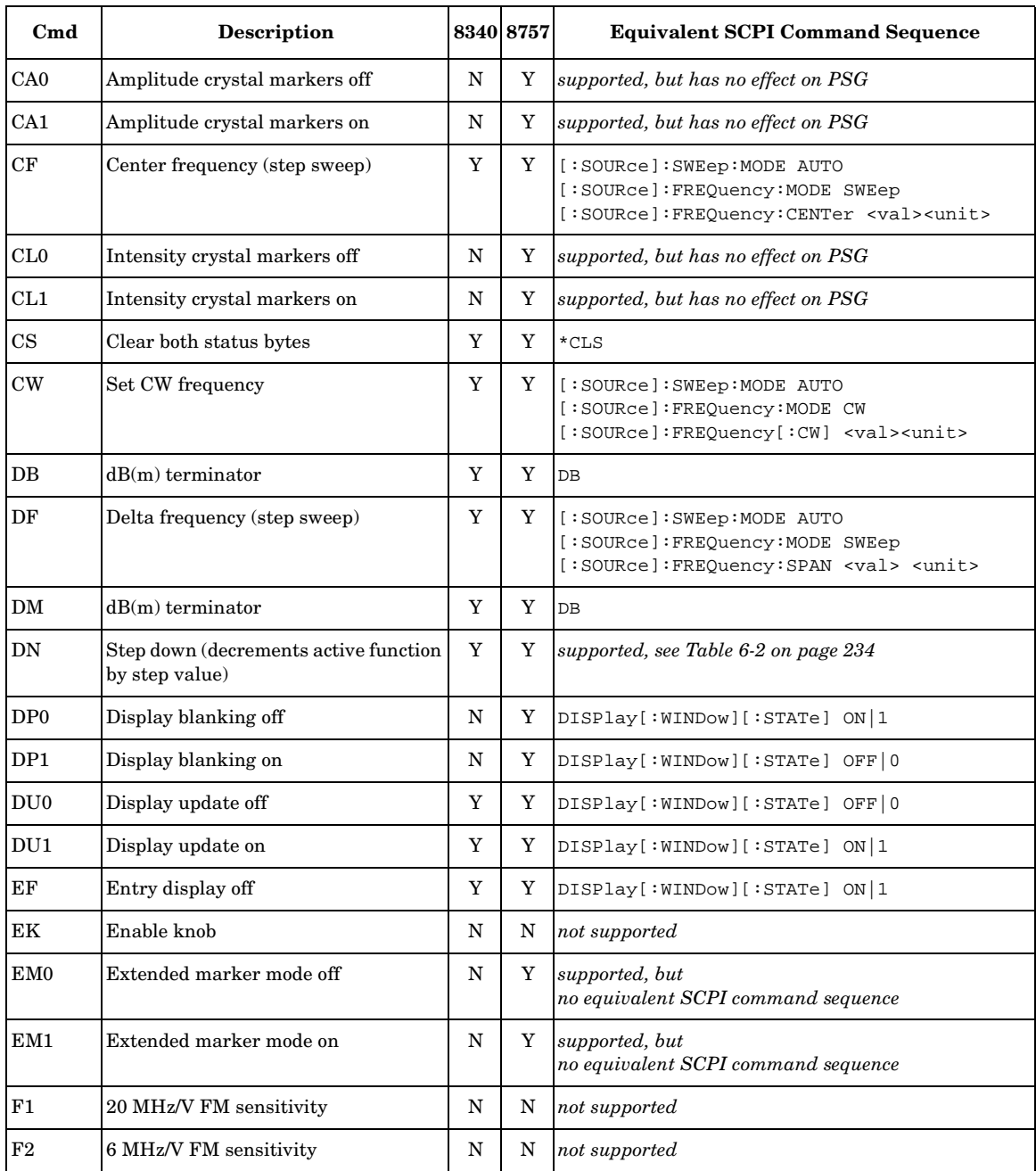

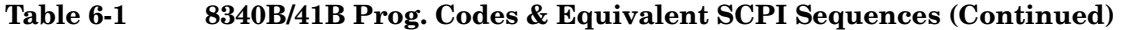

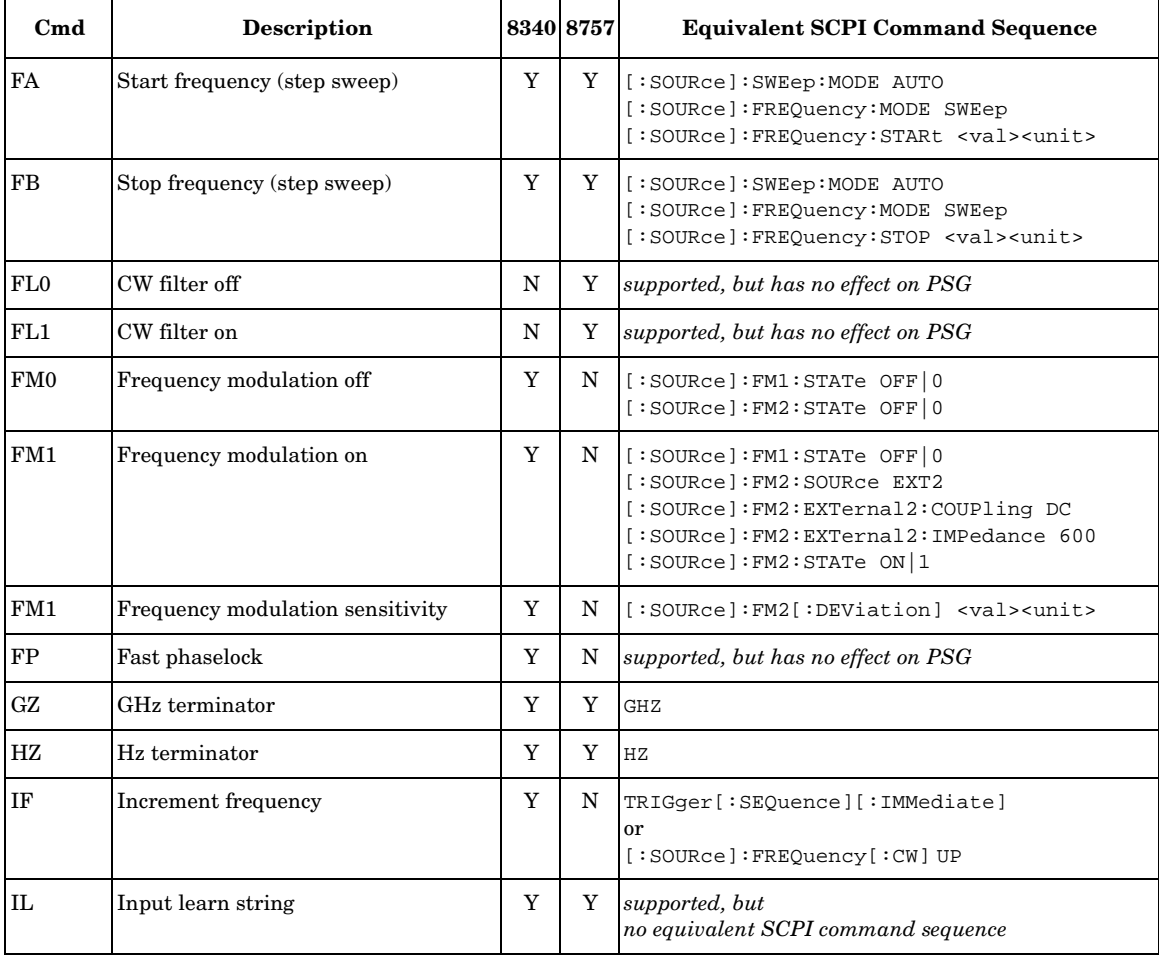

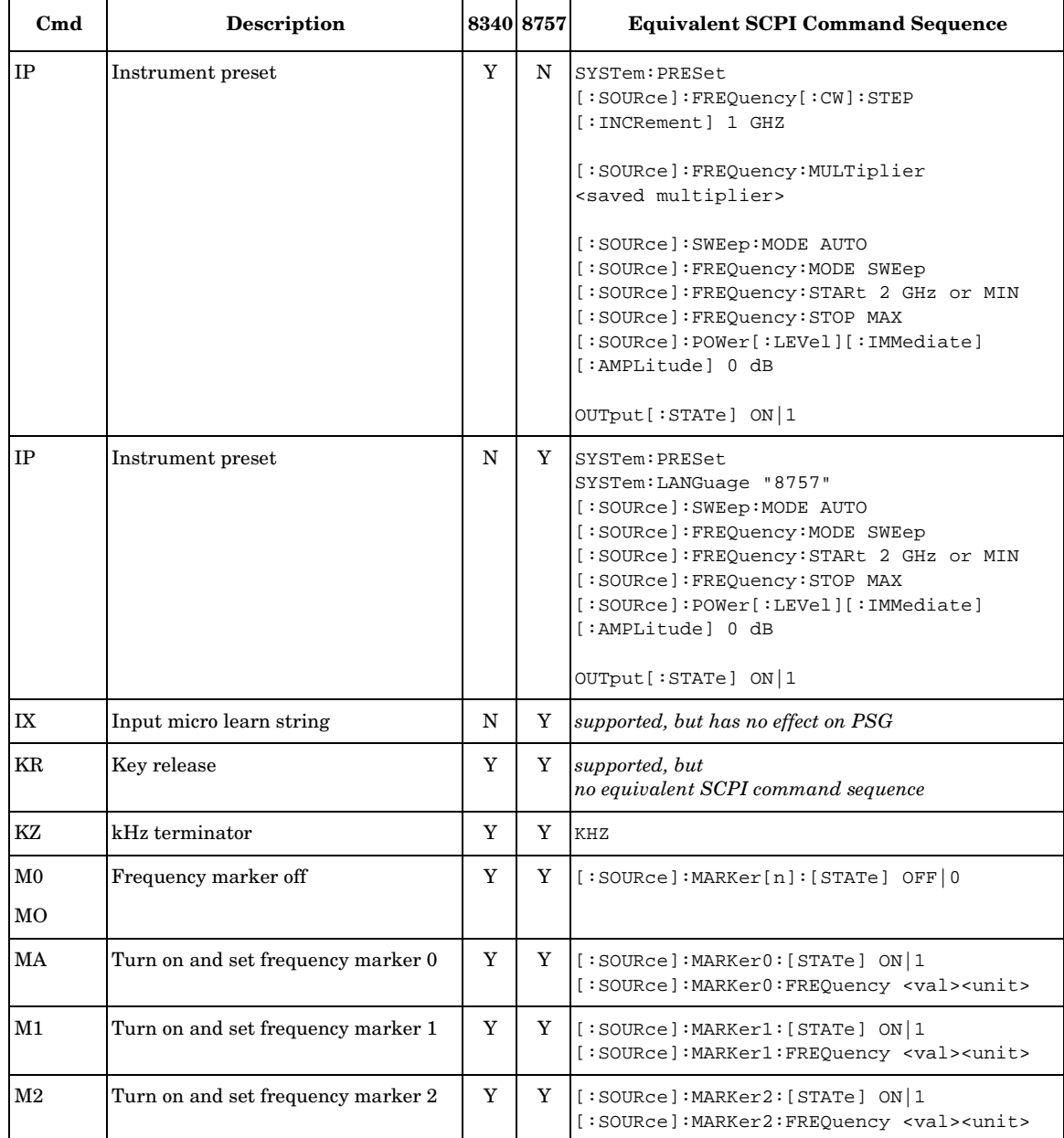

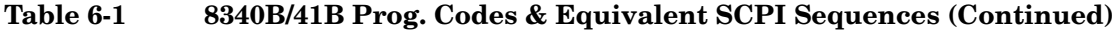

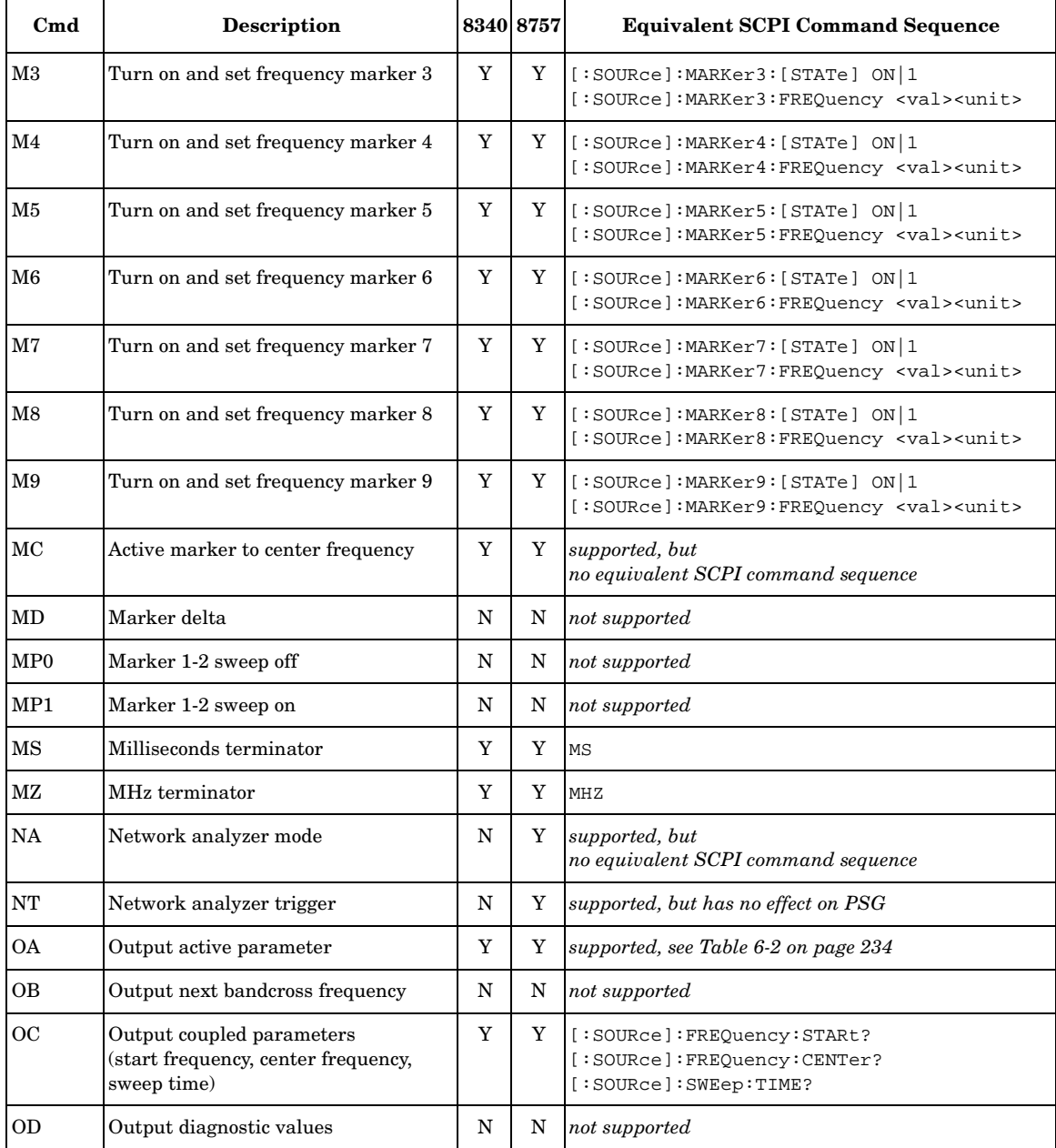

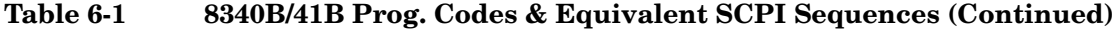

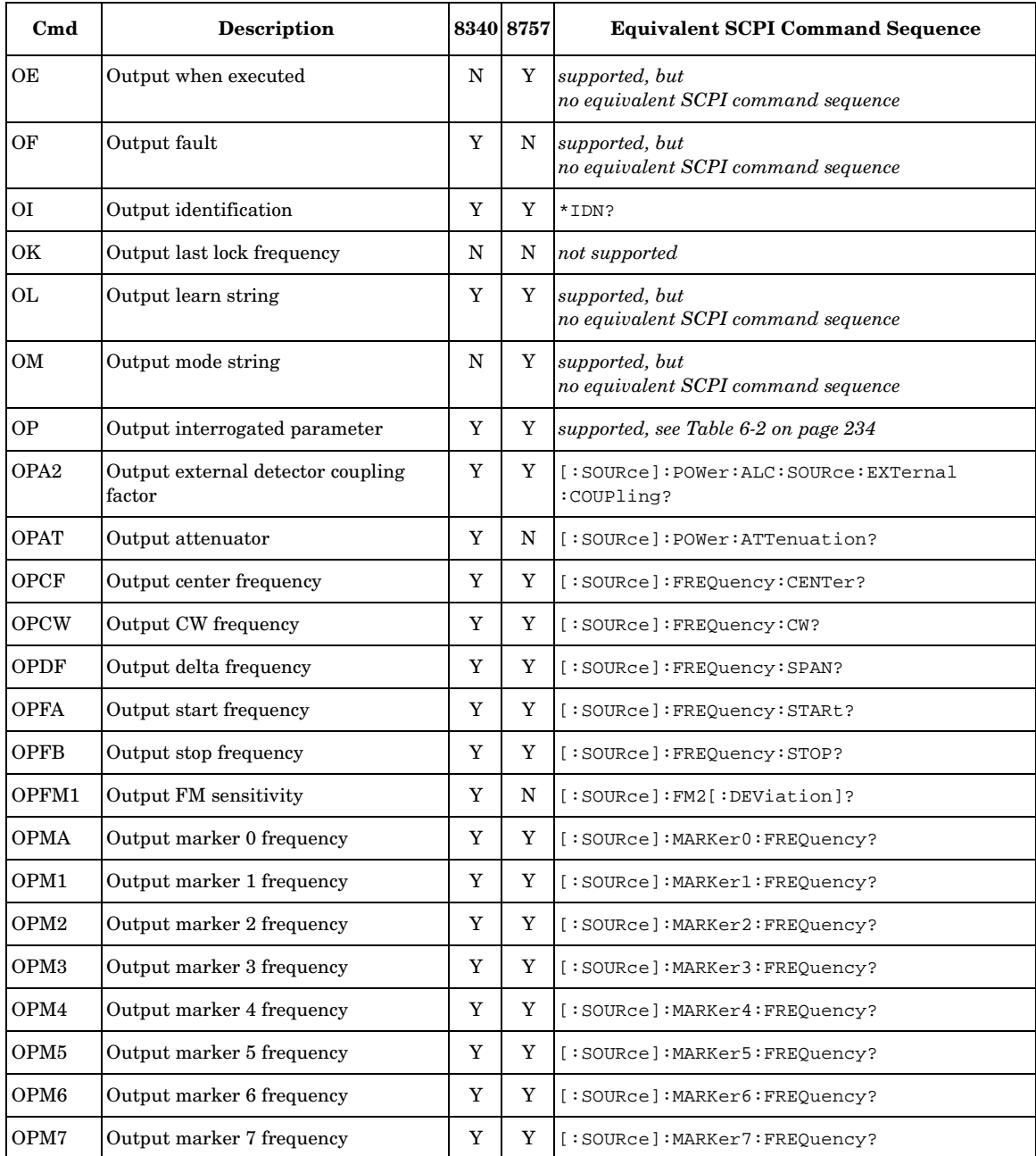

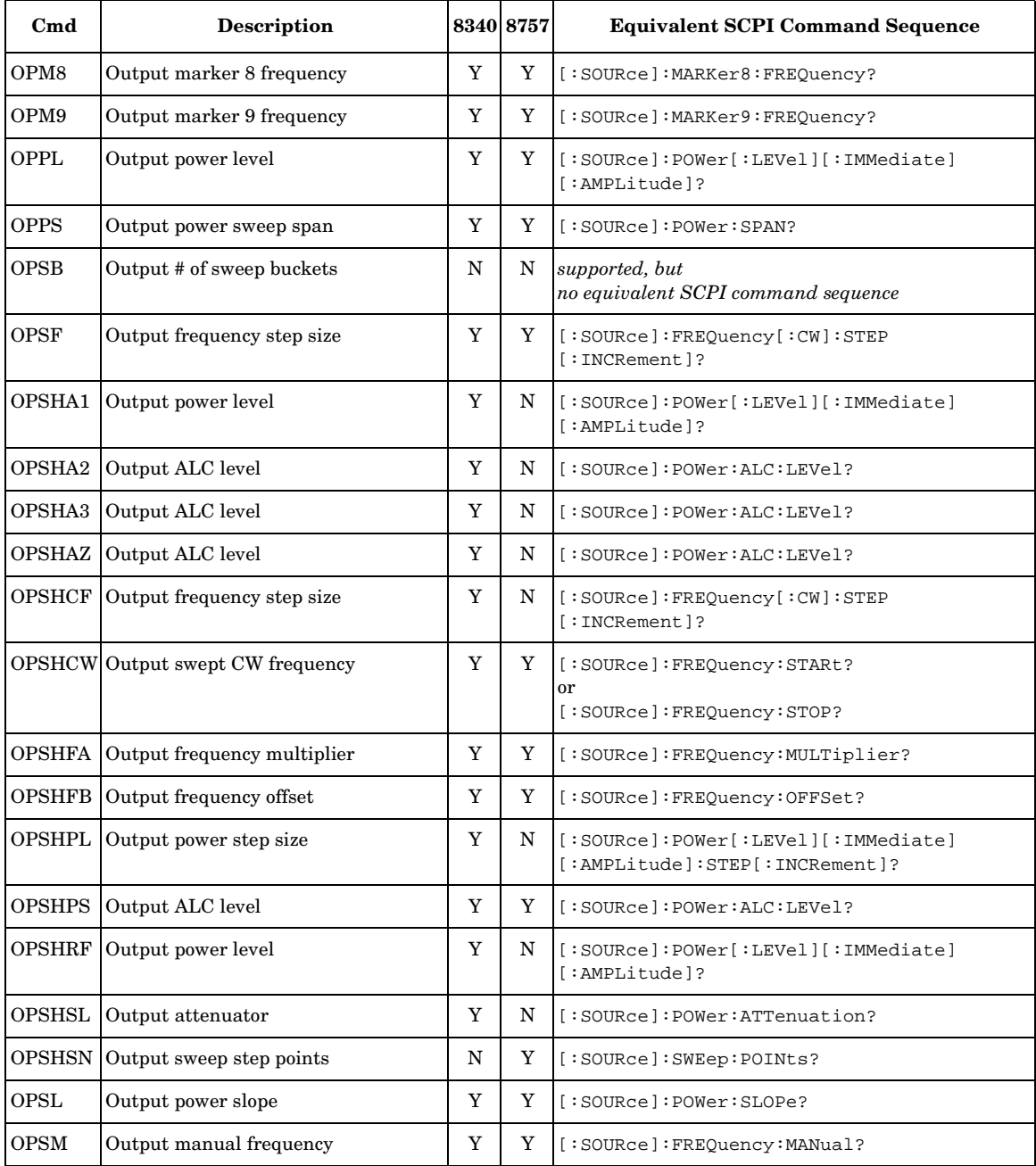

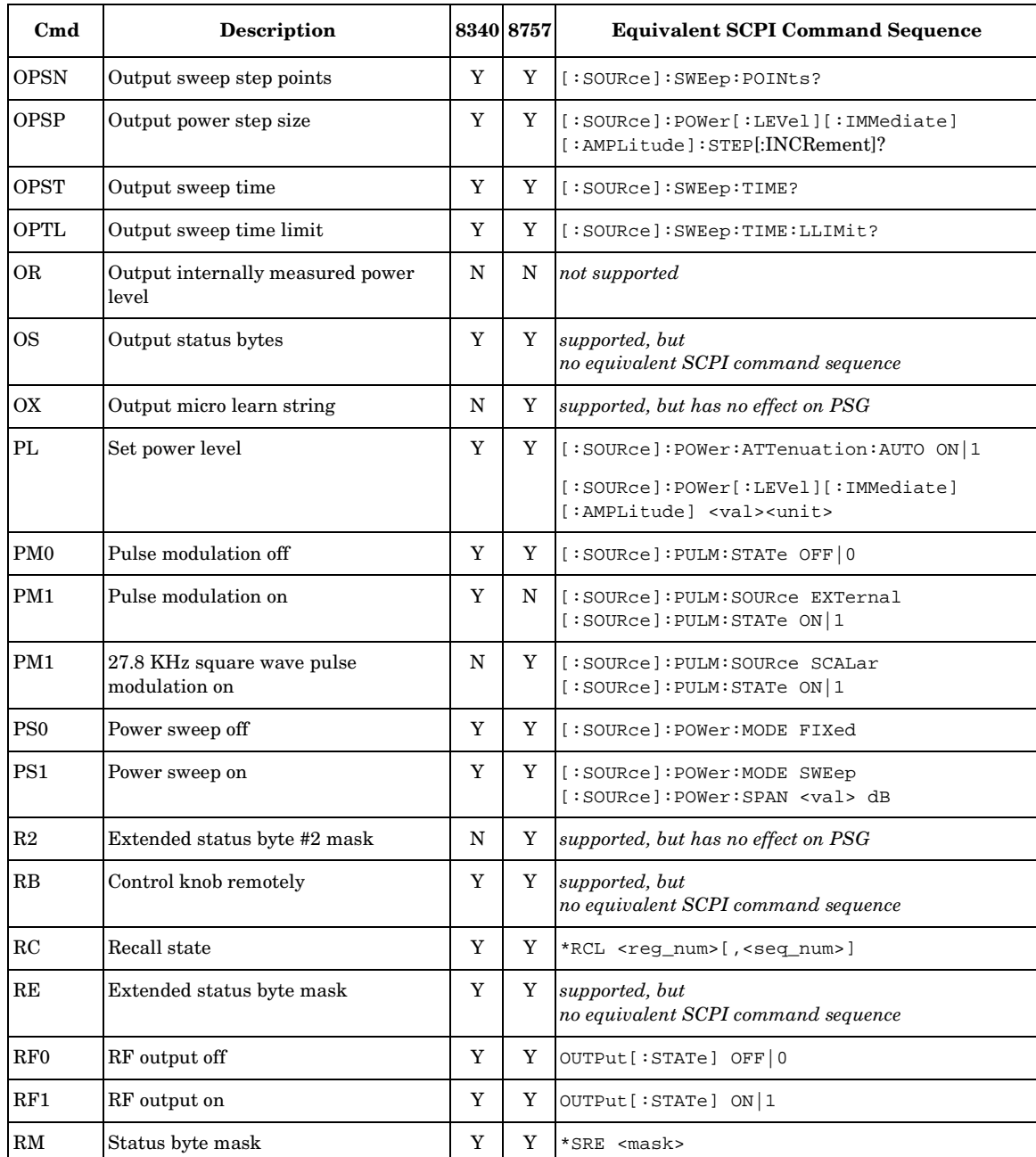

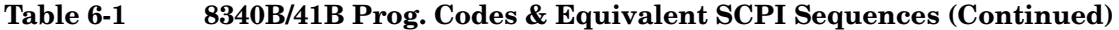

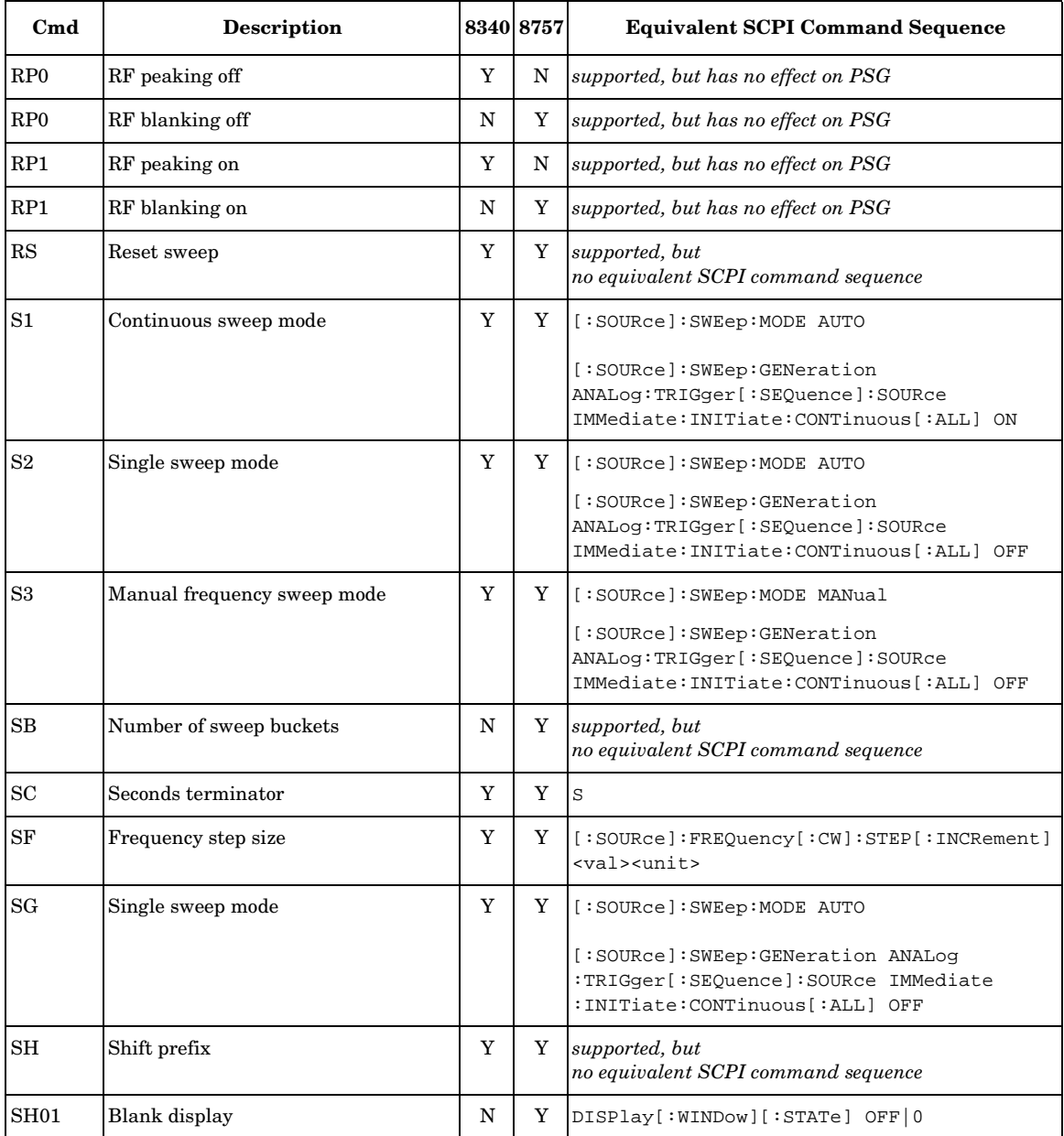

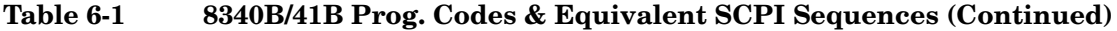

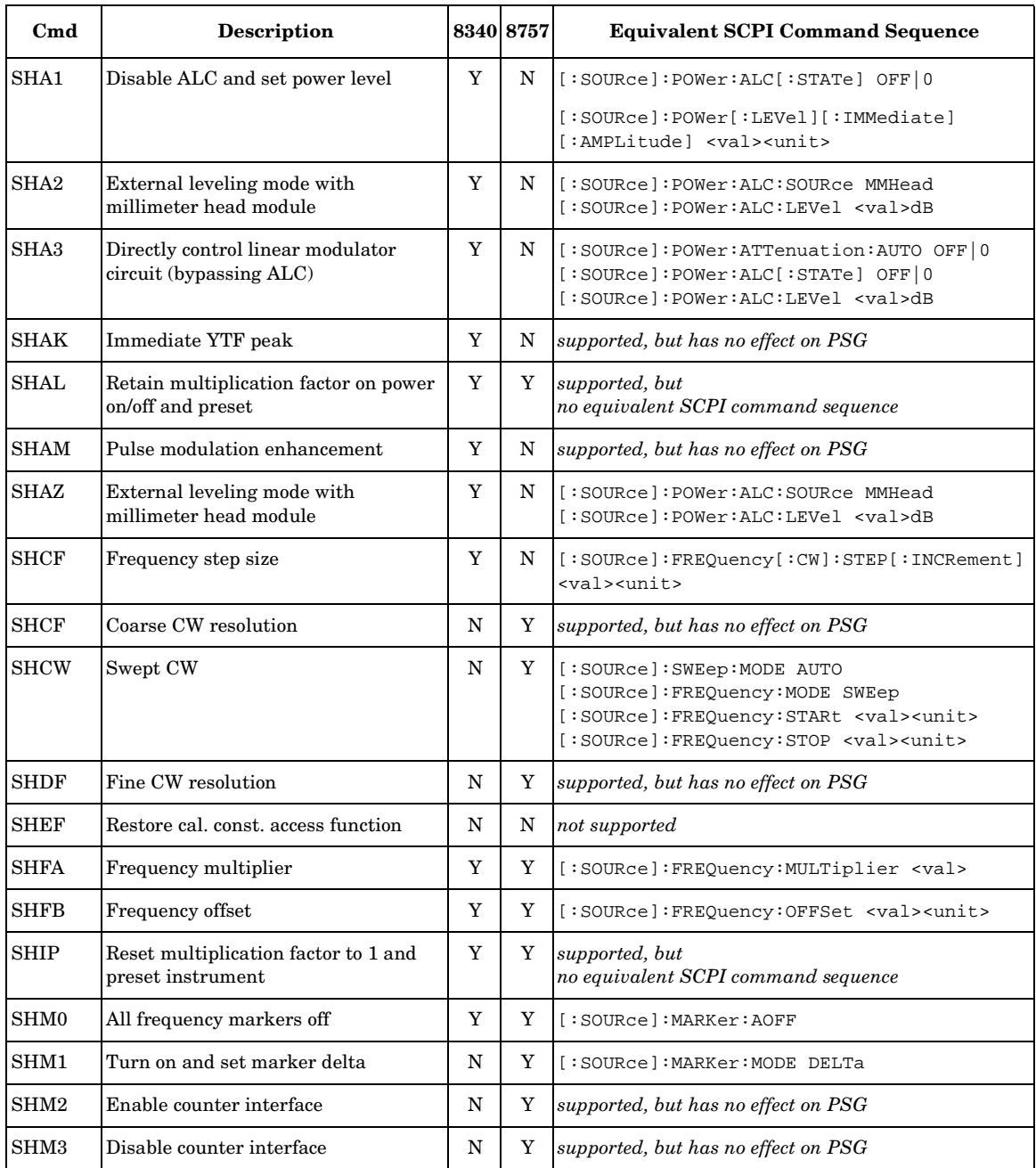

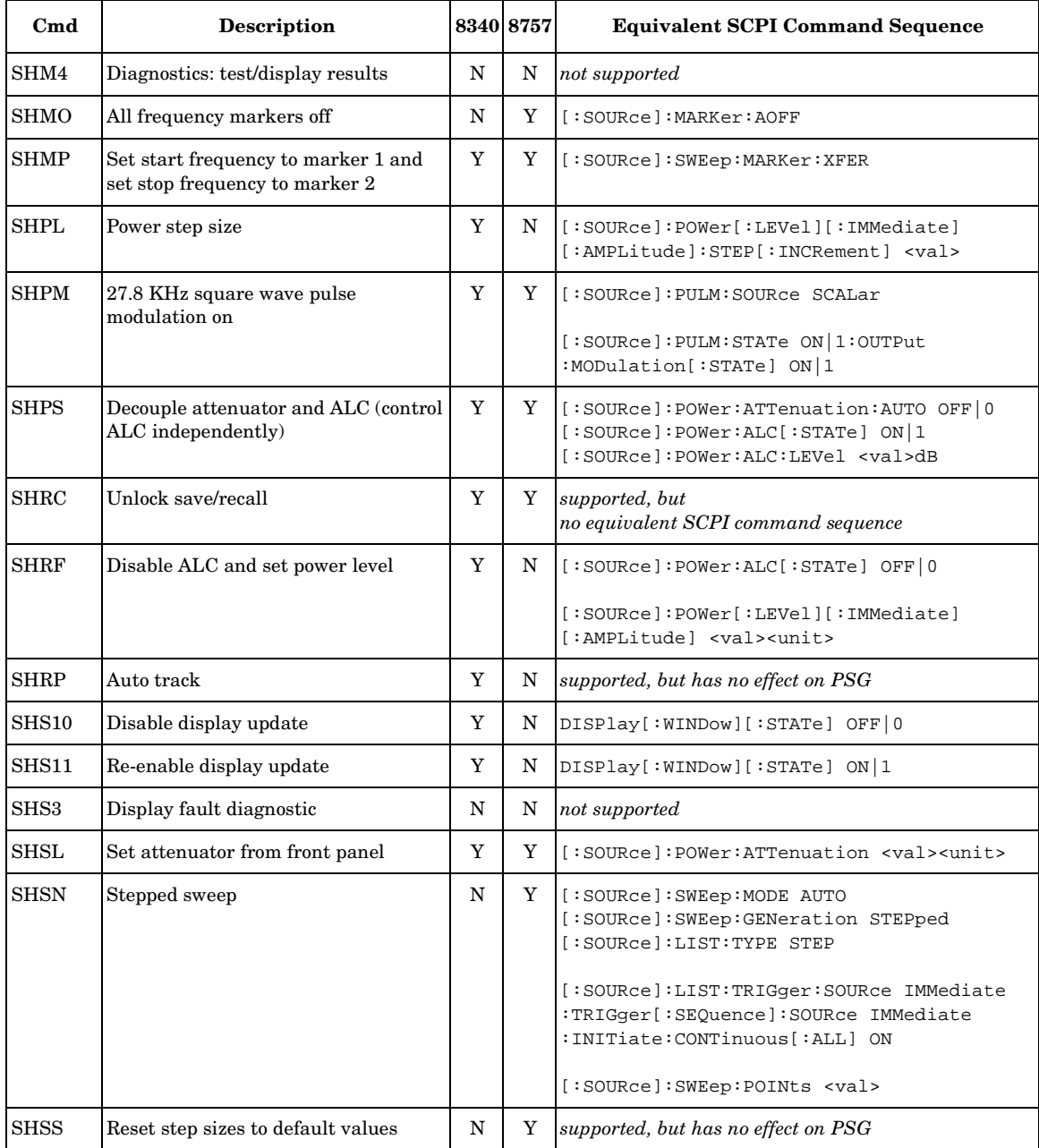

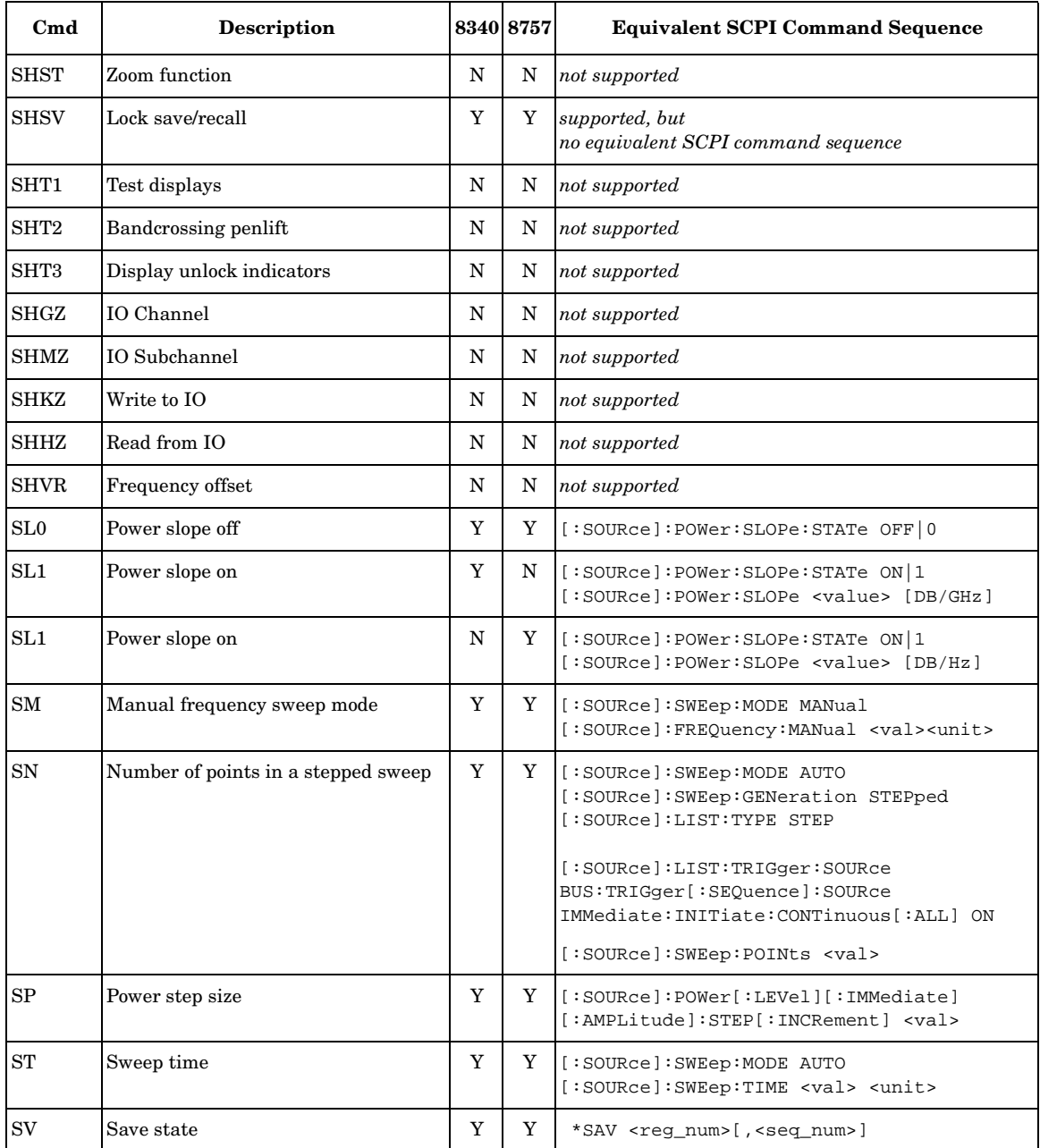

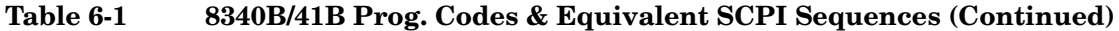

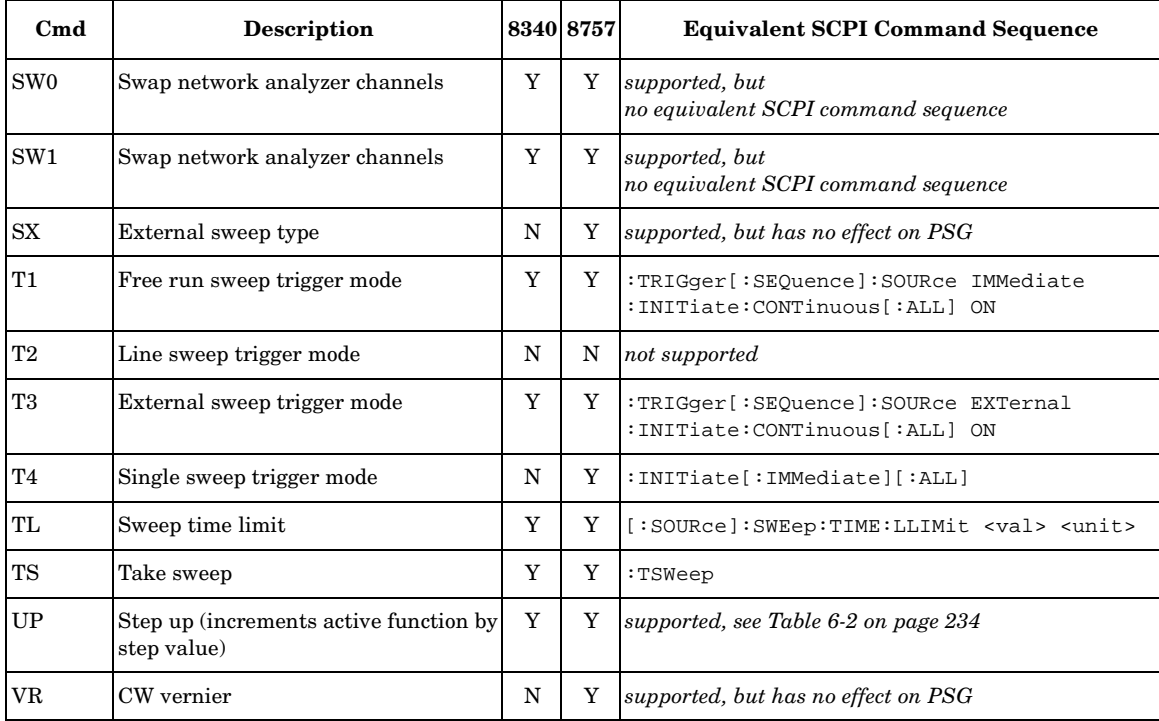

## <span id="page-272-0"></span>**Table 6-2 8340 and 8757 Code Compatibility**

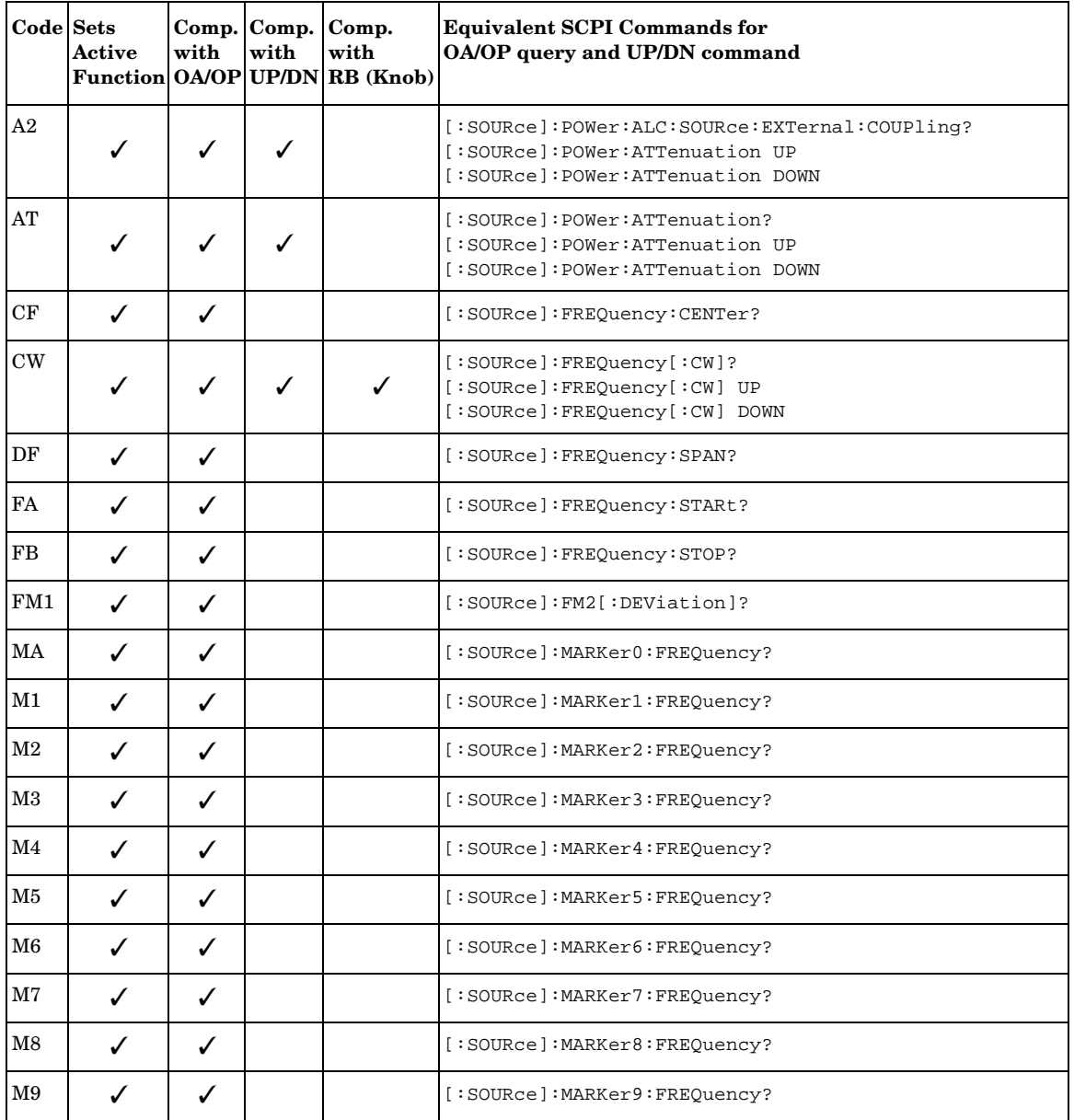

#### **Table 6-2 8340 and 8757 Code Compatibility (Continued)**

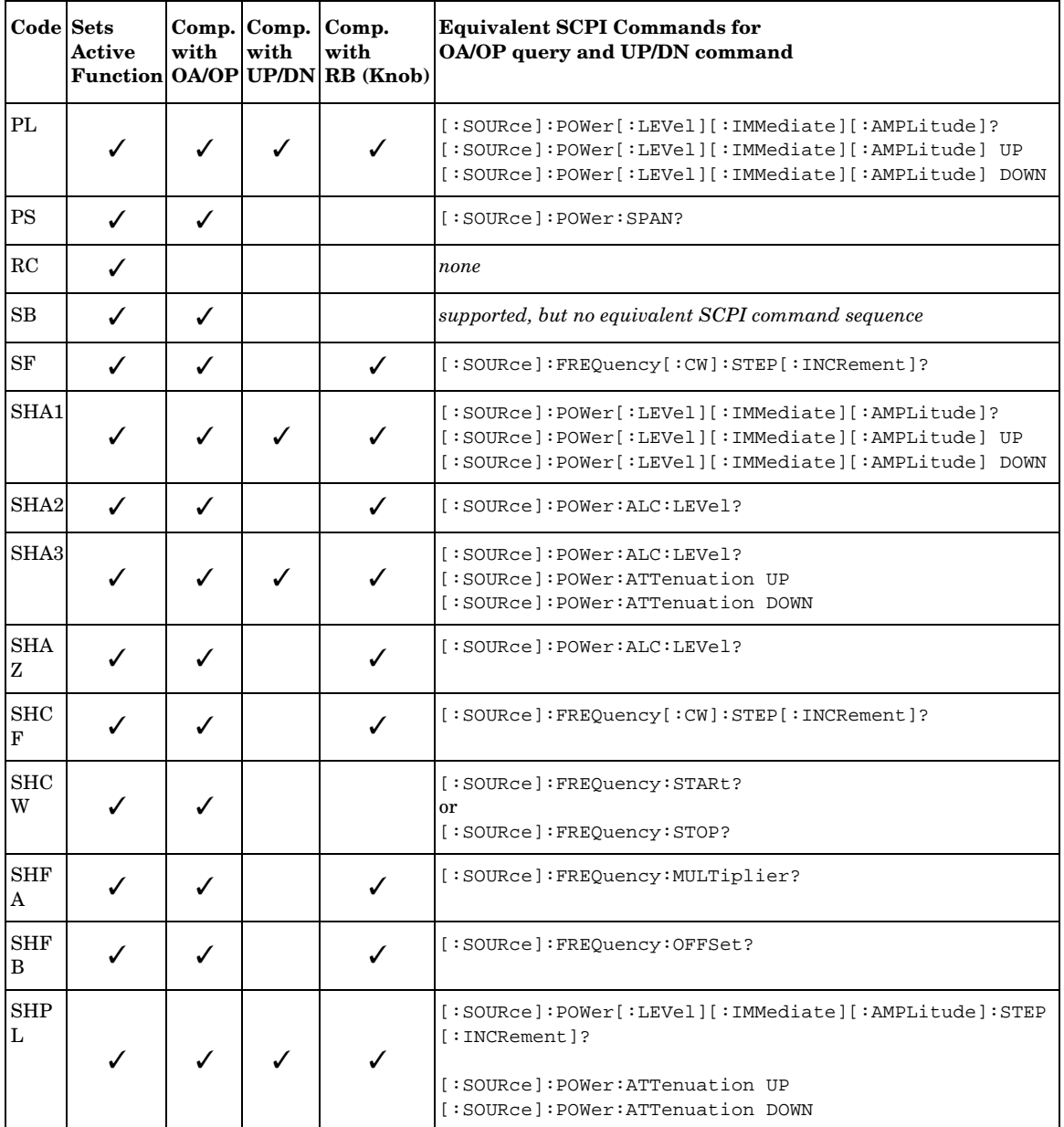

## **SCPI Command Compatibility 8340B/41B and 8757D Compatible Commands**

#### **Table 6-2 8340 and 8757 Code Compatibility (Continued)**

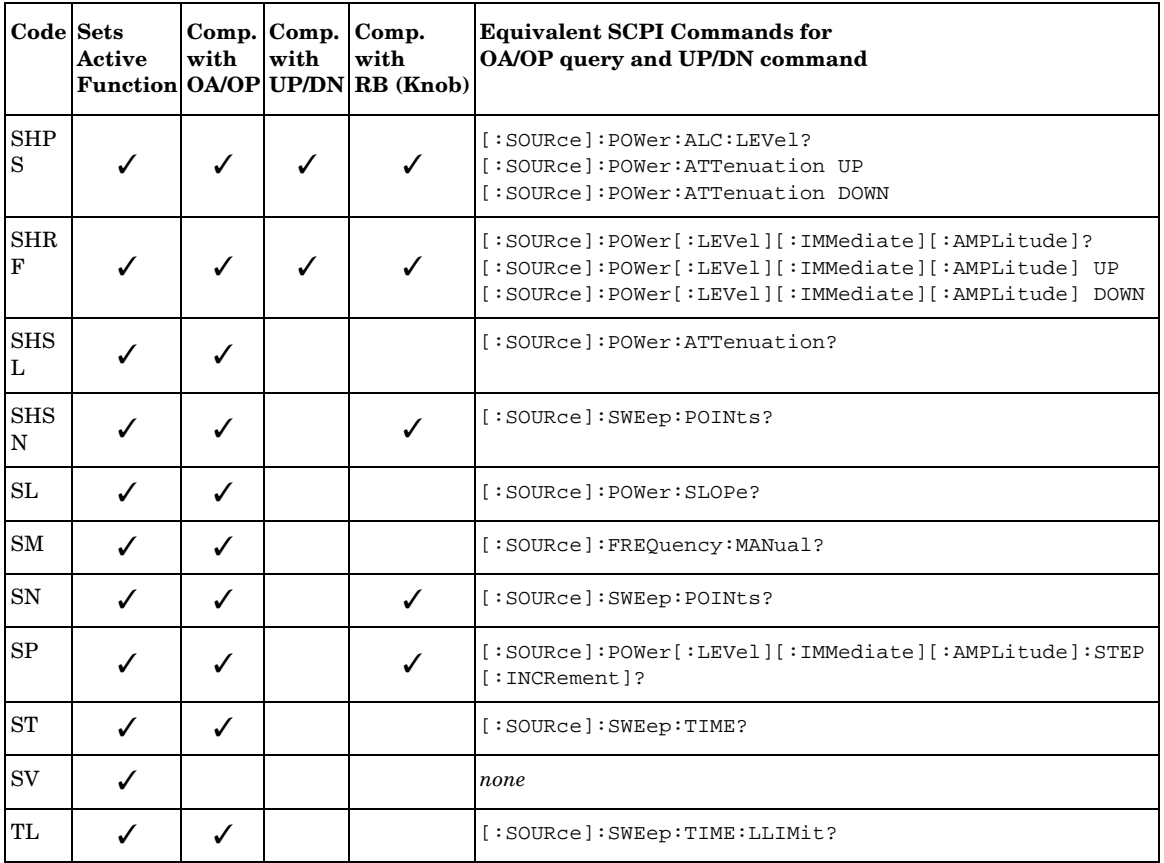

# <span id="page-275-0"></span>**836xxB/L Compatible SCPI Commands**

[Table 6-3](#page-275-1) is a comprehensive list of 836xxB/L SCPI commands arranged by subsystem. Commands that are supported by the PSG are identified, in addition to commands that are unsupported. Use the legend within the table to determine command compatibility.

The preset state of the PSG differs from that of the 836xxB/L. The RF output and sweep are turned off in the PSG, while in the 836xxB/L these parameters are turned on. To optimize the benefit of using 836xxB/L compatible commands with a PSG, set up a user-defined preset state, emulating the preset state of the 836xxB/L.

<span id="page-275-1"></span>**NOTE** Some of the PSG supported commands are a subset of the 836xxB/L commands. When this occurs, the syntax supported by the PSG is shown in addition to the syntax that is not supported.

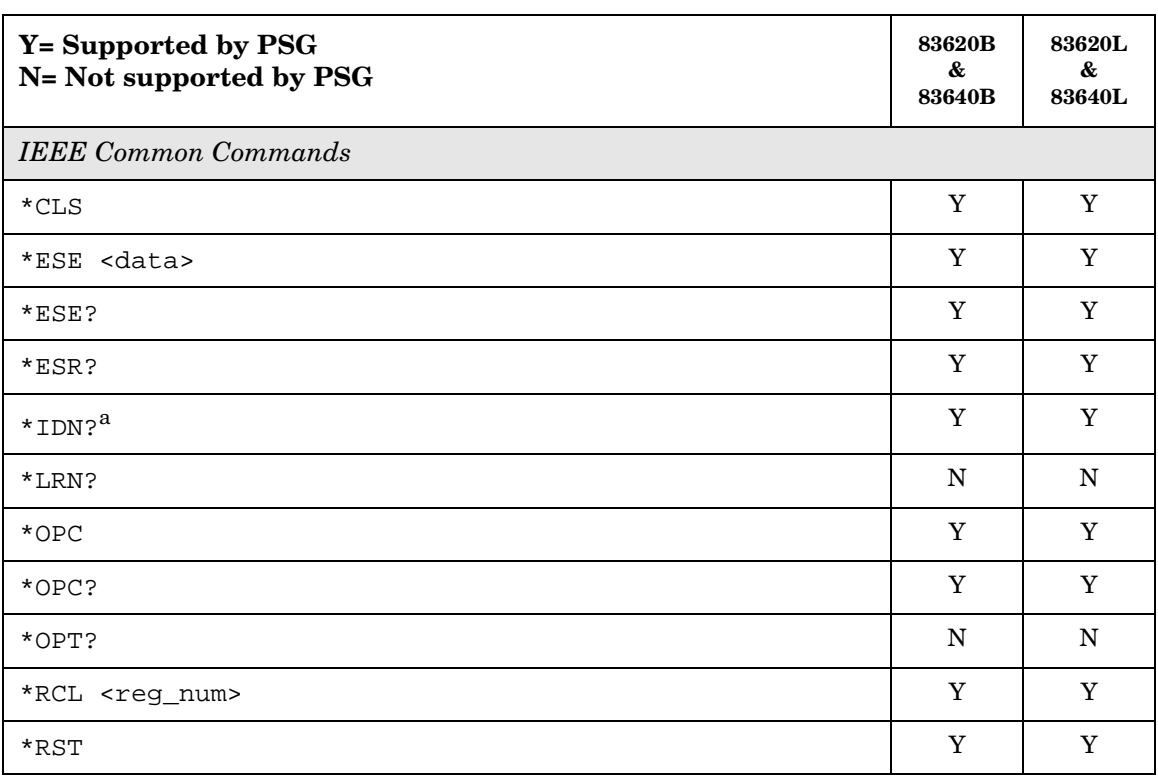

#### **SCPI Command Compatibility 836xxB/L Compatible SCPI Commands**

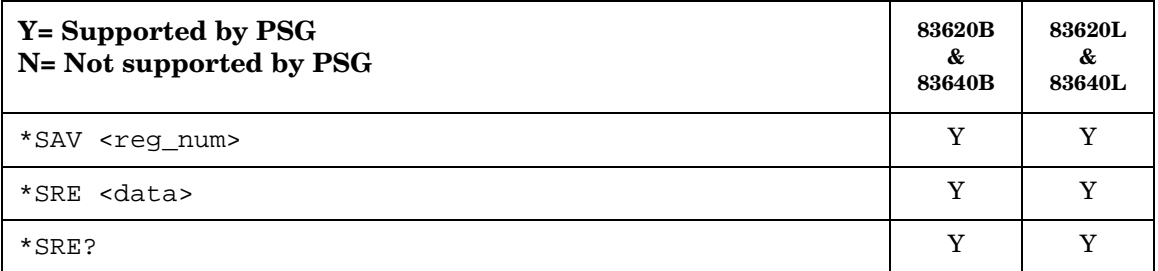

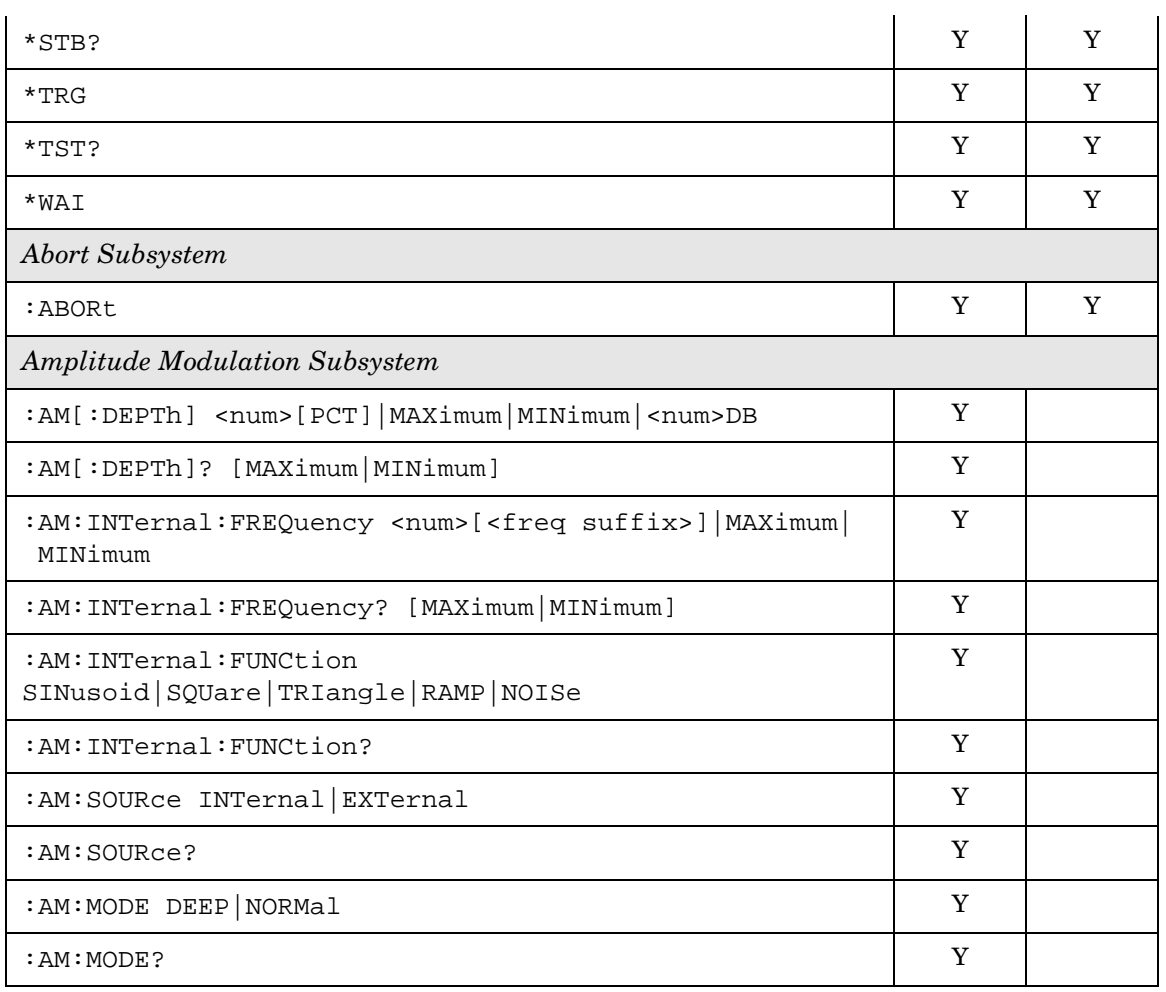

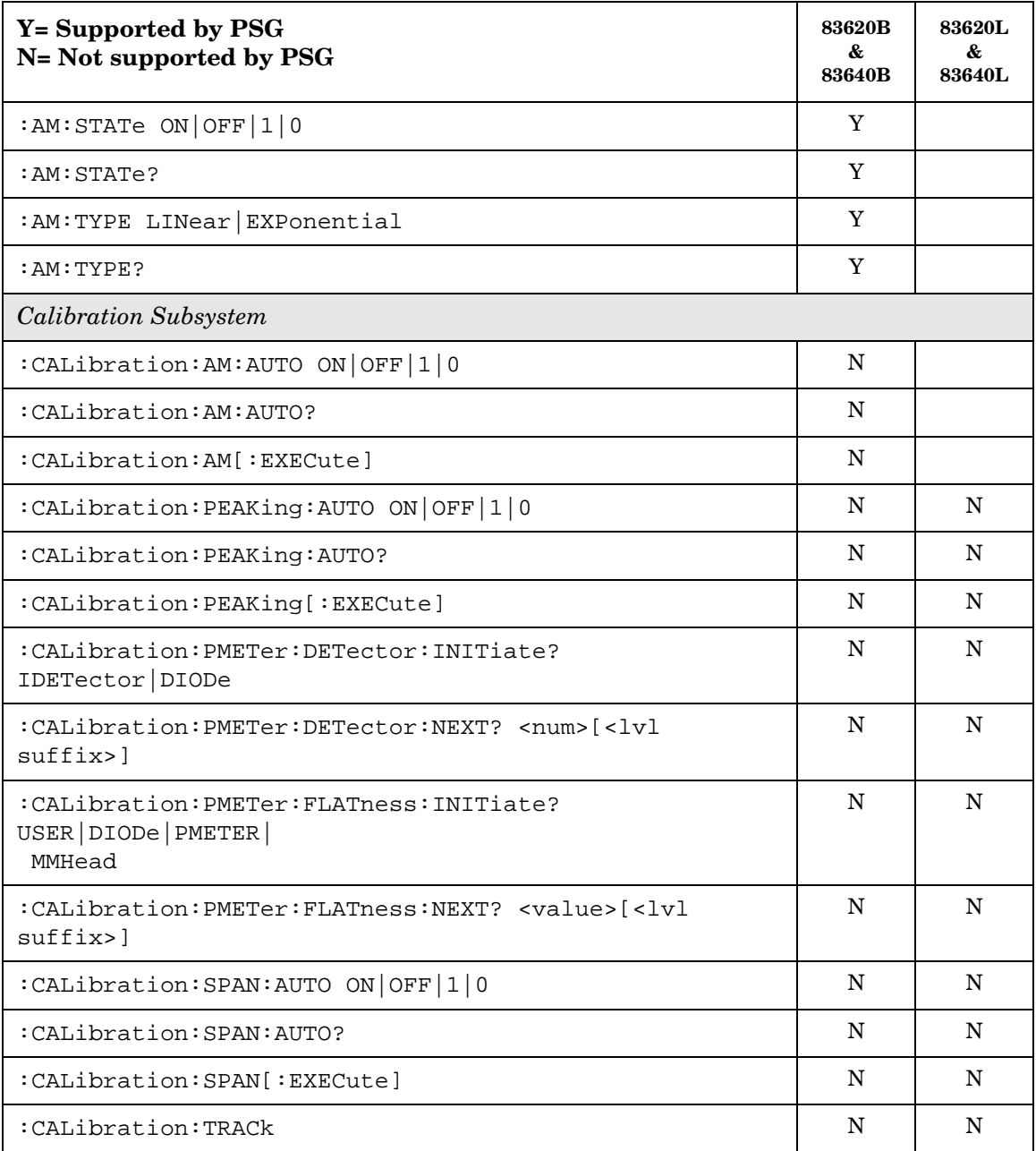

#### **SCPI Command Compatibility 836xxB/L Compatible SCPI Commands**

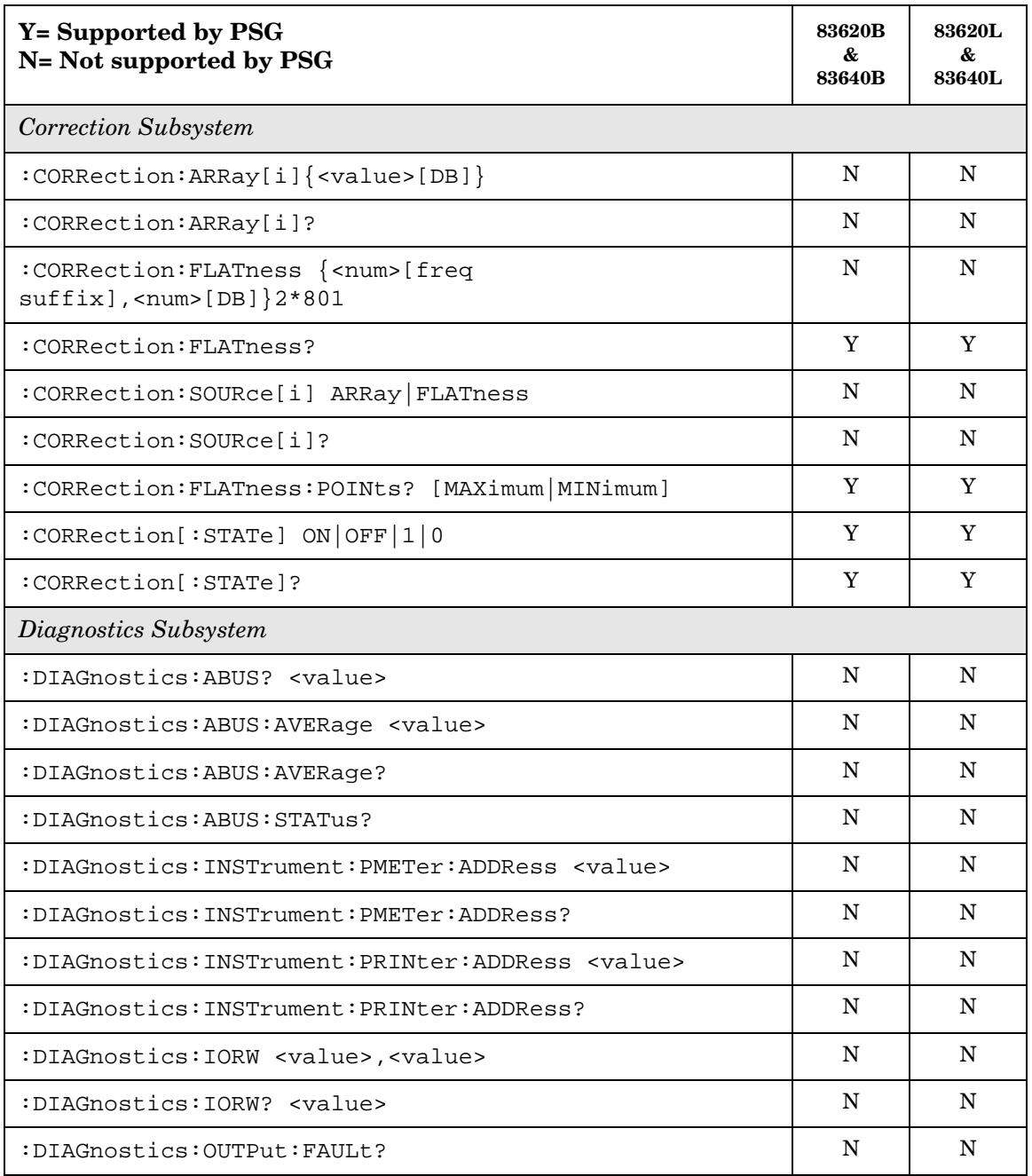

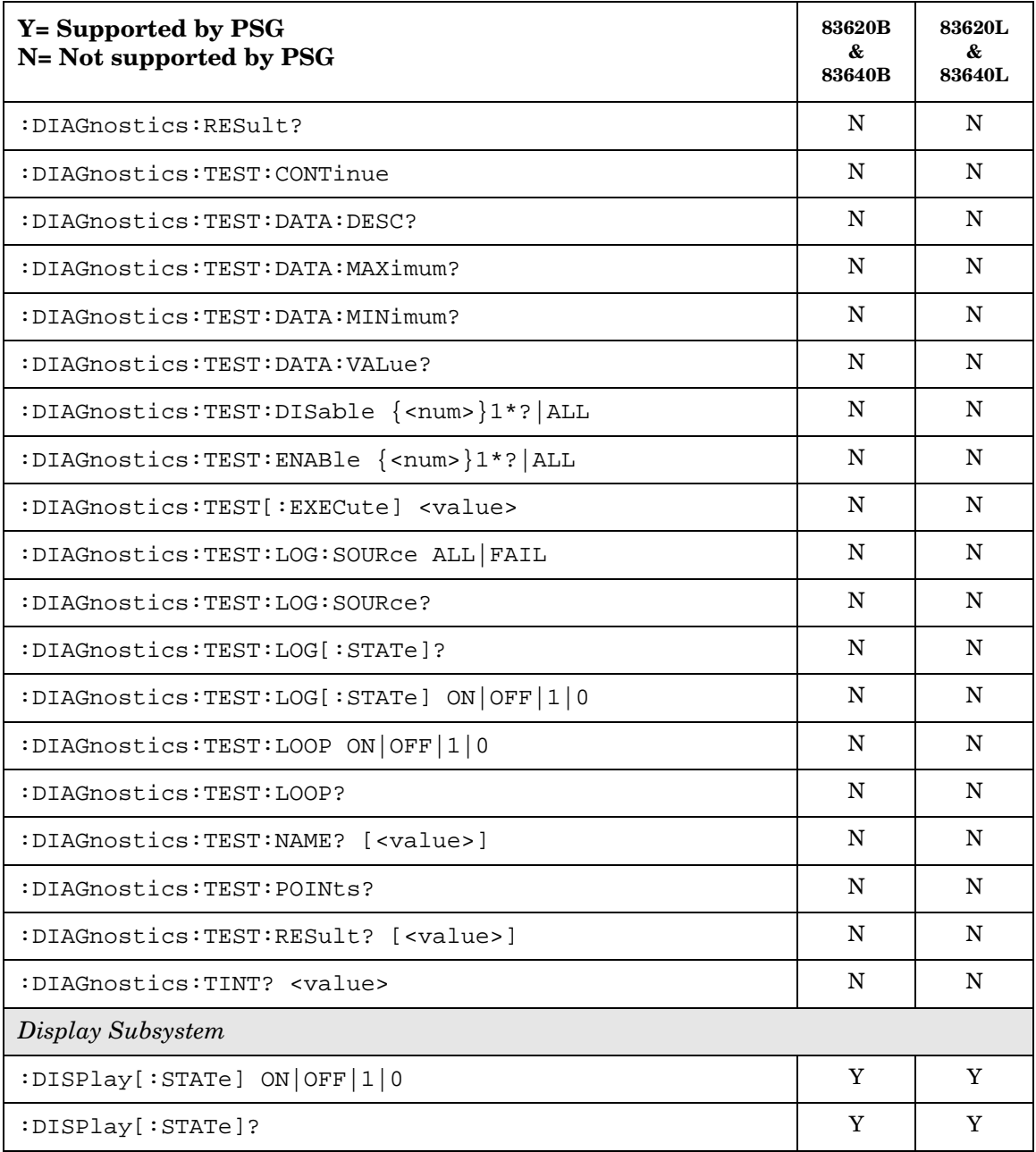

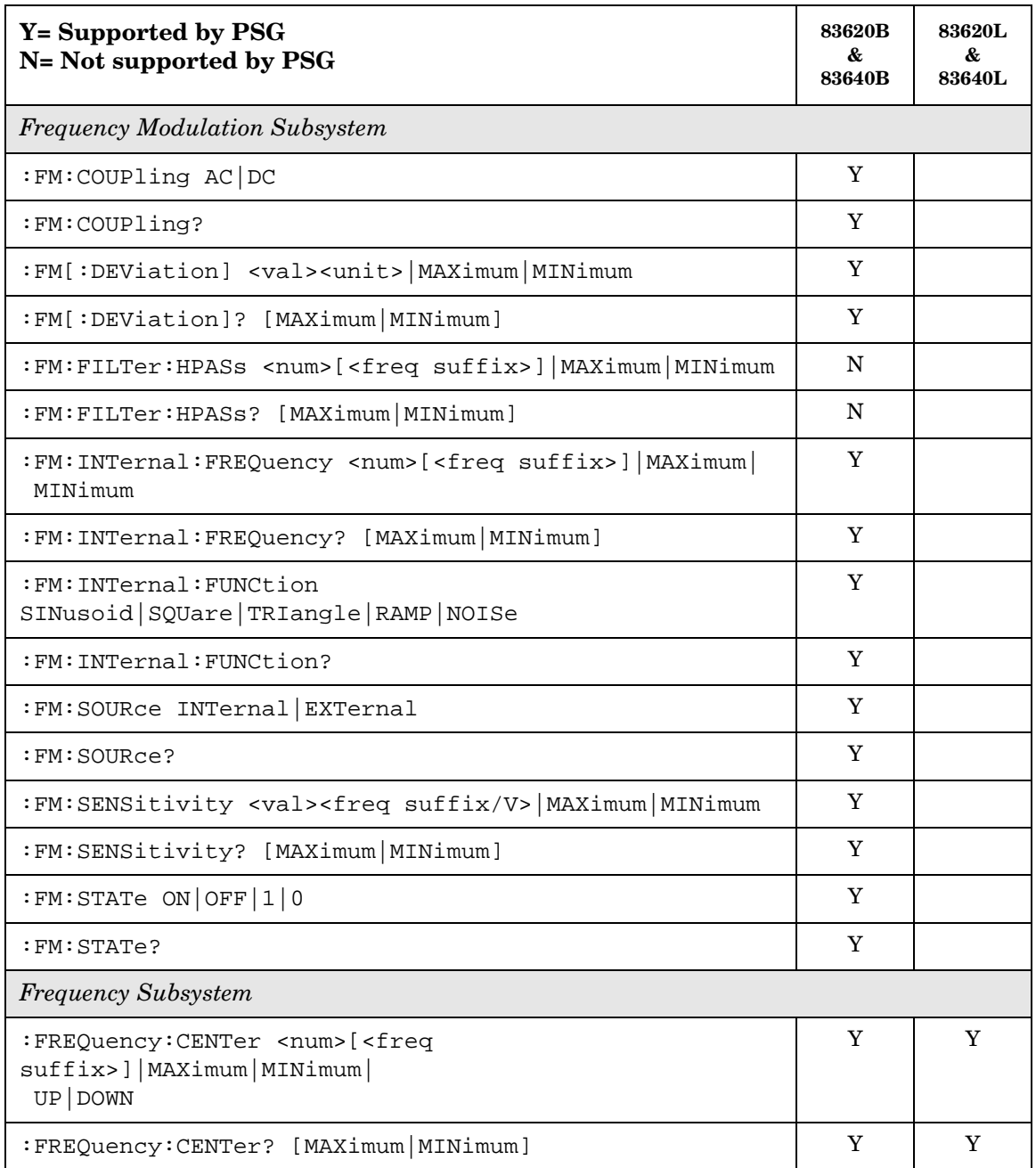

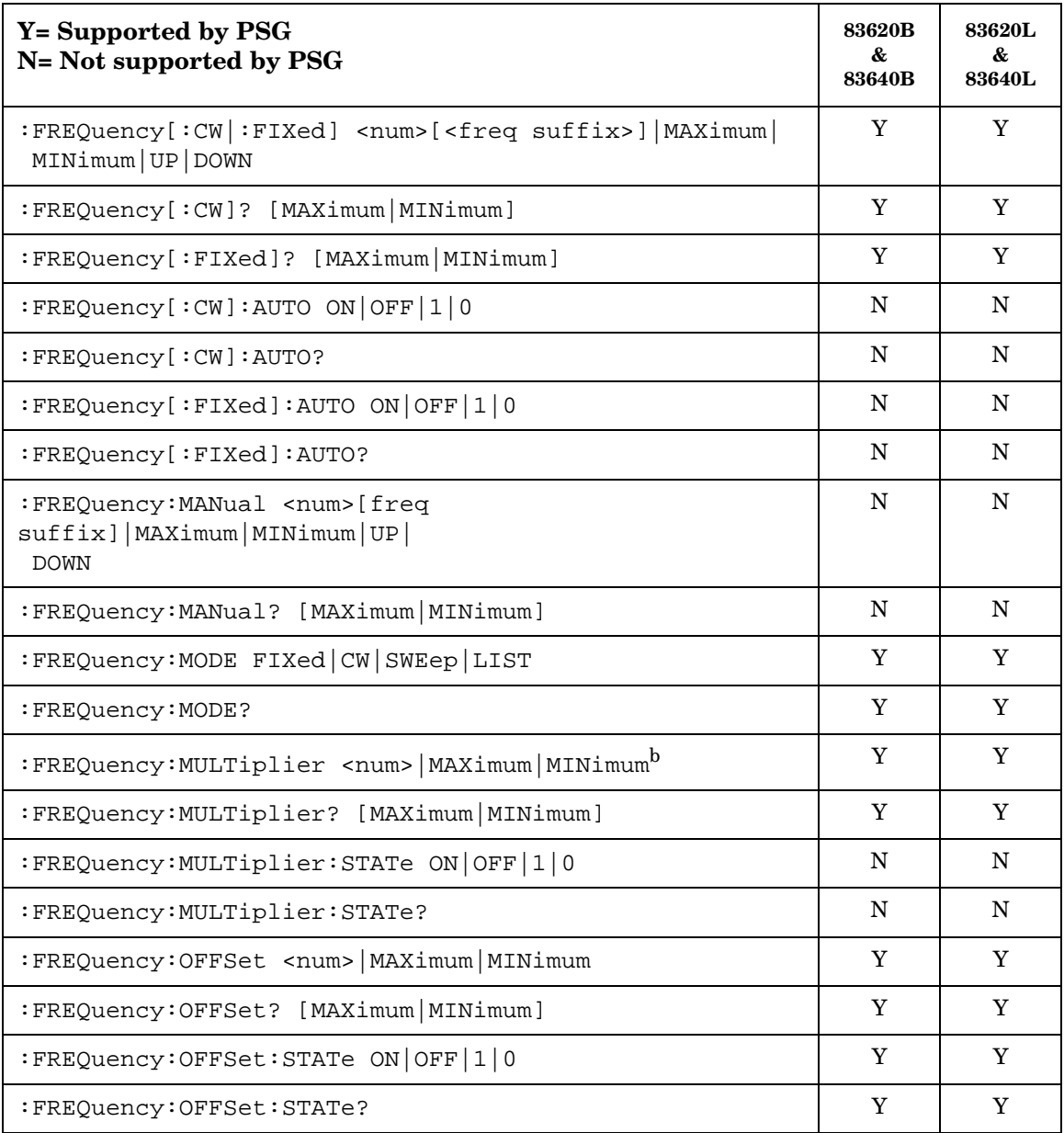

## SCPI Command Compatibility **836xxB/L Compatible SCPI Commands**

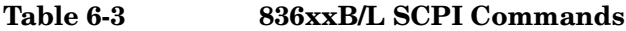

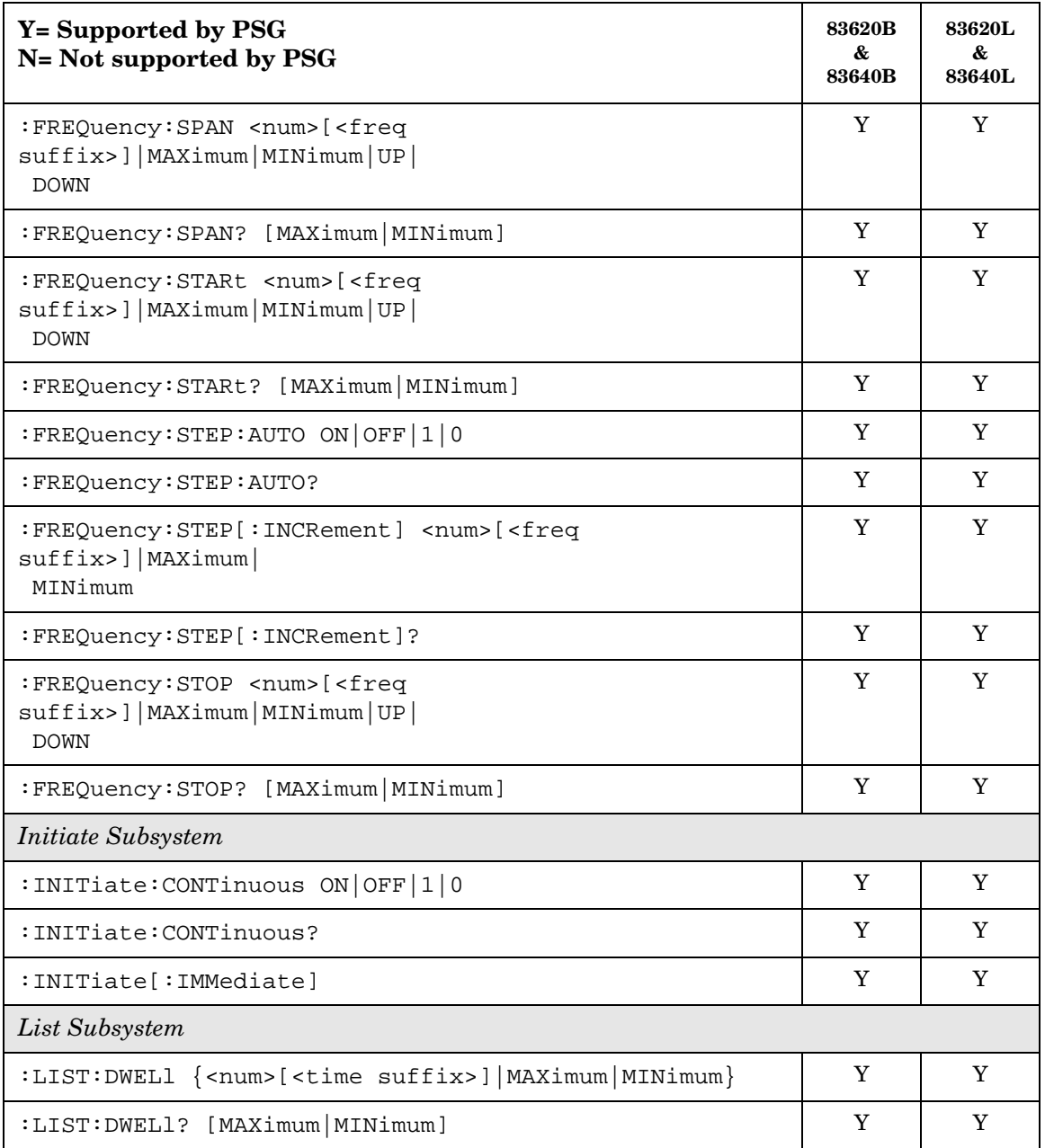

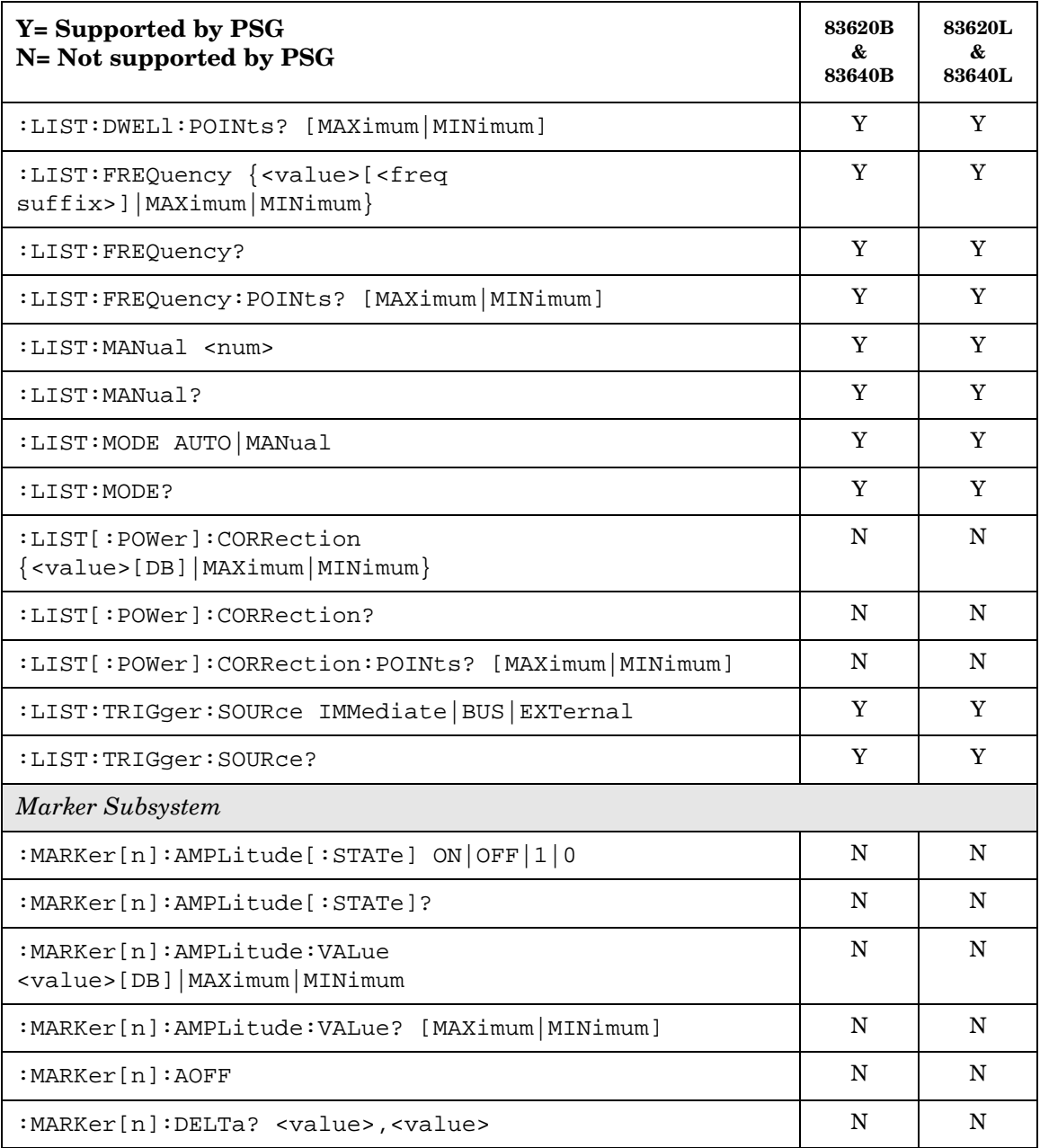

#### **SCPI Command Compatibility 836xxB/L Compatible SCPI Commands**

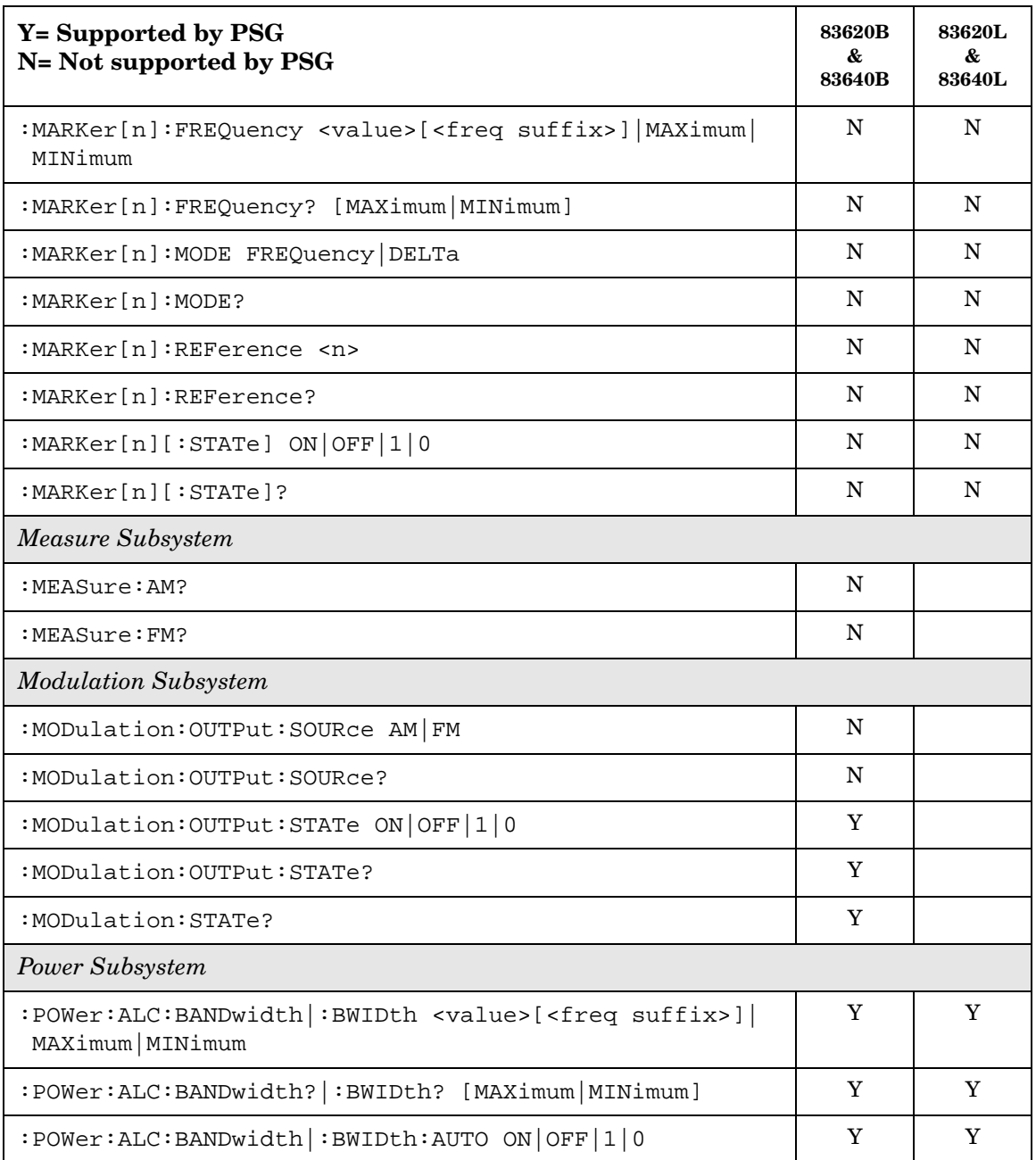

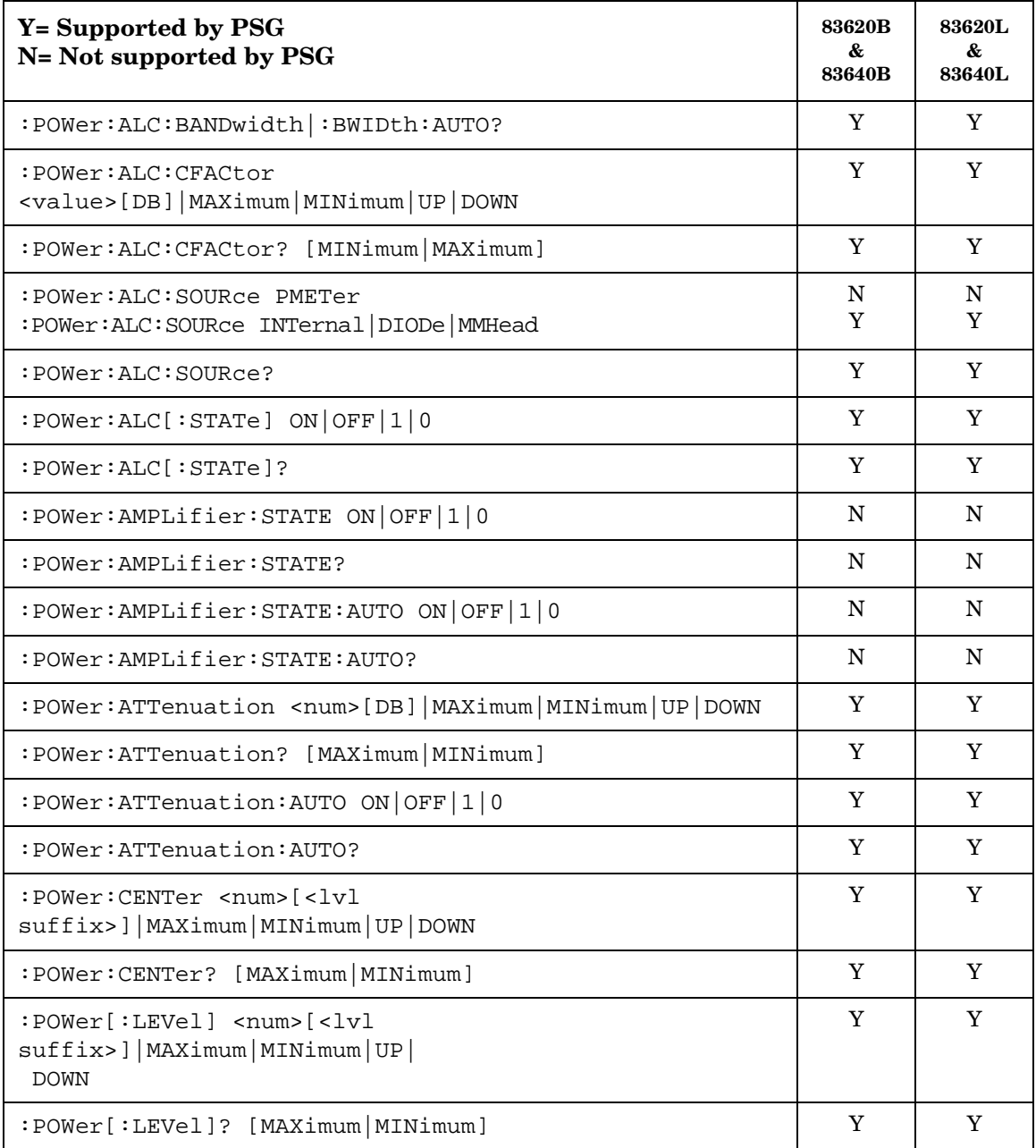

#### **SCPI Command Compatibility 836xxB/L Compatible SCPI Commands**

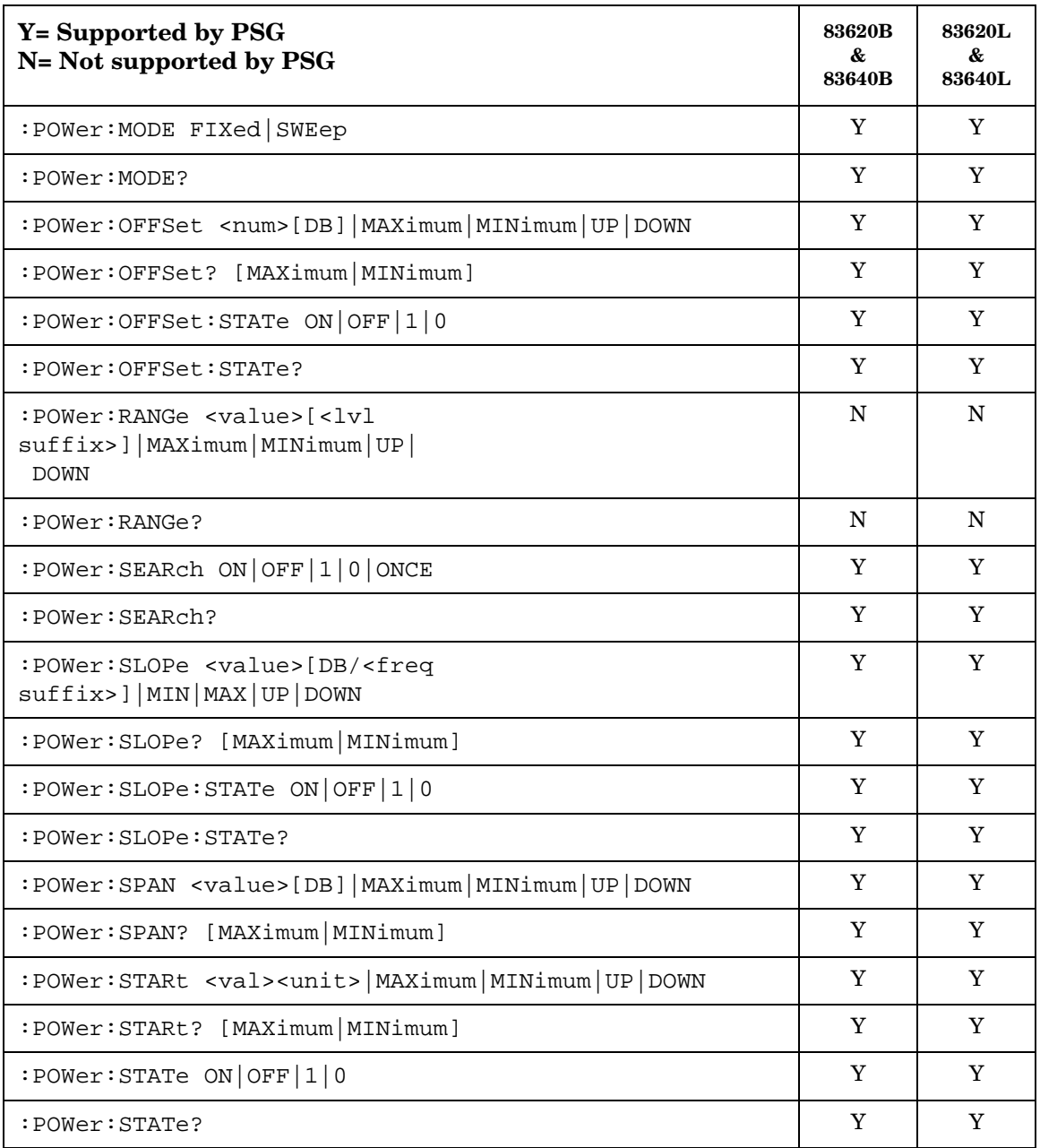

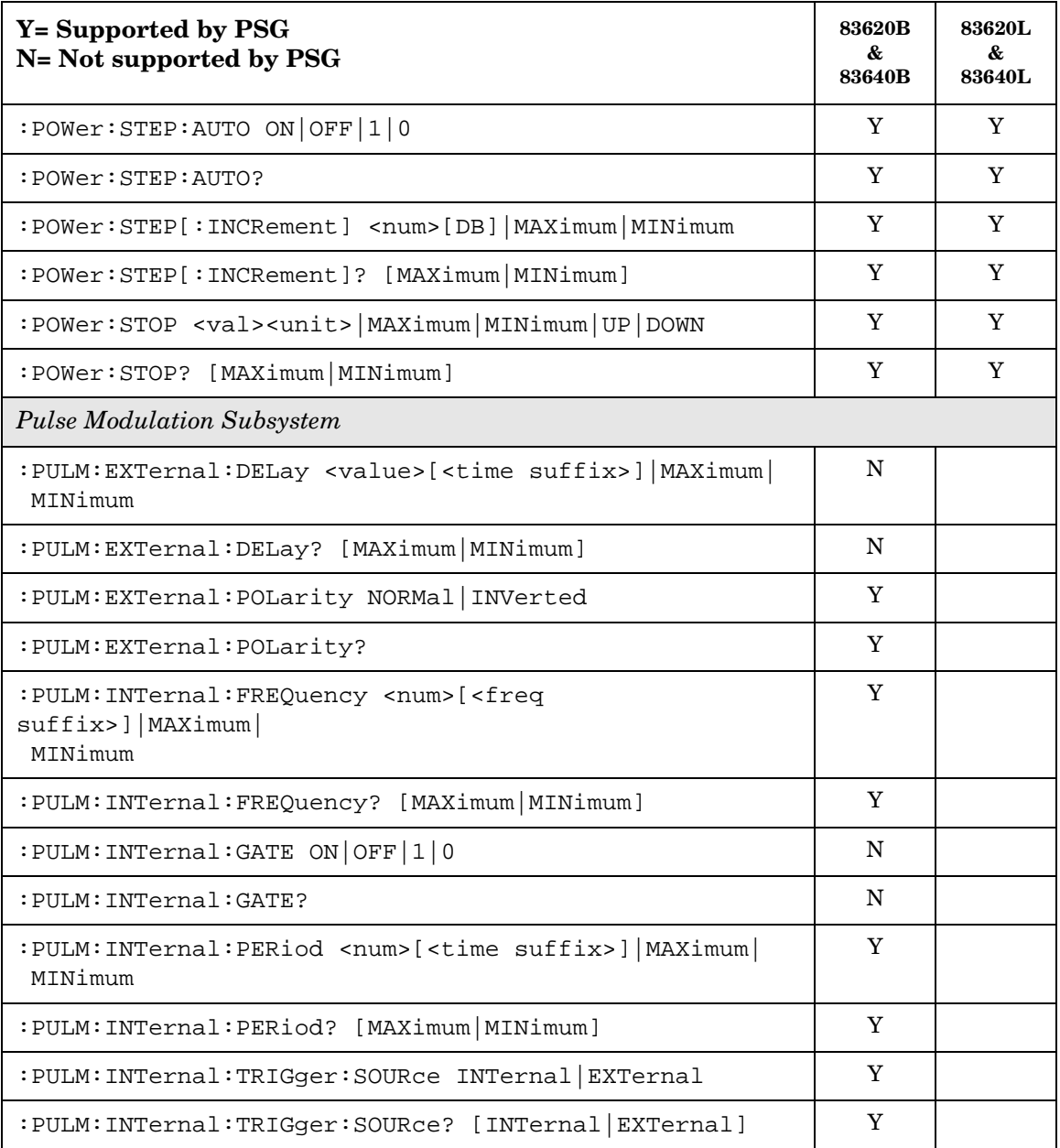
# **SCPI Command Compatibility 836xxB/L Compatible SCPI Commands**

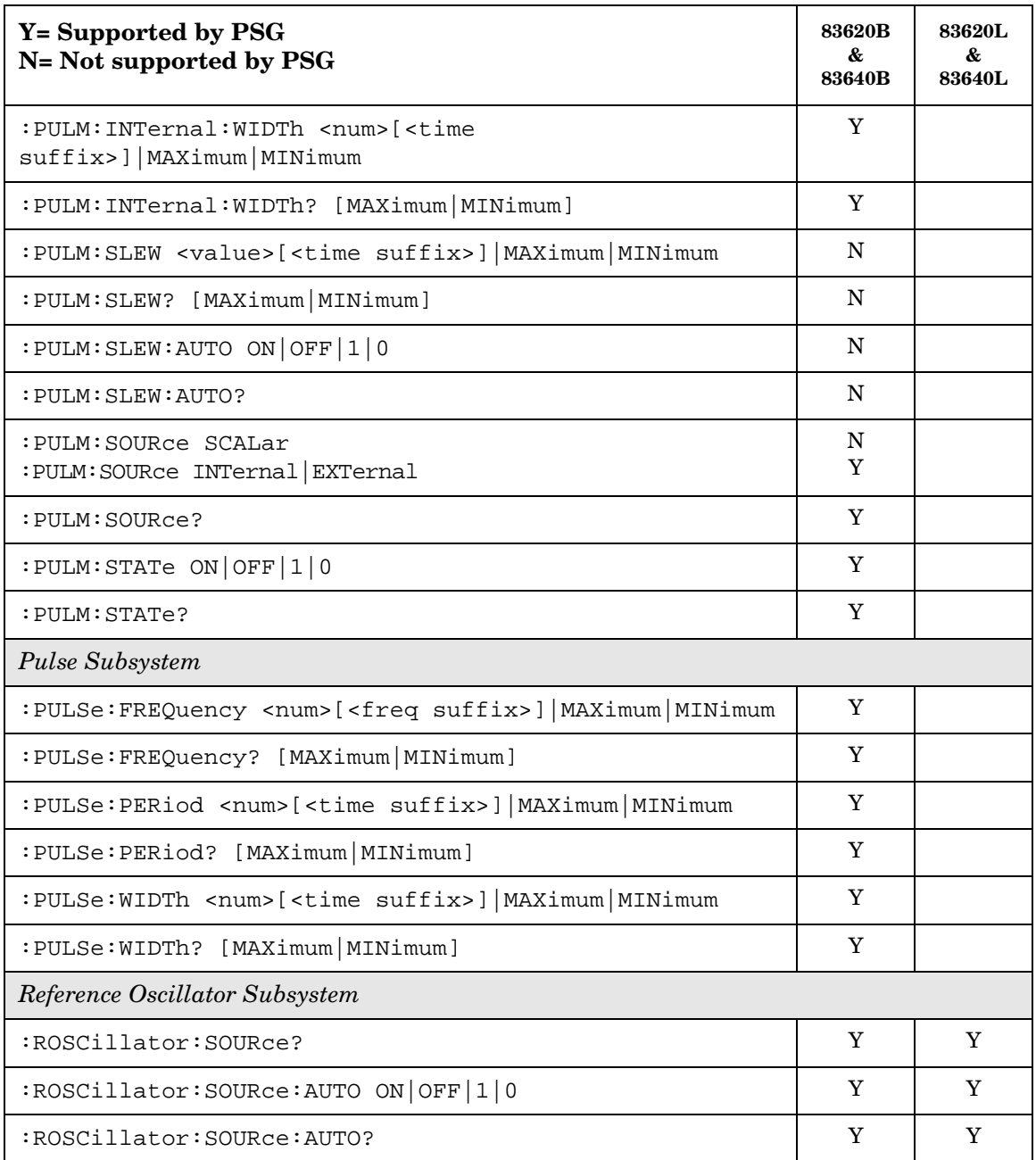

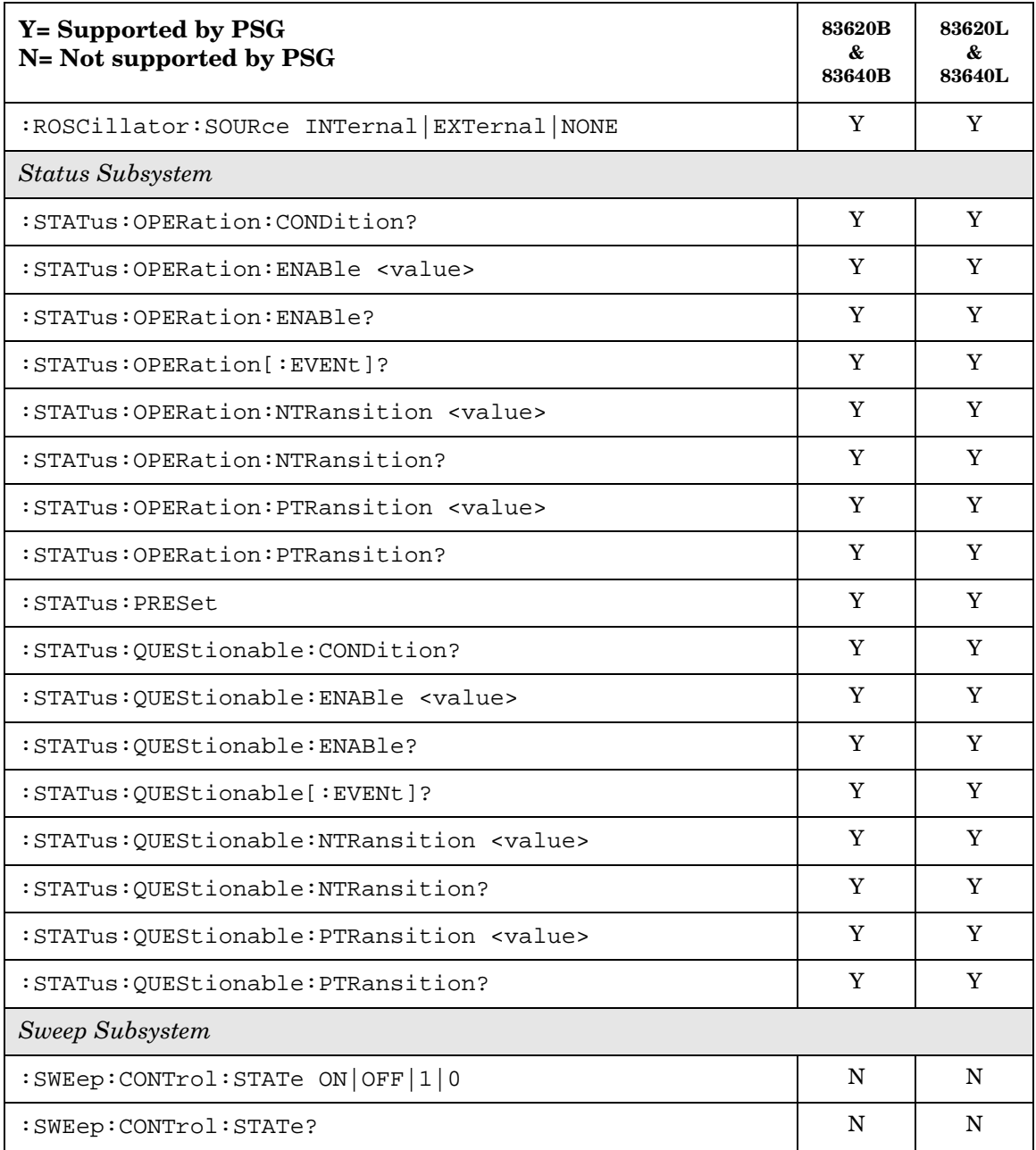

# **SCPI Command Compatibility 836xxB/L Compatible SCPI Commands**

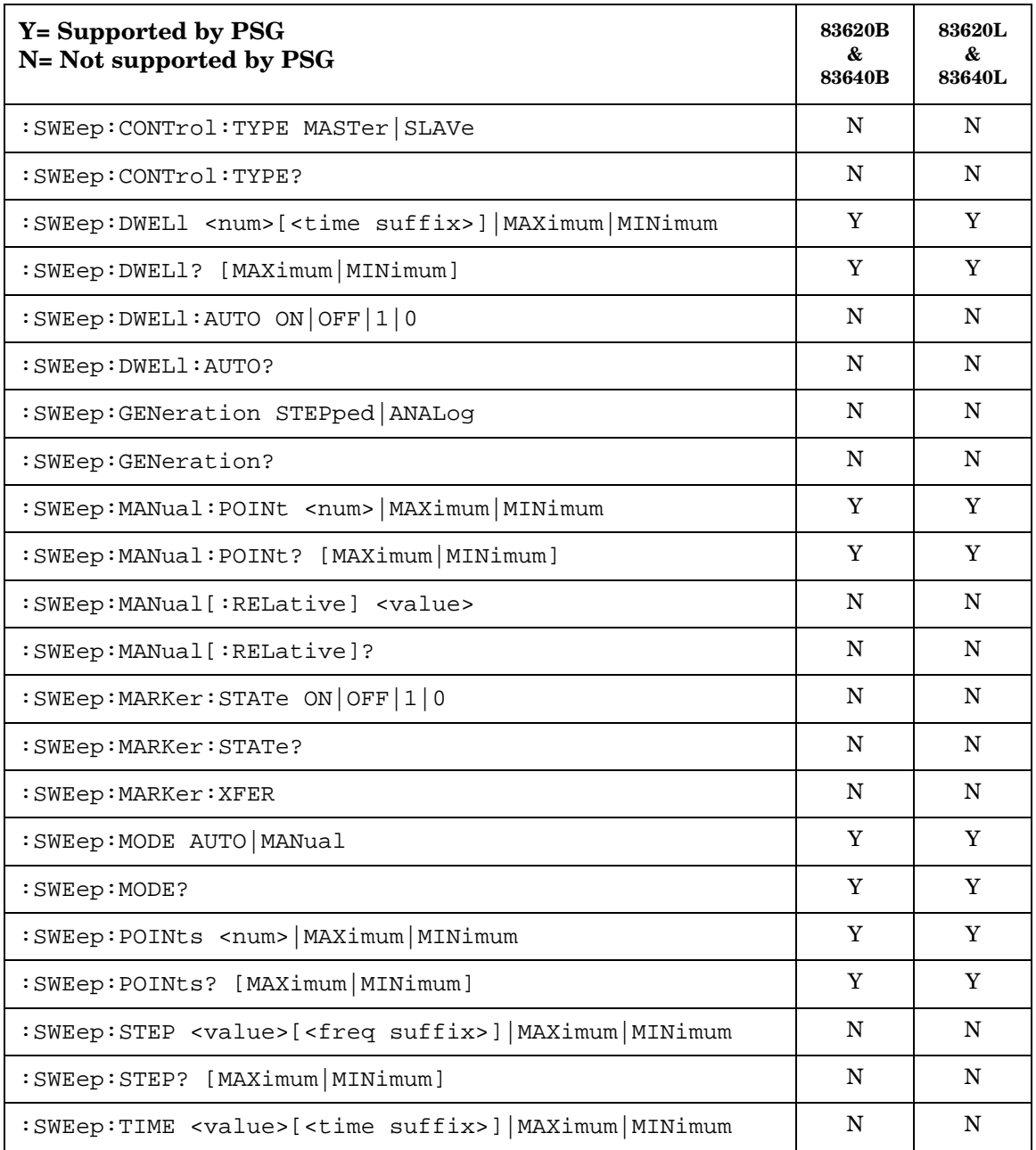

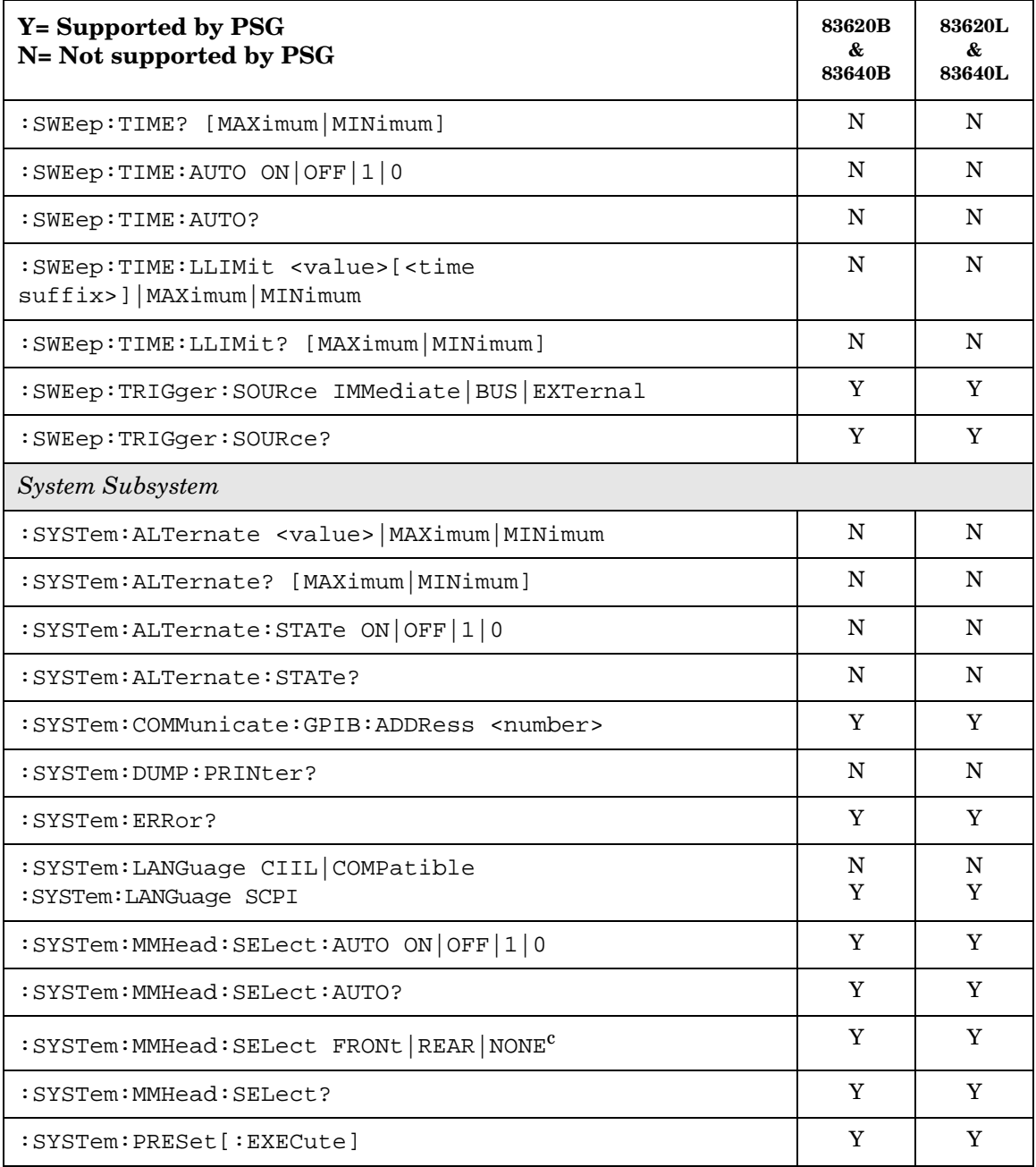

# **SCPI Command Compatibility 836xxB/L Compatible SCPI Commands**

#### **Table 6-3 836xxB/L SCPI Commands**

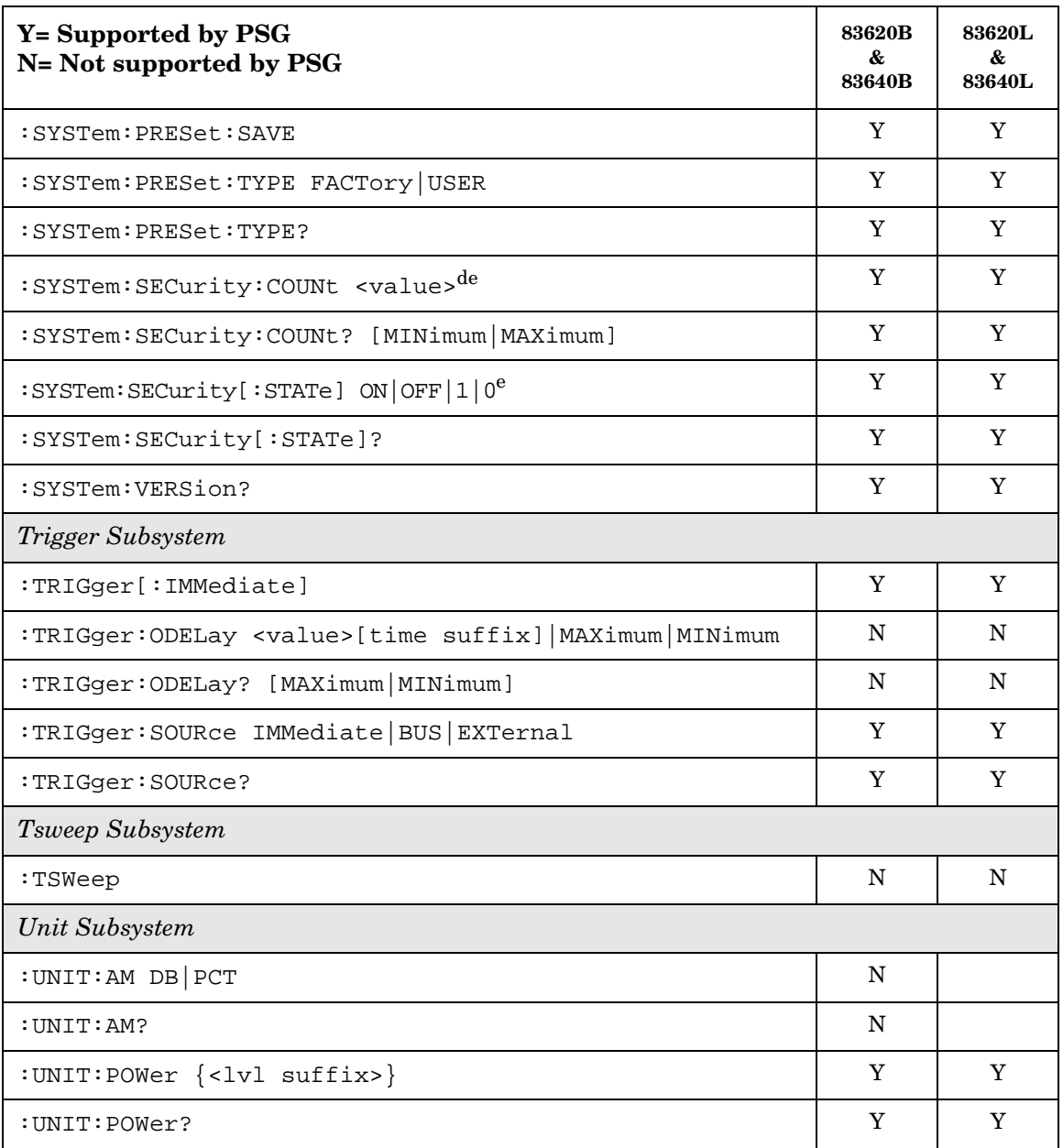

a. The identification information can be modified for the PSG to reflect the signal generator that is being replaced. Refer to [":SYSTem:IDN" on page 242](#page-257-0) for more information.

- b. A multiplier of zero is not allowed.
- c. Since the PSG does not have a front panel millimeter head (source module) interface connector, the "FRONT" suffix defaults to the rear connector.
- d. Flash memory allows only a limited number of "writes and erasures", excessive use of this command will reduce the memory lifetime.
- e. This command can take several hours to execute because the PSG memory size is much larger than the HP 836xx memory.

# **8373xB and 8371xB Compatible SCPI Commands**

<span id="page-294-1"></span>[Table 6-4](#page-294-0) is a comprehensive list of 8373xB and 8371xB SCPI commands arranged by subsystem. Commands that are supported by the PSG are identified, in addition to commands that are unsupported. Use the legend within the table to determine command compatibility.

#### **NOTE** Some of the PSG supported commands are subsets of the 8373xB and 8371xB commands. When this occurs, the syntax supported by the PSG is shown in addition to the syntax that is not supported.

<span id="page-294-0"></span>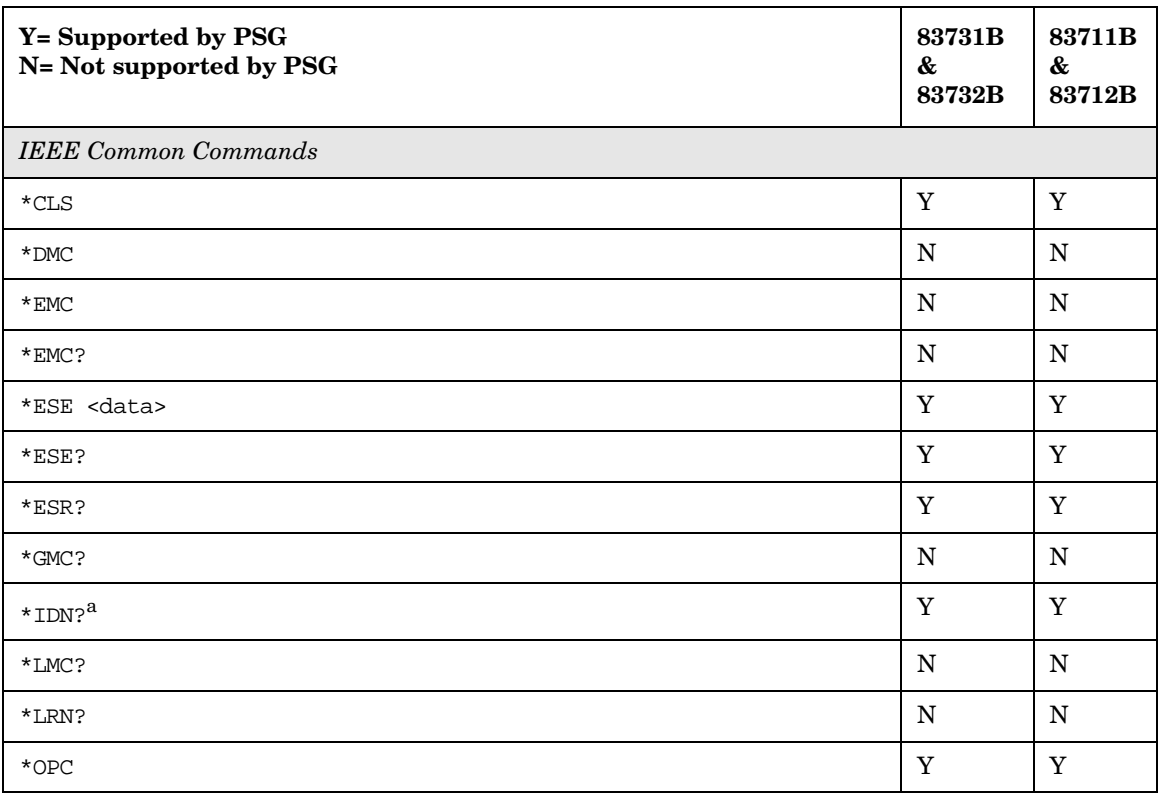

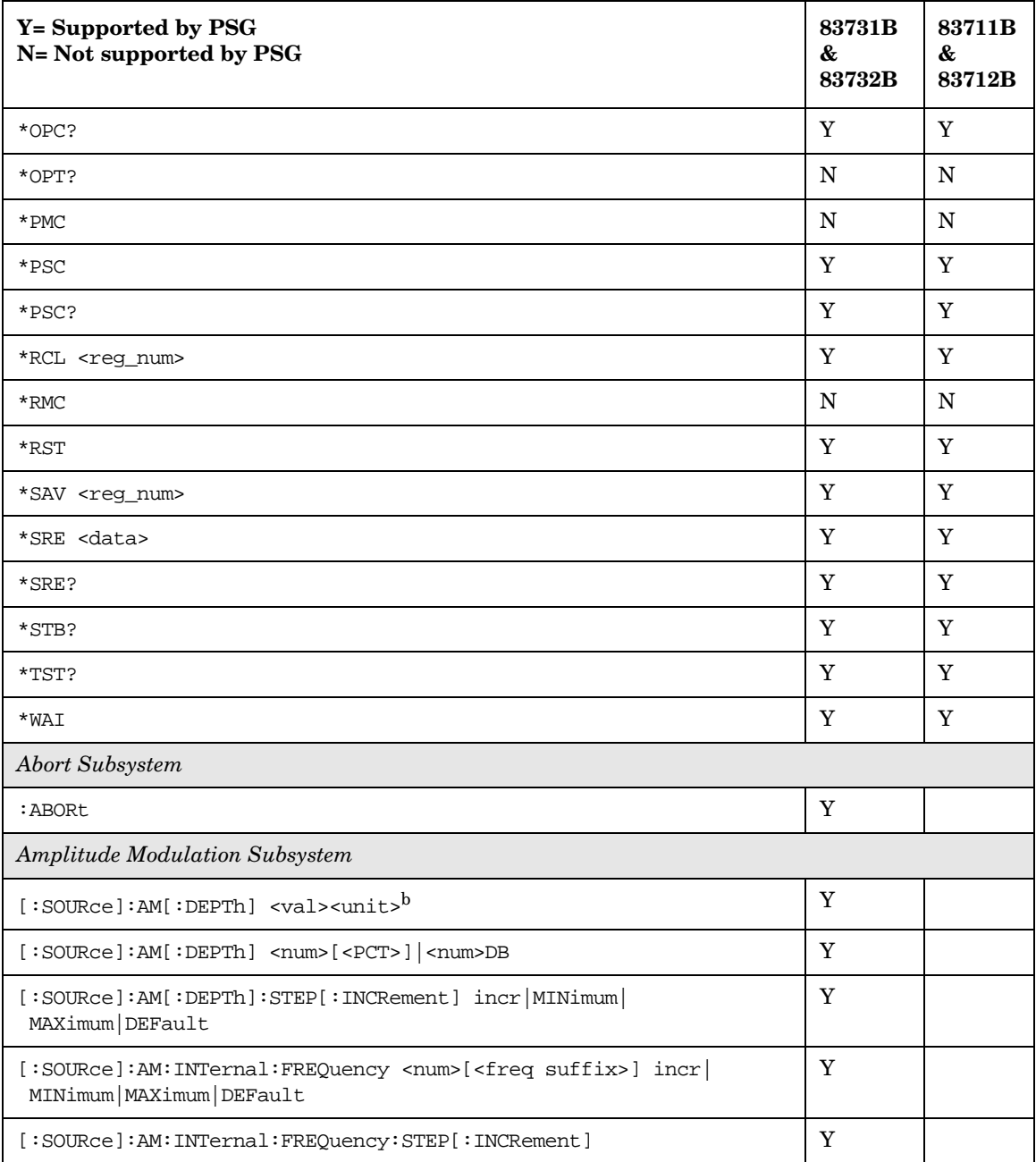

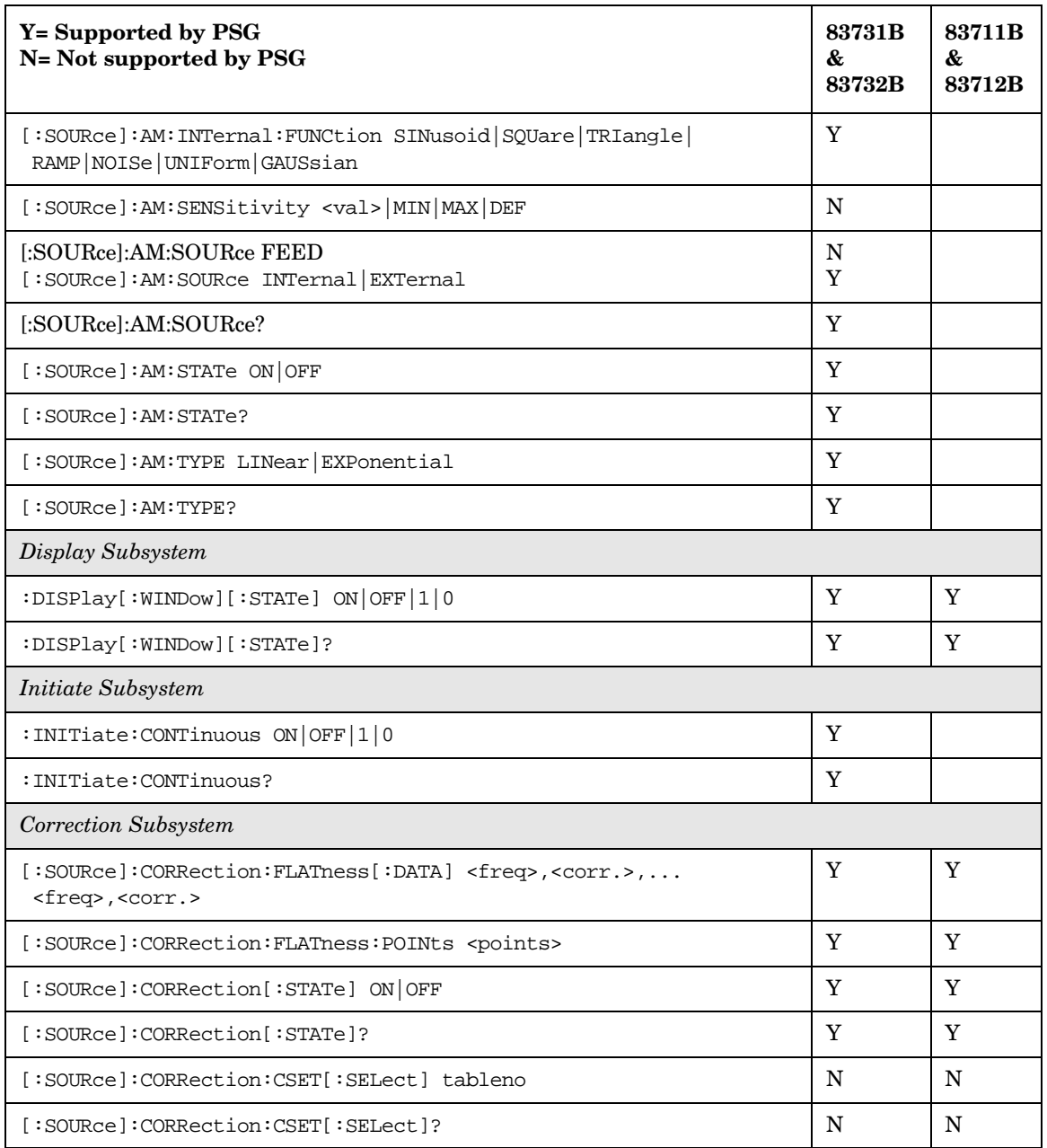

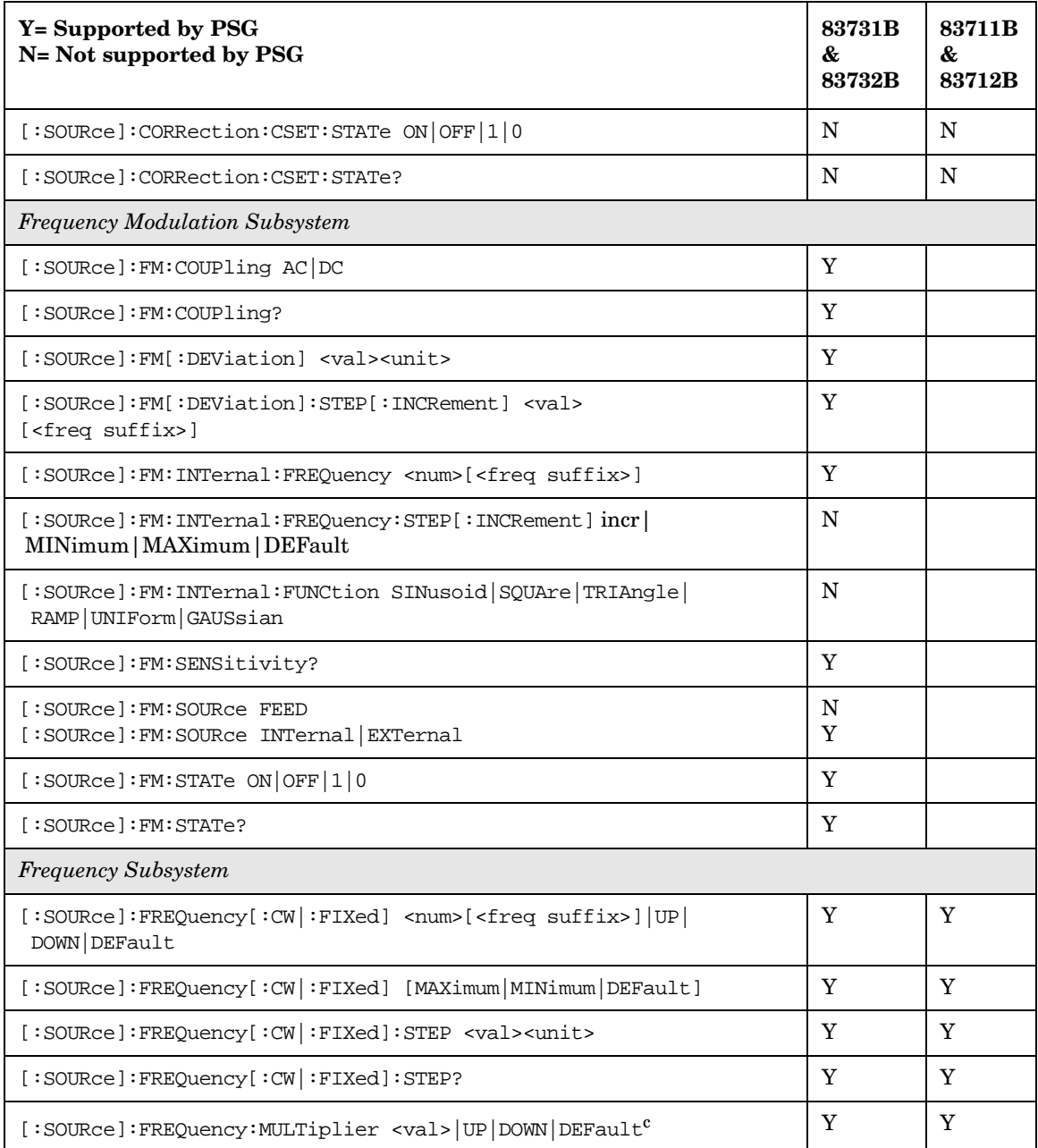

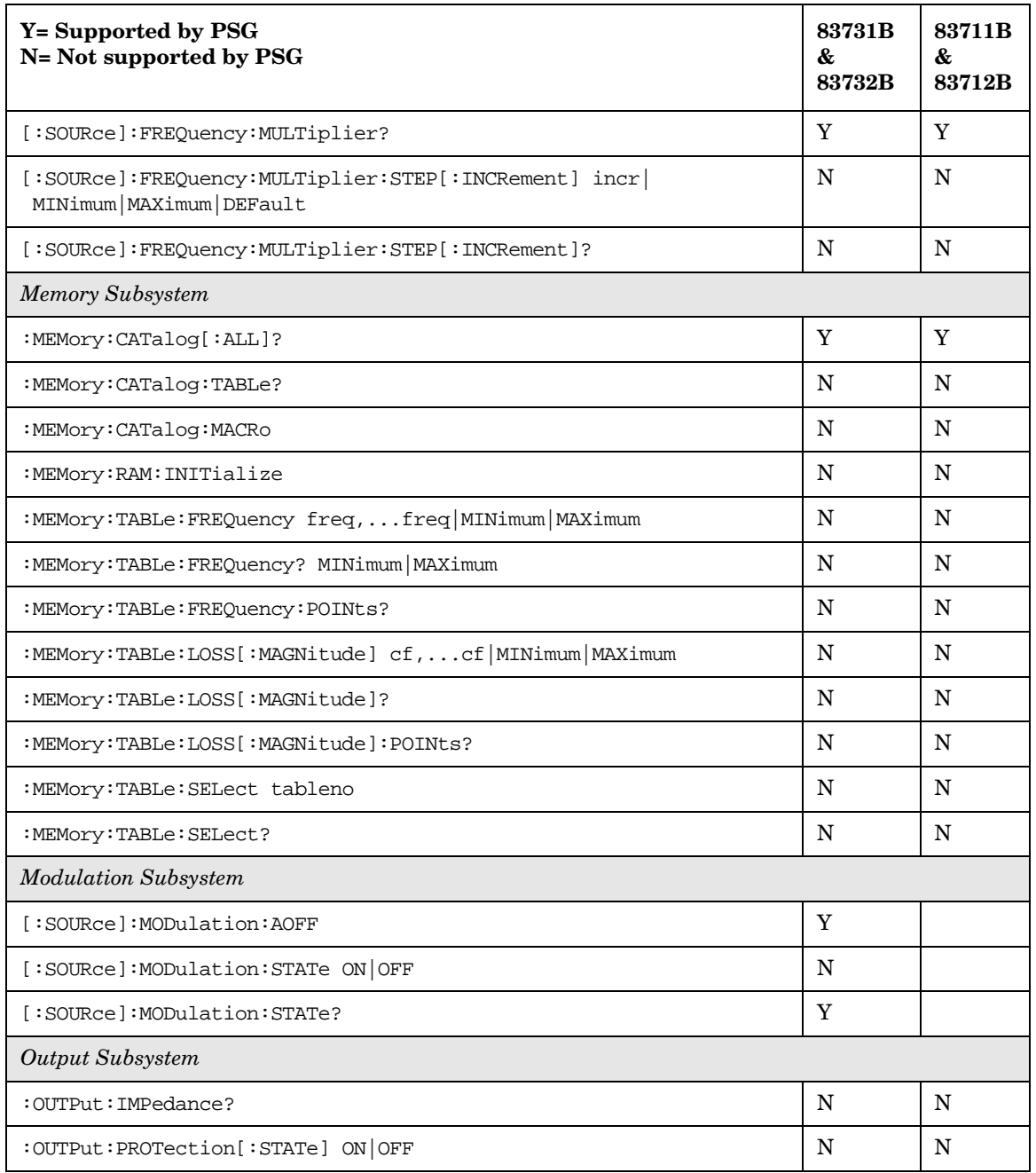

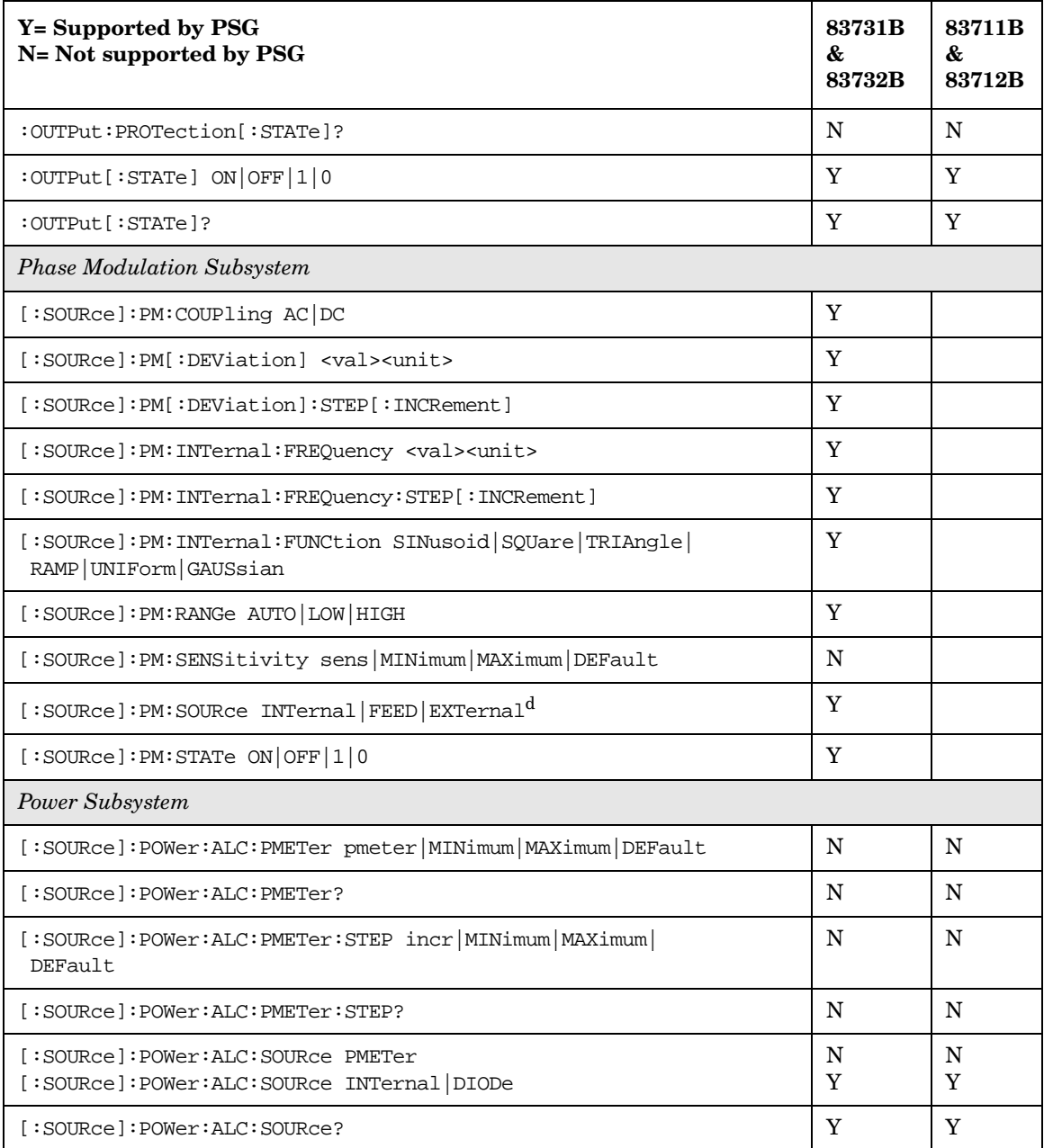

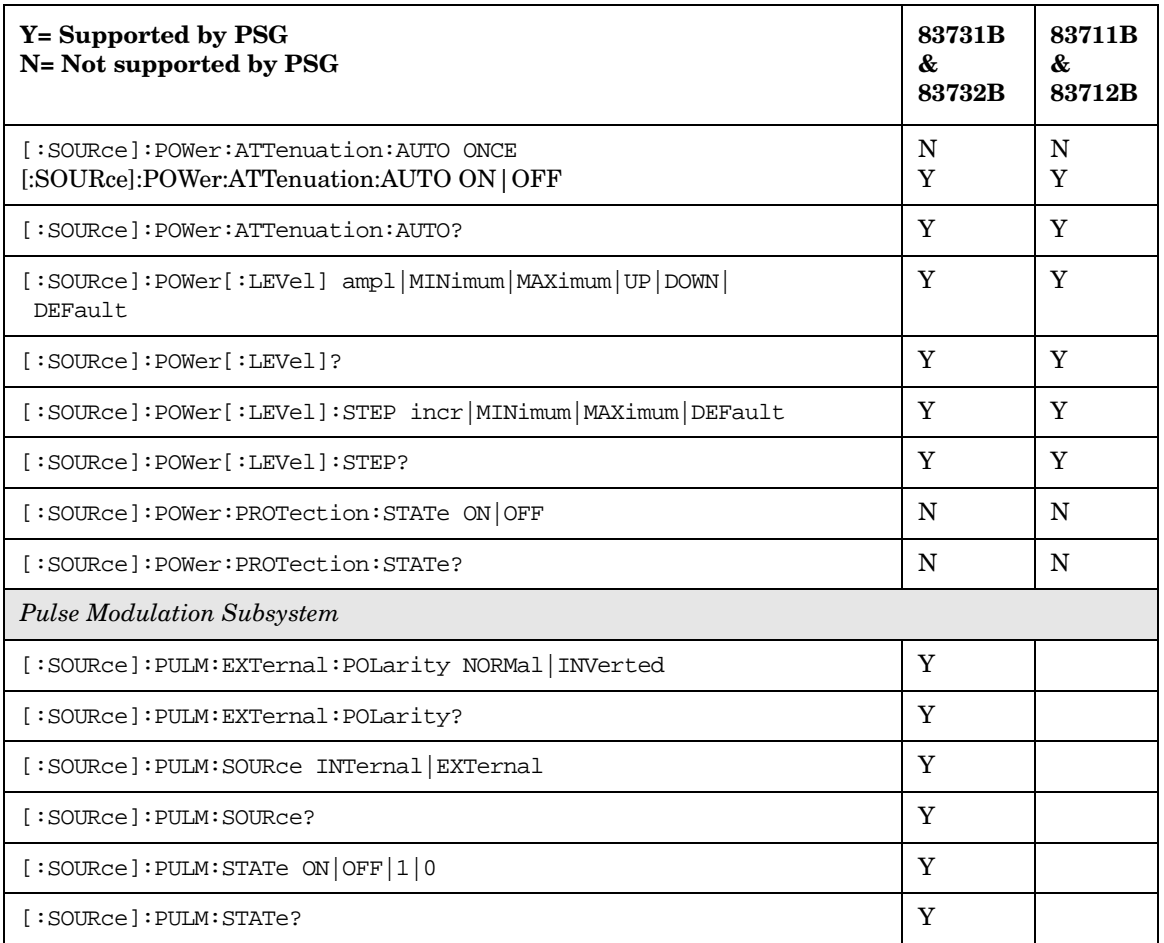

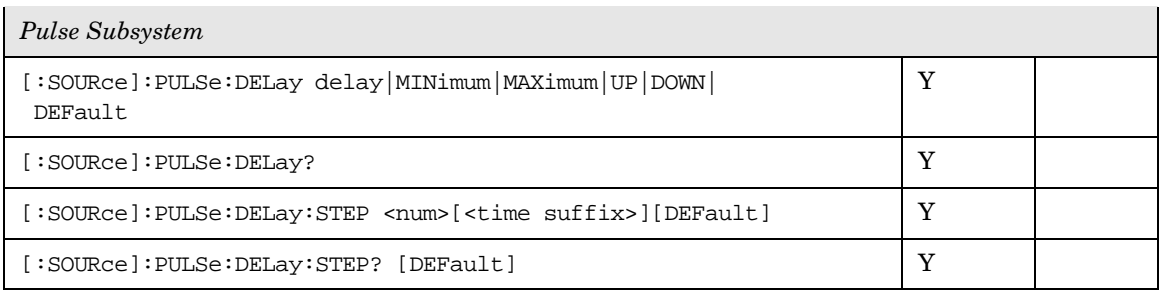

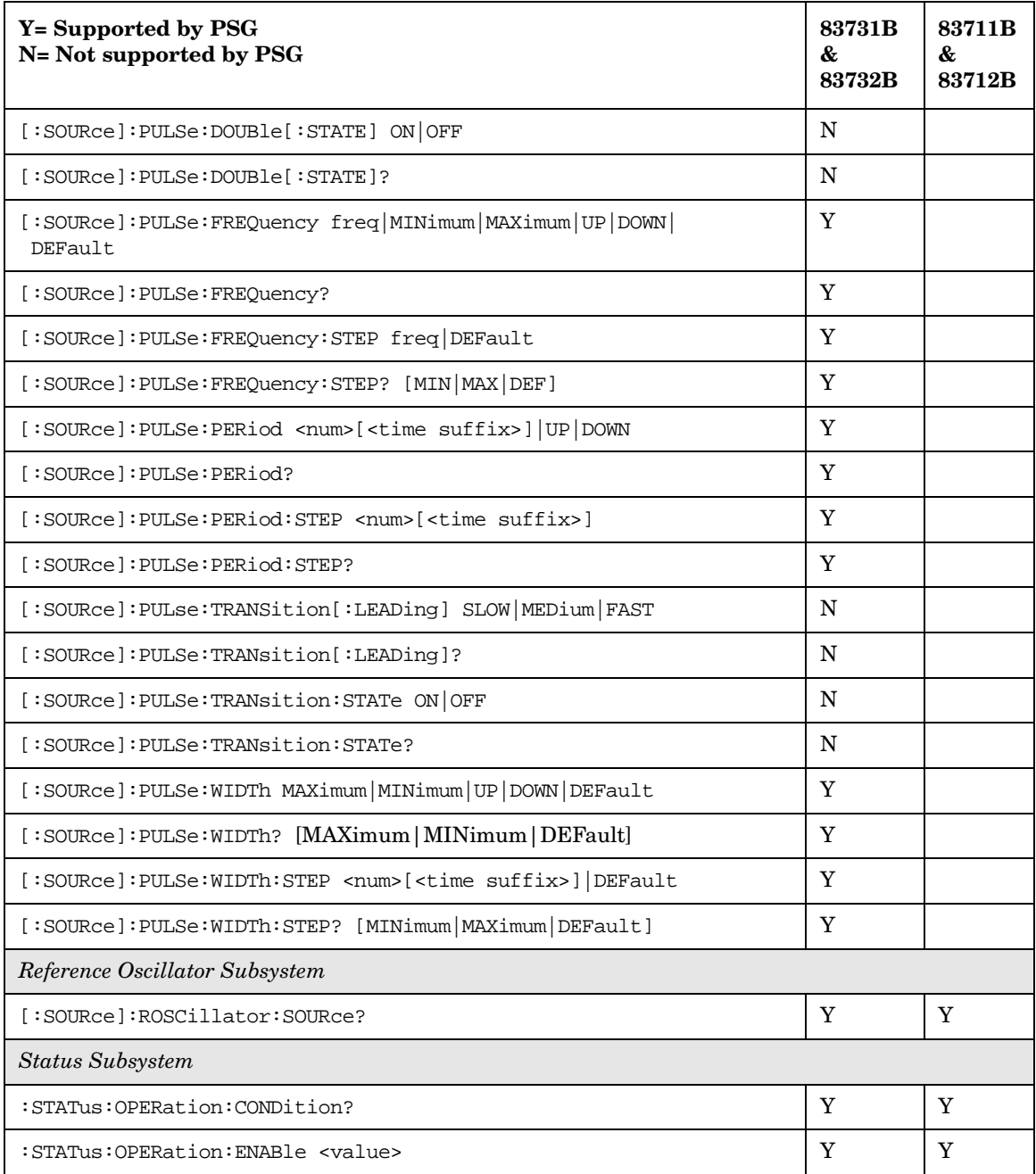

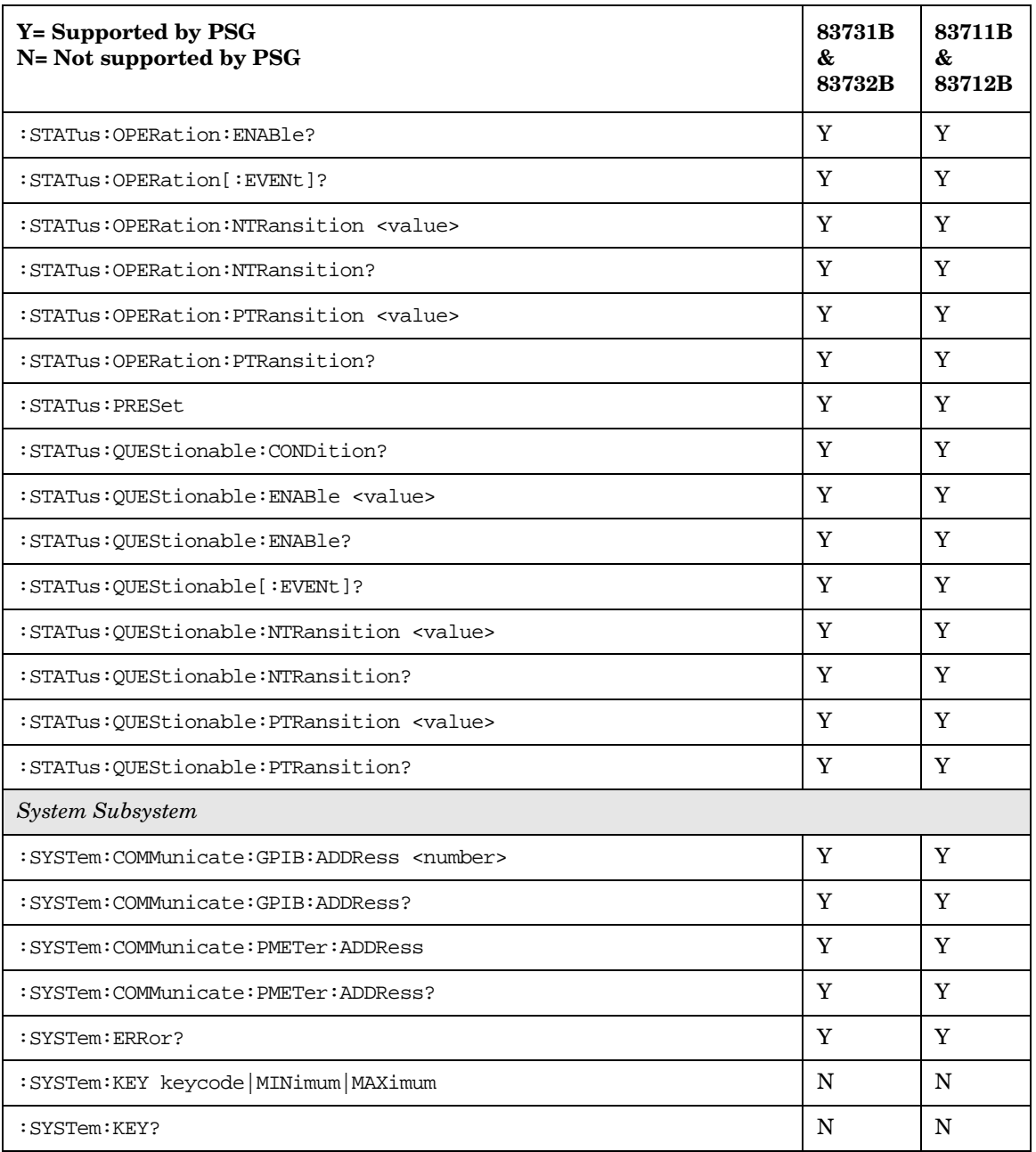

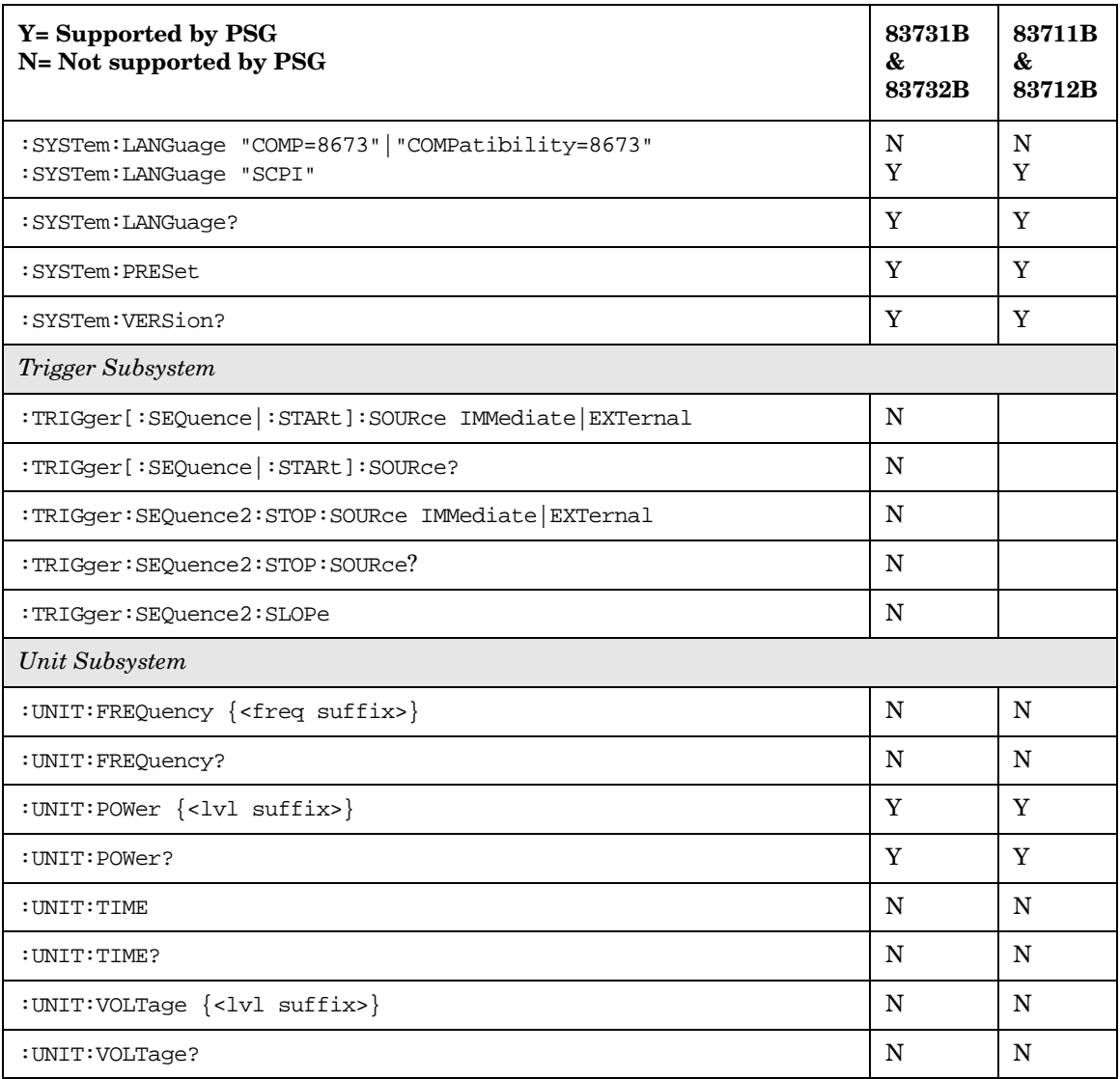

a. The identification information can be modified for the PSG to reflect the signal generator that is being replaced. Refer to [":SYSTem:IDN" on page 242](#page-257-0) for more information.

b. In linear mode, % cannot be used to select percent as the unit. Use PCT to specify percent as the unit.

c. A multiplier of zero is not allowed.

d. If FEED is selected, the query returns INT. FEED and INTernal are synonymous.

# <span id="page-304-1"></span>**8375xB Compatible SCPI Commands (firmware** ≥ **C.03.00)**

[Table 6-5](#page-304-0) is a comprehensive list of 83751B and 83752B SCPI commands, arranged by subsystem. Commands that are supported by the PSG are identified, in addition to commands that are unsupported. Use the legend within the table to determine command compatibility.

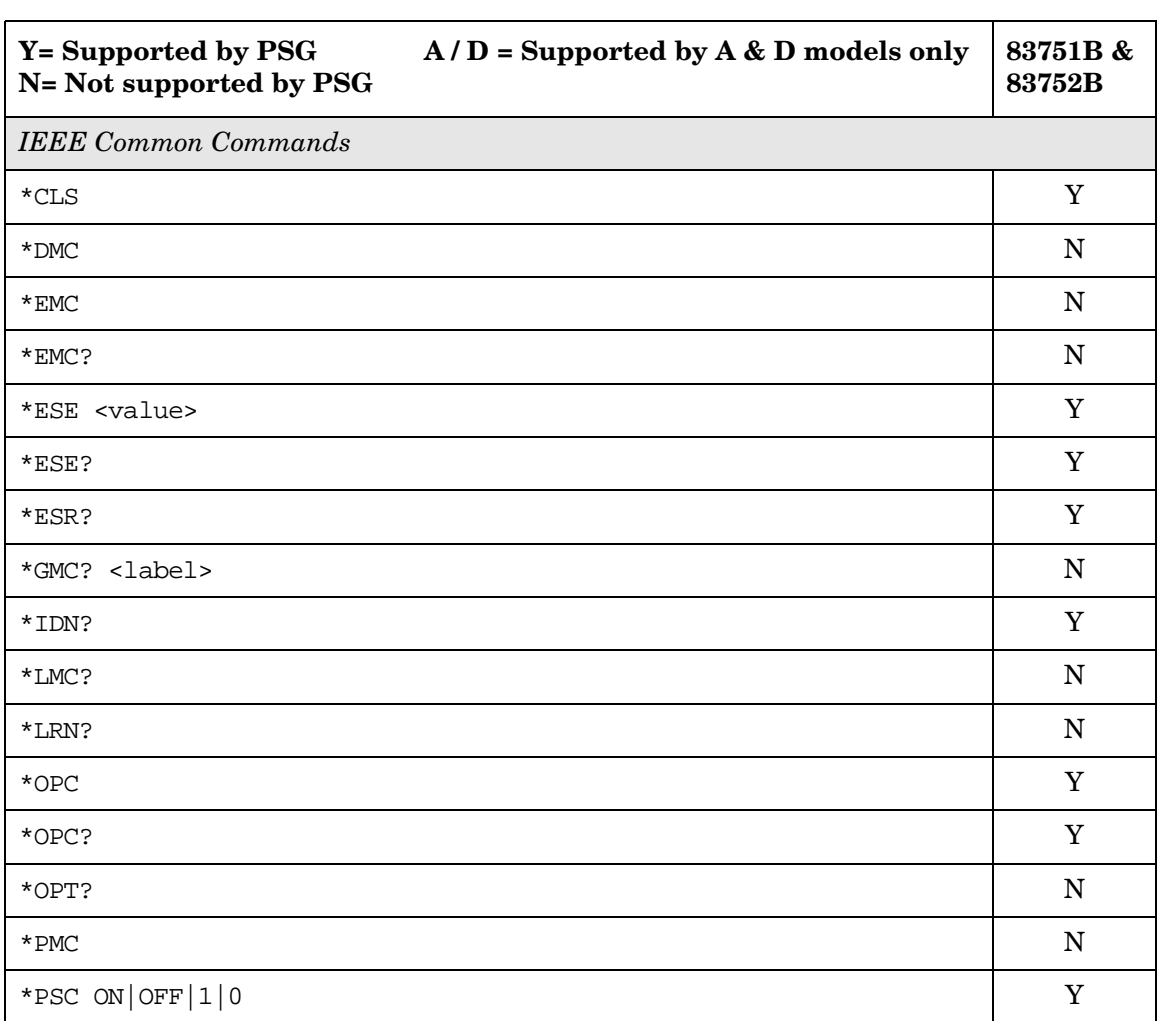

#### <span id="page-304-0"></span>**Table 6-5 8375xB SCPI Commands**

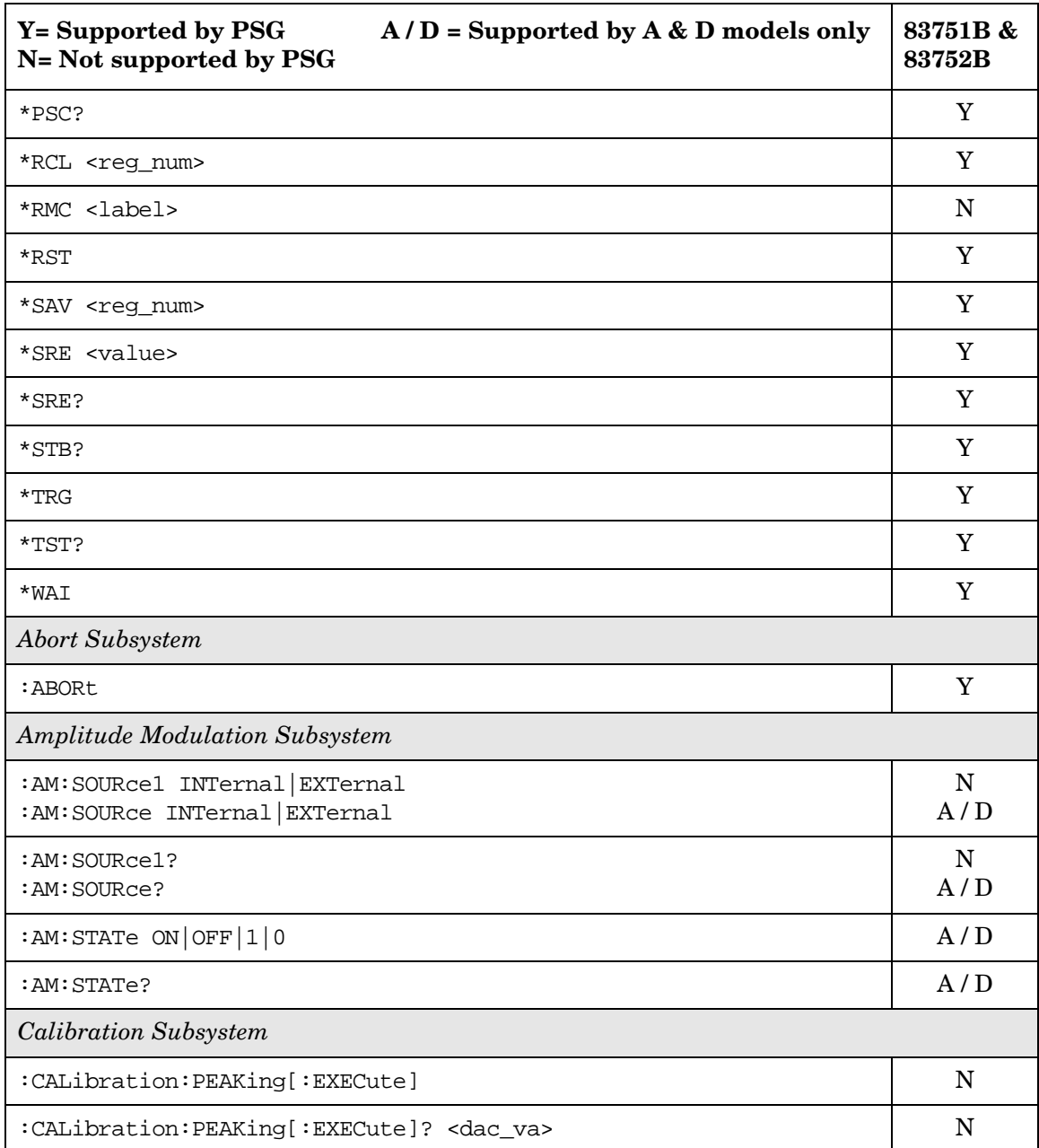

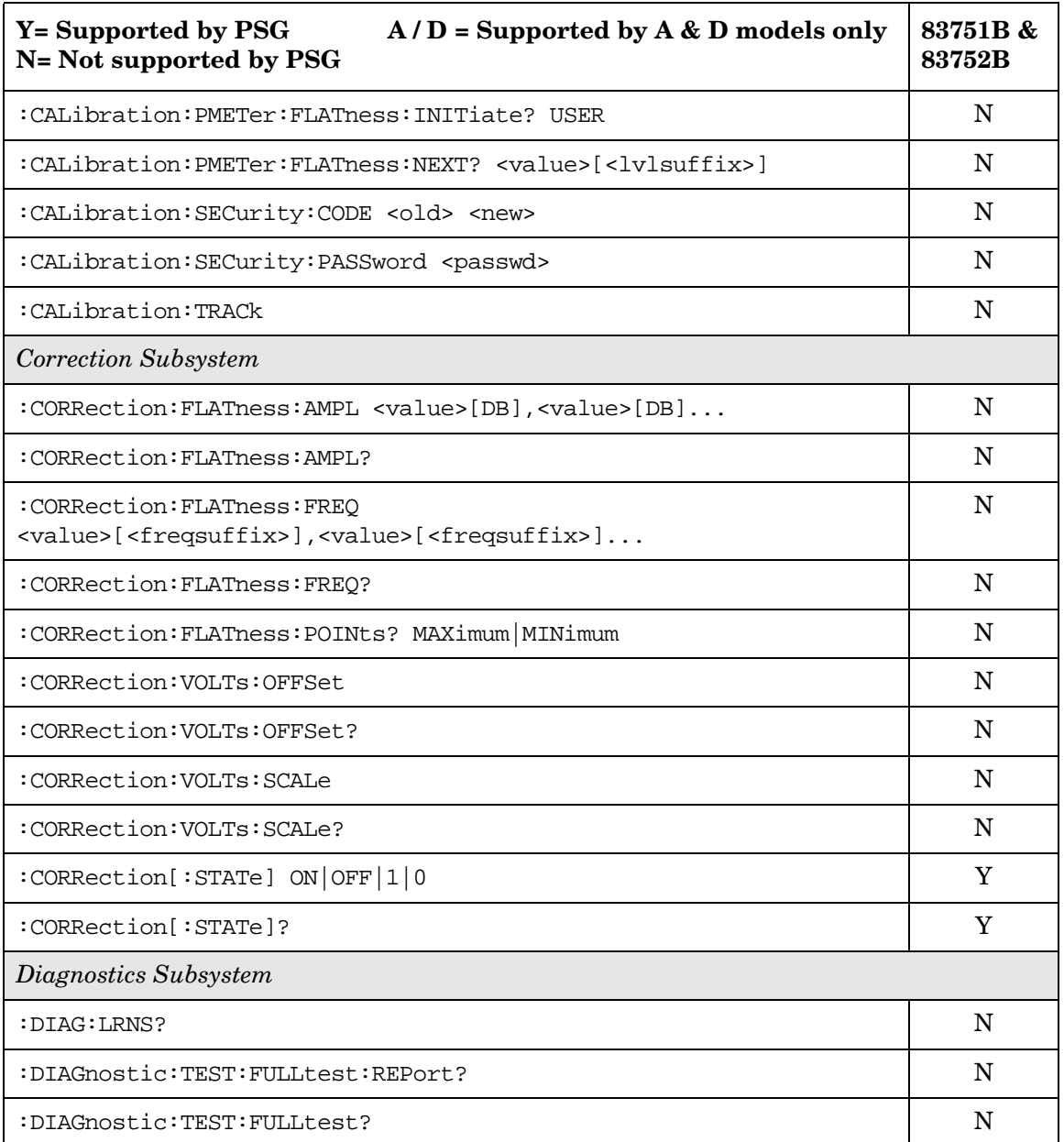

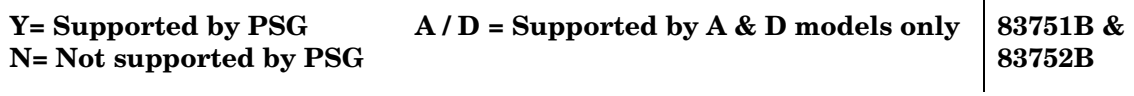

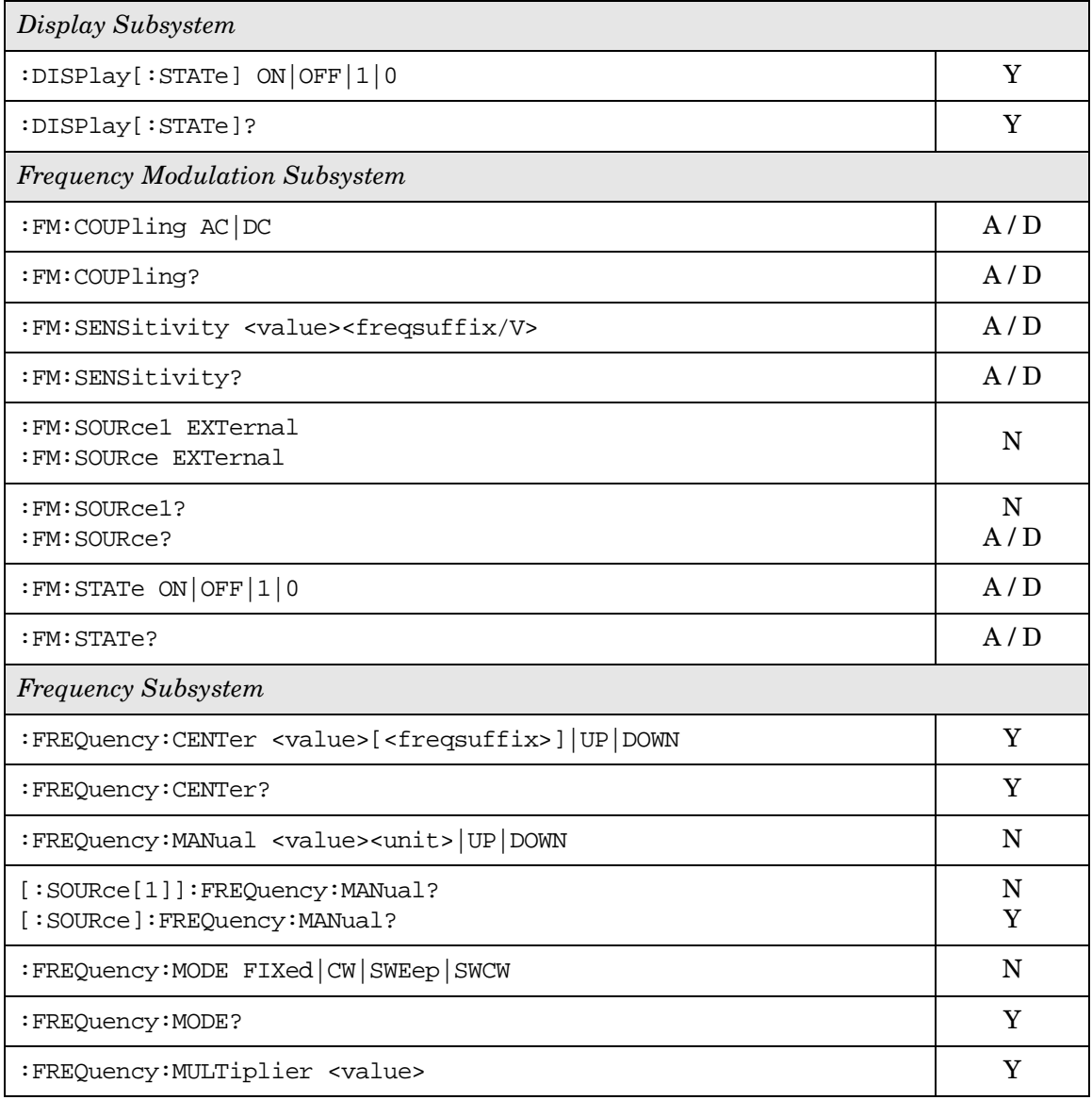

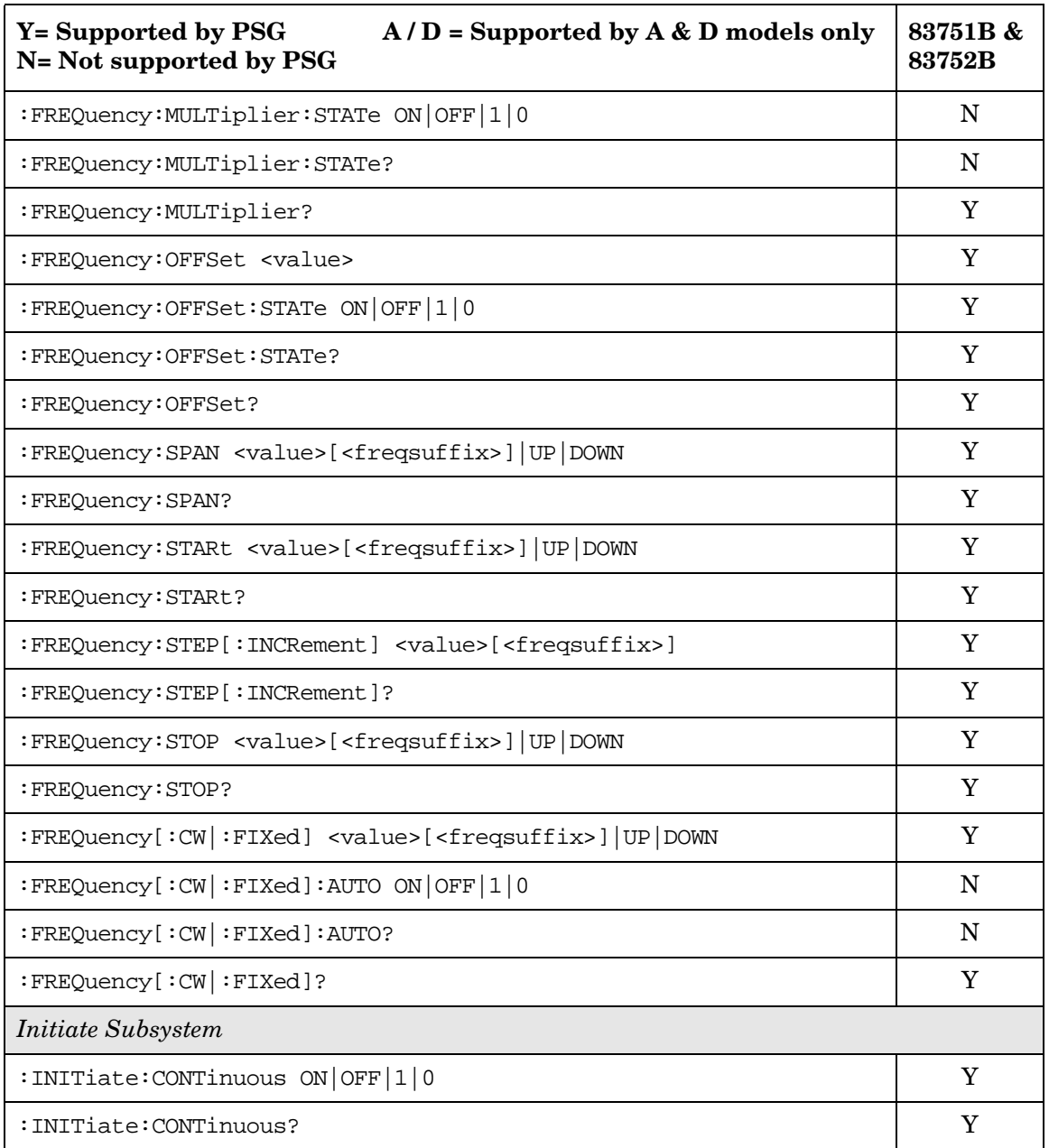

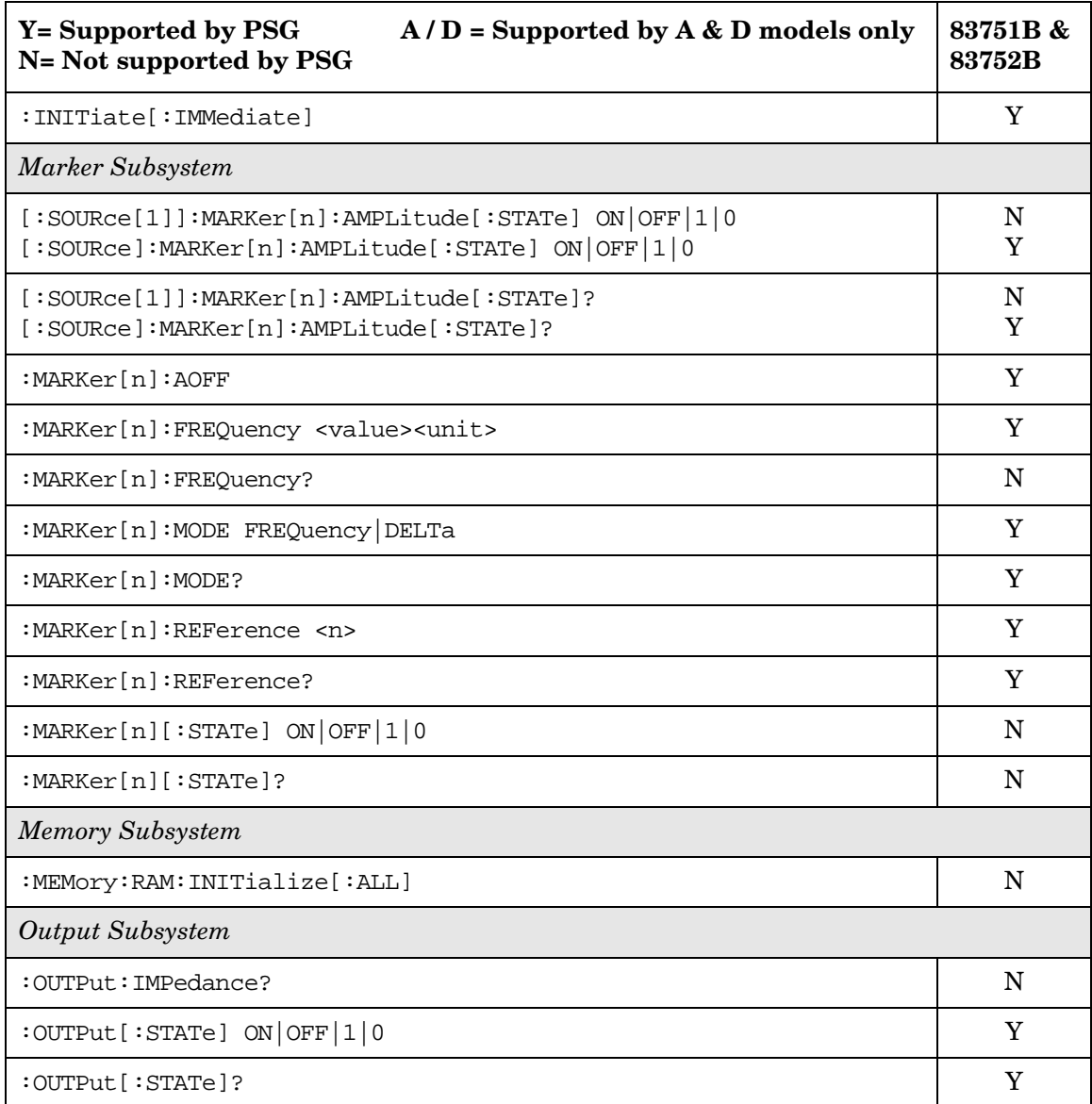

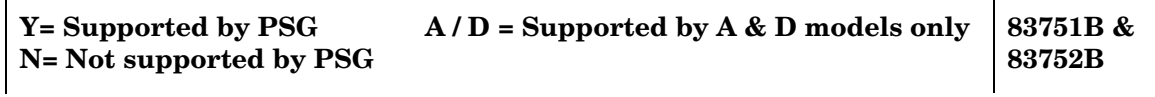

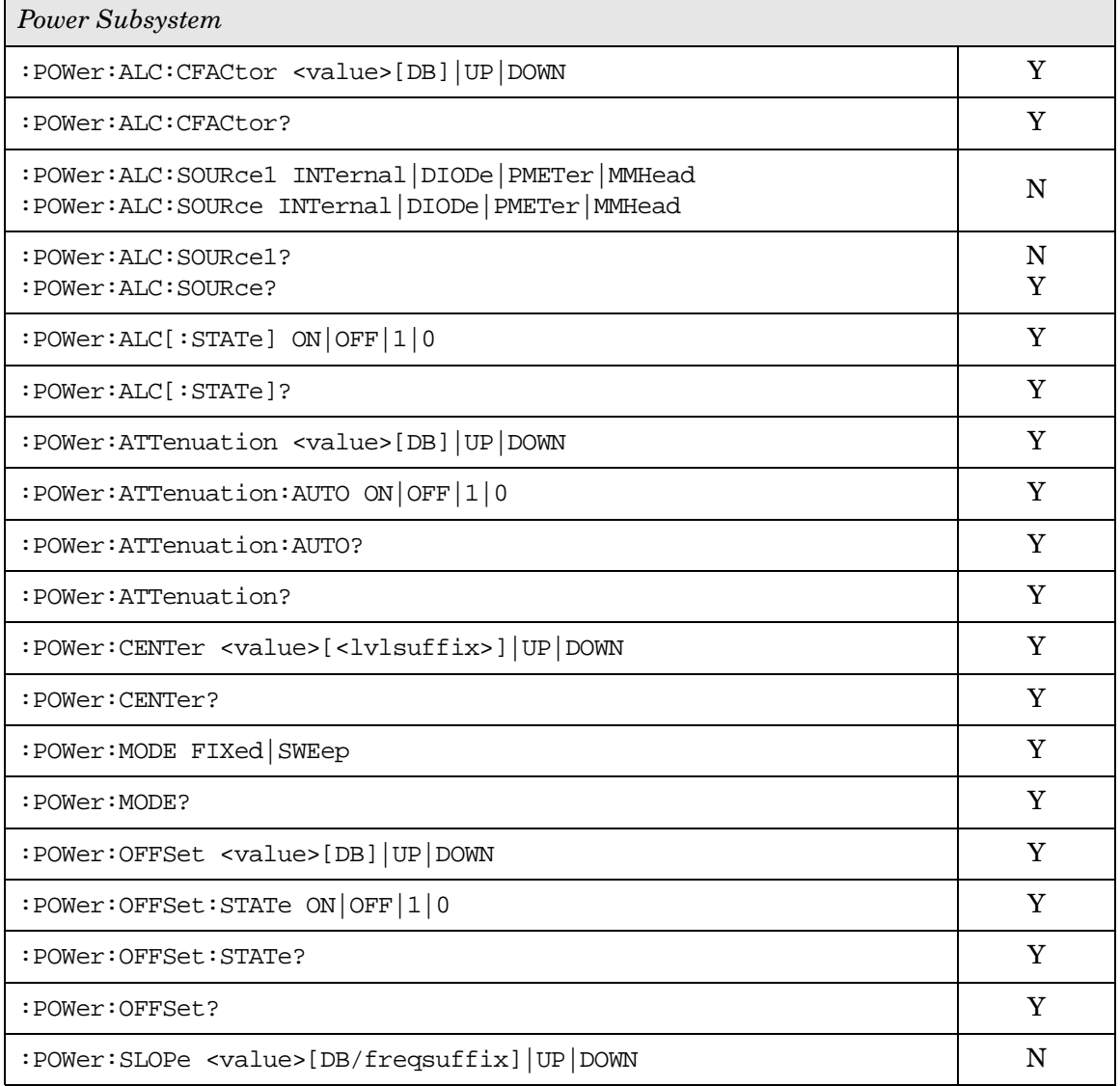

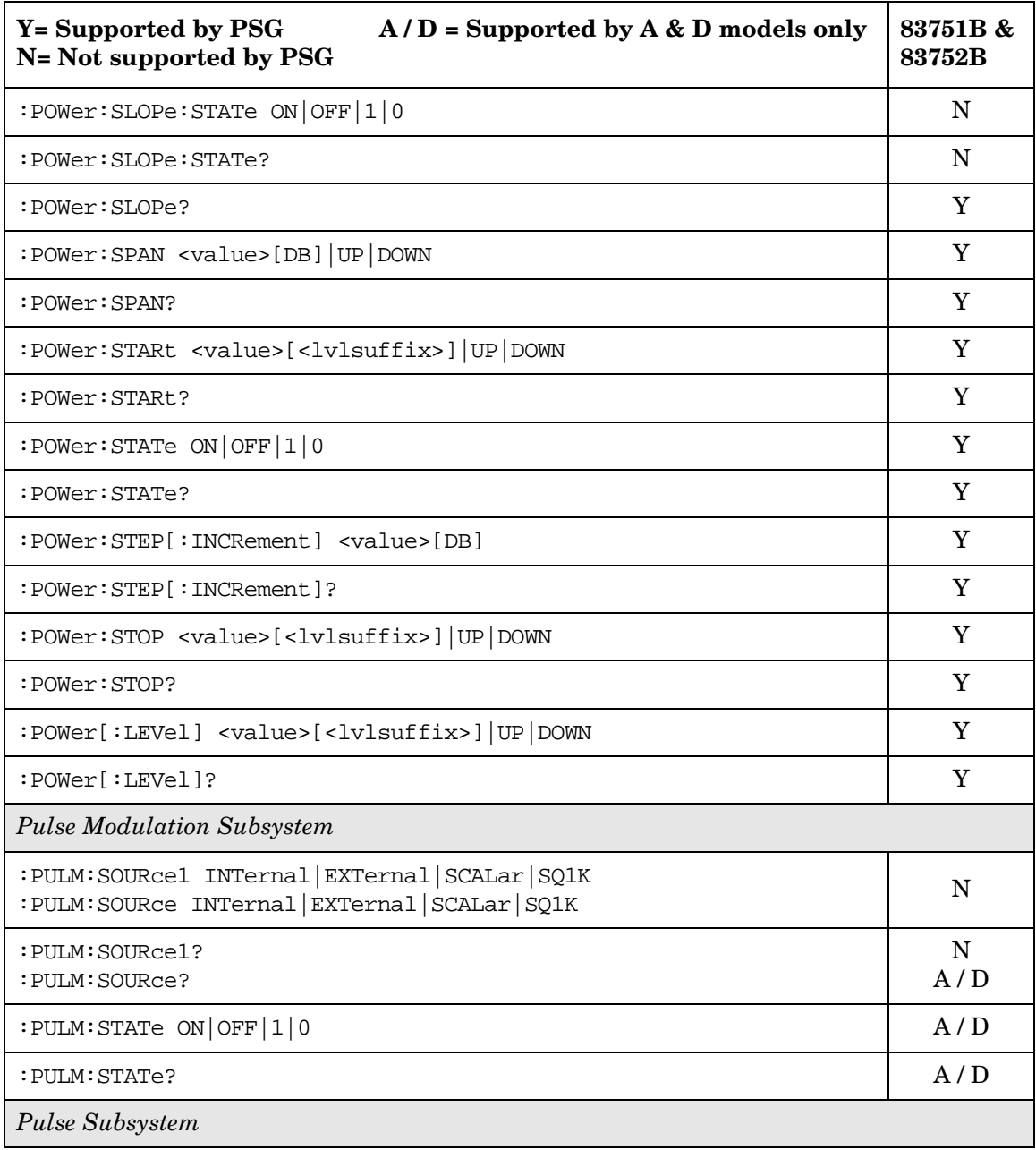

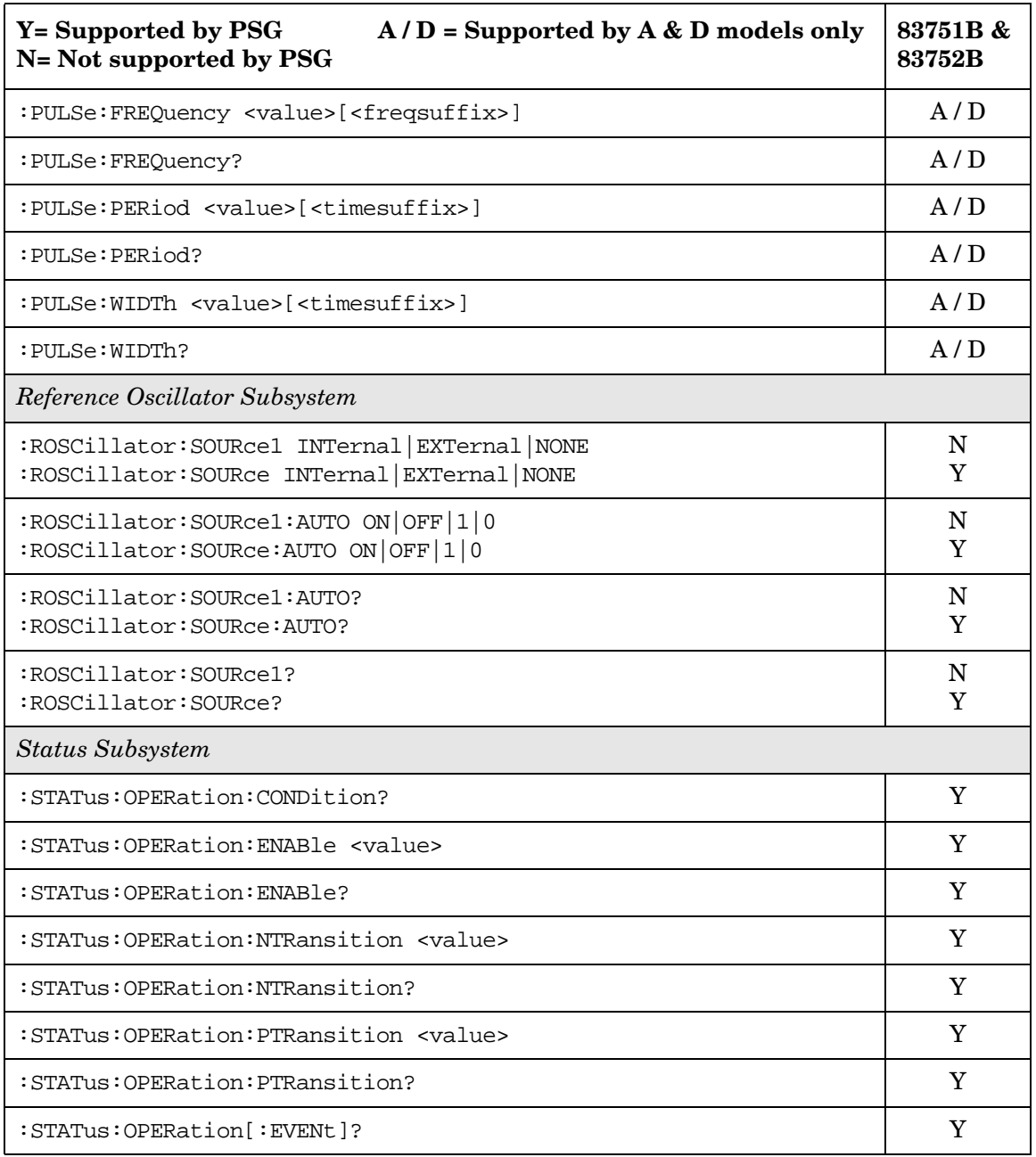

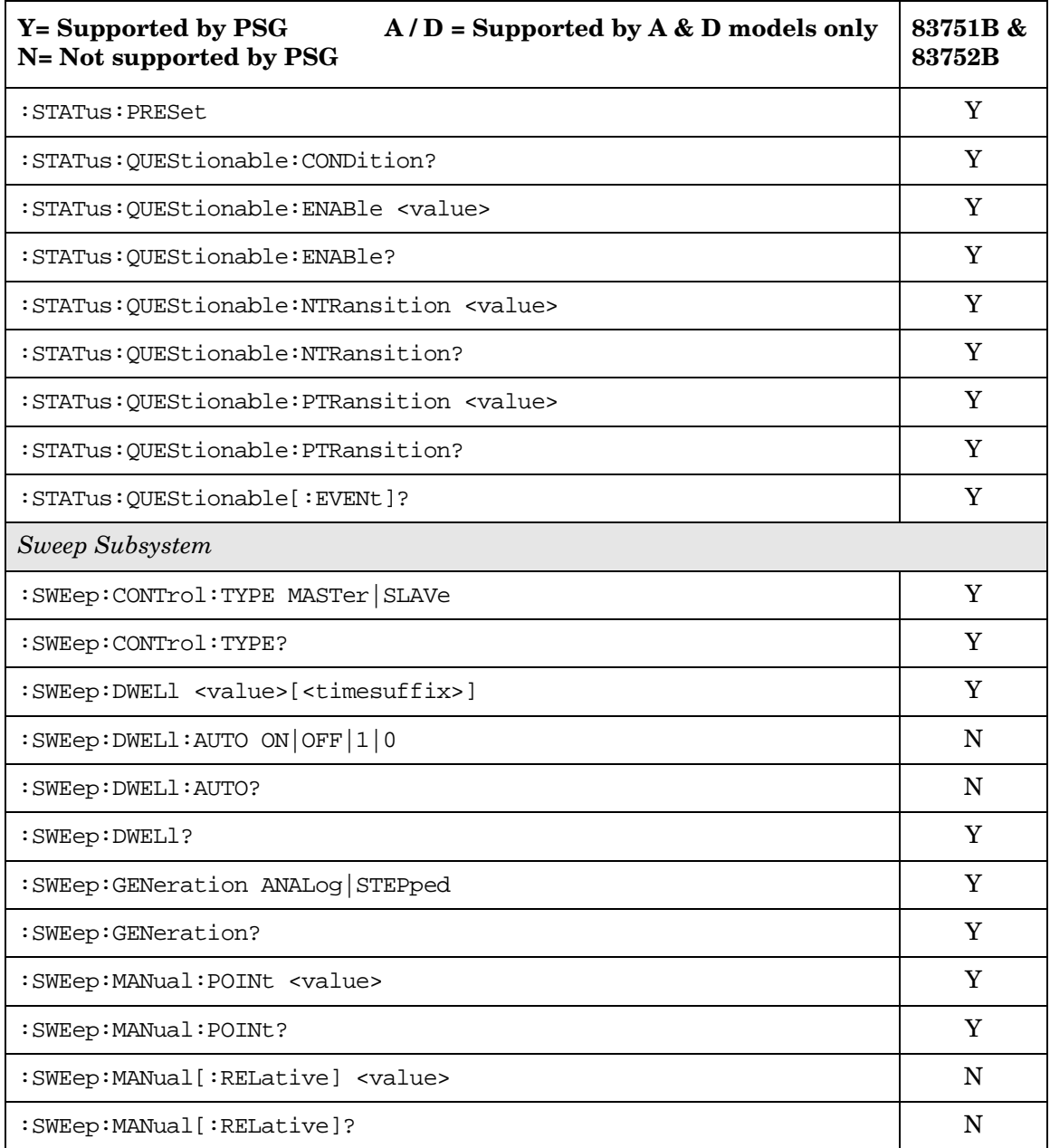

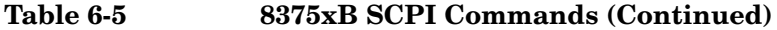

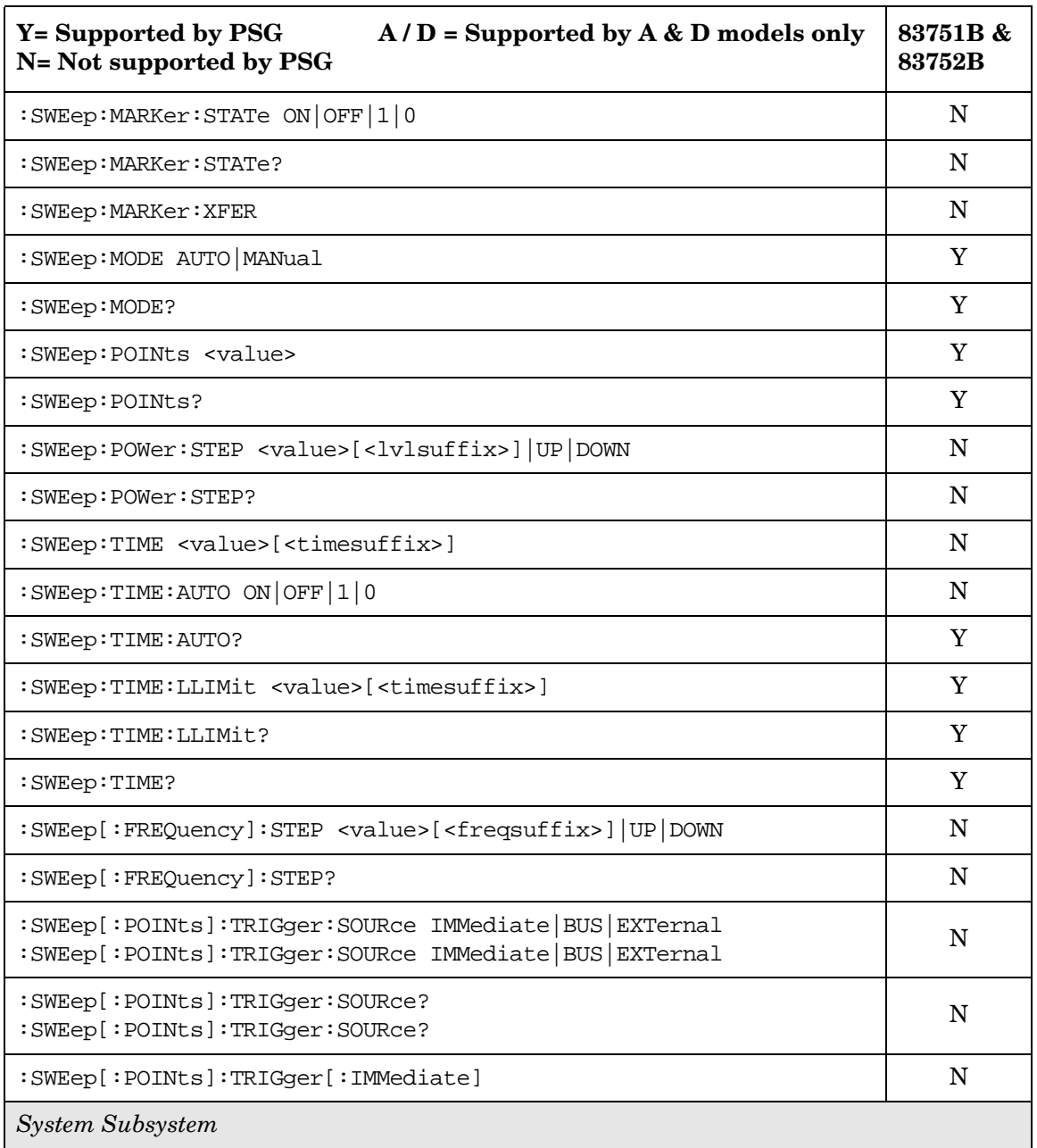

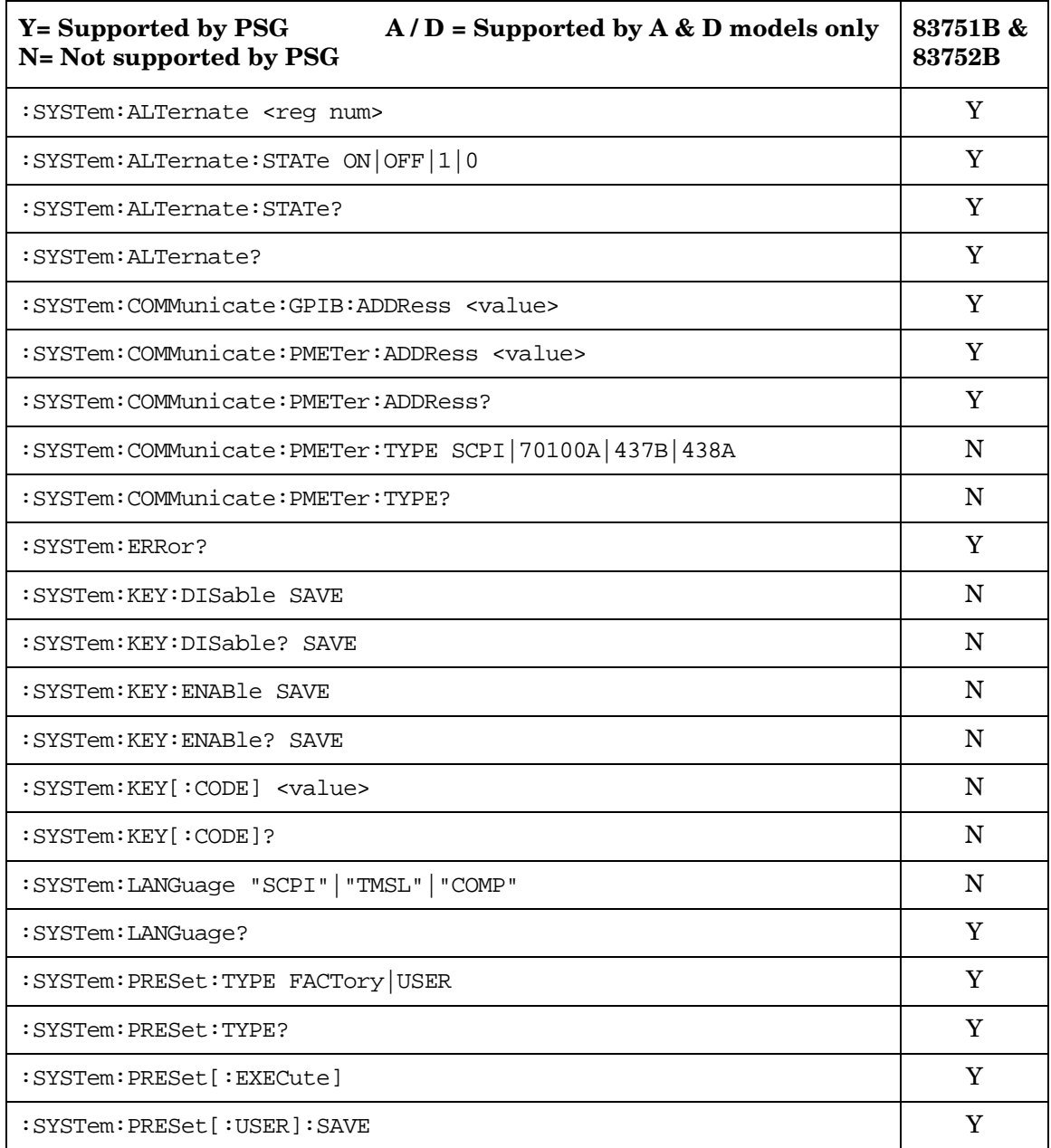

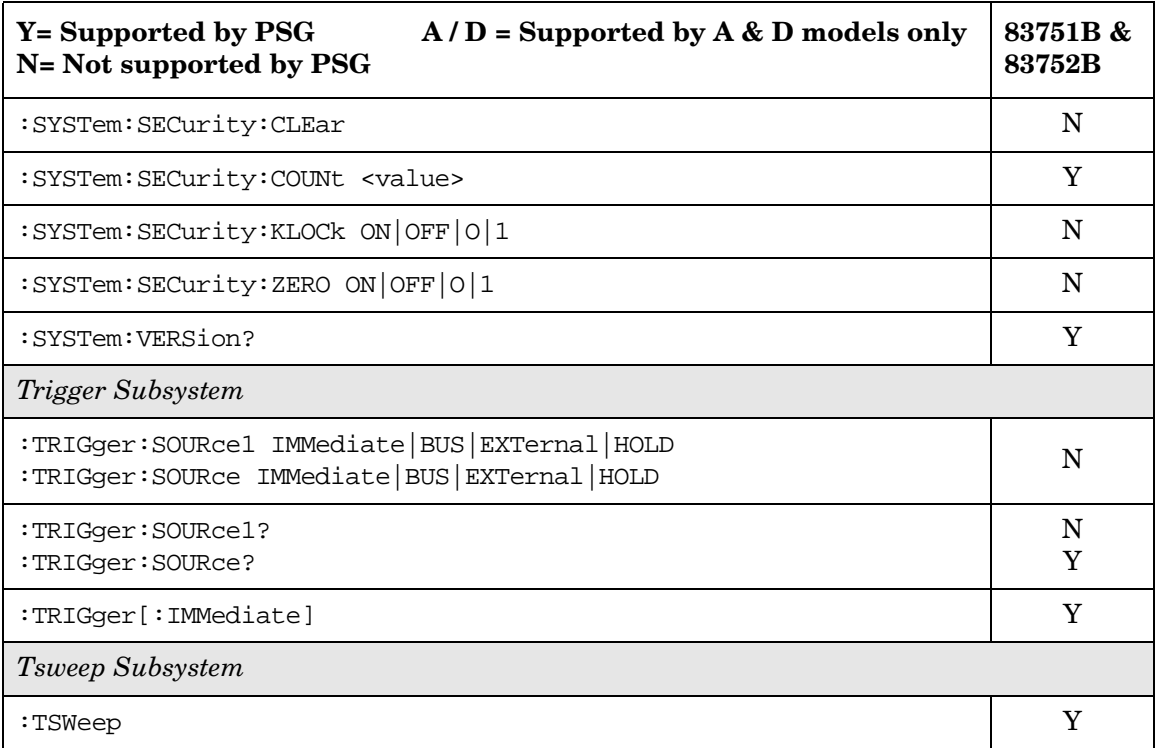

#### **Symbols**

# Points softkey, [124](#page-139-0) # Skipped Points softkey, [222](#page-237-0) ΦM Dev, [172](#page-187-0) ΦM Dev Couple Off On, [173](#page-188-0) FM ΦM Normal High BW, [167](#page-182-0) ΦM Off On, [171](#page-186-0) ΦM Path 1 2, [166](#page-181-0) ΦM Stop Rate, [168](#page-183-0) ΦM Sweep Time, 170 ΦM Tone 2 Ampl Percent of Peak[,](#page-185-0) [169](#page-184-0)

#### **Numerics**

16 1's & 16 0's softkey *[See](#page-206-0)* custom subsystem keys 16PSK softkey *[See](#page-212-0)* custom subsystem keys 16QAM softkey *[See](#page-212-0)* custom subsystem keys 2.100 MHz softkey, [205](#page-220-0) 256QAM softkey *[See](#page-212-0)* custom subsystem keys 2-Lvl FSK softkey *[See](#page-212-0)* custom subsystem keys 32 1's & 32 0's softkey *[See](#page-206-0)* custom subsystem keys 32QAM softkey *[See](#page-212-0)* custom subsystem keys 4 1's & 4 0's softkey *[See](#page-206-0)* custom subsystem keys 40.000 MHz softkey, [205](#page-220-0), [206](#page-221-0) 4-Lvl FSK softkey *[See](#page-212-0)* custom subsystem keys 4QAM softkey *[See](#page-212-0)* custom subsystem keys 64 1's & 64 0's softkey *[See](#page-206-0)* custom subsystem keys 64QAM softkey *[See](#page-212-0)* custom subsystem keys 8 1's & 8 0's softkey *[See](#page-206-0)* custom subsystem keys 8340B/41B, compatible commands, [243](#page-258-0) 836xxB/L, compatible commands, [260](#page-275-0) 8371xB, compatible commands, [279](#page-294-1) 8373xB, compatible commands, [279](#page-294-1) 8375xB, compatible commands, [289](#page-304-1) 8648A/B/C/D softkey, [89,](#page-104-0) [91](#page-106-0) 8656B,8657A/B softkey, [89](#page-104-0), [91](#page-106-0)

8657D NADC softkey, [89,](#page-104-0) [91](#page-106-0) 8657D PDC softkey, [89](#page-104-0), [91](#page-106-0) 8657J PHS softkey, [89,](#page-104-0) [91](#page-106-0) 8757D, compatible commands, [243](#page-258-0) 8PSK softkey *[See](#page-212-0)* custom subsystem keys

# **A**

Add Comment To Seq[n] Reg[nn] softkey, [58](#page-73-0) Adjust Phase softkey, [113](#page-128-0) ALC BW Normal Narrow softkey, [206](#page-221-1) ALC BW softkey, [130](#page-145-0) ALC Off On softkey, [133](#page-148-0) All softkey, [47](#page-62-0), [57](#page-72-0) AM softkeys AM Depth, [142,](#page-157-0) [148,](#page-163-0) [149](#page-164-0) AM Depth Couple Off On, [149](#page-164-1) AM Mode Normal Deep, [141](#page-156-0) AM Off On, [147](#page-162-0) AM Path 1 2, [140](#page-155-0) AM Rate, [143](#page-158-0) AM Start Rate, [143](#page-158-0) AM Stop Rate, [144](#page-159-0) AM Sweep Rate, [146](#page-161-0) AM Tone 1 Rate, 143 AM Tone 2 Ampl Percent Of Peak[,](#page-158-0) [144](#page-159-1) AM Tone 2 Rate, [144](#page-159-0) AM Type LIN EXP, [148](#page-163-1) Ampl Ref Set softkey, [135](#page-150-0) Ampl softkeys Ampl Offset, [137](#page-152-0) Ampl Ref Off On, [135](#page-150-1) Ampl Start, [136](#page-151-0) Ampl Stop, [136](#page-151-1) Amplitude hardkey, [137](#page-152-1) Amplitude Markers Off On softkey, [126](#page-141-0) amplitude modulation subsystem keys AM Depth, [142,](#page-157-0) [148,](#page-163-0) [149](#page-164-0) AM Depth Couple Off On, [149](#page-164-1) AM Mode Normal Deep, [141](#page-156-0) AM Off On, [147](#page-162-0) AM Path 1 2, [140](#page-155-0) AM Rate, [143](#page-158-0) AM Start Rate, [143](#page-158-0) AM Stop Rate, [144](#page-159-0) AM Sweep Rate, [146](#page-161-0) AM Tone 1 Rate, 143 AM Tone 2 Ampl Percent Of Peak[,](#page-158-0) [144](#page-159-1)

amplitude modulation subsystem keys (*continued*) AM Tone 2 Rate, [144](#page-159-0) AM Type LIN EXP, [148](#page-163-1) Dual-Sine, [145](#page-160-0) Ext Coupling DC AC, [142](#page-157-1) Ext I[mpedance 50 Ohm 600 Ohm,](#page-162-1) [143](#page-158-1) Ext1, 147 Ext2, [147](#page-162-1) Gaussian, [145](#page-160-1) Incr Set, [141](#page-156-1), [150](#page-165-0) Internal 1, [147](#page-162-1) Internal 2, [147](#page-162-1) Negative, [145](#page-160-2) Noise, [145](#page-160-0) Positive, [145](#page-160-2) Ramp, [145](#page-160-0) Sine, [145](#page-160-0) Square, [145](#page-160-0) Swept-Sine, [145](#page-160-0) Triangle, [145](#page-160-0) Uniform, [145](#page-160-1) APCO 25 C4FM softkey *[See](#page-209-0)* custom subsystem keys APCO 25 w/CQPSK softkey, [199](#page-214-0) ARB Off On softkey, [230](#page-245-0) ARB Reference Ext Int softkey *[See](#page-238-0)* dual ARB subsystem keys *[See](#page-247-0)* multitone subsystem keys ARB Sample Clock softkey, [218](#page-233-0) Atten Hold Off On softkey, [134](#page-149-0) automatic leveling control, [130,](#page-145-1) [133](#page-148-1)

### **B**

backward compa[tible SCPI commands](#page-257-1) \*IDN? output, 242 8340B/41B, [243](#page-258-0) 836xxB/L, [260](#page-275-0) 8371xB, [279](#page-294-1) 8373xB, [279](#page-294-1) 8375xB, 289 backward compatible SCPI commands8757D[,](#page-304-1) [243](#page-258-0) BBG Data Clock Ext Int softkey *[See](#page-198-0)* custom subsystem keys BBG Ref Ext Int softkey *[See](#page-208-0)* custom subsystem keys BBG1 softkey, [207](#page-222-0), [217](#page-232-0) Binary softkey, [41,](#page-56-0) [59](#page-74-0) binary values, [18](#page-33-0)

Bit softkey, [41](#page-56-1) Bluetooth softkey, [199](#page-214-0) boolean SCPI parameters, [11](#page-26-0) boolean, numeric response data, [13](#page-28-0) BPSK softkey *[See](#page-212-0)* custom subsystem keys Brightness softkey, [32](#page-47-0) Build New Waveform Sequence softkey, [225](#page-240-0) Burst Gate In Pol[arity Neg Pos softkey,](#page-170-0) [65](#page-80-0)[,](#page-170-0) [67](#page-82-0) Bus softkey, [146](#page-161-1), 155 *[See](#page-243-0)* dual ARB subsystem keys *[See](#page-135-0)* list/sweep subsystem keys *[See](#page-179-0)* low frequency output subsystem keys *[See](#page-185-1)* phase modulation subsystem keys *[See](#page-113-0)* trigger subsystem keys

#### **C**

calibration subsystem keys Calibration Type U[ser Full,](#page-35-0) [21](#page-36-0) DCFM/DCΦM Cal, 20 I/Q Calibration, [20](#page-35-1) Revert to Default [Cal Settings,](#page-36-2) [21](#page-36-1) Start Frequency, 21 Stop Frequency, [22](#page-37-0) Calibration Ty[pe User Full softkey,](#page-214-0) [21](#page-36-0) CDPD softkey, 199 Clipping Type  $|I+jQ|$   $|I|, |Q|$  softkey, [218](#page-233-1) command tree, SCPI, 8 Common Mode I/Q Offset softkey, [208](#page-223-0) communication subsystem keys Default Gateway, [23](#page-38-0) GPIB Address, [23](#page-38-1) Hostname, [23](#page-38-2) IP Address, [24](#page-39-0) Meter Address, [24](#page-39-1) Meter Channel A B, [25](#page-40-0) Meter Timeout, [25](#page-40-1) Power Meter, [25](#page-40-2) Reset RS-232, [26](#page-41-0) RS-232 Baud Rate, [26](#page-41-1) RS-232 ECHO Off On, [26](#page-41-2) RS-232 Timeout, [27](#page-42-0) Subnet Mask, [24](#page-39-2) Configure Cal Array softkey, [102](#page-117-0) Continuous softkey *[See](#page-215-0)* custom subsystem keys *[See](#page-242-0)* dual ARB subsystem keys Copy File softkey, [48,](#page-63-0) [52](#page-67-0), [53,](#page-68-0) [60](#page-75-0)

correction subsystem keys Configure Cal Array, [102](#page-117-0) Flatness Off On, [103](#page-118-0) Load From [Selected File,](#page-118-1) [102](#page-117-1) Preset List, 103 Store To File, [103](#page-118-2) creating a waveform, multitone, [231](#page-246-0) Custom Off On softkey, [204](#page-219-0) custom subsystem keys 16 1's & 16 0's, [191](#page-206-0) 16PSK, [197](#page-212-0) 16QAM, [197](#page-212-0) 256QAM, [197](#page-212-0) 2-Lvl FSK, [197](#page-212-0) 32 1's & 32 0's, [191](#page-206-0) 32QAM, [197](#page-212-0) 4 1's & 4 0's, [191](#page-206-0) 4-Lvl FSK, [197](#page-212-0) 4QAM, [197](#page-212-0) 64 1's & 64 0's, [191](#page-206-0) 64QAM, [197](#page-212-0) 8 1's & 8 0's, [191](#page-206-0) 8PSK, [197](#page-212-0) APCO 25 C4FM, [194](#page-209-0) APCO 25 w/CQPSK, [199](#page-214-0) BBG Data Clock Ext Int, [183](#page-198-0) BBG Ref Ext Int, [193](#page-208-0) Bluetooth, [199](#page-214-0) BPSK, [197](#page-212-0) Bus, [202](#page-217-0) CDPD, [199](#page-214-0) Continuous, [200](#page-215-0) Custom Off On, [204](#page-219-0) D8PSK, [197](#page-212-0) Diff Data [Encode Off On,](#page-217-0) [192](#page-207-0) Ext, [191,](#page-206-0) 202 Ext BBG Ref Freq, [193](#page-208-1) Ext Data Clock [Normal Symbol,](#page-218-0) [192](#page-207-1) Ext Delay Bits, 203 Ext Delay Off On, [203](#page-218-1) Ext Polarity Neg Pos, [204](#page-219-1) Fall Delay, [186](#page-201-0), [187](#page-202-0) Fall Time, [186,](#page-201-1) [187](#page-202-1) Filter Alpha, [183](#page-198-1) Filter BbT, [184](#page-199-0) FIX4, [191](#page-206-0) Free Run, [200](#page-215-1) Freq Dev, [195](#page-210-0) Gate Active Low High, [201](#page-216-0)

custom subsystem keys (*continued*) Gated, [200](#page-215-0) Gaussian, [194](#page-209-0) Gray Coded QPSK, [197](#page-212-0) I/Q Scaling, [195](#page-210-1) IS-95, [194](#page-209-0) IS-95 Mod, [194](#page-209-0) IS-95 Mod w/EQ, [194](#page-209-0) IS-95 OQPSK, [197](#page-212-0) IS-95 QPSK, [197](#page-212-0) IS-95 w/EQ, [194](#page-209-0) MSK, [197](#page-212-0) None, [199](#page-214-0) Nyquist, [194](#page-209-0) Optimize [FIR For EVM ACP,](#page-212-0) [190](#page-205-0) OQPSK, 197  $\pi$ /4 DQPSK, [197](#page-212-0) Patt Trig In 1, [202](#page-217-1) Patt Trig In 2, [202](#page-217-1) Phase Dev, [196](#page-211-0) Phase [Polarity Normal Invert,](#page-206-0) [197](#page-212-1) PN11, 191 PN15, [191](#page-206-0) PN20, [191](#page-206-0) PN23, [191](#page-206-0) PN9, [191](#page-206-0) QPSK, [197](#page-212-0) Rectangle, [194](#page-209-0) Reset & Run, [200](#page-215-1) Rise Delay, [188](#page-203-0) Rise Time, [189](#page-204-0) Root Nyquist, [194](#page-209-0) Single, [200](#page-215-0) Symbol Rate, [198](#page-213-0) Trigger & Run, [200](#page-215-1) Trigger Key, [202](#page-217-0) UN3/4 GS[M Gaussian,](#page-206-0) [194](#page-209-0) User File, 191 User FIR, [194](#page-209-0) User FSK, [196,](#page-211-1) [197](#page-212-0) User I/Q, [196](#page-211-2), [197](#page-212-0)

# **D**

D8PSK softkey *[See](#page-212-0)* custom subsystem keys Data Clock Out Neg Pos softkey, [68](#page-83-0) Data Clock Polarity Neg Pos softkey, [65,](#page-80-1) [67](#page-82-1), [70](#page-85-0) Data Out Polarity Neg Pos softkey, [69,](#page-84-0) [71](#page-86-0)

Data Polarity Neg Pos softkey, [66](#page-81-0), [67](#page-82-2) DATA/CLK/SYNC Rear Outputs Off On softkey,<br>  $\frac{70}{3}$  $\frac{70}{3}$  $\frac{70}{3}$ dBm softkey, 99 dBuV softkey, [99](#page-114-0) dBuVemf softkey, [99](#page-114-0) DC softkey, [163](#page-178-0) DCFM/DCΦM [Cal softkey,](#page-33-0) [20](#page-35-0) decimal values, 18 DECT subsystem keys Sine, [190](#page-205-1) User File, [190](#page-205-1) Default Gateway softkey, [23](#page-38-0) Delete All NVWFM Files softkey, [61](#page-76-0) Delete All WFM Files softkey, [61](#page-76-1) Delete All WFM1 Fi[les softkey,](#page-76-3) [61](#page-76-2) Delete File softkey, 61 Delete softkeys Delete All ARB DMOD Files, [54](#page-69-0) Delete All ARB MDMOD Files, [56](#page-71-0) Delete All ARB MTONE Files, [56](#page-71-1) Delete All Binary Files, [54](#page-69-1) Delete All Bit Files, [54](#page-69-2) Delete All Files, [54](#page-69-3) Delete All FIR Files, [55](#page-70-0) Delete All FSK Files, [55](#page-70-1) Delete All I/Q Files, [55](#page-70-2) Delete All List Files, [55](#page-70-3) Delete All SEQ Files, [56](#page-71-2) Delete All SHAPE Files, [56](#page-71-3) Delete All State Files, [57](#page-72-1) Delete All U[FLT Files,](#page-72-3) [57](#page-72-2) Delete File, 57 Delta Ref Set softkey, [128](#page-143-0) Diagnostic Info softkey, [28](#page-43-0), [29,](#page-44-0) [30,](#page-45-0) [36](#page-51-0) diagnostic subsystem keys Diagnostic Info, [28,](#page-43-0) [29,](#page-44-0) [30](#page-45-0) Installed Board Info, [28](#page-43-1) Options Info, [29](#page-44-1) Diff Data Encode Off On softkey, [192](#page-207-0) Diff. Mode I Offset softkey, [209](#page-224-0) Diff. Mode Q Offset softkey, [209](#page-224-1) digital modul[ation subsystem keys](#page-220-0) 2.100 MHz, 205 40.000 MHz, [205](#page-220-0), [206](#page-221-0) ALC BW No[rmal Narrow,](#page-232-0) [206](#page-221-1) BBG1, [207,](#page-222-0) 217 Common Mode I/Q Offset, [208](#page-223-0) Diff. Mode I Offset, [209](#page-224-0)

digital modulation subsystem keys (*continued*) Diff. Mode Q Offset, [209](#page-224-1) Ext 50 Ohm, [207](#page-222-0), [217](#page-232-0) Ext 600 Ohm, [207,](#page-222-0) [217](#page-232-0) Ext In 600 Ohm I Offset, [210](#page-225-0) Ext In 6[00 Ohm Q Offset,](#page-227-0) [211](#page-226-0) I Offset, 212 I/Q Adjustments Off On, [127,](#page-142-0) [214](#page-229-0) I/Q Gain Balance Source 1, [212](#page-227-1) I/Q Mod Filter M[anual Auto,](#page-255-0) [205](#page-220-1) I/Q Off On, [217](#page-232-1), 240 I/Q Out Gain Balance, [210](#page-225-1) I/Q Output Atten, [211,](#page-226-1) [215](#page-230-0) I/Q Output Filter Manual Auto, [207](#page-222-1) Int Phase Polarity Normal Invert, [207](#page-222-2), [216](#page-231-0) [Modulat](#page-230-1)[or Atten \(nnn dB\) Manual Auto,](#page-231-1) [214](#page-229-1)[,](#page-231-1) [215](#page-230-1), [216](#page-231-1) Off, [207,](#page-222-0) 217 Q Offset, [213](#page-228-0) Quadrature Skew, [213](#page-228-1) Through, [205,](#page-220-0) [206](#page-221-0) discrete response data, [13](#page-28-1) discrete SCPI parameters, [11](#page-26-1) display contrast hardkeys, [33](#page-48-0) display subsystem keys Brightness, [32](#page-47-0) display contrast, [33](#page-48-0) Inverse Video Off On, [33](#page-48-1) Update in Re[mote Off On,](#page-57-0) [34](#page-49-0) DMOD softkey,  $42$ Do Power Search softkey, [131,](#page-146-0) [132](#page-147-0) dual ARB subsystem keys # Skipped Points, [222](#page-237-0) ARB Off On, [230](#page-245-0) ARB Reference Ext Int, [223](#page-238-0) ARB Sample Clock, [218](#page-233-0) Build [New Waveform Sequence,](#page-243-0) [225](#page-240-0) Bus, 228 Clipping Type  $|I+jQ|$   $|I|, |Q|, 218$  $|I|, |Q|, 218$ Continuous, 227 Edit Repetitions, [225](#page-240-0) Edit [Selected Waveform Sequence,](#page-243-0) [225](#page-240-0) Ext, 228 Ext Delay Off On, [229](#page-244-0) Ext Delay Time, [229](#page-244-1) Ext Polarity Neg Pos, [230](#page-245-1) First Mkr [Point,](#page-241-0) [220](#page-235-0)[,](#page-241-0) [222](#page-237-0) Free Run, 226 Gate, [226](#page-241-1)

dual ARB subsystem keys (*continued*) Gate Active Low High, [227](#page-242-1) Immediate, [224](#page-239-0) Last Mkr Point, [220](#page-235-0), [222](#page-237-0) Marker 1 2, [220,](#page-235-0) [222](#page-237-0) Marker Polarity Neg Pos, [221](#page-236-0) Mkr [2 RF Blank Off On,](#page-239-0) [221](#page-236-1) Off, 224 On, [224](#page-239-0) Patt Trig In 1, [228](#page-243-1) Patt Trig In 2, [228](#page-243-1) Reference Freq, [223](#page-238-1) Reset & Run, [226](#page-241-0) Scaling, [224](#page-239-1) Segment Advance, [226](#page-241-1) Select Waveform, [230](#page-245-2) Set Marker [Off All Points,](#page-242-0) [220](#page-235-1) Single, [226,](#page-241-1) 227 Toggle Marker 1, [225](#page-240-0) Trigger & Run, [226](#page-241-0) Trigger Key, [228](#page-243-0) Waveform Runtime Scaling, [225](#page-240-1) Dual-Sine softkey, [145,](#page-160-0) [157](#page-172-0), [163](#page-178-0), [169](#page-184-1) Dwell Type List Step softkey, [117](#page-132-0)

### **E**

Edit Repetitions softkey, [225](#page-240-0) Edit Selected Wave[form Sequence softkey,](#page-103-0) [225](#page-240-0) Error Info softkey, 88 Event 1 Polarity Neg Pos softkey, [69,](#page-84-1) [71](#page-86-1) Event 2 Polarity Neg Pos softkey, [69,](#page-84-1) [71](#page-86-1) Ext 50 Ohm softkey, [207](#page-222-0), [217](#page-232-0) Ext 600 Ohm softkey, [207](#page-222-0), [217](#page-232-0) Ext BBG Ref Freq softkey *[See](#page-208-1)* custom subsystem keys Ext Data Clock Normal Symbol softkey *[See](#page-207-1)* custom subsystem keys Ext Delay Bits softkey *[See](#page-218-0)* custom subsystem keys Ext Delay Off On softkey *[See](#page-218-1)* custom subsystem keys *[See](#page-244-0)* dual ARB subsystem keys Ext Delay Time softkey, [229](#page-244-1) Ext Detector Coupling Factor softkey, [132](#page-147-1) Ext In 600 Ohm I Offset softkey, [210](#page-225-0) Ext In 600 Ohm Q Offset softkey, [211](#page-226-0) Ext Polarity Neg Pos softkey *[See](#page-219-1)* custom subsystem keys

*Ext Polarity Neg Pos softkey (continued) [See](#page-245-1)* dual ARB subsystem keys Ext softkey *[See](#page-206-0)* custom subsystem keys *[See](#page-243-0)* dual ARB subsystem keys *[See](#page-135-0)* list/sweep subsystem keys *[See](#page-179-0)* low frequency output subsystem keys *[See](#page-185-1)* phase modulation subsystem keys *[See](#page-113-0)* trigger subsystem keys Ext softkeys Ext, [146,](#page-161-1) [155](#page-170-0) Ext Coupling DC AC, [142](#page-157-1), [152,](#page-167-0) [167](#page-182-1) Ext Imped[ance 50 Ohm 600 Ohm,](#page-193-0) [143](#page-158-1)[,](#page-193-0) [153](#page-168-0)[,](#page-193-0) [168](#page-183-1) Ext Pulse, 178 Ext1, [147,](#page-162-1) [171](#page-186-1) Ext2, [147,](#page-162-1) [158](#page-173-0), [171](#page-186-1) Ext1 softkey, [158](#page-173-0) extended numeric SCPI parameter, [10](#page-25-0) External Ref Bandwidth softkey, [114](#page-129-0)

# **F**

Fall Delay softkey *[See](#page-201-0)* custom subsystem keys Fall Time softkey *[See](#page-201-1)* custom subsystem keys file systems, [59](#page-74-1) types, [59](#page-74-1) Filter Alpha softkey *[See](#page-198-1)* custom subsystem keys Filter BbT softkey *[See](#page-199-0)* custom [subsystem keys](#page-57-1) FIR softkey,  $42$ First Mkr Point softkey, [220](#page-235-0), [222](#page-237-0) FIX4 softkey *[See](#page-206-0)* custom subsystem keys Flatness Off On softkey, [103](#page-118-0) FM softkeys FM Dev, [159](#page-174-0) FM Dev Couple Off On, [160](#page-175-0) FM Off On, [158](#page-173-1) FM Path 1 2, [151](#page-166-0) FM Rate, [156](#page-171-0) FM Start Rate, [156](#page-171-0) FM Stop Rate, [153](#page-168-1) FM Sweep Rate, [154](#page-169-0) FM Tone 1 Rate, [156](#page-171-0) FM Tone 2 Amp Percent of Peak, [154](#page-169-1)

FM softkeys (*continued*) FM Tone 2 Rate, [153](#page-168-1) forgiving listening and [precise talking,](#page-170-0) [9](#page-24-0) Free Run softkey, [146,](#page-161-1) 155 *[See](#page-215-1)* custom subsystem keys *[See](#page-241-0)* dual ARB subsystem keys *[See](#page-135-0)* list/sweep subsystem keys *[See](#page-179-0)* low frequency output subsystem keys *[See](#page-185-1)* phase modulation subsystem keys *[See](#page-113-0)* trigger subsystem keys Freq CW softkey, [108](#page-123-0) Freq Dev softkey *[See](#page-210-0)* custom subsystem keys Freq softkeys Freq Center, [104](#page-119-0) Freq Multiplier, [109](#page-124-0) Freq Offset, [107,](#page-122-0) [109](#page-124-1), [110](#page-125-0) Freq Ref Off On, [110](#page-125-1) Freq Ref Set, [110](#page-125-2) Freq Start, [111](#page-126-0), [112](#page-127-0) Freq Spacing softk[ey,](#page-126-1) [233](#page-248-0)[,](#page-126-1) [234](#page-249-0)[,](#page-126-1) [237](#page-252-0)[,](#page-126-1) [239](#page-254-0) Freq Span softkey, 111 Frequency hardkey, [104](#page-119-1), [106,](#page-121-0) [107,](#page-122-1) [112](#page-127-1), [113](#page-128-1) freque[ncy modulation subsystem keys](#page-170-0) Bus, 155 Dual-Sine, [157](#page-172-0) Ext, [155](#page-170-0) Ext Coupling DC AC, [152](#page-167-0) Ext I[mpedance 50 Ohm 600 Ohm,](#page-173-0) [153](#page-168-0) Ext1, 158 Ext2, [158](#page-173-0) FM Dev, [159](#page-174-0) FM Dev Co[uple Off On,](#page-173-1) [160](#page-175-0) FM Off On, 158 FM Path 1 2, [151](#page-166-0) FM Rate, [156](#page-171-0) FM Start Rate, [156](#page-171-0) FM Stop Rate, [153](#page-168-1) FM Sweep Rate, [154](#page-169-0) FM Tone 1 Rate, [156](#page-171-0) FM Tone 2 Amp [Percent of Peak,](#page-168-1) [154](#page-169-1) FM Tone 2 Rate, 153 Free Run, [155](#page-170-0) Gaussian, [156](#page-171-1) Incr Set, [152](#page-167-1) Internal 1, [158](#page-173-0) Internal 2, [158](#page-173-0) Negative, [157](#page-172-1) Noise, [157](#page-172-0)

frequency [modulation subsystem keys \(](#page-172-1)*continued*) Positive, 157 Ramp, [157](#page-172-0) Sine, [157](#page-172-0) Square, [157](#page-172-0) Swept-Sine, [157](#page-172-0) Triangle, [157](#page-172-0) Trigger Key, [155](#page-170-0) Uniform, [156](#page-171-1) frequency subsystem keys Adjust Phase, [113](#page-128-0) External Ref Bandwidth, [114](#page-129-0) Freq Center, [104](#page-119-0) Freq CW, [108](#page-123-0) Freq Multiplier, [109](#page-124-0) Freq Offset, [107,](#page-122-0) [109](#page-124-1), [110](#page-125-0) Freq Ref Off On, [110](#page-125-1) Freq Ref Set, [110](#page-125-2) Freq Span, [111](#page-126-1) Freq Start, [111](#page-126-0), [112](#page-127-0) Frequency, [104](#page-119-1), [106](#page-121-0), [107,](#page-122-1) [112](#page-127-1), [113](#page-128-1) Internal Ref Bandwidth, [114](#page-129-1) Manual Freq, [108](#page-123-1) Phase Ref Set, [113](#page-128-2) Ref Oscillator Source Auto Off On, [115](#page-130-0) Restore Facto[ry Defaults,](#page-123-0) [114](#page-129-2) Sweep Type, 108 FSK softkey, [43](#page-58-0) Function Generator softkey, [165](#page-180-0)

### **G**

Gate Active Low High softkey *[See](#page-216-0)* custom subsystem keys *[See](#page-242-1)* dual ARB subsystem keys Gate softkey, [226](#page-241-1) Gated softkey *[See](#page-215-0)* custom subsystem keys Gaussian, [145](#page-160-1) Gaussian softkey, [156](#page-171-1), [163](#page-178-1) *[See](#page-209-0)* custom subsystem keys Goto Row softkey, [236](#page-251-0) GPIB Address softkey, [23](#page-38-1) Gray Coded QPSK softkey *[See](#page-212-0)* custom subsystem keys

#### **H**

Help Mode Single Cont softkey, [88](#page-103-1), [89](#page-104-1) hexadecimal values, [18](#page-33-0)
Hostname softkey, [23](#page-38-0)

### **I**

I Offset softkey, [212](#page-227-0) I/Q Adjustments Off On [softkey,](#page-35-0) [127](#page-142-0)[,](#page-35-0) [214](#page-229-0) I/Q Calibration softkey, 20 I/Q Gain Balance Source 1 softkey, [212](#page-227-1) I/Q Mod Filter Manual A[uto softkey,](#page-255-0) [205](#page-220-0) I/Q Off On softkey, [217,](#page-232-0) 240 I/Q Out Gain Balance softkey, [210](#page-225-0) I/Q Output Atten softkey, [211,](#page-226-0) [215](#page-230-0) I/Q Output Filter Manual Auto softkey, [207](#page-222-0) I/Q Scaling softkey *[See](#page-210-0)* custo[m subsystem keys](#page-58-0) I/Q softkey, 43 IEEE 488.2 comm[on command keys](#page-51-0) Diagnostic Info, 36 RECALL Reg, [37](#page-52-0) Run Comp[lete Self Test,](#page-53-0) [39](#page-54-0) Save Reg, 38 Save Seq[n[\] Reg\[nn\],](#page-52-0) [38](#page-53-0) Select Seq, 37 Immediate softkey, [224](#page-239-0) Incr Set ha[rdkey,](#page-190-0) [141](#page-156-0)[,](#page-190-0) [150](#page-165-0)[,](#page-190-0) [152](#page-167-0) Incr Set, 175 *[See](#page-181-0)* phase modulation subsystem keys Initialize Phase Fixed Rando[m softkey,](#page-43-0) [235](#page-250-0) Installed Board Info softkey, 28 Int softkeys Int Doublet, [178](#page-193-0) Int Free-Run, [178](#page-193-0) Int Gated, [178](#page-193-0) Int Phase Pola[rity Normal Invert,](#page-193-0) [207](#page-222-1)[,](#page-193-0) [216](#page-231-0) Int Triggered, 178 integer response data, [12](#page-27-0) Internal 1 softkeys, [147](#page-162-0) Internal 2 softkeys, [147](#page-162-0) Internal Ref Bandwidth softkey, [114](#page-129-0) Internal softkeys Internal 1, [158,](#page-173-0) [171](#page-186-0) Internal 2, [158,](#page-173-0) [171](#page-186-0) Internal Monitor, [165](#page-180-0) Internal Square, [178](#page-193-0) Inverse Video Off O[n softkey,](#page-39-0) [33](#page-48-0) IP Address softkey, 24 IS-95 Mod softkey *[See](#page-209-0)* custom subsystem keys

IS-95 Mod w/EQ softkey *[See](#page-209-0)* custom subsystem keys IS-95 OQPSK softkey *[See](#page-212-0)* custom subsystem keys IS-95 QPSK softkey *[See](#page-212-0)* custom subsystem keys IS-95 softkey *[See](#page-209-0)* custom subsystem keys IS-95 w/EQ softkey *[See](#page-209-0)* custom subsystem keys

#### **L**

Last Mkr Point softkey, [220](#page-235-0), [222](#page-237-0) Leveling Mode softkey, [132](#page-147-0) LF Out softkeys LF Out Amplitude, [161](#page-176-0) LF Out Off On, [165](#page-180-1) LF Out Stop Freq, [161](#page-176-1), [162](#page-177-0), [168](#page-183-0) LF Out Sweep Time, [164](#page-179-0) LF Out Tone 2 Ampl % of Peak, [162](#page-177-1) LF Out Tone 2 [Freq,](#page-74-0) [161](#page-176-1)[,](#page-74-0) [162](#page-177-0)[,](#page-74-0) [168](#page-183-0) List softkey, [44](#page-59-0), 59 list/sweep subsystem keys # Points, [124](#page-139-0) Bus, [120](#page-135-0) Dwel[l Type List Step,](#page-135-0) [117](#page-132-0) Ext, 120 Free Run softkey, [120](#page-135-0) Load List From Step Sweep, [121](#page-136-0) Manual Mode [Off On,](#page-133-0) [119](#page-134-0)[,](#page-133-0) [124](#page-139-1) Manual Point, 118 Master, [122](#page-137-0) Preset List, [121](#page-136-1) Slave, [122](#page-137-0) Step Dwell, [123](#page-138-0) Sweep Control, [122](#page-137-1) Sweep Direct[ion Down Up,](#page-140-0) [116](#page-131-0) Sweep Time, 125 Sweep Time [Manual Auto,](#page-138-1) [125](#page-140-1) Sweep Type, 123 Sweep Type List Step, [120](#page-135-1) Trigger Key, 120 Load From Selected File softkey[,](#page-135-0) [58](#page-73-0)[,](#page-135-0) [62](#page-77-0)[,](#page-135-0) [102](#page-117-0)[,](#page-135-0) [232](#page-247-0) Load List From Step Sweep softkey, [121](#page-136-0) low fre[quency output subsystem keys](#page-179-1) Bus, 164 DC, [163](#page-178-0) Dual-Sine, [163](#page-178-0)

low fre[quency output subsystem keys \(](#page-179-1)*continued*) Ext, 164 Free Run, [164](#page-179-1) Function Generator, [165](#page-180-0) Gaussian, [163](#page-178-1) Internal Monitor, [165](#page-180-0) LF Out Amplitude, [161](#page-176-0) LF Out Off On, [165](#page-180-1) LF Out Stop Freq, [161](#page-176-1), [162](#page-177-0), [168](#page-183-0) LF Out Sweep Time, [164](#page-179-0) LF Out Tone 2 Ampl % of Peak, [162](#page-177-1) LF Out To[ne 2 Freq,](#page-178-2) [161](#page-176-1)[,](#page-178-2) [162](#page-177-0)[,](#page-178-2) [168](#page-183-0) Negative, 163 Noise, [163](#page-178-0) Positive, [163](#page-178-2) Ramp, [163](#page-178-0) Sine, [163](#page-178-0) Square, [163](#page-178-0) Swept-Sine, [163](#page-178-0) Triangle, [163](#page-178-0) Trigger Key, [164](#page-179-1) Uniform, [163](#page-178-1)

### **M**

Manual Freq softkey, [108](#page-123-0) Manual Mode Off On s[oftkey,](#page-133-0) [119](#page-134-0)[,](#page-133-0) [124](#page-139-1) Manual Point softkey, 118 Marker 1 2 softkey, [220](#page-235-0), [222](#page-237-0) Marker Delta Off On softkey, [128](#page-143-0) Marker On/Off softkey, [129](#page-144-0) Marker Polarity Neg Pos softkey, [221](#page-236-0) marker subsystem keys Amplitude Ma[rkers Off On,](#page-143-1) [126](#page-141-0) Delta Ref Set, 128 Marker Delta Off On, [128](#page-143-0) Marker On/Off, [129](#page-144-0) Marker Value, [126](#page-141-1) Turn Off Markers, [127](#page-142-1) Marker Value softkey, [126](#page-141-1) mass me[mory subsystem keys](#page-74-0) Binary, 59 Copy File, [60](#page-75-0) Delete All NVWFM Files, [61](#page-76-0) Delete All WFM Files, [61](#page-76-1) Delete All [WFM1 Files,](#page-76-3) [61](#page-76-2) Delete File, 61 List, [59](#page-74-0) Load From Selected File, [62](#page-77-0)

mass memory s[ubsystem keys \(](#page-77-1)*continued*) Rename File, 62 State, [59](#page-74-0) Store To File, [62](#page-77-2) User Flatness, [59](#page-74-0) Master softkey, [122](#page-137-0) MDMOD softkey, [44](#page-59-1) memory subsystem keys Add Co[mment To Seq\[n\] Reg\[nn\],](#page-72-0) [58](#page-73-1) All, [47,](#page-62-0) 57 Binary, [41](#page-56-0) Bit, [41](#page-56-1) Copy File, [48](#page-63-0), [52,](#page-67-0) [53](#page-68-0) Delete All ARB DMOD Files, [54](#page-69-0) Delete All ARB MTONE Files, [56](#page-71-0) Delete All Binary Files, [54](#page-69-1) Delete All Bit Files, [54](#page-69-2) Delete All Files, [54](#page-69-3) Delete All FIR Files, [55](#page-70-0) Delete All FSK Files, [55](#page-70-1) Delete All I/Q Files, [55](#page-70-2) Delete All List Files, [55](#page-70-3) Delete All MDMOD Files, [56](#page-71-1) Delete All SEQ Files, [56](#page-71-2) Delete All SHAPE Files, [56](#page-71-3) Delete All State Files, [57](#page-72-1) Delete All U[FLT Files,](#page-72-3) [57](#page-72-2) Delete File, 57 DMOD, [42](#page-57-0) FIR, [42](#page-57-1) FSK, [43](#page-58-1) I/Q, [43](#page-58-0) List, [44](#page-59-0) Load Fro[m Selected File,](#page-59-1) [58](#page-73-0) MDMOD, 44 MTONE, [45](#page-60-0) Oversample Ratio, [50](#page-65-0) Rena[me File,](#page-60-1) [58](#page-73-2) SEQ, 45 SHAPE, [46](#page-61-0) State, [46](#page-61-1) Store To File, [58](#page-73-3) User Flatness, [47](#page-62-1) Meter Address softkeys, [24](#page-39-1) Meter Channel A B softkey, [25](#page-40-0) Meter Timeout softkey, [25](#page-40-1) Mkr 2 RF Blank Off On softkey, [221](#page-236-1) Mod On/Off hardkey, [64](#page-79-0)

[Modulat](#page-229-1)[or At](#page-230-1)t[en \(nnn dB\) Manual Auto softkey,](#page-231-1) [214](#page-229-1), [215,](#page-230-1) [216](#page-231-1) MSK softkey *[See](#page-212-0)* custom subsystem keys MTONE softkey, 45 Multitone Off On softkey[,](#page-60-0) [236,](#page-251-0)[237](#page-252-0)[,](#page-60-0) [238](#page-253-0)[,](#page-60-0) [239](#page-254-0) multitone subsystem keys ARB Reference Ext Int, [232](#page-247-1) Freq Spaci[ng,](#page-251-1) [233](#page-248-0)[,](#page-251-1) [234](#page-249-0)[,](#page-251-1) [237](#page-252-1)[,](#page-251-1) [239](#page-254-1) Goto Row, 236 Initialize Phase Fixed Random, [235](#page-250-0) Load From Selected File, [232](#page-247-0) Multitone Off On, [236](#page-251-0), [237](#page-252-0), [238,](#page-253-0) [239](#page-254-0) Number Of Tones, [233](#page-248-0), [234](#page-249-1) Random Seed Fi[xed Random,](#page-246-0) [235](#page-250-1) Reference Freq, 231 Store To File, [232](#page-247-2) Toggle Sta[te,](#page-114-0) [233](#page-248-0)[,](#page-114-0) [236](#page-251-1) mV softkey, 99 mVemf softkey, [99](#page-114-0)

#### **N**

Negative softkey, [145](#page-160-0), [157](#page-172-0), [163](#page-178-2) Noise softkey, [145](#page-160-1)[,](#page-214-0) [157](#page-172-1)[,](#page-214-0) [163](#page-178-0)[,](#page-214-0) [169](#page-184-0) None softkey, 199 Number Of Tones softkey, [233](#page-248-0), [234](#page-249-1) numeric boolean response [data,](#page-24-0) [13](#page-28-0) numeric SCPI parameter, 9 numeric, extended SCPI parameter, [10](#page-25-0) Nyquist softkey *[See](#page-209-0)* custom subsystem keys

#### **O**

octal values, [18](#page-33-0) Off softkey, [207](#page-222-2), [217,](#page-232-1) [224](#page-239-0) On softkey, [224](#page-239-0) Optimize FIR For EVM ACP softkey *[See](#page-205-0)* custom subsystem keys options 001/002 all subsystem, [182,](#page-197-0) [237](#page-252-2), [239](#page-254-2) custom subsystem, [183](#page-198-0) dual ARB subsystem, [218](#page-233-0) multitone subsystem, [231](#page-246-1) Options Info softkey, [29](#page-44-0) OQPSK softkey *[See](#page-212-0)* custom subsystem keys Output Blanking Off On Auto softkey, [63](#page-78-0) output subsystem keys Mod On/Off, [64](#page-79-0) Output Bla[nking Off On Auto,](#page-79-1) [63](#page-78-0) RF On/Off, 64 Oversample Ratio softkey, [50](#page-65-0)

### **P**

π/4 DQPSK softkey *[See](#page-212-0)* custom subsystem keys [parameter types.](#page-24-0) *See* SCPI commands parameter types paths, SCPI command tree, [8](#page-23-0) Patt Trig In 1 softkey *[See](#page-217-0)* custom subsystem keys *[See](#page-243-0)* dual ARB subsystem keys Patt Trig In 2 softkey *[See](#page-217-0)* custom subsystem keys *[See](#page-243-0)* dual ARB subsystem keys Pattern Trig In Polarity Neg Pos softkey, [66](#page-81-0), [68](#page-83-0) Phase Dev softkey *[See](#page-211-0)* custom subsystem keys phase modulation subsystem keys ΦM Sweep Time softkey, [170](#page-185-0) FM ΦM Normal High BW softkey, [167](#page-182-0) ΦM Dev Couple Off On, [173](#page-188-0) ΦM Dev softkey, [172](#page-187-0) ΦM Off On softkey, [171](#page-186-1) ΦM Path 1 2, [166](#page-181-1) ΦM Tone 2 Ampl [Percent of Peak,](#page-183-1) [169](#page-184-1) ΦM [Tone 2 Rate, 168](#page-185-1) Bus, 170 Dual-Sine, [169](#page-184-0) Ext, [170](#page-185-1) Ext Coupling DC AC, [167](#page-182-1) Ext I[mpedance 50 Ohm 600 Ohm,](#page-186-0) [168](#page-183-2) Ext1, 171 Ext2, [171](#page-186-0) Free Run, [170](#page-185-1) Incr Set, [166](#page-181-0), [173](#page-188-1) Internal 1, [171](#page-186-0) Internal 2, [171](#page-186-0) Noise, [169](#page-184-0) Ramp, [169](#page-184-0) Sine, [169](#page-184-0) Square, [169](#page-184-0) Swept-Sine, [169](#page-184-0) Triangle, [169](#page-184-0) Trigger Key, [170](#page-185-1)

Phase Polarity Normal Invert softkey *[See](#page-212-1)* custom subsystem keys Phase Ref Set softkey, [113](#page-128-0) PN11 softkey *[See](#page-206-0)* custom subsystem keys PN15 softkey *[See](#page-206-0)* custom subsystem keys PN20 softkey *[See](#page-206-0)* custom subsystem keys PN23 softkey *[See](#page-206-0)* custom subsystem keys PN9 Mode Preset softkey, [92](#page-107-0) PN9 softkey *[See](#page-206-0)* custom subsystem keys Positive softkey, [145,](#page-160-0) [157](#page-172-0), [163](#page-178-2) Power Meter softkey, [25](#page-40-2) Power On Last Preset softkey, [90](#page-105-0) Power Search Manual Auto softkey, [131,](#page-146-0) [132](#page-147-1) power subsystem keys ALC BW, [130](#page-145-0) ALC Off On, [133](#page-148-0) Ampl Offset, [137](#page-152-0) Ampl Ref Off On, [135](#page-150-0) Ampl Ref Set, [135](#page-150-1) Ampl Start, [136](#page-151-0) Ampl Stop, [136](#page-151-1) Amplitude, [137](#page-152-1) Atten Hold Off On, [134](#page-149-0) Do Power Search, [131](#page-146-0), [132](#page-147-1) Ext Detector Co[upling Factor,](#page-147-0) [132](#page-147-2) Leveling Mode, 132 Power Search [Manual Auto,](#page-146-1) [131](#page-146-0)[,](#page-146-1) [132](#page-147-1) Set ALC Level, 131 Set Atten, [133](#page-148-1) Sweep Type, [134](#page-149-1) precise talking a[nd forgiving listening,](#page-105-1) [9](#page-24-1) Preset hardkey, 90 Preset List softkey, [103,](#page-118-0) [121](#page-136-1) Preset Normal User softkey, [92](#page-107-1) pulse modulation subsystem keys Ext Pulse, [178](#page-193-0) Incr Set, [175](#page-190-0) Int Doublet, [178](#page-193-0) Int Free-Run, [178](#page-193-0) Int Gated, [178](#page-193-0) Int Triggered, [178](#page-193-0) Internal Square, [178](#page-193-0) Pulse Delay, [174](#page-189-0), [175](#page-190-1) Pulse Off On, [179](#page-194-0)

pulse modulation subsystem keys (*continued*) Pulse Period, [176](#page-191-0) Pulse Rate, [176](#page-191-1) Pulse Width, [177](#page-192-0) Pulse softkeys Pulse Delay, [174](#page-189-0), [175](#page-190-1) Pulse Off On, [179](#page-194-0) Pulse Period, [176](#page-191-0) Pulse Rate, [176](#page-191-1) Pulse Width, [177](#page-192-0)

### **Q**

Q Offset softkey, [213](#page-228-0) QPSK softkey *[See](#page-212-0)* custom subsystem keys Quadrature Skew softkey, [213](#page-228-1) quotes, SCPI command use of, [17](#page-32-0)

#### **R**

Ramp softkey, [145,](#page-160-1) [157](#page-172-1), [163](#page-178-0), [169](#page-184-0) Random Seed Fixed [Random softkey,](#page-27-1) [235](#page-250-1) real response data, 12 RECALL Reg softkey, [37](#page-52-0) Rectangle softkey *[See](#page-209-0)* custom subsystem keys Ref Oscillator Source Auto Off On softkey, [115](#page-130-0) Reference Freq softkey *[See](#page-238-0)* dual ARB subsystem keys *[See](#page-246-0)* multito[ne subsystem keys](#page-73-2) Rename File, 58 Rename File softkey, [62](#page-77-1) Reset & Run softkey *[See](#page-215-0)* custom subsystem keys *[See](#page-241-0)* dual ARB subsystem keys Reset RS-232 softkey, [26](#page-41-0) [response data types.](#page-27-1) *See* SCPI commands response types Restore Factory Defaults softkey, [114](#page-129-1) Restore Sys Defaults softkey, [92](#page-107-2) Revert to Default C[al Settings softkey,](#page-79-1) [21](#page-36-0) RF On/Off hardkey, 64 Rise Delay softkey *[See](#page-203-0)* custom subsystem keys Rise Time softkey *[See](#page-204-0)* custom subsystem keys Root Nyquist softkey *[See](#page-209-0)* custom subsystem keys

route subsystem keys Burst Gate In Polarity N[eg Pos,](#page-83-1) [65](#page-80-0)[,](#page-83-1) [67](#page-82-0) Data Clock Out Neg Pos, 68 Data Clock Polarity Neg Pos, [65](#page-80-1), [67](#page-82-1), [70](#page-85-0) Data Out Polarity Neg Pos, [69](#page-84-0), [71](#page-86-0) Data Polarity Neg Pos, [66,](#page-81-1) [67](#page-82-2) DATA/CLK/SYNC Rear Outp[uts Off On,](#page-86-1) [70](#page-85-1) Event 1 Polarity Neg Pos, [69,](#page-84-1) 71 Event 2 Polarity Neg Pos, [69,](#page-84-1) [71](#page-86-1) Pattern Trig In Polarity Neg Pos, [68](#page-83-0) Pattern Trig Polarity Neg Pos, [66](#page-81-0) Symbol Sync Out Polarity Neg Pos, [70](#page-85-2), [71](#page-86-2) Symbol Sync Polarity Neg [Pos,](#page-41-1) [66](#page-81-2)[,](#page-41-1) [68](#page-83-2) RS-232 Baud Rate softkey, 26 RS-232 ECHO 0ff On softkeys, [26](#page-41-2) RS-232 Timeout softkeys, [27](#page-42-0) Run Complete Self Test softkey, [39](#page-54-0)

### **S**

Save Reg softkey, [38](#page-53-0) Save Seq[n] Reg[nn] softkey, [38](#page-53-0) Save User Preset softkey, [93](#page-108-0) Scaling softkey, [224](#page-239-1) SCPI command subsystems all, [182](#page-197-0), [237](#page-252-2), [239](#page-254-2) amplitude [modulation,](#page-35-1) [140](#page-155-0) calibration, 20 communication, [23](#page-38-1) correction, [102](#page-117-1) custom, [183](#page-198-0) diagnostic, [28](#page-43-1) digital [modulation,](#page-46-0) [205](#page-220-1) display, 31 Dual ARB, [218](#page-233-0) frequency, [104](#page-119-0) frequency modulation, [151](#page-166-0) IEEE 488.[2 common commands,](#page-131-1) [35](#page-50-0) list/sweep, 116 low freq[uency output,](#page-141-2) [161](#page-176-2) marker, 126 mass memory, [59](#page-74-1) memory, [41](#page-56-2) multitone, [231](#page-246-1) output, [63](#page-78-1) phase [modulation,](#page-145-1) [166](#page-181-2) power, 130 pulse, [174](#page-189-1) pulse modulation, [175](#page-190-2)

SCPI co[mmand subsystems \(](#page-80-2)*continued*) route, 65 status, [72](#page-87-0) system, [87](#page-102-0) trigger, [96](#page-111-0) Tsweep, [138](#page-153-0) unit, [99](#page-114-1) SCPI commands backward compatible \*IDN? output, [242](#page-257-0) 8340B/41B, [243](#page-258-0) 836xxB/L, [260](#page-275-0) 8371xB, [279](#page-294-0) 8373xB, [279](#page-294-0) 8375xB, [289](#page-304-0) 8757D, [243](#page-258-0) command tree paths, 8 parameter and response types[,](#page-23-0) [9](#page-24-1) parameter types boolean, [11](#page-26-0) discrete, [11](#page-26-1) extended [numeric,](#page-24-0) [10](#page-25-0) numeric, 9 string, [12](#page-27-2) response data types discrete, [13](#page-28-1) integer, [12](#page-27-0) num[eric boolean,](#page-27-1) [13](#page-28-0) real, 12 string, [13](#page-28-2) root command, [8](#page-23-1) SCPI softkey, [89,](#page-104-0) [91](#page-106-0) Screen Saver Delay 1 hr softkey, [93](#page-108-1) Screen Saver Mode softkeys, [94](#page-109-0) Screen Saver Off On softkeys, [94](#page-109-1) Segment Advance s[oftkey,](#page-52-0) [226](#page-241-1) Select Seq softkey, 37 Select Wavefo[rm softkey,](#page-60-1) [230](#page-245-0) SEQ softkey, 45 Set ALC Level softkey, [131](#page-146-1) Set Atten softkey, [133](#page-148-1) Set Marker Off [All Points softkey,](#page-61-0) [220](#page-235-1) SHAPE softkey, 46 Sine softkey, [145,](#page-160-1) [157](#page-172-1) *[See](#page-205-1)* DECT subsystem keys *[See](#page-178-0)* low frequency output subsystem keys *[See](#page-184-0)* phase modulation subsystem keys

Single softkey *[See](#page-215-1)* custom subsystem keys *[See](#page-241-1)* dual ARB subsystem keys Single Sweep [softkey,](#page-137-0) [97](#page-112-0)[,](#page-137-0) [138](#page-153-1) Slave softkey, 122 softkey, [58](#page-73-0) softkeys Ext1, [158](#page-173-0) Square softkey, [145,](#page-160-1) [157](#page-172-1), [163,](#page-178-0) [169](#page-184-0) Start Frequency softkey, [21](#page-36-1) State softkey, [46](#page-61-1), [59](#page-74-0) Step Dwell softkey, [123](#page-138-0) Stop Frequency softkey, [22](#page-37-0) Store To File softkey, [58](#page-73-3)[,](#page-28-2) [62](#page-77-2)[,](#page-28-2) [103](#page-118-1)[,](#page-28-2) [232](#page-247-2) string response data, 13 string SCPI parameter, [12](#page-27-2) strings, quote usage, [17](#page-32-0) Subnet Mask softkey, [24](#page-39-2) Sweep Control softkey, [122](#page-137-1) Sweep Direction Down Up softkey, [116](#page-131-0) Sweep Repeat Single Cont softkey, [96](#page-111-1) Sweep Time Manual [Auto softkey,](#page-140-0) [125](#page-140-1) Sweep Time softkey, 125 Sweep Type List Step softkey, [120](#page-135-1) Sweep Type softkey, [108,](#page-123-1) [123](#page-138-1), [134](#page-149-1) Swept-Sine softkey, [145](#page-160-1), [157,](#page-172-1) [163,](#page-178-0) [169](#page-184-0) Symbol Out Polarity Neg Pos softkey, [70](#page-85-2) Symbol Sync Out Polarity Neg Pos softkey, [71](#page-86-2) Symbol Sync Polarity Neg Pos softkey, [66,](#page-81-2) [68](#page-83-2) system subsystem keys 8648A/B/C/D, [89,](#page-104-0) [91](#page-106-0) 8656B,8657A/B, [89,](#page-104-0) [91](#page-106-0) 8657D NADC, [89](#page-104-0), [91](#page-106-0) 8657D PDC, [89,](#page-104-0) [91](#page-106-0) 8657J PHS, [89](#page-104-0), [91](#page-106-0) Error Info, [88](#page-103-0) Help Mode Single [Cont,](#page-107-0) [88](#page-103-1)[,](#page-107-0) [89](#page-104-1) PN9 Mode Preset, 92 Power [On Last Preset,](#page-105-1) [90](#page-105-0) Preset, 90 Preset Normal User, [92](#page-107-1) Restore Sys Defaults, [92](#page-107-2) Save User Preset, [93](#page-108-0) SCPI, [89,](#page-104-0) [91](#page-106-0) Screen Saver Delay 1 hr, [93](#page-108-1) Screen Saver Mode, [94](#page-109-0) Screen Saver Off On, [94](#page-109-1) Time/Date, [87,](#page-102-1) [94](#page-109-2)

system subsystem keys (*continued*) View Next Error Message, [88](#page-103-0)

#### **T**

Through softkey, [205,](#page-220-2) [206](#page-221-0) Time/Date softkey, [87,](#page-102-1) [94](#page-109-2) Toggle Marker 1 softkey, [225](#page-240-0) Toggle State softkey, [233,](#page-248-0) [236](#page-251-1) Triangle softkey, [145](#page-160-1), [157](#page-172-1), [163,](#page-178-0) [169](#page-184-0) Trigger & Run softkey *[See](#page-215-0)* custom subsystem keys *[See](#page-241-0)* dual ARB subsystem keys Trigger In Polarity Neg Pos softkey, [98](#page-113-0) Trigger Key softkey *[See](#page-243-1)* dual ARB subsystem keys *[See](#page-135-0)* list/sweep subsystem keys *[See](#page-179-1)* low frequency output subsystem keys *[See](#page-185-1)* phase modulation subsystem keys *[See](#page-113-1)* trigger subsystem keys Trigger Out Polarity Neg Pos softkey, [97](#page-112-1) Trigger softkeys Trigger Key, [146,](#page-161-0) [155](#page-170-0) trigger subsystem keys Bus, [98,](#page-113-1) [146](#page-161-0) Ext, [98,](#page-113-1) [146](#page-161-0) Free Run, [98,](#page-113-1) [146](#page-161-0) Single Sweep, [97](#page-112-0) Sweep Repeat Single Cont, [96](#page-111-1) Trigger In Polarity Neg Pos, [98](#page-113-0) Trigger Key, [98,](#page-113-1) [146](#page-161-0) Trigger Out Polarity Neg Pos, [97](#page-112-1) Tsweep subsystem keys Single Sweep, [138](#page-153-1) Turn Off Markers softkey, [127](#page-142-1)

#### **U**

UN3/4 GSM Gaussian softkey *[See](#page-209-0)* custom subsystem keys Uniform, [145](#page-160-2) Uniform softkey, [156](#page-171-0), [163](#page-178-1) unit subsystem keys dBm, [99](#page-114-0) dBuV, [99](#page-114-0) dBuVemf, [99](#page-114-0) mV, [99](#page-114-0) mVemf, [99](#page-114-0) uV, [99](#page-114-0) uVemf, [99](#page-114-0)

Update in Remote Off On softkey, [34](#page-49-0) User File softkey *[See](#page-206-0)* custom subsystem keys User FIR softkey *[See](#page-209-0)* custom subsystem keys User Flatness softkey, [47](#page-62-1), [59](#page-74-0) User FSK softkey *[See](#page-211-1)* custom subsystem keys User I/Q softkey *[See](#page-211-2)* custo[m subsystem keys](#page-114-0) uV softkey, 99 uVemf softkey, [99](#page-114-0)

### **V**

View Next Error Message softkey, [88](#page-103-0)

#### **W**

Waveform Runtime Scaling softkey, [225](#page-240-1) waveform, creating a multitone, [231](#page-246-2)